### aludu CISCO.

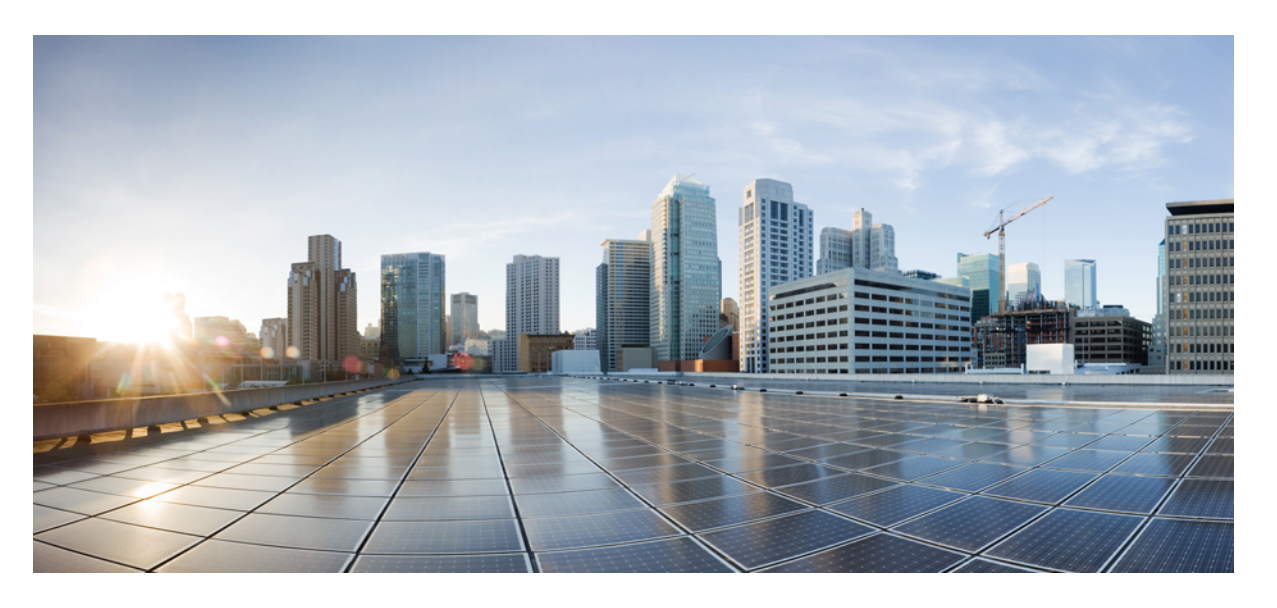

### **Cisco IOS XE Fuji 16.9.x** プログラマビリティ コンフィギュレー ション ガイド

初版:2018 年 7 月 18 日 最終更新:2019 年 6 月 20 日

#### シスコシステムズ合同会社

〒107-6227 東京都港区赤坂9-7-1 ミッドタウン・タワー http://www.cisco.com/jp お問い合わせ先:シスコ コンタクトセンター 0120-092-255 (フリーコール、携帯・PHS含む) 電話受付時間:平日 10:00~12:00、13:00~17:00 http://www.cisco.com/jp/go/contactcenter/

© 2018 Cisco Systems, Inc. All rights reserved.

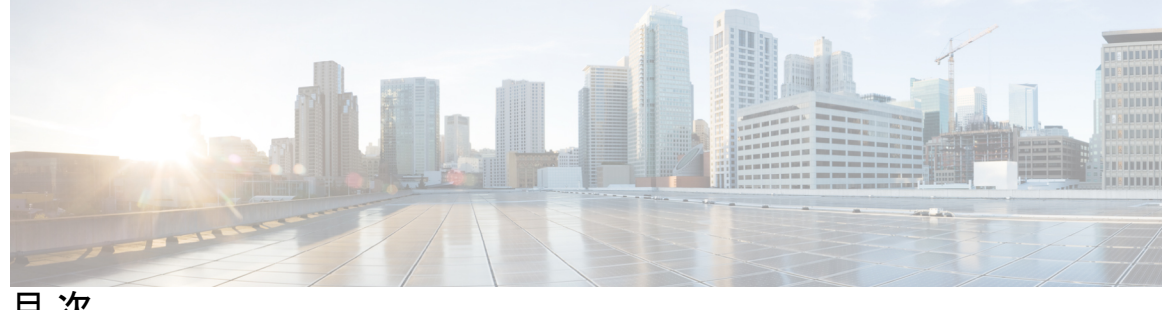

目 次

第 **1** 章 新機能および変更された機能に関する情報 **1**

新機能および変更機能に関する情報 **1**

第 **I** 部 : プロビジョニング 15

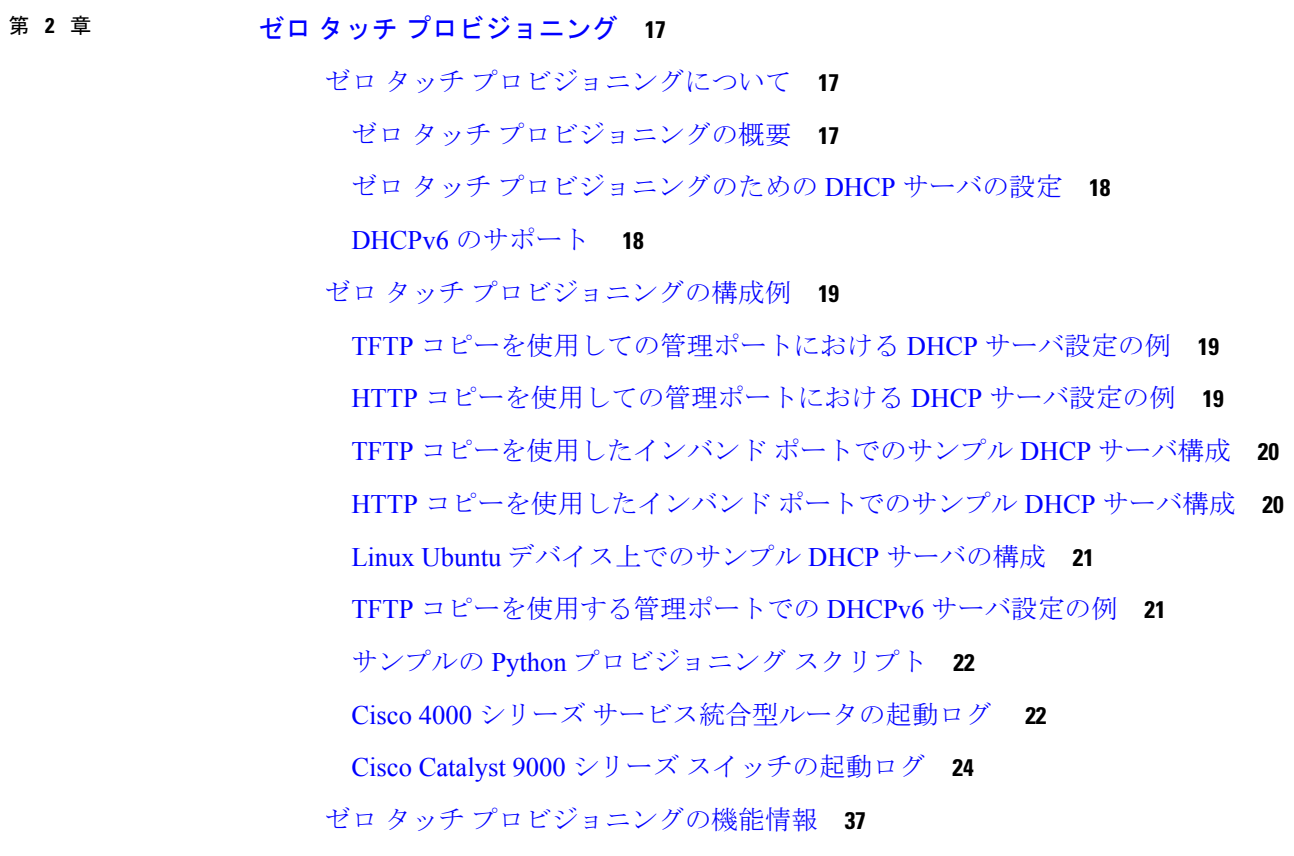

第 **3** 章 **iPXE 43**

#### iPXE について **43**

iPXE について **43**

iPXE の概要 **44**

IPv6 iPXE ネットワーク ブート **47**

ROMmon モードでの IPv6 アドレスの割り当て **49**

サポートされる ROMmon 変数 **50**

iPXE がサポートする DHCP オプション **50**

DHCPv6 固有識別子 **52**

iPXE の設定方法 **53**

iPXE の設定 **53**

デバイス ブートの設定 **54**

iPXE の設定例 **55**

例:iPXE 構成 **55**

サンプルの iPXE ブート ログ **55**

iPXE 用のサンプル DHCPv6 サーバ構成 **56**

iPXE のトラブルシューティングのヒント **57**

iPXE に関する追加情報 **59**

iPXE の機能情報 **59**

第 II 部 : シェルとスクリプト化 63

第 **4** 章 ゲスト シェル **65**

ゲスト シェルについて **65**

ゲスト シェルの概要 **65**

ゲスト シェルとゲスト シェル Lite **66**

ゲスト シェルのセキュリティ **67**

ゲスト シェルのハードウェア要件 **67**

ゲスト シェルのストレージ要件 **68**

デバイスでのゲスト シェルへのアクセス **69**

管理ポートを介してのゲスト シェルへのアクセス **69**

ゲスト シェルでのスタッキング **70**

IOx の概要 **70**

目次

IOx のトレースとロギングの概要 **70**

IOXMAN 構造体 **71**

ロギングとトレースのシステム フロー **72**

メッセージのロギングとトレース **73**

例:ゲスト シェルのネットワーキング設定 **75**

ゲスト シェルを有効にする方法 **75**

IOx の管理 **75**

ゲスト シェルの管理 **77**

ゲスト シェルの有効化と実行 **78**

ゲスト シェルの無効化と破棄 **79**

アプリケーション ホスティングを使用したゲストシェルの管理 **79**

Python インタープリタのアクセス **80**

ゲスト シェルの設定例 **82**

例:ゲスト シェルの管理 **82**

VirtualPortGroup 設定の例 **82**

例:ゲスト シェルの使用 **83**

例:ゲスト シェルのネットワーキング設定 **84**

ゲスト シェルの DNS 設定の例 **84**

例:プロキシ環境変数の設定 **85**

例:プロキシ設定用の Yum および PIP の構成 **85**

ゲスト シェルに関するその他の参考資料 **86**

ゲスト シェルの機能情報 **86**

第 **5** 章 **Python API 91** Python の使用 **91** Cisco Python モジュール **91** IOS CLI コマンドを実行するための Cisco Python モジュール **93**

第 **6** 章 **CLI Python** モジュール **97**

Python CLI モジュールについて **97**

Python について **97**

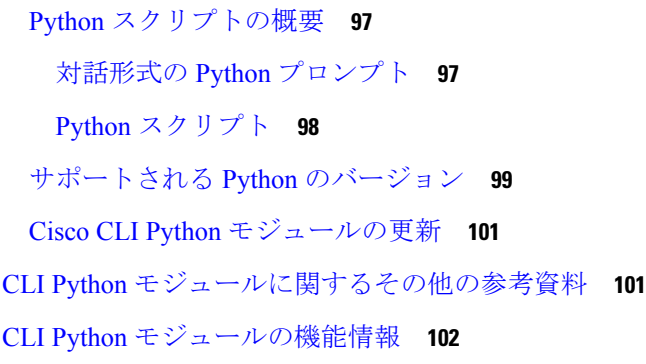

第 **7** 章 **EEM Python** モジュール **105**

EEM Python モジュールの前提条件 **105**

EEM Python モジュールについて **105**

EEM の Python スクリプト **105**

EEM Python パッケージ **106**

Python がサポートする EEM アクション **106**

EEM 変数 **107**

EEM CLI ライブラリのコマンド拡張 **107**

EEM Python ポリシーの設定方法 **108**

Python ポリシーの登録 **108**

EEM アプレット アクションの一部としての Python スクリプトの実行 **110**

EEM アプレットでの Python スクリプトの追加 **112**

EEM Python モジュールに関するその他の参考資料 **114**

EEM Python モジュールの機能情報 **114**

第 **III** 部 : モデル駆動型プログラマビリティ **117**

第 **8** 章 **NETCONF** プロトコル **119**

NETCONF プロトコルの制約事項 **119**

NETCONF プロトコルの概要 **119**

データ モデルの概要:プログラムによる設定と各種の標準規格に準拠した設定 **119** NETCONF **120** NETCONF RESTCONF IPv6 のサポート **121**

目次

NETCONF グローバル セッションのロック **121** NETCONF Kill セッション **122** 候補コンフィギュレーション サポート **122** 候補の NETCONF 操作 **123** 候補サポートの設定 **125** NETCONF プロトコルの設定方法 **126** NETCONF を使用するための権限アクセスの提供 **126** NETCONF-YANG の設定 **127** NETCONF オプションの設定 **128** SNMP の設定 **128** NETCONF プロトコルのコンフィギュレーションの確認 **130** NETCONF プロトコルの関連資料 **132** NETCONF プロトコルの機能情報 **133**

第 **9** 章 **RESTCONF** プロトコル **139**

RESTCONF プロトコルの前提条件 **139** RESTCONF プロトコルの制約事項 **139** RESTCONF プログラマブル インターフェイスについて **140** RESTCONF の概要 **140** HTTPs メソッド **140** RESTCONF ルート リソース **141** RESTCONF API リソース **142** メソッド **142** RESTCONF プログラマブル インターフェイスの設定方法 **143** AAA を使用した NETCONF/RESTCONF の認証 **143** RESTCONF の Cisco IOS HTTP サービスの有効化 **145** RESTCONF の設定の検証 **146** RESTCONF プログラマブル インターフェイスの設定例 **148** 例:RESTCONF プロトコルの設定 **148** RESTCONF プロトコルの関連資料 **151** RESTCONF プロトコルの機能情報 **152**

- 第 **1 0** 章 **gNMI** プロトコル **155**
	- gNMI プロトコルの制約事項 **155**

gNMI プロトコルの概要 **156**

- gNMI について **156**
- RFC 7951 の概要 **156**
- gNMI GET Request **157**
- gNMI SetRequest **159**
- gNMI JSON\_ietf\_val **161**
- gNMI のエラー メッセージ **162**
- gNMI プロトコルを有効にする方法 **162**
- Linux での OpenSSL を使用した証明書の作成 **162**
- デバイスへの証明書のインストール **163**
- 非セキュア モードでの gNMI の有効化 **163**
- セキュア モードでの gNMI の有効化 **165**
- gNMI クライアントの接続 **167**
- gNMI プロトコルを有効にするための設定例 **168**
- 例:gNMI プロトコルの有効化 **168**
- gNMI プロトコルの関連資料 **168**
- gNMI プロトコルの機能情報 **169**
- 第 **1 1** 章 モデルベースの **AAA 171**

モデルベースの AAA **171** モデルベースの AAA の前提条件 **171** 初期操作 **171** グループ メンバーシップ **172** NACM 権限レベルの依存関係 **173** NACM の設定の管理と保守 **173** NACM 設定のリセット **174** NACM の設定例 **174**

モデルベースの AAA に関するその他の参考資料 **177**

モデルベースの AAA に関する機能情報 **178**

第 **1 2** 章 モデル駆動型テレメトリ **181** モデル駆動型テレメトリ **181** モデル駆動型テレメトリの前提条件 **181** モデル駆動型テレメトリについて **182** モデル駆動型テレメトリの概要 **182** サブスクリプションの概要 **183** <**establish-subscription> RPC** の例 **183** テレメトリの RPC サポート **184** テレメトリでの NETCONF セッション **185** テレメトリにおけるハイ アベイラビリティ **185** サンプルのモデル駆動型テレメトリ RPC **186** サブスクリプションの作成 **186** 応答コードの受信 **186** サブスクリプションのプッシュ更新の受信 **186** サブスクリプションの詳細の取得 **187** サブスクリプションの削除 **188** モデル駆動型テレメトリに関するその他の参考資料 **189** モデル駆動型テレメトリの機能情報 **190**

#### 第 **1 3** 章 **In-Service Model Update 193**

In-Service Model Update の制約事項 **193** In-Service Model Update について **193** In-Service Model Update の概要 **193** In-Service Model Update パッケージの互換性 **194** 更新プログラム パッケージの命名規則 **194** 更新プログラム パッケージのインストール **195** 更新プログラム パッケージの非アクティブ化 **195** 更新プログラム パッケージのロールバック **196** In-Service Model Update の管理方法 **196**

更新プログラム パッケージの管理 **196** In-Service Model Update の設定例 **198** 例:更新プログラム パッケージの管理 **198** In-Service Model Update の機能情報 **202**

第 1V 部 : **OpenFlow 205** 

第 **1 4** 章 **OpenFlow 207** OpenFlow の前提条件 **207** OpenFlow の制約事項 **207** OpenFlow について **208** OpenFlow の概要 **208** Openflow コントローラ **208** フローの管理 **209** OpenFlow パイプライン **209** サポートされる Match フィールドとアクション **209** フローの操作 **212** OpenFlow テーブル パイプライン **212** OpenFlow の設定方法 **213** デバイスでの OpenFlow モードの有効化 **213** OpenFlow の設定 **215** OpenFlow モードでのインターフェイスの設定 **216** OpenFlow の設定例 **218** 例:デバイスでの OpenFlow の有効化 **218** 例:OpenFlow の設定 **218** 例:OpenFlow モードでのインターフェイスの設定 **218** OpenFlow の確認 **219** OpenFlow に関するその他の参考資料 **221** OpenFlow の機能情報 **222**

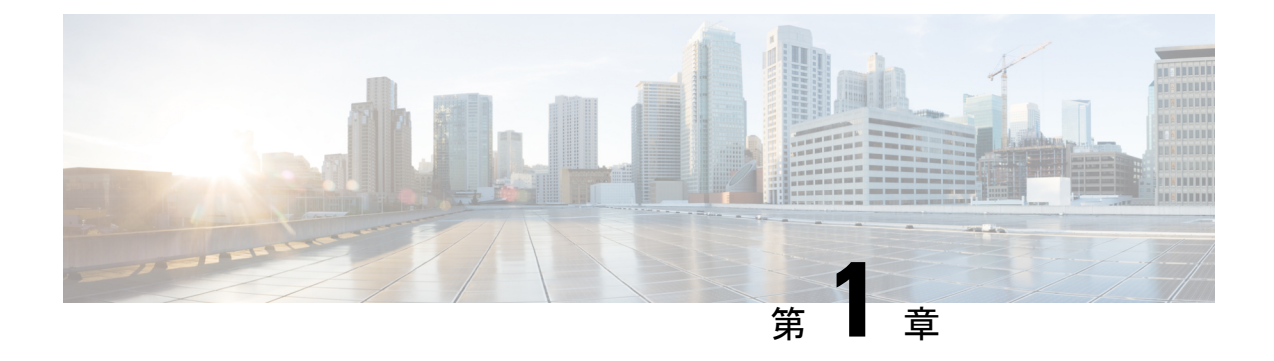

# 新機能および変更された機能に関する情報

この章では、すべての機能についてリリース固有の情報を記載しています。

• 新機能および変更機能に関する情報 (1 ページ)

## 新機能および変更機能に関する情報

次の表は、新機能および変更機能、サポート対象のプラットフォーム、および機能へのリンク をまとめたものです。

表 **<sup>1</sup> :** 新機能および変更機能に関する情報

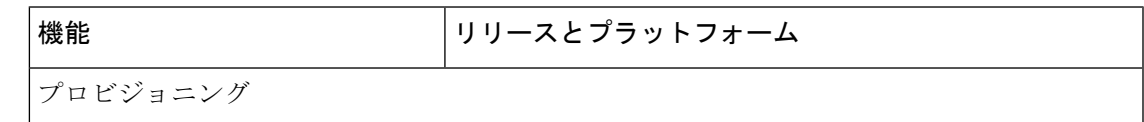

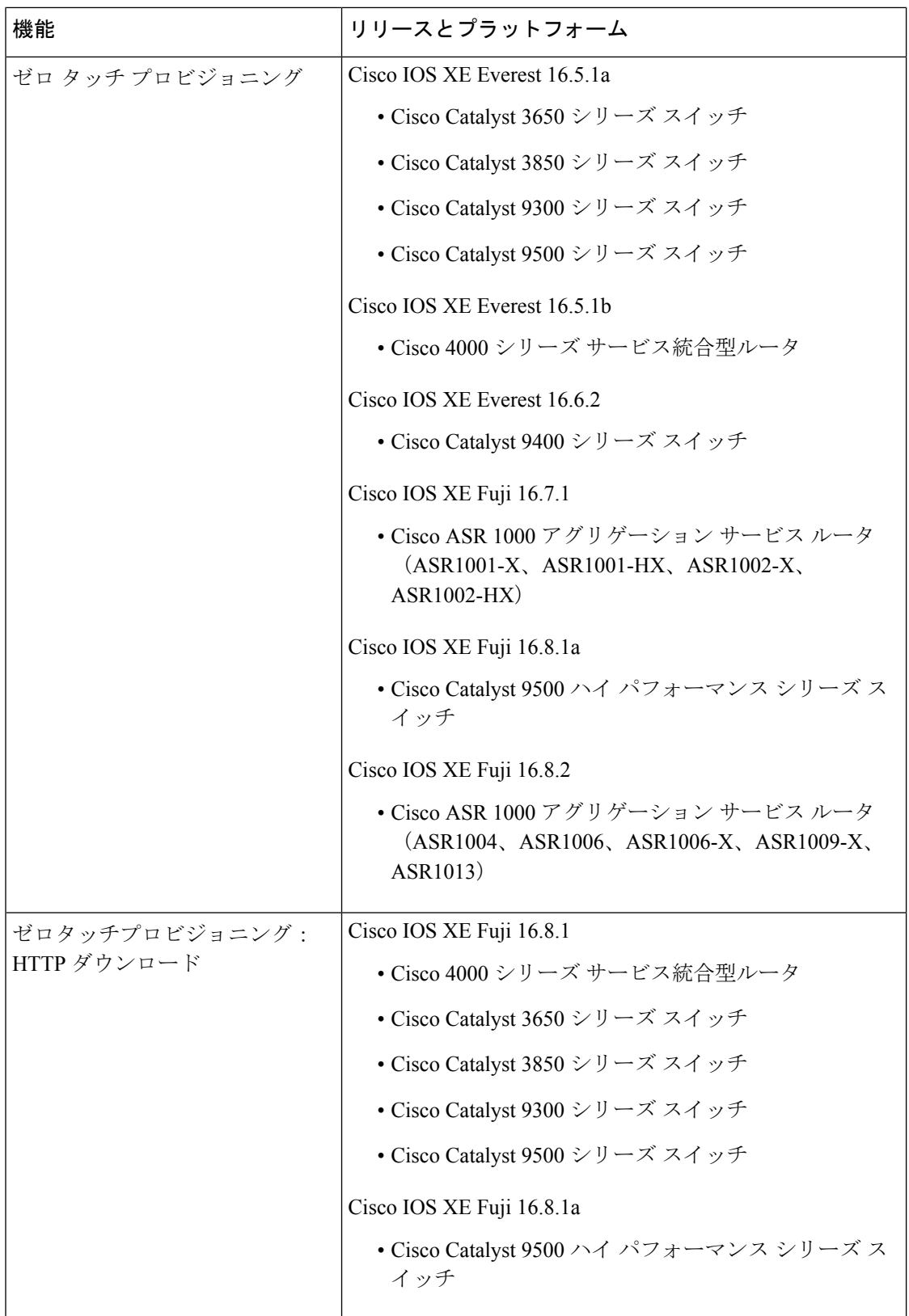

I

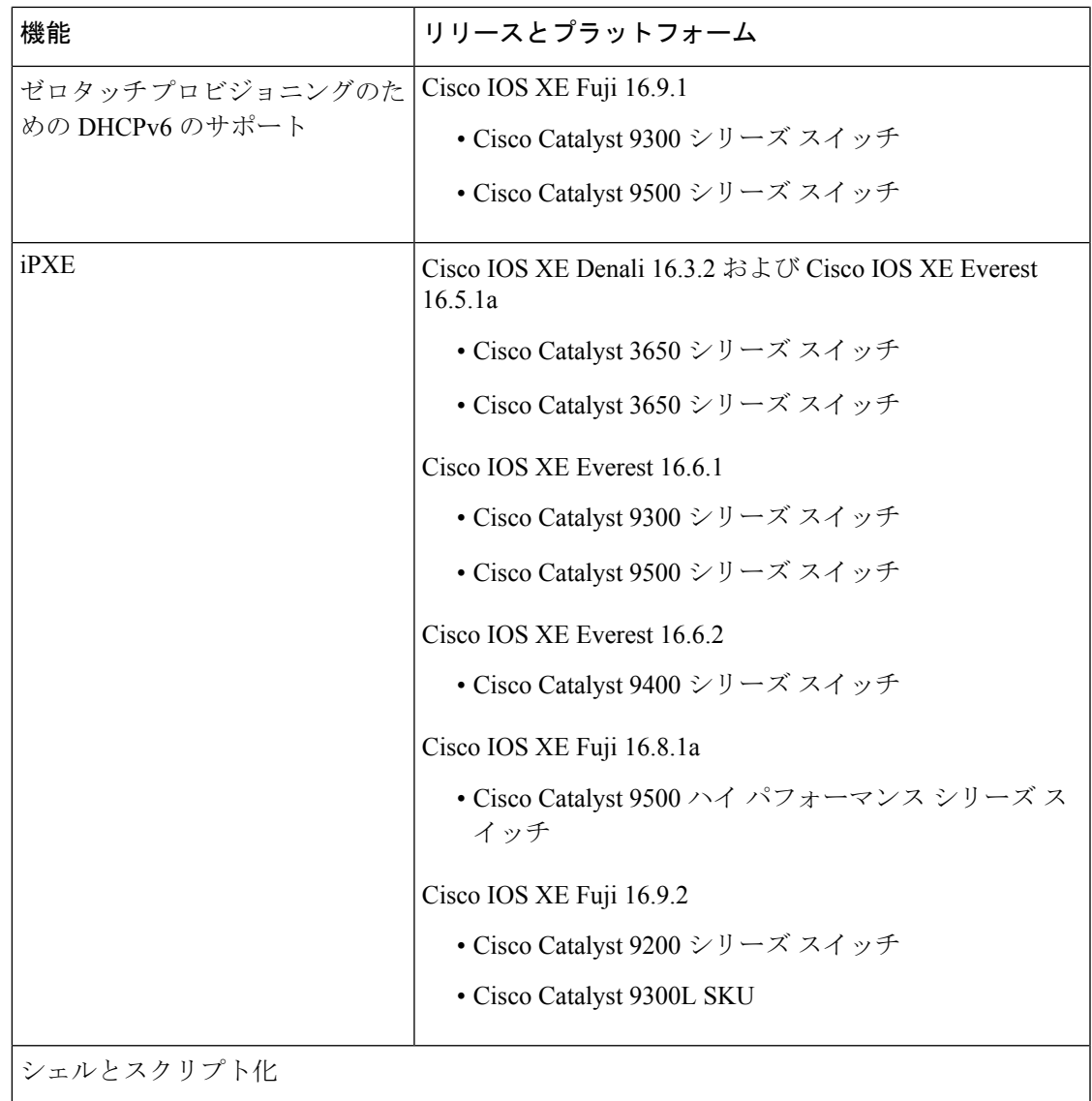

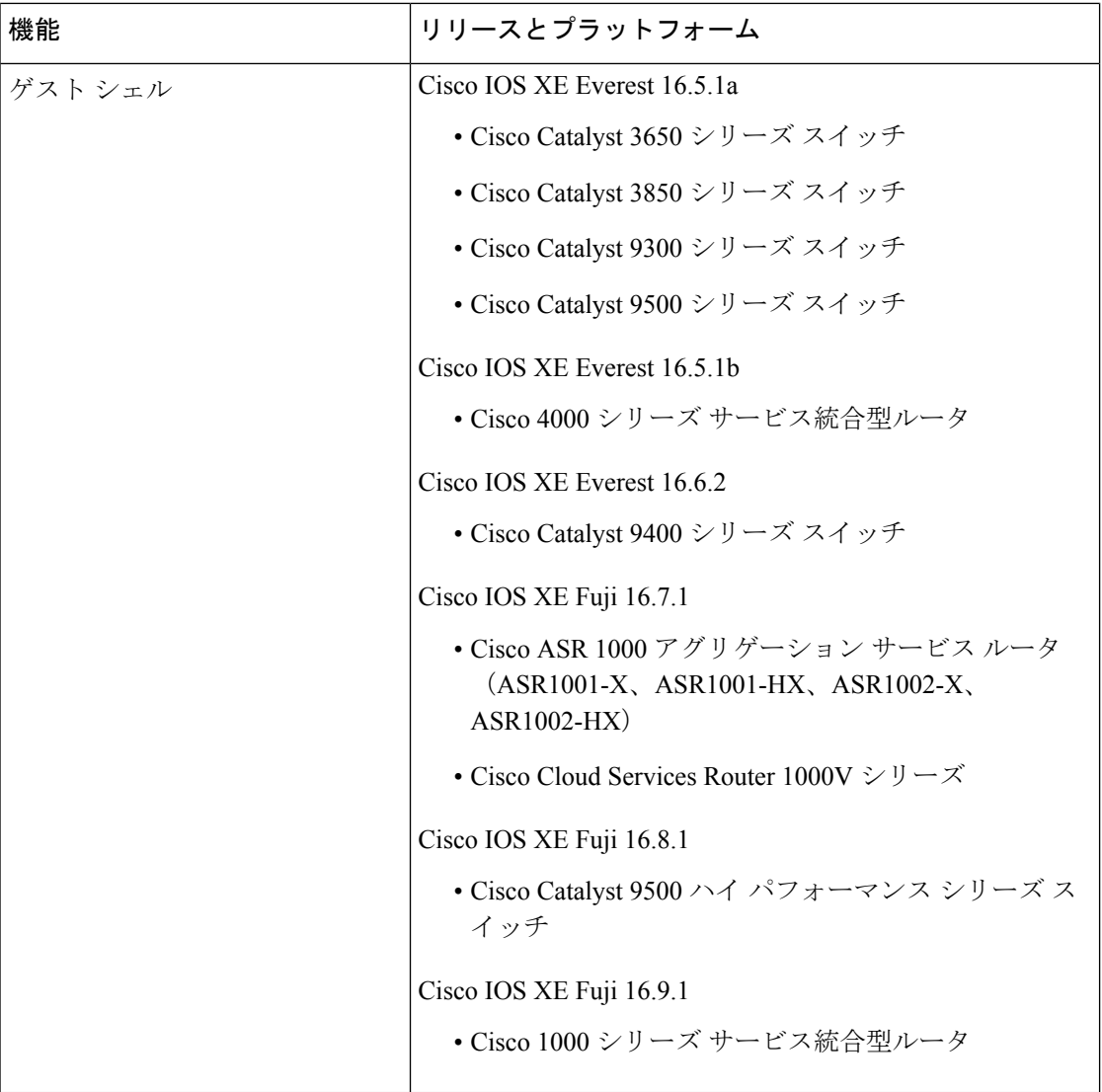

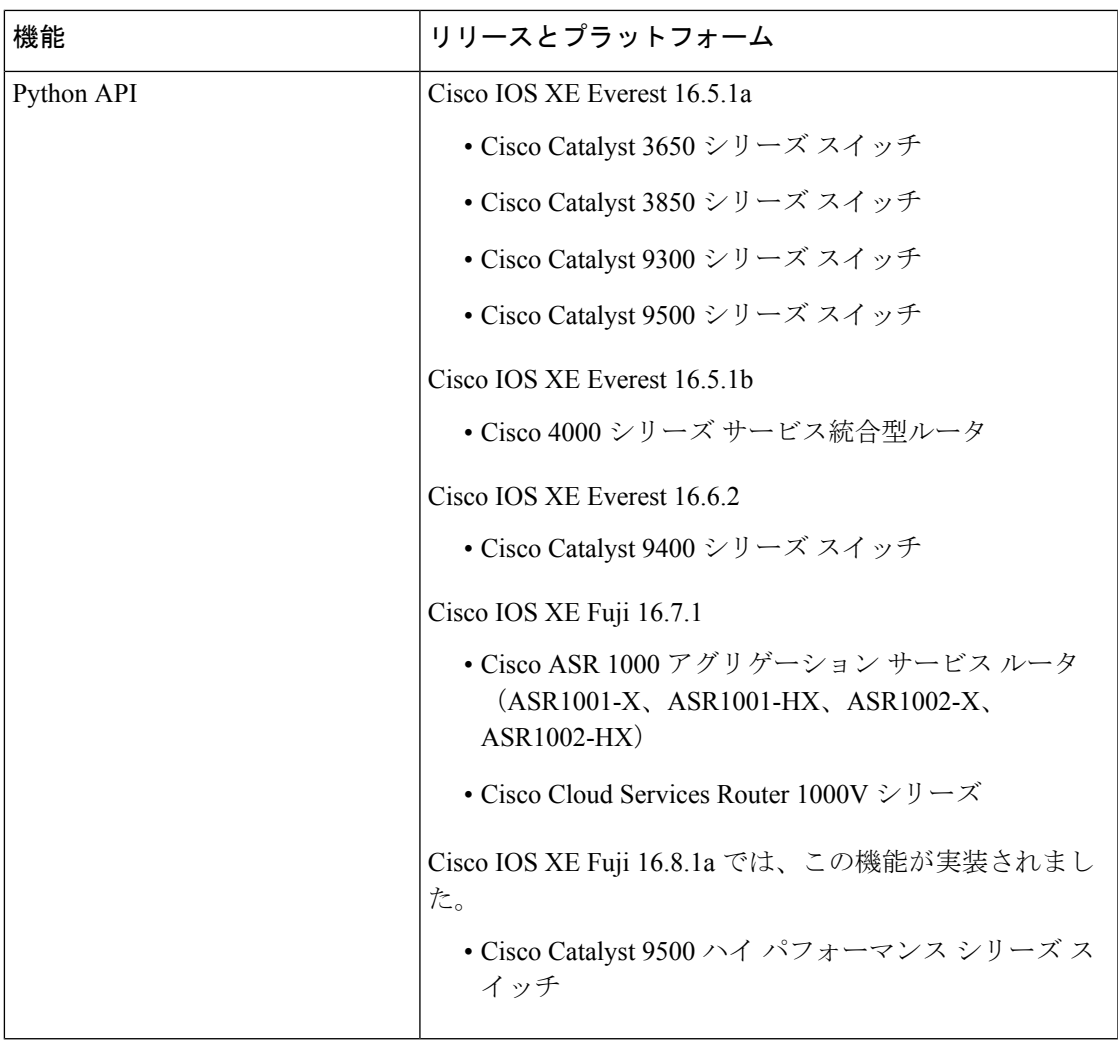

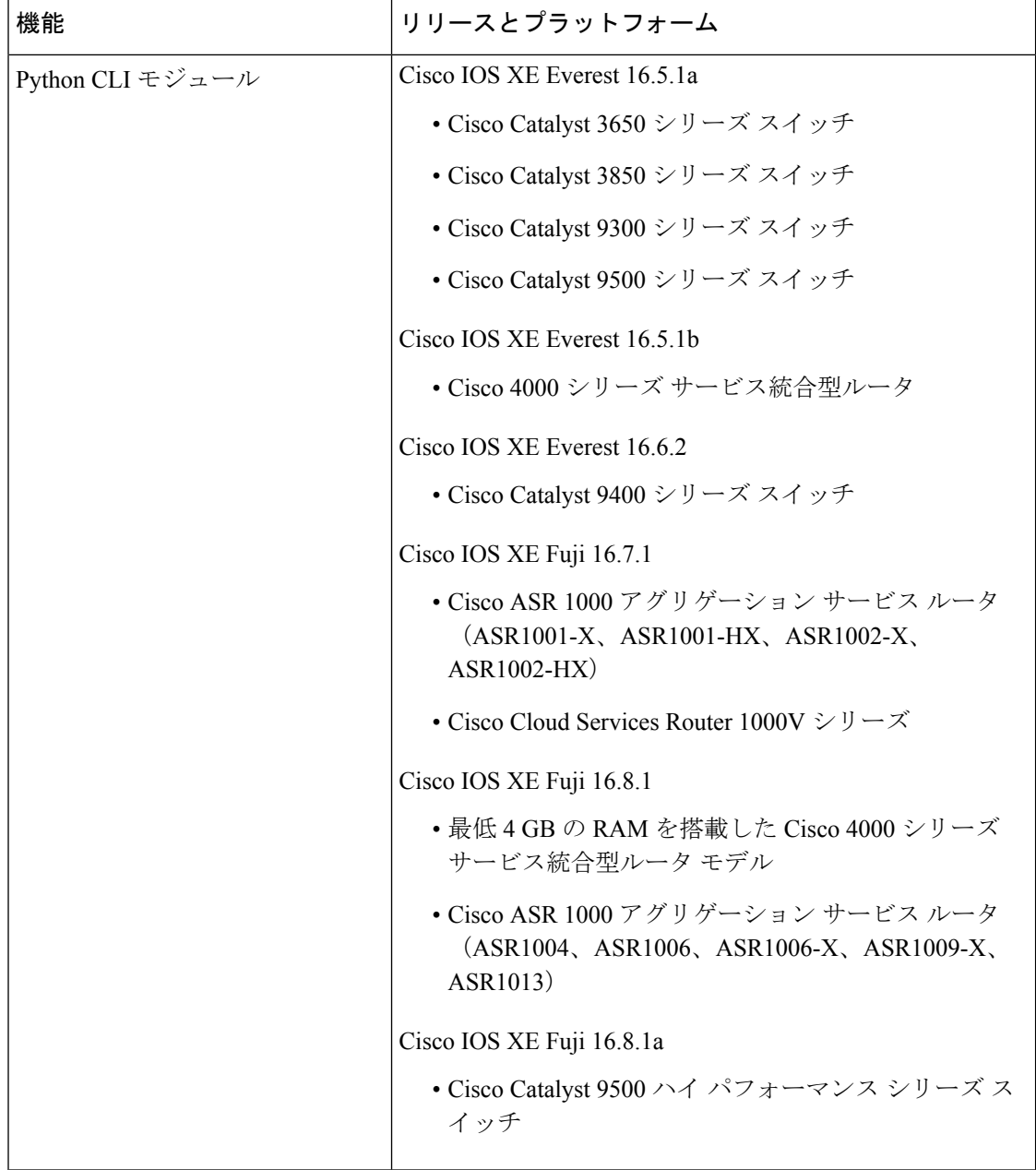

I

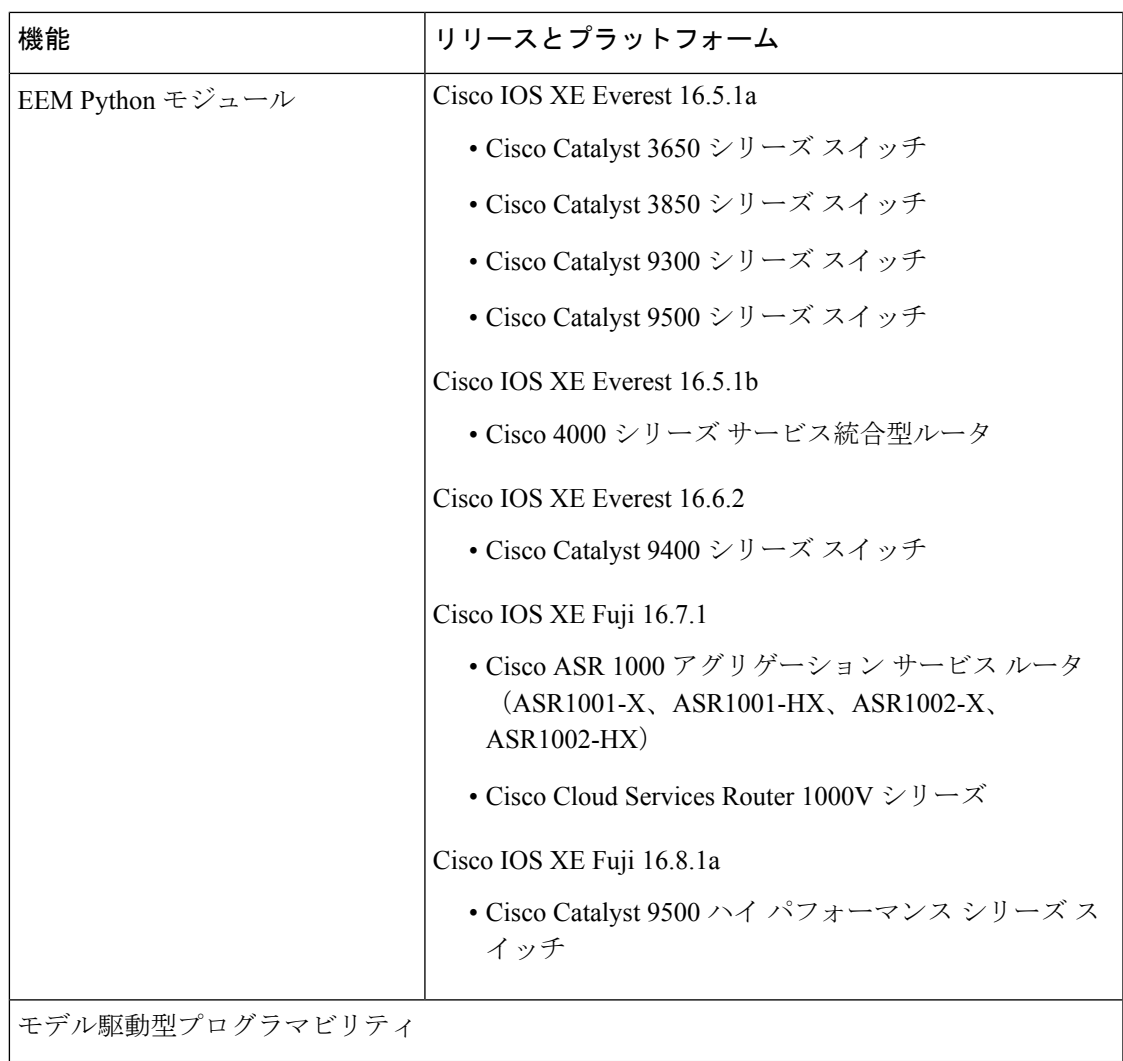

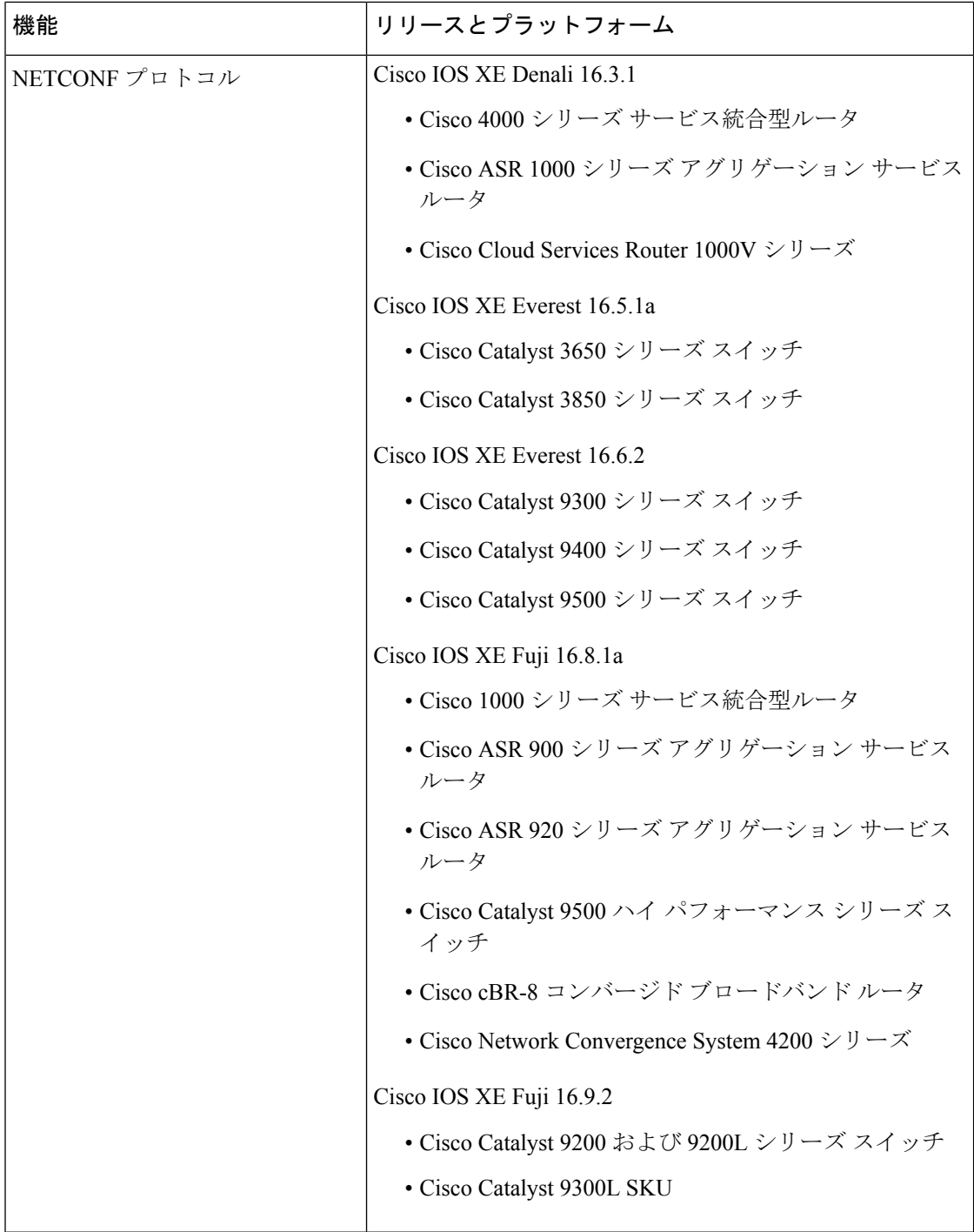

Ι

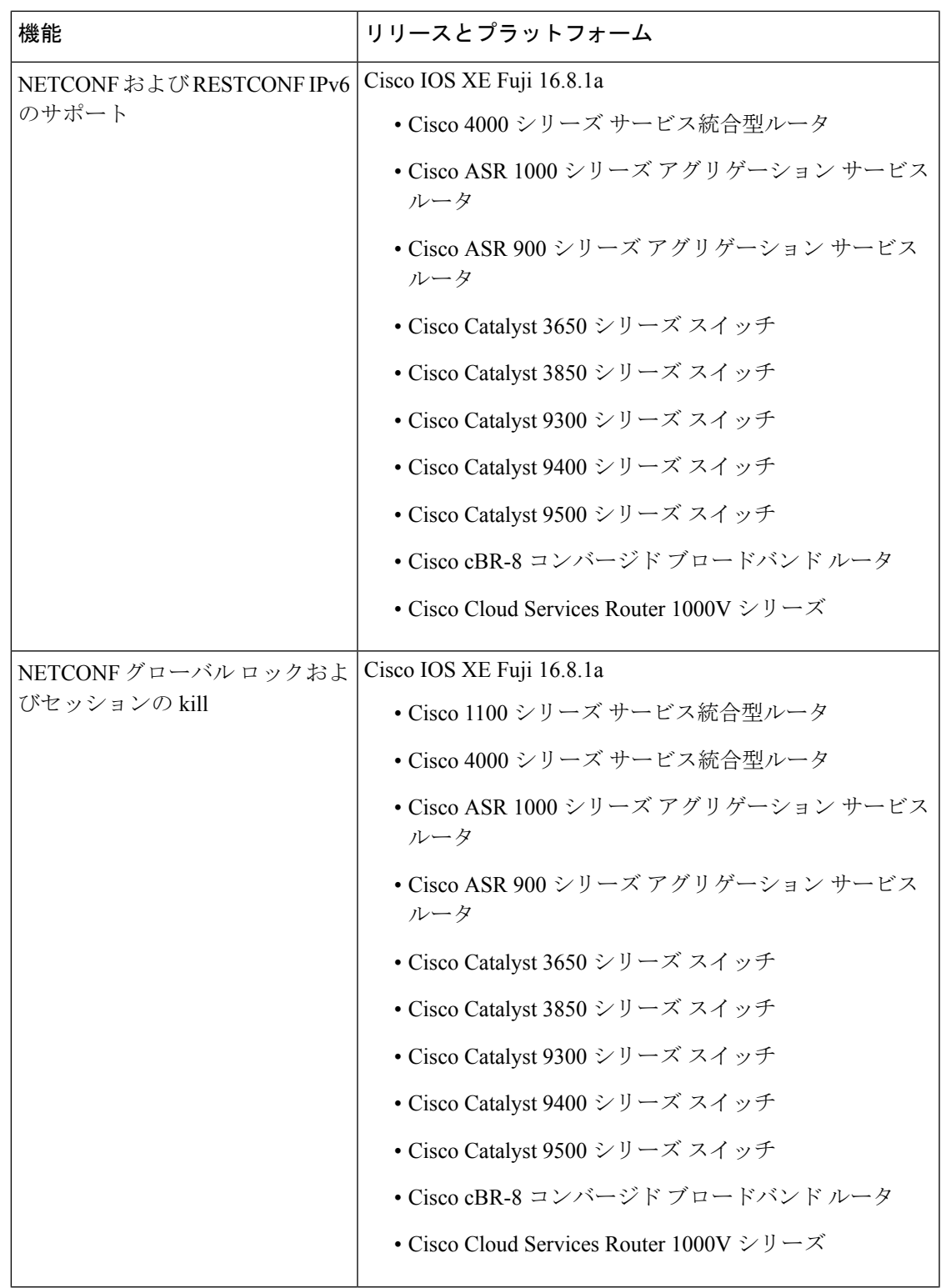

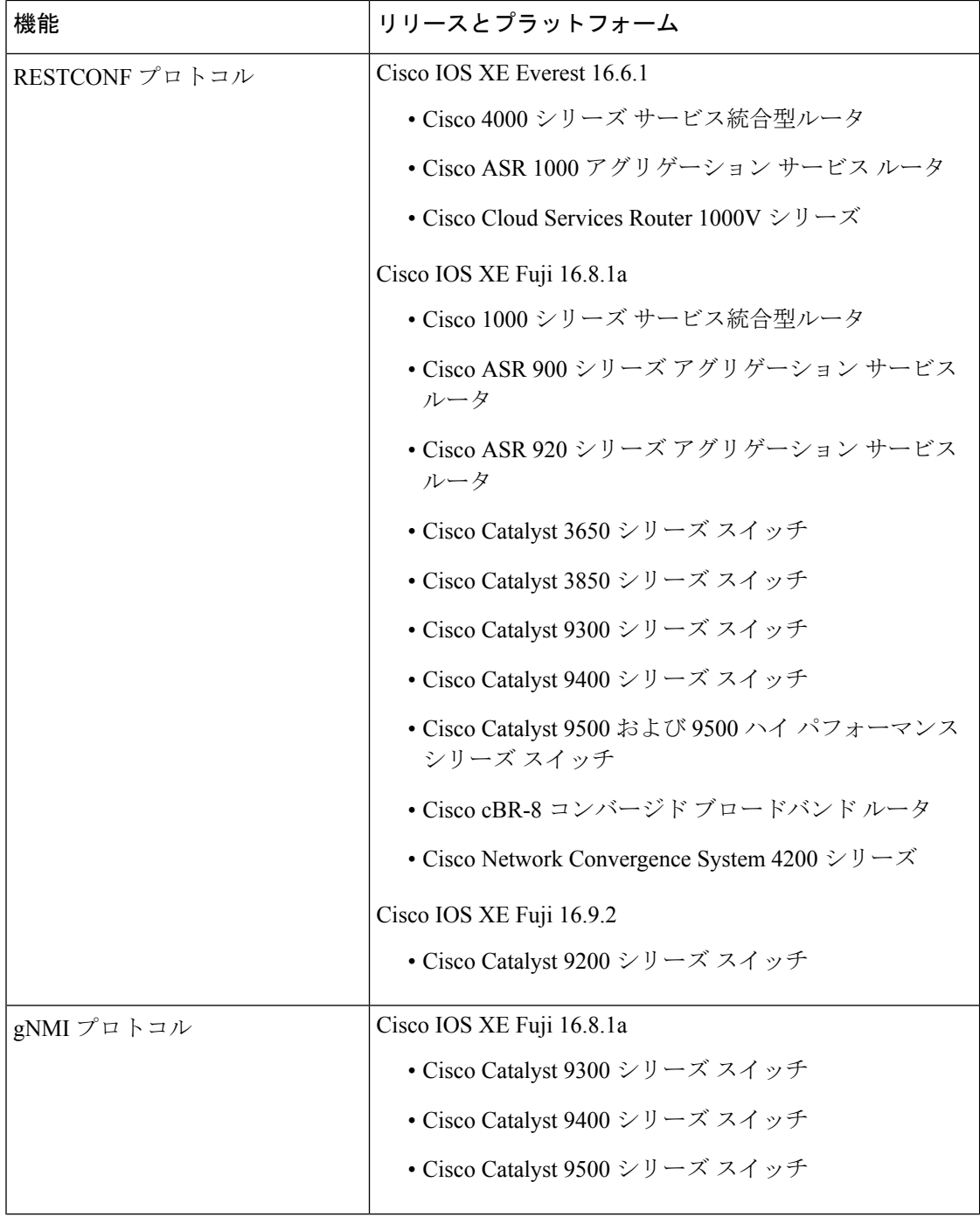

Ι

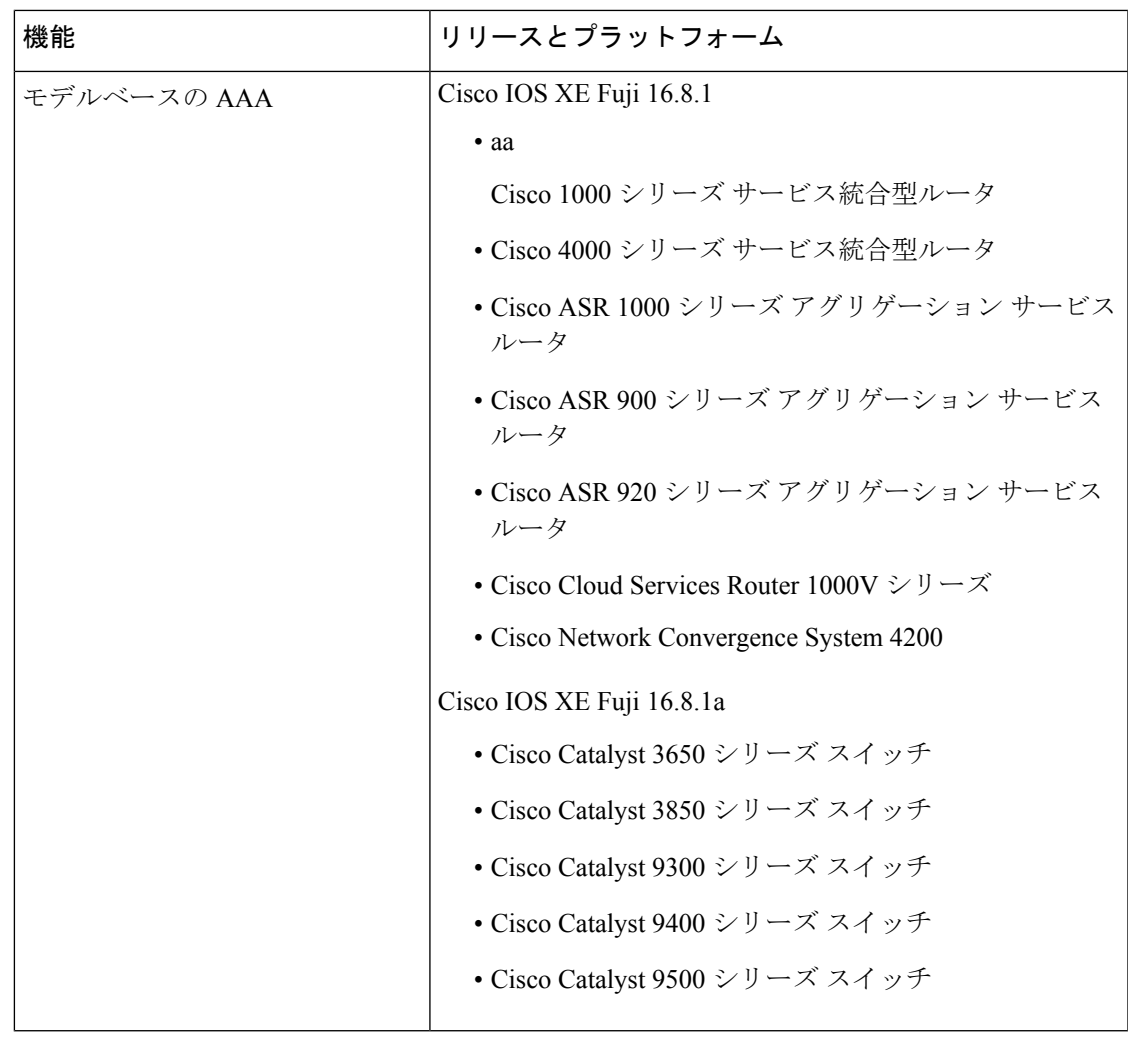

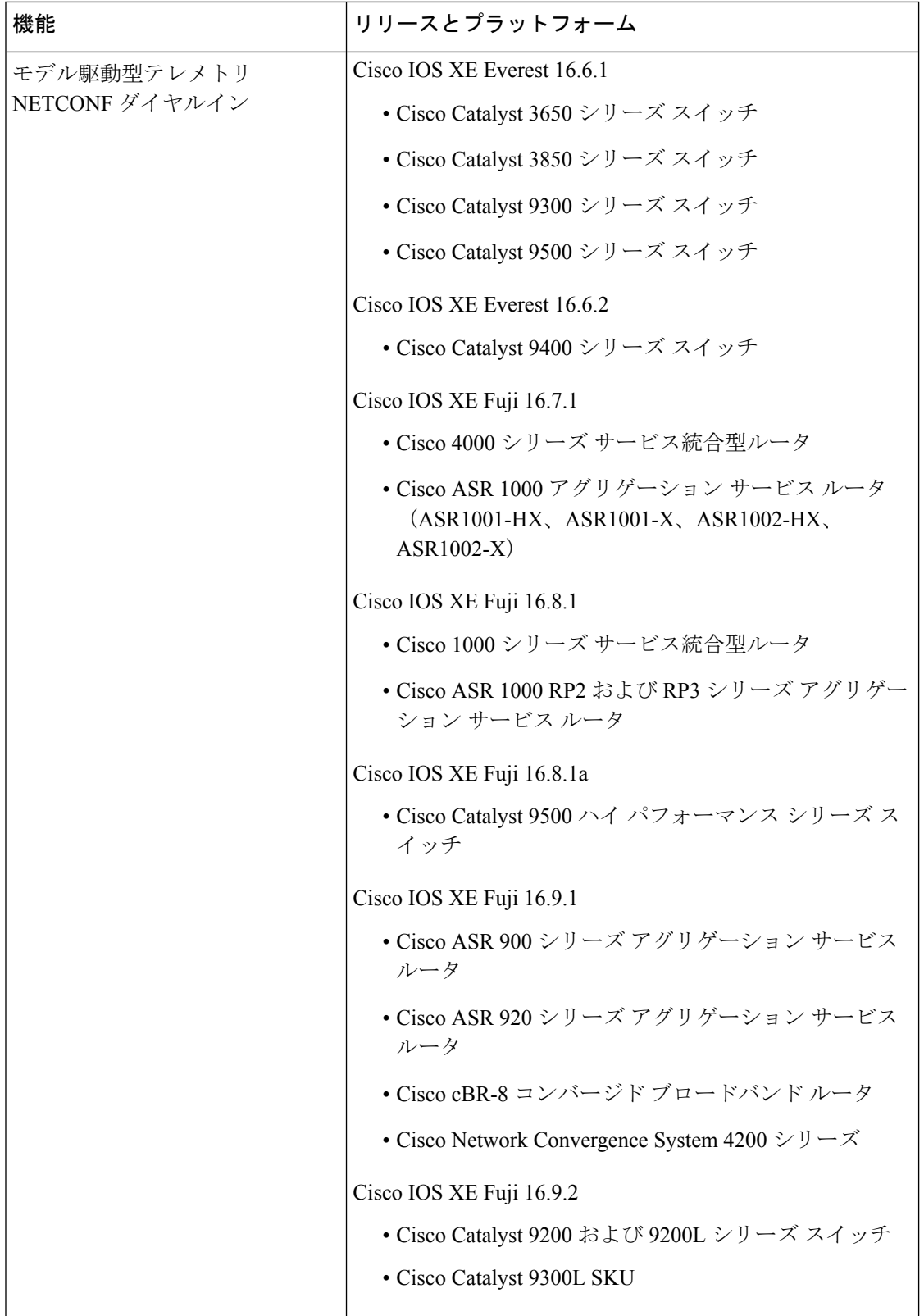

Ι

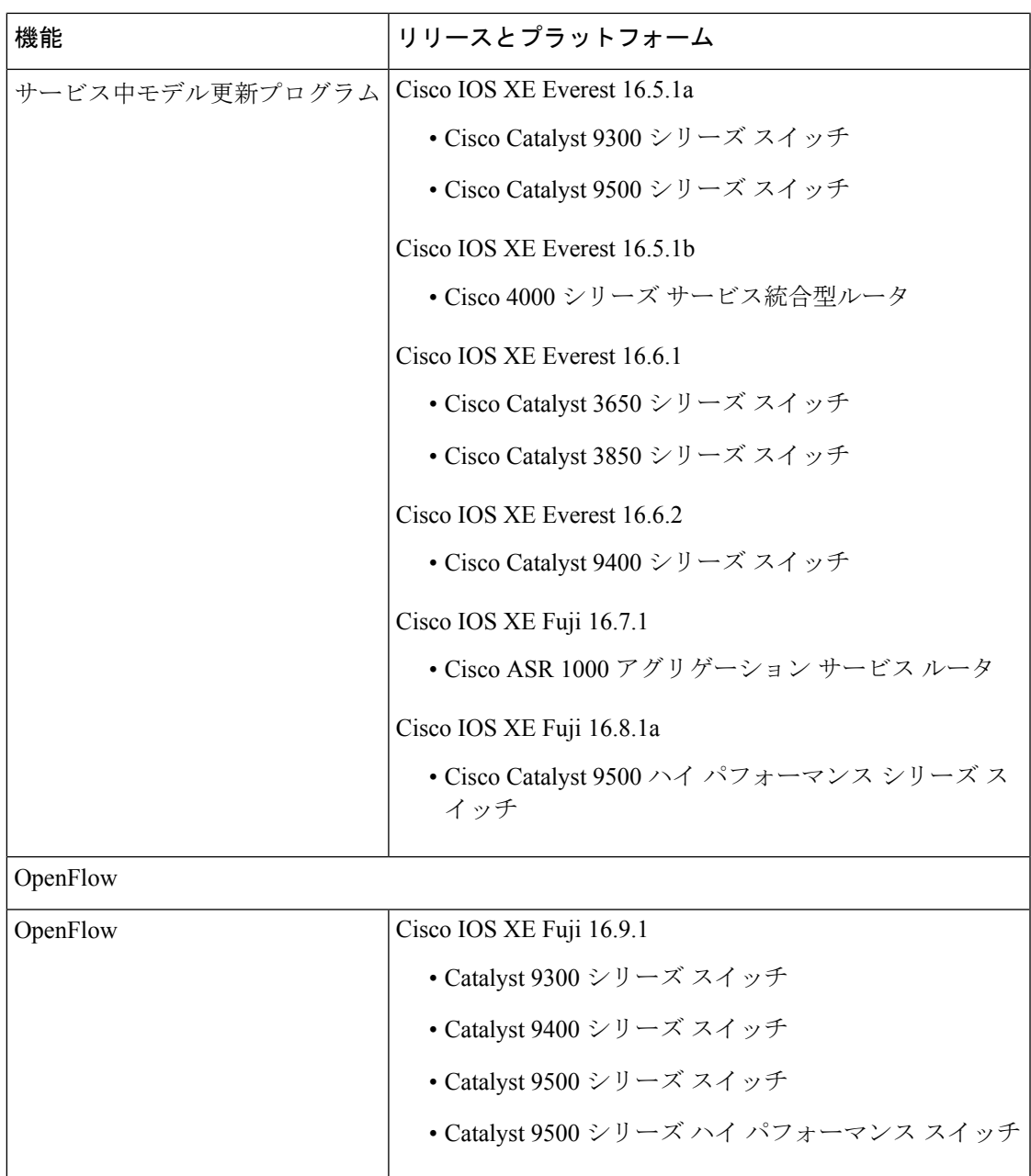

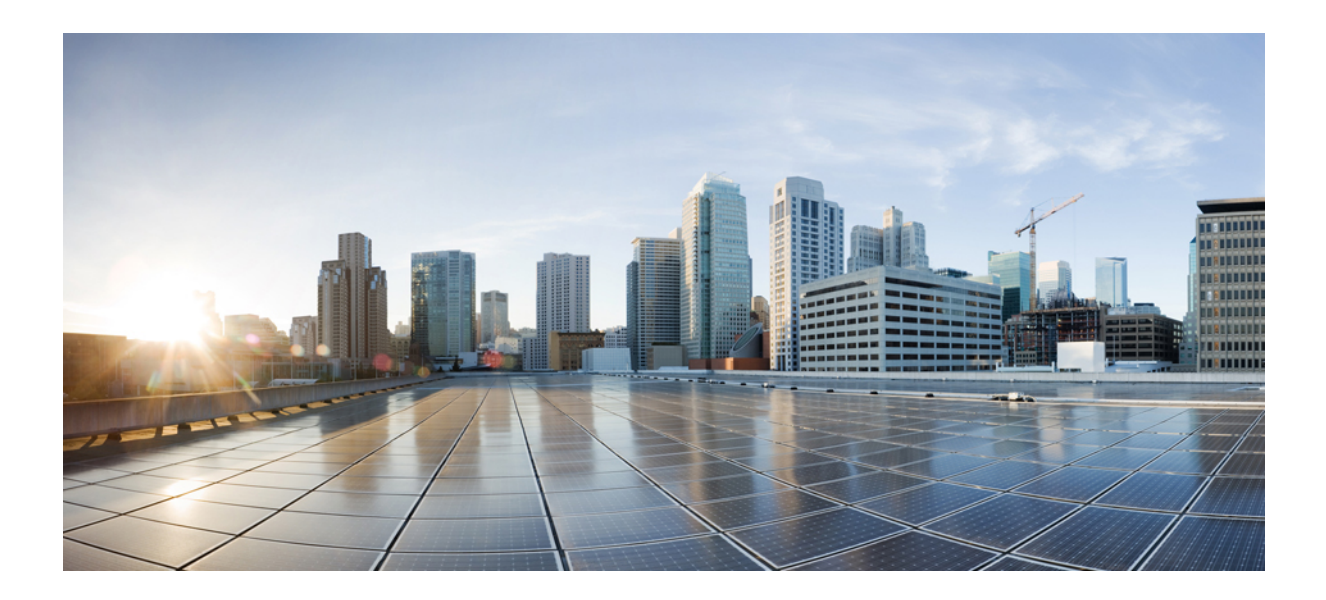

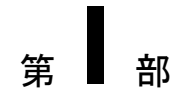

# プロビジョニング

- ゼロ タッチ プロビジョニング (17 ページ)
- iPXE (43 ページ)

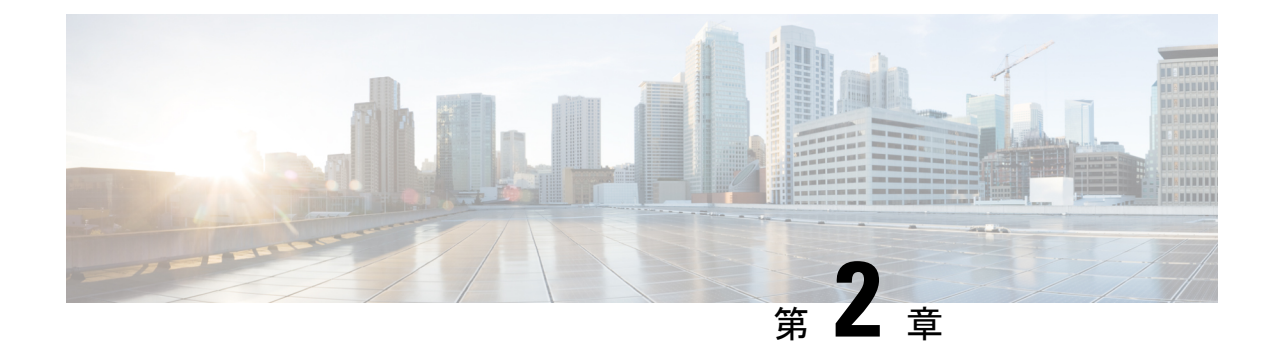

# ゼロ タッチ プロビジョニング

ネットワーク プロビジョニングの課題に対応するため、シスコは、ゼロ タッチ プロビジョニ ング モデルを導入しました。このモジュールでは、ゼロ タッチ プロビジョニング機能につい て説明します。

(注) ゼロ タッチ プロビジョニング機能は自動的に有効になり、設定は不要です。

- ゼロ タッチ プロビジョニングについて (17 ページ)
- ゼロ タッチ プロビジョニングの構成例 (19 ページ)
- ゼロ タッチ プロビジョニングの機能情報 (37 ページ)

# ゼロ タッチ プロビジョニングについて

### ゼロ タッチ プロビジョニングの概要

ゼロ タッチ プロビジョニングは、異機種混在ネットワーク環境でのネットワーク デバイス プ ロビジョニングを自動化する、オープン ブートストラップ インターフェイスを提供します。

ゼロタッチプロビジョニングをサポートするデバイスが起動し、スタートアップコンフィギュ レーションが見つからない場合(初期インストール時)、デバイスはゼロ タッチ プロビジョ ニング モードに入ります。デバイスは、Dynamic Host Control Protocol (DHCP) サーバを検索 し、インターフェイスの IP アドレス、ゲートウェイ、ドメイン ネーム システム (DNS) サー バの IP アドレスをブートストラップして、ゲスト シェルを有効にします。次にデバイスは HTTP/TFTP サーバの IP アドレスまたは URL を取得し、HTTP/TFTP サーバからデバイスを構 成する Python スクリプトをダウンロードします。

ゲスト シェルは、Python スクリプトを実行するための環境を提供します。ゲスト シェルは、 ダウンロードした Python スクリプトを実行して、初期構成をデバイスに適用します。

初期プロビジョニングが完了したら、ゲストシェルは有効化されたままになります。詳細につ いては、「ゲスト シェル」の章を参照してください。

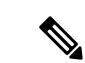

ゼロ タッチ プロビジョニングが失敗した場合、デバイスは自動インストールにフォールバッ クして、コンフィギュレーションファイルをロードします。詳細については、「[UsingAutoInstall](http://www.cisco.com/c/en/us/td/docs/ios/12_2/configfun/configuration/guide/ffun_c/fcf002.html) and [Setup](http://www.cisco.com/c/en/us/td/docs/ios/12_2/configfun/configuration/guide/ffun_c/fcf002.html)」を参照してください。 (注)

### ゼロ タッチ プロビジョニングのための **DHCP** サーバの設定

ゼロタッチプロビジョニングでは、プロビジョニングされる新しいデバイスと同じネットワー クで DHCP サーバを実行する必要があります。ゼロ タッチ プロビジョニングは、管理用ポー トとインバンド ポートの両方でサポートされます。

新しいデバイスをオンにすると、そのデバイスは、Python スクリプトが存在する HTTP/TFTP サーバの IP アドレス情報と Python スクリプトのフォルダ パスを DHCP サーバから取得しま す。Python スクリプトの詳細については、「Python API」および「Python CLI モジュール」の 各章を参照してください。

DHCP サーバは、次のオプションで DHCP 検出イベントに応答します。

- オプション150: (任意) 管理ネットワーク上の、実行される Python スクリプトをホスト している HTTP/TFTP サーバを指す IP アドレスの一覧が含まれます。
- オプション 67:HTTP/TFTP サーバ上の Python スクリプトのファイル パスが含まれます。

これらの DHCP オプションを受信すると、デバイスは、HTTP/TFTP サーバに接続して Python スクリプトをダウンロードします。この時点で、デバイスはHTTP/TFTPサーバに到達するルー トを持たないため、DHCP サーバによって提供されるデフォルトのルートを使用します。

#### **DHCPv6** のサポート

Cisco IOS XE Fuji 16.9.1 では、Dynamic Host Control Protocol バージョン 6(DHCPv6)のサポー トがゼロタッチプロビジョニング機能に追加されました。DHCPv6はデフォルトで有効になっ ており、スタートアップコンフィギュレーションなしでブートするすべてのデバイスで機能し ます。

(注) DHCPv6 は Catalyst 9300 および 9500 シリーズ スイッチでのみサポートされます。

DHCPv6 は、Python スクリプトの TFTP と HTTP の両方のダウンロードによってサポートされ ています。Python スクリプトの HTTP または TFTP のダウンロードが失敗した場合、デバイス は開始時点(設定なしの状態)に戻ります。DHCPv4とDHCPv6の両方が機能するためには、 正しい HTTP ファイル パスが DHCP 設定で使用できる必要があります。

同じインターフェイスに IPv4 と IPv6 の両方のアドレスがあるか、またはネットワーク内に 2 つの異なるインターフェイスがあることが考えられます。つまり、一方は IPv4 トラフィック

を受信でき、他方はIPv6トラフィックを受信できます。導入環境ではDHCPv4またはDHCPv6 オプションのいずれかを使用することをお勧めします。

次に、DHCPv4: /etc/dhcp/dhcpd.conf の例を示します。

```
host <hostname> {
 hardware ethernet xx:xx:xx:xx:xx;
 option dhcp-client-identifier "xxxxxxxxxxxxxx";
 option host-name "<hostname>".
  option log-servers x.x.x.x;
  fixed-address x.x.x.x;
  if option vendor-class-identifier = "..." {
    option vendor-class-identifier "...";
    if exists user-class and option user-class = "iPXE" {
      filename "http://x.x.x.x/…/<image>";
    } else {
     filename "http://x.x.x.x/…/<script-name>";
    }
  }
}
```
次に、ISC DHCPv6 サーバの設定例を示します。

option dhcp6.bootfile-url "http://[2001:DB8::21]/sample\_day0\_script.py";

## ゼロ タッチ プロビジョニングの構成例

### **TFTP** コピーを使用しての管理ポートにおける **DHCP** サーバ設定の例

次に、デバイスの管理ポート経由で接続されている場合に TFTP コピーを使用して行う DHCP サーバ設定の例を示します。

Device> **enable** Device# **configure terminal** Device(config)# **ip dhcp excluded-address 10.1.1.1** Device(config)# **ip dhcp excluded-address vrf Mgmt-vrf 10.1.1.1 10.1.1.10** Device(config)# **ip dhcp pool pnp\_device\_pool** Device(config-dhcp)# **vrf Mgmt-vrf** Device(config-dhcp)# **network 10.1.1.0 255.255.255.0** Device(config-dhcp)# **default-router 10.1.1.1** Device(config-dhcp)# **option 150 ip 203.0.113.254** Device(config-dhcp)# **option 67 ascii /sample\_python\_dir/python\_script.py** Device(config-dhcp)# **exit** Device(config)# **interface gigabitethernet 1/0/2** Device(config-if)# **no ip dhcp client request tftp-server-address** Device(config-if)# **end**

### **HTTP** コピーを使用しての管理ポートにおける **DHCP** サーバ設定の例

次に、デバイスの管理ポート経由で接続されている場合に HTTP コピーを使用して行 う DHCP サーバ設定の例を示します。

```
Device> enable
Device# configure terminal
Device(config)# ip dhcp pool pnp_device_pool
Device(config-dhcp)# vrf Mgmt-vrf
Device(config-dhcp)# network 10.1.1.0 255.255.255.0
Device(config-dhcp)# default-router 10.1.1.1
Device(config-dhcp)# option 67 ascii http://198.51.100.1:8000/sample_python_2.py
Device(config-dhcp)# end
```
### **TFTP**コピーを使用したインバンドポートでのサンプル**DHCP**サーバ構 成

次に示すのは、デバイスのインバンド ポート経由で接続されている場合の、TFTP コピーを使 用したサンプル DHCP サーバ構成です。

```
Device> enable
Device# configure terminal
Device(config)# ip dhcp excluded-address 10.1.1.1
Device(config)# ip dhcp pool pnp_device_pool
Device(config-dhcp)# network 10.1.1.0 255.255.255.0
Device(config-dhcp)# default-router 10.1.1.1
Device(config-dhcp)# option 150 ip 203.0.113.254
Device(config-dhcp)# option 67 ascii /sample_python_dir/python_script.py
Device(config-dhcp)# exit
Device(config)# interface gigabitethernet 1/0/2
Device(config-if)# no ip dhcp client request tftp-server-address
Device(config-if)# end
```
### **HTTP**コピーを使用したインバンドポートでのサンプル**DHCP**サーバ構 成

次に示すのは、デバイスのインバンド ポート経由で接続されている場合の、HTTP コ ピーを使用したサンプル DHCP サーバ構成です。

```
Device> enable
Device# configure terminal
Device(config)# ip dhcp excluded-address 10.1.1.1
Device(config)# ip dhcp pool pnp_device_pool
Device(config-dhcp)# network 10.1.1.0 255.255.255.0
Device(config-dhcp)# default-router 10.1.1.1
Device(config-dhcp)# option 67 ascii http://192.0.2.1:8000/sample_python_2.py
Device(config-dhcp)# end
```
### **Linux Ubuntu** デバイス上でのサンプル **DHCP** サーバの構成

次の DHCP サーバ構成例は、サーバがデバイスの管理ポートまたはインバンド ポートのどち らかに接続されていることと、Python スクリプトが TFTP サーバからコピーされることを示し ています。

```
root@ubuntu-server:/etc/dhcp# more dhcpd.conf
subnet 10.1.1.0 netmask 255.255.255.0 {
range 10.1.1.2 10.1.1.255;
    host 3850 {
        fixed-address 10.1.1.246 ;
        hardware ethernet CC:D8:C1:85:6F:00;
        option bootfile-name !<opt 67> " /python dir/python script.py";
       option tftp-server-name !<opt 150> "203.0.113.254";
     }
 }
```
次のサンプルDHCP構成は、PythonスクリプトがHTTPサーバからデバイスにコピーされるこ とを示しています。

```
Day0_with_mgmt_port_http
-------------------------
subnet 192.168.1.0 netmask 255.255.255.0 {
range 192.168.1.2 192.168.1.255;
      host C2-3850 {
          fixed-address 192.168.1.246 ;<br>hardware ethernet CC: D8:C1:85:6F:
                                           CC:D8:C1:85:6F:00;
          option bootfile-name "http://192.168.1.46/sample_python_2.py";
      }
  }
```
DHCPサーバが実行状態になったら、管理ネットワーク接続デバイスを起動します。これによ り構成の残りの部分は自動的に実行されます。

### **TFTP** コピーを使用する管理ポートでの **DHCPv6** サーバ設定の例

次に、デバイスの管理ポート経由で接続されている場合に TFTP コピーを使用して行 う DHCPv6 サーバ設定の例を示します。

```
Device> enable
Device# configure terminal
Device(config)# ipv6 dhcp pool ztp
Device(config-dhcpv6)# address prefix 2001:DB8::1/64
Device(config-dhcpv6)# domain-name cisco.com
Device(config-dhcpv6)# bootfile-url tftp://[2001:db8::46]/sample_day0_script.py
Device(config-dhcpv6)# exit
Device(config)# interface vlan 20
Device(config-if)# ipv6 dhcp server ztp
Device(config-if)# end
```
### サンプルの **Python** プロビジョニング スクリプト

次に示すのは、HTTP サーバまたは TFTP サーバのいずれかから使用できるサンプル Python ス クリプトです。

print "\n\n \*\*\* Sample ZTP Day0 Python Script \*\*\* \n\n" # Importing cli module import cli print "\n\n \*\*\* Executing show platform \*\*\* \n\n" cli\_command = "show platform" cli.executep(cli\_command) print "\n\n \*\*\* Executing show version \*\*\* \n\n"

cli\_command = "show version" cli.executep(cli\_command) print "\n\n \*\*\* Configuring a Loopback Interface \*\*\* \n\n"

cli.configurep(["interface loop 100", "ip address 10.10.10.10 255.255.255.255", "end"])

print "\n\n \*\*\* Executing show ip interface brief \*\*\* \n\n" cli\_command = "sh ip int brief" cli.executep(cli\_command)

print "\n\n \*\*\* ZTP Day0 Python Script Execution Complete \*\*\* \n\n"

### **Cisco 4000** シリーズ サービス統合型ルータの起動ログ

次のゼロ タッチ プロビジョニングのブート ログでは、ゲスト シェルが正常に有効にされ、 Python スクリプトがゲスト シェルにダウンロードされ、ゲスト シェルがダウンロードした Python スクリプトを実行してデバイスをデイ ゼロに設定していることが示されています。

```
% failed to initialize nvram
! <This message indicates that the startup configuration
is absent on the device. This is the first indication that the Day Zero work flow is
going to start.>
```
This product contains cryptographic features and is subject to United States and local country laws governing import, export, transfer and use. Delivery of Cisco cryptographic products does not imply third-party authority to import, export, distribute or use encryption. Importers, exporters, distributors and users are responsible for compliance with U.S. and local country laws. By using this product you agree to comply with applicable laws and regulations. If you are unable to comply with U.S. and local laws, return this product immediately.

A summary of U.S. laws governing Cisco cryptographic products may be found at: http://www.cisco.com/wwl/export/crypto/tool/stqrg.html

If you require further assistance please contact us by sending email to export@cisco.com.

cisco ISR4451-X/K9 (2RU) processor with 7941237K/6147K bytes of memory. Processor board ID FJC1950D091 4 Gigabit Ethernet interfaces 32768K bytes of non-volatile configuration memory. 16777216K bytes of physical memory. 7341807K bytes of flash memory at bootflash:. 0K bytes of WebUI ODM Files at webui:.

%INIT: waited 0 seconds for NVRAM to be available

--- System Configuration Dialog --- Would you like to enter the initial configuration dialog? [yes/no]: % **!!<DO NOT TOUCH. This is Zero-Touch Provisioning>>** Generating 2048 bit RSA keys, keys will be non-exportable... [OK] (elapsed time was 1 seconds) The process for the command is not responding or is otherwise unavailable The process for the command is not responding or is otherwise unavailable The process for the command is not responding or is otherwise unavailable The process for the command is not responding or is otherwise unavailable The process for the command is not responding or is otherwise unavailable The process for the command is not responding or is otherwise unavailable The process for the command is not responding or is otherwise unavailable The process for the command is not responding or is otherwise unavailable The process for the command is not responding or is otherwise unavailable The process for the command is not responding or is otherwise unavailable **Guestshell enabled successfully**

\*\*\* Sample ZTP Day0 Python Script \*\*\*

\*\*\* Configuring a Loopback Interface \*\*\*

Line 1 SUCCESS: interface loop 100 Line 2 SUCCESS: ip address 10.10.10.10 255.255.255.255 Line 3 SUCCESS: end

\*\*\* Executing show ip interface brief \*\*\*

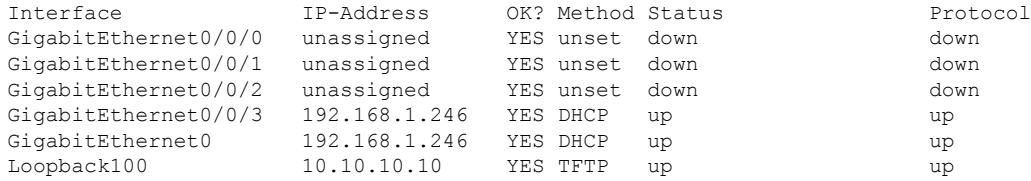

\*\*\* ZTP Day0 Python Script Execution Complete \*\*\*

Press RETURN to get started!

デイ ゼロ プロビジョニングが完了すると、IOS プロンプトがアクセス可能になります。

### **Cisco Catalyst 9000** シリーズ スイッチの起動ログ

次のセクションでは、ゼロタッチプロビジョニングの起動ログのサンプルを表示します。この ようなログでは、ゲストシェルが正常に有効にされ、Pythonスクリプトがゲストシェルにダウ ンロードされ、ゲストシェルがダウンロードした Python スクリプトを実行してデバイスをデ イゼロに設定していることが示されています。

% Checking backup nvram % No config present. Using default config

FIPS: Flash Key Check : Begin FIPS: Flash Key Check : End, Not Found, FIPS Mode Not Enabled

! **<This message indicates that the startup configuration is absent on the device. This is the first indication that the Day Zero work flow is going to start.>**

#### **Cisco IOS XE Everest 16.6.x** から **Cisco IOS XE Fuji 16.8.x** へ

このセクションでは、.py スクリプトを実行する前の起動ログのサンプルを表示します。

Press RETURN to get started!

The process for the command is not responding or is otherwise unavailable The process for the command is not responding or is otherwise unavailable The process for the command is not responding or is otherwise unavailable The process for the command is not responding or is otherwise unavailable The process for the command is not responding or is otherwise unavailable

\*\*\* Sample ZTP Day0 Python Script \*\*\*

...

\*\*\* ZTP Day0 Python Script Execution Complete \*\*\*

このセクションでは、デイゼロプロビジョニング用にデバイスを設定する方法を示します。

Initializing Hardware...

System Bootstrap, Version 17.2.1r[FC1], RELEASE SOFTWARE (P) Compiled Thu 02/20/2020 23:47:51.50 by rel

Current ROMMON image : Primary Last reset cause : SoftwareReload C9300-48UXM platform with 8388608 Kbytes of main memory

Preparing to autoboot. [Press Ctrl-C to interrupt] 0 boot: attempting to boot from [flash:cat9k\_iosxe.16.06.05.SPA.bin] boot: reading file cat9k\_iosxe.16.06.05.SPA.bin ################################################################################################## Both links down, not waiting for other switches Switch number is 1

Restricted Rights Legend

Use, duplication, or disclosure by the Government is subject to restrictions as set forth in subparagraph (c) of the Commercial Computer Software - Restricted Rights clause at FAR sec. 52.227-19 and subparagraph (c) (1) (ii) of the Rights in Technical Data and Computer Software clause at DFARS sec. 252.227-7013.

> cisco Systems, Inc. 170 West Tasman Drive San Jose, California 95134-1706

Cisco IOS Software [Everest], Catalyst L3 Switch Software (CAT9K\_IOSXE), Version 16.6.5, RELEASE SOFTWARE (fc3) Technical Support: http://www.cisco.com/techsupport Copyright (c) 1986-2018 by Cisco Systems, Inc. Compiled Mon 10-Dec-18 12:52 by mcpre

Cisco IOS-XE software, Copyright (c) 2005-2018 by cisco Systems, Inc. All rights reserved. Certain components of Cisco IOS-XE software are licensed under the GNU General Public License ("GPL") Version 2.0. The software code licensed under GPL Version 2.0 is free software that comes with ABSOLUTELY NO WARRANTY. You can redistribute and/or modify such GPL code under the terms of GPL Version 2.0. For more details, see the documentation or "License Notice" file accompanying the IOS-XE software, or the applicable URL provided on the flyer accompanying the IOS-XE software.

% Checking backup nvram % No config present. Using default config

FIPS: Flash Key Check : Begin FIPS: Flash Key Check : End, Not Found, FIPS Mode Not Enabled

This product contains cryptographic features and is subject to United States and local country laws governing import, export, transfer and use. Delivery of Cisco cryptographic products does not imply third-party authority to import, export, distribute or use encryption. Importers, exporters, distributors and users are responsible for compliance with U.S. and local country laws. By using this product you agree to comply with applicable laws and regulations. If you are unable to comply with U.S. and local laws, return this product immediately.

A summary of U.S. laws governing Cisco cryptographic products may be found at: http://www.cisco.com/wwl/export/crypto/tool/stqrg.html

If you require further assistance please contact us by sending email to export@cisco.com.

cisco C9300-48UXM (X86) processor with 1392780K/6147K bytes of memory. Processor board ID FCW2144L045 2048K bytes of non-volatile configuration memory. 8388608K bytes of physical memory. 1638400K bytes of Crash Files at crashinfo:.

11264000K bytes of Flash at flash:. 0K bytes of WebUI ODM Files at webui:. Base Ethernet MAC Address : ec:1d:8b:0a:68:00 Motherboard Assembly Number : 73-17959-06 Motherboard Serial Number : FOC21418FPQ Model Revision Number : B0 Motherboard Revision Number : A0 Model Number : C9300-48UXM System Serial Number : FCW2144L045 %INIT: waited 0 seconds for NVRAM to be available SETUP: new interface Vlan1 placed in "shutdown" state Press RETURN to get started! \*Sep 4 20:35:07.330: %SMART\_LIC-6-AGENT\_READY: Smart Agent for Licensing is initialized \*Sep 4 20:35:07.493: %IOSXE\_RP\_NV-3-NV\_ACCESS\_FAIL: Initial read of NVRAM contents failed \*Sep 4 20:35:07.551: %IOSXE\_RP\_NV-3-BACKUP\_NV\_ACCESS\_FAIL: Initial read of backup NVRAM contents failed \*Sep 4 20:35:10.932: dev\_pluggable\_optics\_selftest attribute table internally inconsistent @ 0x1D4 \*Sep 4 20:35:13.406: %CRYPTO-4-AUDITWARN: Encryption audit check could not be performed \*Sep 4 20:35:13.480: %SPANTREE-5-EXTENDED\_SYSID: Extended SysId enabled for type vlan \*Sep 4 20:35:13.715: %LINK-3-UPDOWN: Interface Lsmpi18/3, changed state to up \*Sep 4 20:35:13.724: %LINK-3-UPDOWN: Interface EOBC18/1, changed state to up \*Sep 4 20:35:13.724: %LINEPROTO-5-UPDOWN: Line protocol on Interface LI-Null0, changed state to up \*Sep 4 20:35:13.724: %LINK-3-UPDOWN: Interface GigabitEthernet0/0, changed state to down \*Sep 4 20:35:13.725: %LINK-3-UPDOWN: Interface LIIN18/2, changed state to up \*Sep 4 20:35:13.749: WCM-PKI-SHIM: buffer allocation failed for SUDI support check \*Sep 4 20:35:13.749: PKI/SSL unable to send Sudi support to WCM \*Sep 4 20:35:14.622: %IOSXE\_MGMTVRF-6-CREATE\_SUCCESS\_INFO: Management vrf Mgmt-vrf created with ID 1, ipv4 table-id 0x1, ipv6 table-id 0x1E000001 \*Sep 4 20:34:42.022: %STACKMGR-6-STACK\_LINK\_CHANGE: Switch 1 R0/0: stack\_mgr: Stack port 1 on Switch 1 is nocable \*Sep 4 20:34:42.022: %STACKMGR-6-STACK LINK CHANGE: Switch 1 R0/0: stack mgr: Stack port 2 on Switch 1 is down \*Sep 4 20:34:42.022: %STACKMGR-6-STACK\_LINK\_CHANGE: Switch 1 R0/0: stack\_mgr: Stack port 2 on Switch 1 is nocable \*Sep 4 20:34:42.022: %STACKMGR-6-SWITCH\_ADDED: Switch 1 R0/0: stack\_mgr: Switch 1 has been added to the stack. \*Sep 4 20:34:42.022: %STACKMGR-6-SWITCH\_ADDED: Switch 1 R0/0: stack\_mgr: Switch 1 has been added to the stack. \*Sep 4 20:34:42.022: %STACKMGR-6-SWITCH\_ADDED: Switch 1 R0/0: stack\_mgr: Switch 1 has been added to the stack. \*Sep 4 20:34:42.022: %STACKMGR-6-ACTIVE\_ELECTED: Switch 1 R0/0: stack\_mgr: Switch 1 has been elected ACTIVE. \*Sep 4 20:35:14.728: %LINEPROTO-5-UPDOWN: Line protocol on Interface Lsmpi18/3, changed state to up \*Sep 4 20:35:14.728: %LINEPROTO-5-UPDOWN: Line protocol on Interface EOBC18/1, changed state to up \*Sep 4 20:35:15.506: %HMANRP-6-HMAN\_IOS\_CHANNEL\_INFO: HMAN-IOS channel event for switch 1: EMP\_RELAY: Channel UP! \*Sep 4 20:35:15.510: %LINEPROTO-5-UPDOWN: Line protocol on Interface Vlan1, changed state to down
\*Sep 4 20:35:34.501: %LINK-5-CHANGED: Interface Vlan1, changed state to administratively down \*Sep 4 20:35:34.717: %SYS-5-RESTART: System restarted -- Cisco IOS Software [Everest], Catalyst L3 Switch Software (CAT9K IOSXE), Version 16.6.5, RELEASE SOFTWARE (fc3) Technical Support: http://www.cisco.com/techsupport Copyright (c) 1986-2018 by Cisco Systems, Inc. Compiled Mon 10-Dec-18 12:52 by mcpre \*Sep 4 20:35:34.796: %LINK-3-UPDOWN: Interface GigabitEthernet0/0, changed state to up \*Sep 4 20:35:35.266: %SYS-6-BOOTTIME: Time taken to reboot after reload = 283 seconds \*Sep 4 20:35:35.796: %LINEPROTO-5-UPDOWN: Line protocol on Interface GigabitEthernet0/0, changed state to up \*Sep 4 20:35:36.607: %LINK-3-UPDOWN: Interface GigabitEthernet1/1/1, changed state to down \*Sep 4 20:35:36.607: %LINK-3-UPDOWN: Interface GigabitEthernet1/1/2, changed state to down \*Sep 4 20:35:36.607: %LINK-3-UPDOWN: Interface GigabitEthernet1/1/3, changed state to down \*Sep 4 20:35:36.608: %LINK-3-UPDOWN: Interface GigabitEthernet1/1/4, changed state to down \*Sep 4 20:35:36.608: %LINK-3-UPDOWN: Interface TenGigabitEthernet1/1/1, changed state to down \*Sep 4 20:35:36.608: %LINK-3-UPDOWN: Interface TenGigabitEthernet1/1/2, changed state to down \*Sep 4 20:35:36.608: %LINK-3-UPDOWN: Interface TenGigabitEthernet1/1/3, changed state to down \*Sep 4 20:35:36.608: %LINK-3-UPDOWN: Interface TenGigabitEthernet1/1/4, changed state to down \*Sep 4 20:35:36.608: %LINK-3-UPDOWN: Interface TenGigabitEthernet1/1/5, changed state to down \*Sep 4 20:35:36.609: %LINK-3-UPDOWN: Interface TenGigabitEthernet1/1/6, changed state to down \*Sep 4 20:35:36.609: %LINK-3-UPDOWN: Interface TenGigabitEthernet1/1/7, changed state to down \*Sep 4 20:35:36.609: %LINK-3-UPDOWN: Interface TenGigabitEthernet1/1/8, changed state to down \*Sep 4 20:35:36.609: %LINK-3-UPDOWN: Interface FortyGigabitEthernet1/1/1, changed state to down \*Sep 4 20:35:36.609: %LINK-3-UPDOWN: Interface FortyGigabitEthernet1/1/2, changed state to down \*Sep 4 20:35:37.607: %LINEPROTO-5-UPDOWN: Line protocol on Interface GigabitEthernet1/1/1, changed state to down \*Sep 4 20:35:37.608: %LINEPROTO-5-UPDOWN: Line protocol on Interface GigabitEthernet1/1/2, changed state to down \*Sep 4 20:35:37.608: %LINEPROTO-5-UPDOWN: Line protocol on Interface GigabitEthernet1/1/3, changed state to down \*Sep 4 20:35:37.609: %LINEPROTO-5-UPDOWN: Line protocol on Interface GigabitEthernet1/1/4, changed state to down \*Sep 4 20:35:37.609: %LINEPROTO-5-UPDOWN: Line protocol on Interface TenGigabitEthernet1/1/1, changed state to down \*Sep 4 20:35:37.609: %LINEPROTO-5-UPDOWN: Line protocol on Interface TenGigabitEthernet1/1/2, changed state to down \*Sep 4 20:35:37.609: %LINEPROTO-5-UPDOWN: Line protocol on Interface TenGigabitEthernet1/1/3, changed state to down \*Sep 4 20:35:37.609: %LINEPROTO-5-UPDOWN: Line protocol on Interface TenGigabitEthernet1/1/4, changed state to down \*Sep 4 20:35:37.609: %LINEPROTO-5-UPDOWN: Line protocol on Interface TenGigabitEthernet1/1/5, changed state to down \*Sep 4 20:35:37.609: %LINEPROTO-5-UPDOWN: Line protocol on Interface TenGigabitEthernet1/1/6, changed state to down \*Sep 4 20:35:43.511: AUTOINSTALL: Obtain tftp server address (opt 150) 159.14.27.2 \*Sep 4 20:35:43.511: PNPA: Setting autoinstall complete to true for 159.14.27.2 \*Sep 4 20:35:57.673: %PLATFORM\_PM-6-FRULINK\_INSERTED: 8x10G uplink module inserted in the switch 1 slot 1

プロビジョニング

\*Sep 4 20:36:19.562: [IOX DEBUG] Guestshell start API is being invoked \*Sep 4 20:36:19.562: [IOX DEBUG] provided idb is mgmt interface \*Sep 4 20:36:19.562: [IOX DEBUG] Setting up guestshell to use mgmt-intf \*Sep 4 20:36:19.562: [IOX DEBUG] Setting up chasfs for iox related activity \*Sep 4 20:36:19.562: [IOX DEBUG] Setting up for iox pre-clean activity if needed \*Sep 4 20:36:19.562: [IOX DEBUG] Waiting for iox pre-clean setup to take affect \*Sep 4 20:36:19.562: [IOX DEBUG] Waited for 1 sec(s) for iox pre-clean setup to take affect \*Sep 4 20:36:19.562: [IOX DEBUG] Auto-configuring iox feature \*Sep 4 20:36:19.563: [IOX DEBUG] Waiting for CAF and ioxman to be up, in that order \*Sep 4 20:36:20.076: %UICFGEXP-6-SERVER\_NOTIFIED\_START: Switch 1 R0/0: psd: Server iox has been notified to start \*Sep 4 20:36:23.564: [IOX DEBUG] Waiting for another 5 secs \*Sep 4 20:36:28.564: [IOX DEBUG] Waiting for another 5 secs The process for the command is not responding or is otherwise unavailable \*Sep 4 20:36:33.564: [IOX DEBUG] Waiting for another 5 secs The process for the command is not responding or is otherwise unavailable \*Sep 4 20:36:34.564: [IOX DEBUG] Waited for 16 sec(s) for CAF and ioxman to come up \*Sep 4 20:36:34.564: [IOX DEBUG] Validating if CAF and ioxman are running \*Sep 4 20:36:34.564: [IOX DEBUG] CAF and ioxman are up and running \*Sep 4 20:36:34.564: [IOX DEBUG] Building the simple mgmt-intf enable command string \*Sep 4 20:36:34.564: [IOX DEBUG] Enable command is: request platform software iox-manager app-hosting guestshell enable \*Sep 4 20:36:34.564: [IOX DEBUG] Issuing guestshell enable command and waiting for it to be up

The process for the command is not responding or is otherwise unavailable The process for the command is not responding or is otherwise unavailable The process for the command is not responding or is otherwise unavailable The process for the command is not responding or is otherwise unavailable

\*Sep 4 20:36:38.578: [IOX DEBUG] Waiting for another 5 secs The process for the command is not responding or is otherwise unavailable

\*Sep 4 20:36:39.416: %LINK-3-UPDOWN: Interface TenGigabitEthernet1/0/48, changed state to up \*Sep 4 20:36:40.416: %LINEPROTO-5-UPDOWN: Line protocol on Interface TenGigabitEthernet1/0/48, changed state to upThe process for the command is not responding or is otherwise unavailable The process for the command is not responding or is otherwise unavailable The process for the command is not responding or is otherwise unavailable \*Sep 4 20:36:43.586: [IOX DEBUG] Waiting for another 5 secs Guestshell enabled successfully

\*Sep 4 20:37:45.321: [IOX DEBUG] Checking for guestshell mount path

```
*Sep 4 20:37:45.321: [IOX DEBUG] Validating if guestshell is ready for use
*Sep 4 20:37:45.321: [IOX DEBUG] Guestshell enabled successfully
 *** Sample ZTP Day0 Python Script ***
 *** Executing show platform ***
Switch Ports Model Serial No. MAC address Hw Ver. Sw Ver.
------ ----- --------- ----------- -------------- ------- --------
1 62 C9300-48UXM FCW2144L045 ec1d.8b0a.6800 V01 16.6.5
Switch/Stack Mac Address : ec1d.8b0a.6800 - Local Mac Address
Mac persistency wait time: Indefinite
                                 Current
Switch# Role Priority State
-------------------------------------------
*1 Active 1 Ready
*** Executing show version ***
Cisco IOS XE Software, Version 16.06.05
Cisco IOS Software [Everest], Catalyst L3 Switch Software (CAT9K IOSXE), Version 16.6.5,
RELEASE SOFTWARE (fc3)
Technical Support: http://www.cisco.com/techsupport
Copyright (c) 1986-2018 by Cisco Systems, Inc.
Compiled Mon 10-Dec-18 12:52 by mcpre
Cisco IOS-XE software, Copyright (c) 2005-2018 by cisco Systems, Inc.
All rights reserved. Certain components of Cisco IOS-XE software are
licensed under the GNU General Public License ("GPL") Version 2.0. The
software code licensed under GPL Version 2.0 is free software that comes
with ABSOLUTELY NO WARRANTY. You can redistribute and/or modify such
GPL code under the terms of GPL Version 2.0. For more details, see the
documentation or "License Notice" file accompanying the IOS-XE software,
or the applicable URL provided on the flyer accompanying the IOS-XE
software.
ROM: IOS-XE ROMMON
BOOTLDR: System Bootstrap, Version 17.2.1r[FC1], RELEASE SOFTWARE (P)
Switch uptime is 2 minutes
Uptime for this control processor is 4 minutes
System returned to ROM by Reload Command
System image file is "flash:cat9k_iosxe.16.06.05.SPA.bin"
Last reload reason: Reload Command
This product contains cryptographic features and is subject to United
States and local country laws governing import, export, transfer and
use. Delivery of Cisco cryptographic products does not imply
third-party authority to import, export, distribute or use encryption.
Importers, exporters, distributors and users are responsible for
compliance with U.S. and local country laws. By using this product you
agree to comply with applicable laws and regulations. If you are unable
to comply with U.S. and local laws, return this product immediately.
A summary of U.S. laws governing Cisco cryptographic products may be found at:
http://www.cisco.com/wwl/export/crypto/tool/stqrg.html
If you require further assistance please contact us by sending email to
```
export@cisco.com. Technology Package License Information: ----------------------------------------------------------------- Technology-package Technology-package Current Type Next reboot ----------------------------------------------------------------- network-advantage Permanent network-advantage cisco C9300-48UXM (X86) processor with 1392780K/6147K bytes of memory. Processor board ID FCW2144L045 36 Ethernet interfaces 1 Virtual Ethernet interface 4 Gigabit Ethernet interfaces 20 Ten Gigabit Ethernet interfaces 2 Forty Gigabit Ethernet interfaces 2048K bytes of non-volatile configuration memory. 8388608K bytes of physical memory. 1638400K bytes of Crash Files at crashinfo:. 11264000K bytes of Flash at flash:. 0K bytes of WebUI ODM Files at webui:. Base Ethernet MAC Address : ec:1d:8b:0a:68:00<br>Motherboard Assembly Number : 73-17959-06 Motherboard Assembly Number : 73-17959-06<br>Motherboard Serial Number : FOC21418FPO Motherboard Serial Number Model Revision Number : B0<br>Motherboard Revision Number : A0 Motherboard Revision Number Model Number : C9300-48UXM System Serial Number : FCW2144L045<br>Switch Ports Model ... SW Version SW Version SW Image Mode ------ ----- ----- ---------- ---------- ----  $*$  1 62 C9300-48UXM Configuration register is 0x102 \*\*\* Configuring a Loopback Interface \*\*\* Line 1 SUCCESS: interface loop 100 Line 2 SUCCESS: ip address 10.10.10.10 255.255.255.255 Line 3 SUCCESS: end \*\*\* Executing show ip interface brief \*\*\* Interface IP-Address OK? Method Status Protocol Vlan1 unassigned YES unset administratively down down GigabitEthernet0/0 10.127.128.3 YES DHCP up up up Tw1/0/1 unassigned YES unset down down Tw1/0/2 unassigned YES unset down down Tw1/0/3 unassigned YES unset down down Tw1/0/4 unassigned YES unset down down Tw1/0/5 unassigned YES unset down down Tw1/0/6 unassigned YES unset down down Tw1/0/7 unassigned YES unset down down Tw1/0/8 unassigned YES unset down down Tw1/0/9 unassigned YES unset down down Tw1/0/10 unassigned YES unset down down Tw1/0/11 unassigned YES unset down down Tw1/0/12 unassigned YES unset down down Tw1/0/13 unassigned YES unset down down Tw1/0/14 unassigned YES unset down down Tw1/0/15 unassigned YES unset down down Tw1/0/16 unassigned YES unset down down Tw1/0/17 unassigned YES unset down down Tw1/0/18 unassigned YES unset down down

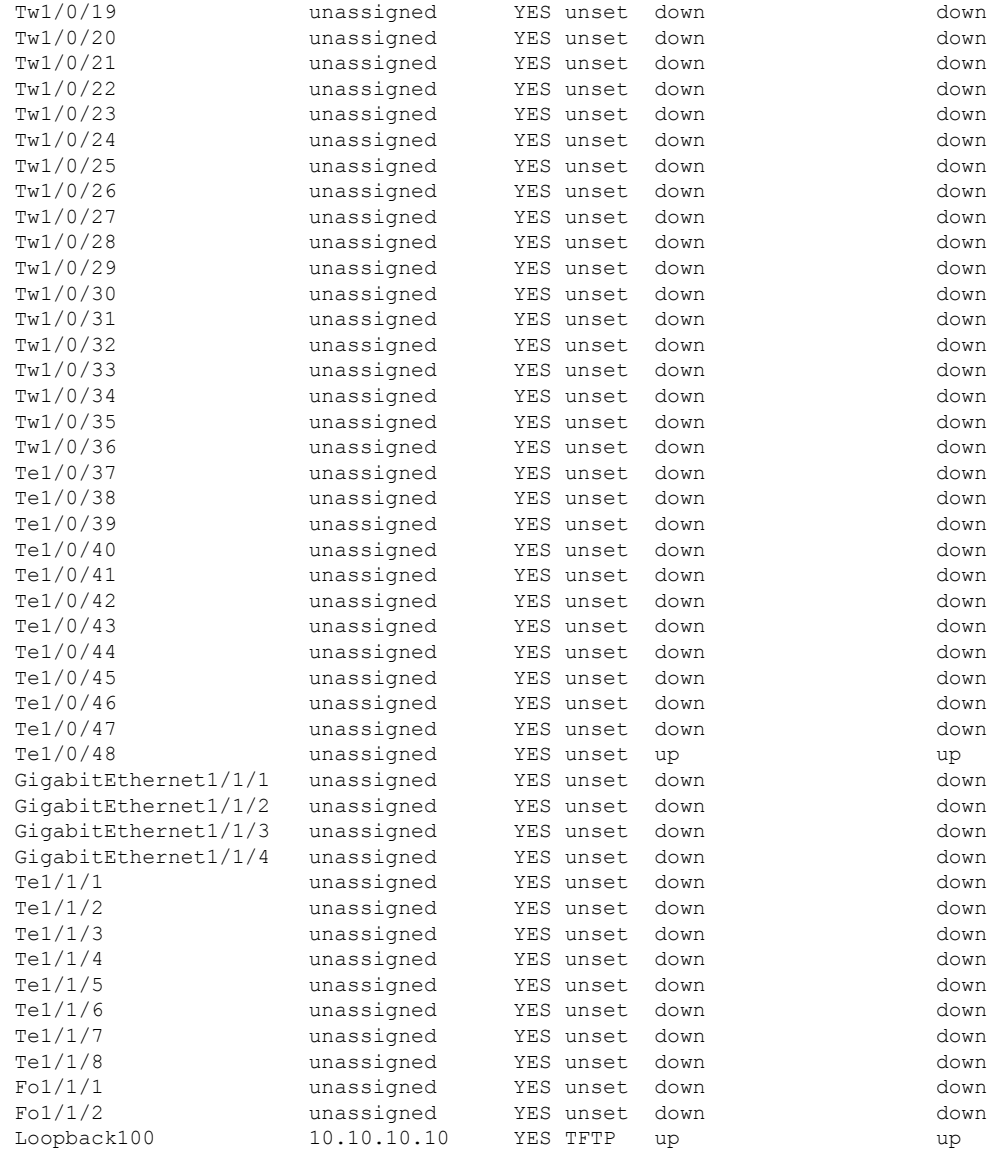

\*\*\* Configuring username, password, SSH \*\*\*

Line 1 SUCCESS: username cisco privilege 15 password cisco Line 2 SUCCESS: ip domain name domain Line 3 SUCCESS: line vty 0 15 Line 4 SUCCESS: login local Line 5 SUCCESS: transport input all Line 6 SUCCESS: end

\*\*\* ZTP Day0 Python Script Execution Complete \*\*\*

#### **Cisco IOS XE Fuji 16.9.x** から **Cisco IOS XE Gibraltar 16.11.x** へ

このセクションでは、.py スクリプトを実行する前の起動ログのサンプルを表示します。

--- System Configuration Dialog ---

Would you like to enter the initial configuration dialog? [yes/no]: The process for the command is not responding or is otherwise unavailable The process for the command is not responding or is otherwise unavailable The process for the command is not responding or is otherwise unavailable The process for the command is not responding or is otherwise unavailable The process for the command is not responding or is otherwise unavailable The process for the command is not responding or is otherwise unavailable guestshell installed successfully Current state is: DEPLOYED guestshell activated successfully Current state is: ACTIVATED guestshell started successfully Current state is: RUNNING Guestshell enabled successfully

このセクションでは、デイゼロプロビジョニング用にデバイスを設定する方法を示します。

Both links down, not waiting for other switches Switch number is 1

Restricted Rights Legend

Use, duplication, or disclosure by the Government is subject to restrictions as set forth in subparagraph (c) of the Commercial Computer Software - Restricted Rights clause at FAR sec. 52.227-19 and subparagraph (c) (1) (ii) of the Rights in Technical Data and Computer Software clause at DFARS sec. 252.227-7013.

> Cisco Systems, Inc. 170 West Tasman Drive San Jose, California 95134-1706

Cisco IOS Software [Fuji], Catalyst L3 Switch Software (CAT9K\_IOSXE), Version 16.9.4, RELEASE SOFTWARE (fc2) Technical Support: http://www.cisco.com/techsupport Copyright (c) 1986-2019 by Cisco Systems, Inc. Compiled Thu 22-Aug-19 18:14 by mcpre

PLEASE READ THE FOLLOWING TERMS CAREFULLY. INSTALLING THE LICENSE OR LICENSE KEY PROVIDED FOR ANY CISCO SOFTWARE PRODUCT, PRODUCT FEATURE, AND/OR SUBSEQUENTLY PROVIDED SOFTWARE FEATURES (COLLECTIVELY, THE "SOFTWARE"), AND/OR USING SUCH SOFTWARE CONSTITUTES YOUR FULL ACCEPTANCE OF THE FOLLOWING TERMS. YOU MUST NOT PROCEED FURTHER IF YOU ARE NOT WILLING TO BE BOUND BY ALL THE TERMS SET FORTH HEREIN.

Your use of the Software is subject to the Cisco End User License Agreement (EULA) and any relevant supplemental terms (SEULA) found at http://www.cisco.com/c/en/us/about/legal/cloud-and-software/software-terms.html. You hereby acknowledge and agree that certain Software and/or features are licensed for a particular term, that the license to such Software and/or features is valid only for the applicable term and that such Software and/or features may be shut down or otherwise terminated by Cisco after expiration of the applicable license term (e.g., 90-day trial period). Cisco reserves the right to terminate any such Software feature electronically or by any other means available. While Cisco may provide alerts, it is your sole responsibility to monitor your usage of any such term Software feature to ensure that your systems and networks are prepared for a shutdown of the Software feature.

% Checking backup nvram % No config present. Using default config

FIPS: Flash Key Check : Key Not Found, FIPS Mode Not Enabled cisco C9300-48UXM (X86) processor with 1419044K/6147K bytes of memory. Processor board ID FCW2144L045 2048K bytes of non-volatile configuration memory. 8388608K bytes of physical memory. 1638400K bytes of Crash Files at crashinfo:. 11264000K bytes of Flash at flash:. 0K bytes of WebUI ODM Files at webui:.

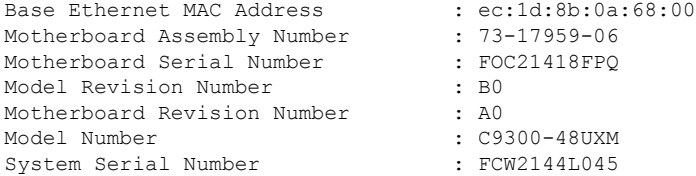

%INIT: waited 0 seconds for NVRAM to be available

--- System Configuration Dialog ---

Would you like to enter the initial configuration dialog? [yes/no]: The process for the command is not responding or is otherwise unavailable The process for the command is not responding or is otherwise unavailable

The process for the command is not responding or is otherwise unavailable The process for the command is not responding or is otherwise unavailable guestshell installed successfully Current state is: DEPLOYED guestshell activated successfully Current state is: ACTIVATED guestshell started successfully Current state is: RUNNING Guestshell enabled successfully HTTP server statistics: Accepted connections total: 0 \*\*\* Sample ZTP Day0 Python Script \*\*\* \*\*\* Executing show platform \*\*\* Switch Ports Model Serial No. MAC address Hw Ver. Sw Ver. ------ ----- --------- ----------- -------------- ------- -------- 1 64 C9300-48UXM FCW2144L045 ec1d.8b0a.6800 V01 16.9.4 Switch/Stack Mac Address : ec1d.8b0a.6800 - Local Mac Address Mac persistency wait time: Indefinite Current Switch# Role Priority State

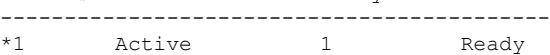

```
*** Executing show version ***
Cisco IOS XE Software, Version 16.09.04
Cisco IOS Software [Fuji], Catalyst L3 Switch Software (CAT9K IOSXE), Version 16.9.4,
RELEASE SOFTWARE (fc2)
Technical Support: http://www.cisco.com/techsupport
Copyright (c) 1986-2019 by Cisco Systems, Inc.
Compiled Thu 22-Aug-19 18:14 by mcpre
Cisco IOS-XE software, Copyright (c) 2005-2019 by cisco Systems, Inc.
All rights reserved. Certain components of Cisco IOS-XE software are
licensed under the GNU General Public License ("GPL") Version 2.0. The
software code licensed under GPL Version 2.0 is free software that comes
with ABSOLUTELY NO WARRANTY. You can redistribute and/or modify such
GPL code under the terms of GPL Version 2.0. For more details, see the
documentation or "License Notice" file accompanying the IOS-XE software,
or the applicable URL provided on the flyer accompanying the IOS-XE
software.
ROM: IOS-XE ROMMON
BOOTLDR: System Bootstrap, Version 17.2.1r[FC1], RELEASE SOFTWARE (P)
Switch uptime is 4 minutes
Uptime for this control processor is 5 minutes
System returned to ROM by Reload Command
System image file is "flash:cat9k iosxe.16.09.04.SPA.bin"
Last reload reason: Reload Command
This product contains cryptographic features and is subject to United
States and local country laws governing import, export, transfer and
use. Delivery of Cisco cryptographic products does not imply
third-party authority to import, export, distribute or use encryption.
Importers, exporters, distributors and users are responsible for
compliance with U.S. and local country laws. By using this product you
agree to comply with applicable laws and regulations. If you are unable
to comply with U.S. and local laws, return this product immediately.
A summary of U.S. laws governing Cisco cryptographic products may be found at:
http://www.cisco.com/wwl/export/crypto/tool/stqrg.html
If you require further assistance please contact us by sending email to
export@cisco.com.
Technology Package License Information:
------------------------------------------------------------------------------
Technology-package Technology-package Technology-package
Current Type Next reboot
 ------------------------------------------------------------------------------
network-advantage Smart License network-advantage
None Subscription Smart License None
Smart Licensing Status: UNREGISTERED/EVAL EXPIRED
cisco C9300-48UXM (X86) processor with 1419044K/6147K bytes of memory.
Processor board ID FCW2144L045
36 Ethernet interfaces
1 Virtual Ethernet interface
4 Gigabit Ethernet interfaces
20 Ten Gigabit Ethernet interfaces
2 TwentyFive Gigabit Ethernet interfaces
2 Forty Gigabit Ethernet interfaces
2048K bytes of non-volatile configuration memory.
8388608K bytes of physical memory.
1638400K bytes of Crash Files at crashinfo:.
11264000K bytes of Flash at flash:.
0K bytes of WebUI ODM Files at webui:.<br>Base Ethernet MAC Address : ec:1d:8b:0a:68:00
Base Ethernet MAC Address
Motherboard Assembly Number : 73-17959-06<br>Motherboard Serial Number : FOC21418FPQ
Motherboard Serial Number
Model Revision Number : B0
```
I

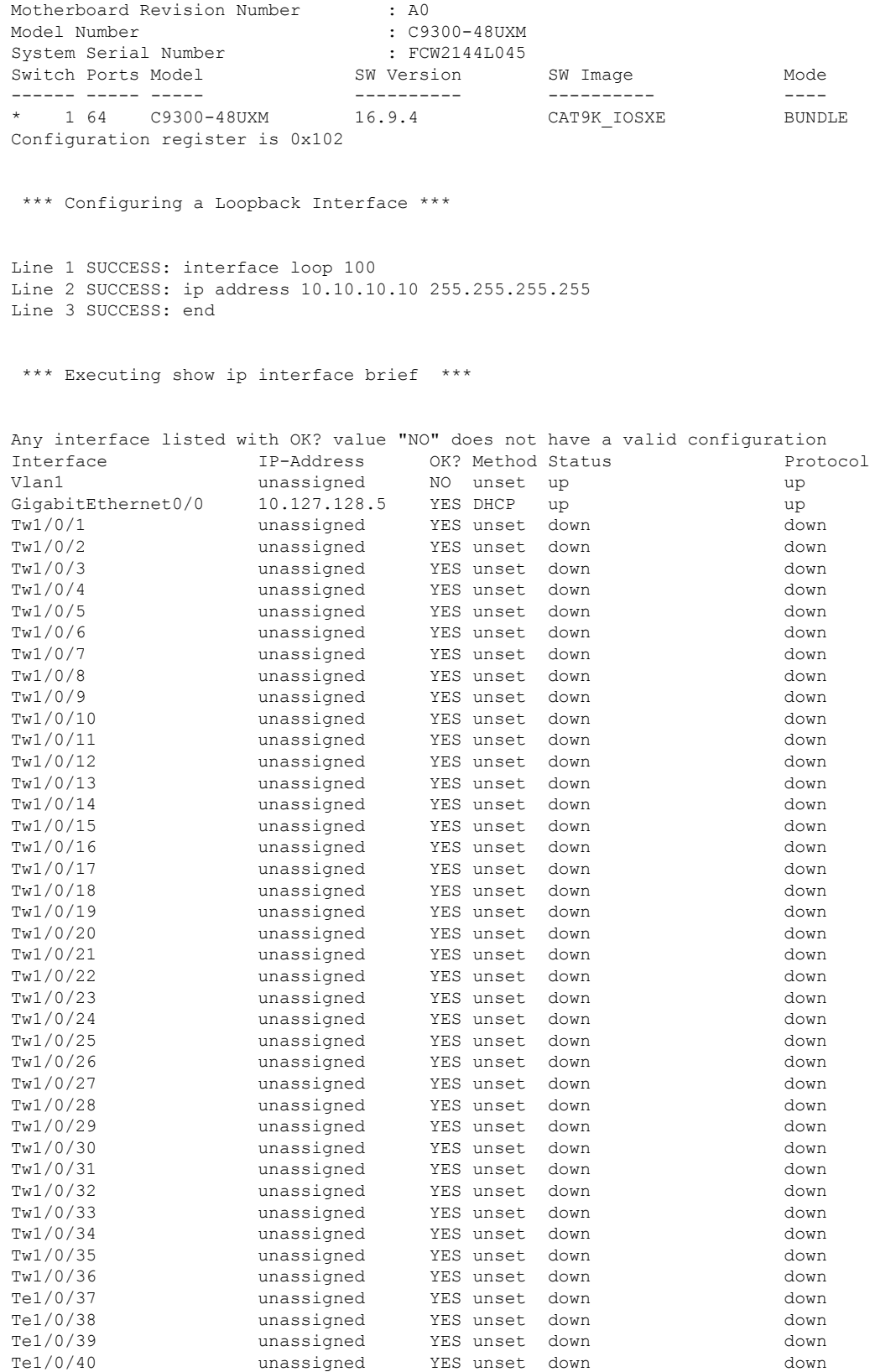

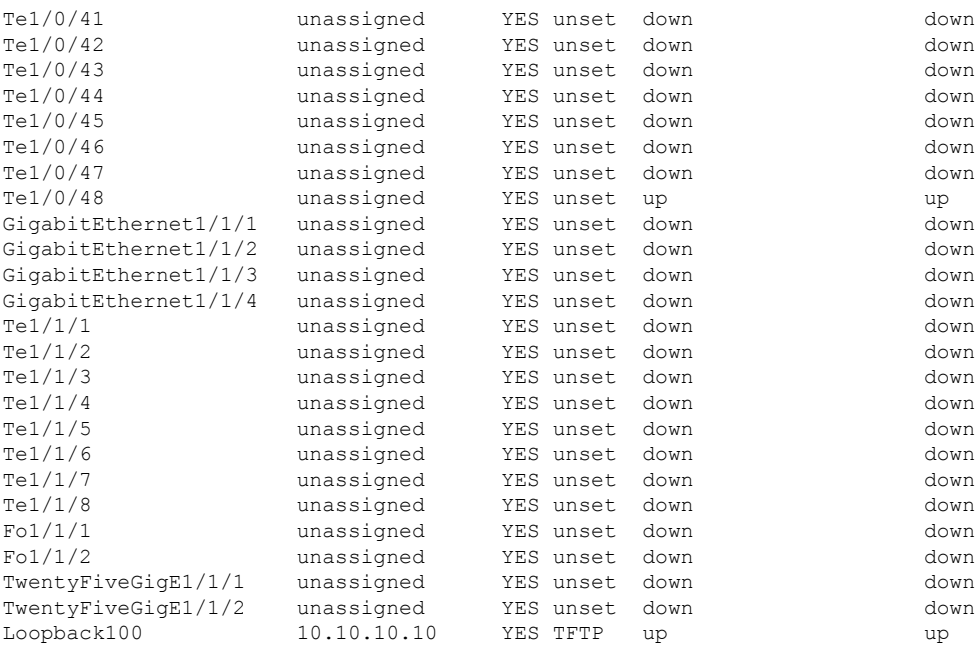

\*\*\* Configuring username, password, SSH \*\*\*

Line 1 SUCCESS: username cisco privilege 15 password cisco \*\*CLI Line # 1: WARNING: Command has been added to the configuration using a type 0 password. However, type 0 passwords will soon be deprecated. Migrate to a supported password type Line 2 SUCCESS: ip domain name domain Line 3 SUCCESS: line vty 0 15 Line 4 SUCCESS: login local Line 5 SUCCESS: transport input all Line 6 SUCCESS: end

\*\*\* ZTP Day0 Python Script Execution Complete \*\*\*

Press RETURN to get started!

# ゼロ タッチ プロビジョニングの機能情報

次の表に、このモジュールで説明した機能に関するリリース情報を示します。この表は、ソフ トウェア リリース トレインで各機能のサポートが導入されたときのソフトウェア リリースだ けを示しています。その機能は、特に断りがない限り、それ以降の一連のソフトウェアリリー スでもサポートされます。

プラットフォームのサポートおよびシスコ ソフトウェア イメージのサポートに関する情報を 検索するには、CiscoFeature Navigator を使用します。CiscoFeature Navigator にアクセスするに は、[www.cisco.com/go/cfn](http://www.cisco.com/go/cfn) に移動します。Cisco.com のアカウントは必要ありません。

I

#### 表 **2 :** ゼロ タッチ プロビジョニングの機能情報

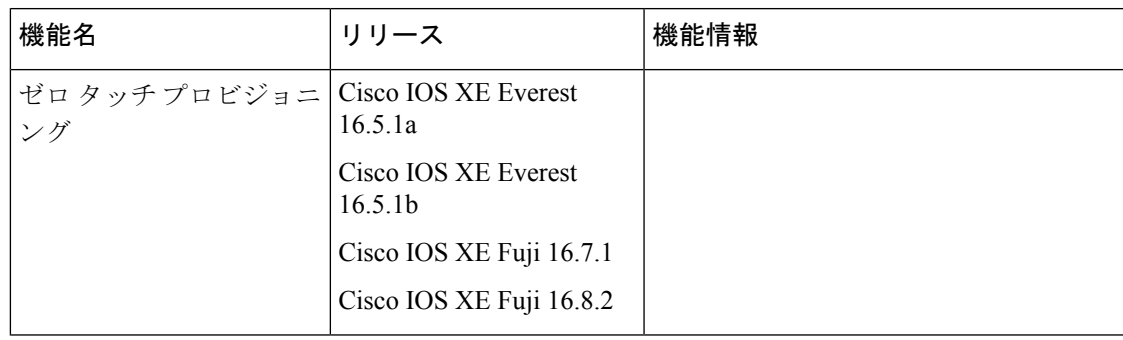

I

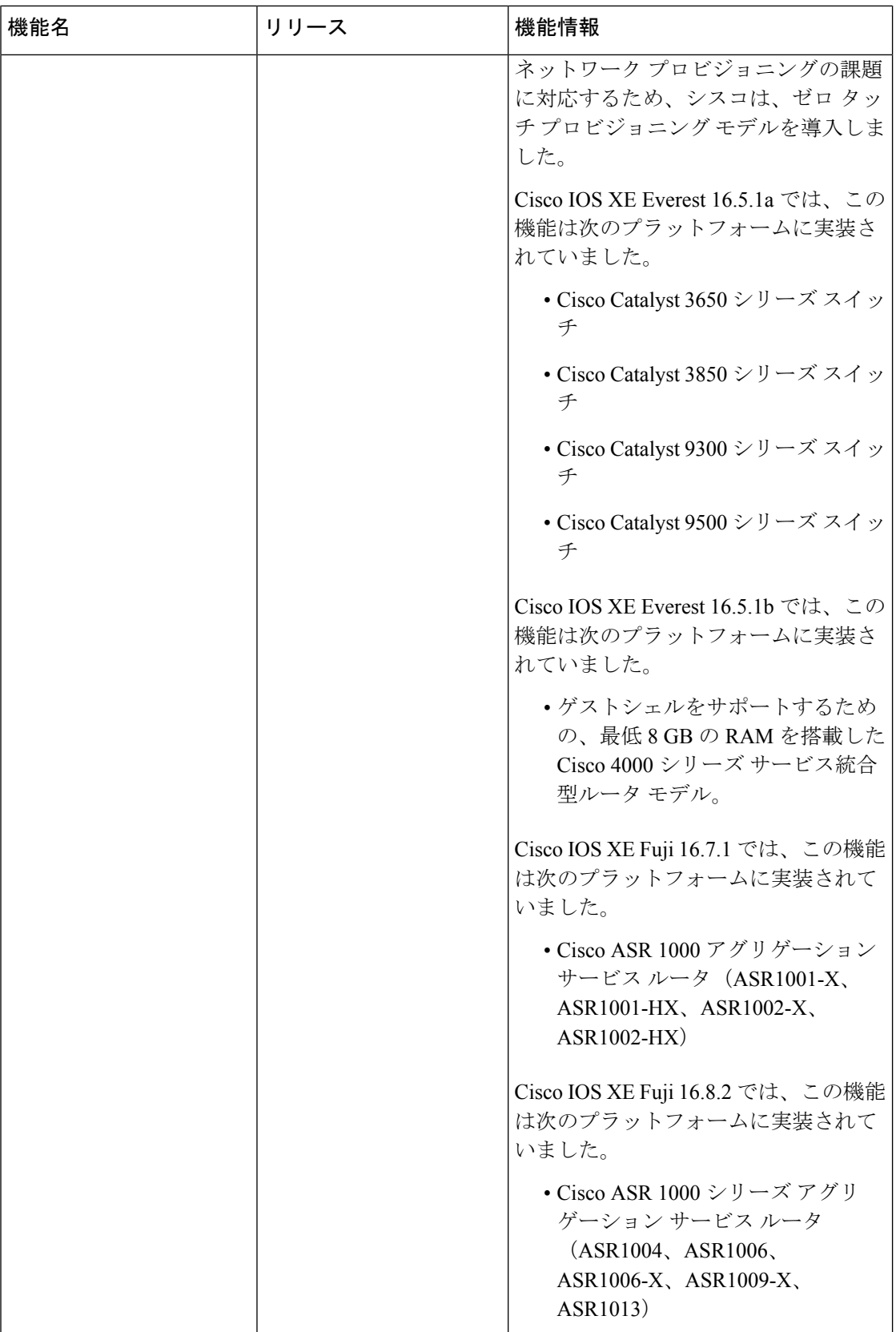

Ι

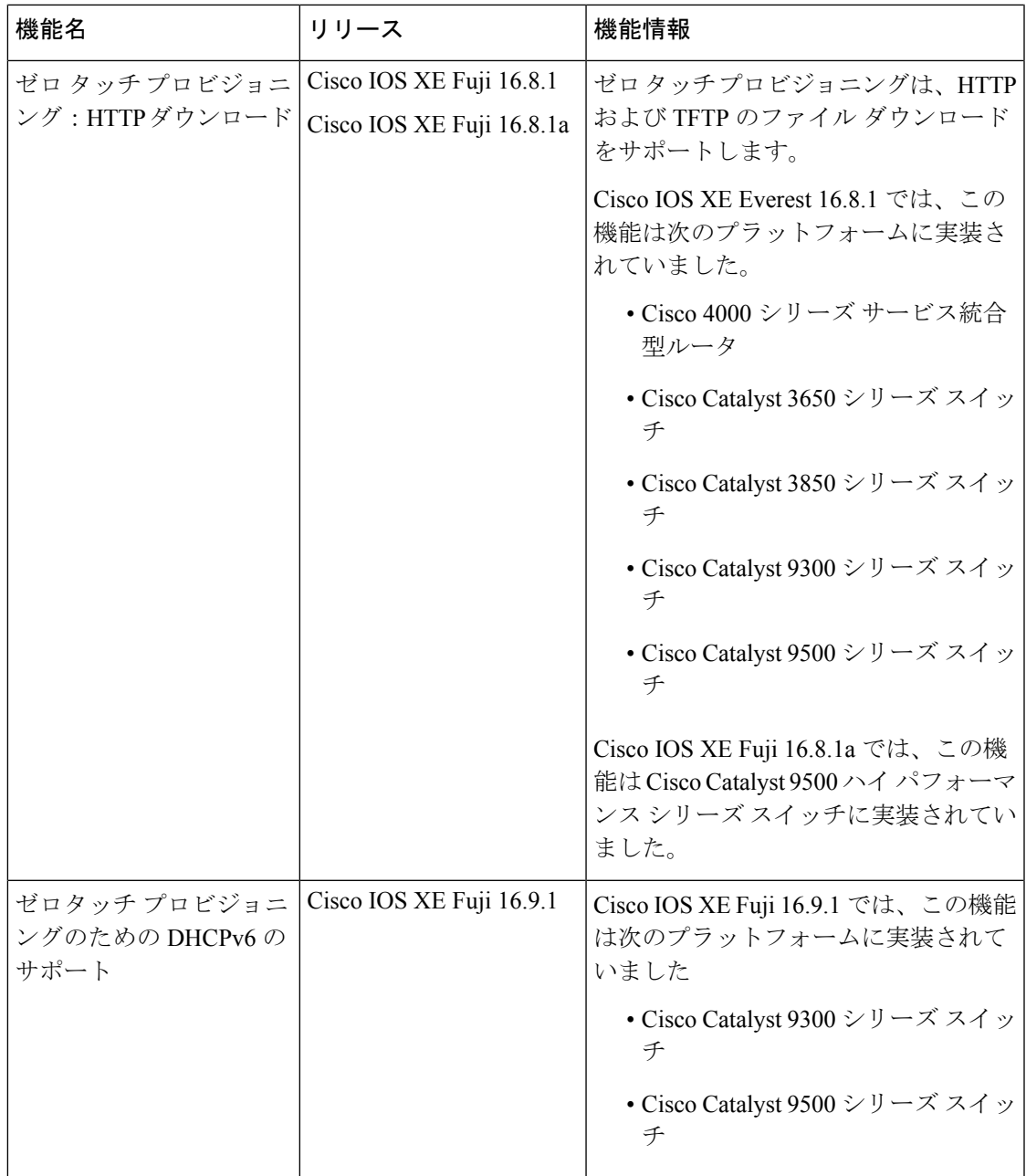

Ι

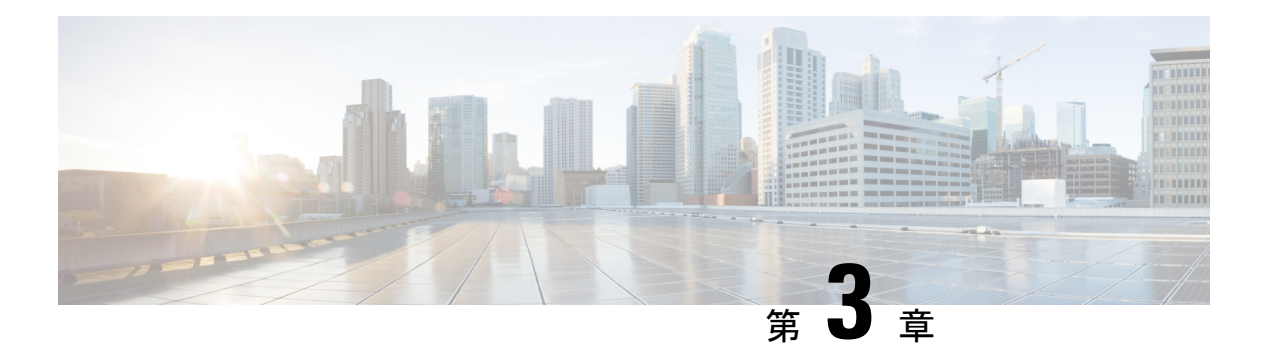

# **iPXE**

iPXE は、ネットワーク ブーティングのオープン スタンダードである Pre-boot eXecution Environment (PXE) の拡張版です。このモジュールでは、iPXE 機能および設定方法について 説明します。

- iPXE について (43 ページ)
- iPXE の設定方法 (53ページ)
- iPXE の設定例 (55 ページ)
- iPXE のトラブルシューティングのヒント (57 ページ)
- iPXE に関する追加情報 (59 ページ)
- iPXE の機能情報 (59 ページ)

# **iPXE** について

## **iPXE** について

iPXE は、ネットワーク ブーティングのオープン スタンダードである Pre-boot eXecution Environment (PXE) の拡張版です。

iPXE ネットブートは、次を提供します。

- IPv4 および IPv6 プロトコル
- FTP/HTTP/TFTP ブート イメージのダウンロード
- イメージへの埋め込みスクリプト
- Dynamic Host Configuration Protocol バージョン4 (DHCPv4) や DHCPv6 を使用したステー トレスおよびステートフル アドレス自動設定(SLAAC)、ブート URI、および IPv6 ルー タ アドバタイズメントに応じた DHCPv6 オプションのパラメータ。

#### ネットブート要件

ネット ブーティングの主な要件は、次のとおりです。

- 適切に設定された DHCP サーバ。
- FTP/HTTP/TFTP サーバ上で使用可能なブート イメージ。
- ネットワーク ベースのソースから起動するように設定されたデバイス。

#### **iPXE** の概要

ネットワーク ブートローダは、ネットワーク ベースのソースからのブート処理をサポートし ます。ブートローダは、HTTP、FTP、またはTFTPサーバにあるイメージを起動します。ネッ トワーク ブート ソースは、iPXE のようなソリューションを使用して自動検出されます。

iPXE により、オフラインのデバイスのネットワーク ブートが可能になります。ブート モード には次の 3 種類があります。

- iPXE タイムアウト:iPXE ネットワーク ブートを介して起動します。IPXE\_TIMEOUT ROMmon 変数を使用して、iPXE ネットワーク ブートのタイムアウトを秒単位で設定しま す。iPXE タイムアウトを設定するには **boot ipxe timeout** コマンドを使用します。タイム アウト時間を経過すると、デバイス ブートがアクティブになります。
- iPXE 期限なし:iPXE ネットワーク ブートを介して起動します。**boot ipxe forever** コマン ドが設定されている場合、デバイスは DHCP 要求を期限なしで送信します。これは iPXE のみを使うブートです(つまり、ブートローダは、有効なDHCP応答を受け取るまでDHCP 要求を期限なしで送信するため、デバイス ブートまたはコマンド プロンプトにフォール バックすることはありません)。
- デバイス:設定されているローカル デバイスの BOOT 行を使ってブートします。デバイ スブートが設定された場合、設定されているIPXE TIMEOUTROMmon変数は無視されま す。次のように指定してデバイス ブートをアクティブ化できます。
	- BOOTMODE=ipxe-forever の場合は、ユーザの介入がなければデバイス ブートがアク ティブになりません (ENABLE BREAK=yes の場合にのみ可能)。
	- BOOTMODE=ipxe-timeoutの場合は、IPXE\_TIMEOUT変数で指定した秒数が経過する とデバイス ブートがアクティブになります。
	- BOOTMODE=device の場合は、デバイス ブートがアクティブになります。これはデ フォルトのアクティブ モードです。
	- デバイス ブートは CLI を使用してアクティブ化することもできます。

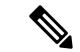

(注) デバイス ブートは、デフォルトのブート モードです。

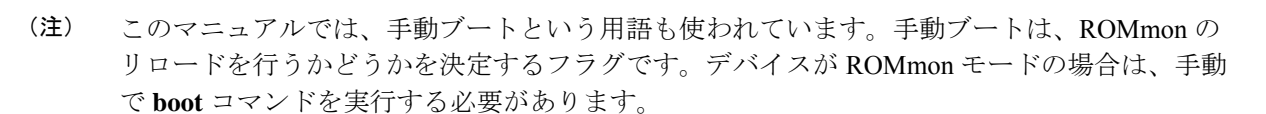

手動ブートを YES に設定した場合は、ROMmon またはデバイス プロンプトがアクティブにな ります。手動ブートを NO に設定した場合は、autoboot 変数が実行されます。つまり、BOOT 変数で設定された値に従います。

ここでは、iPXE ブートローダの動作について説明します。

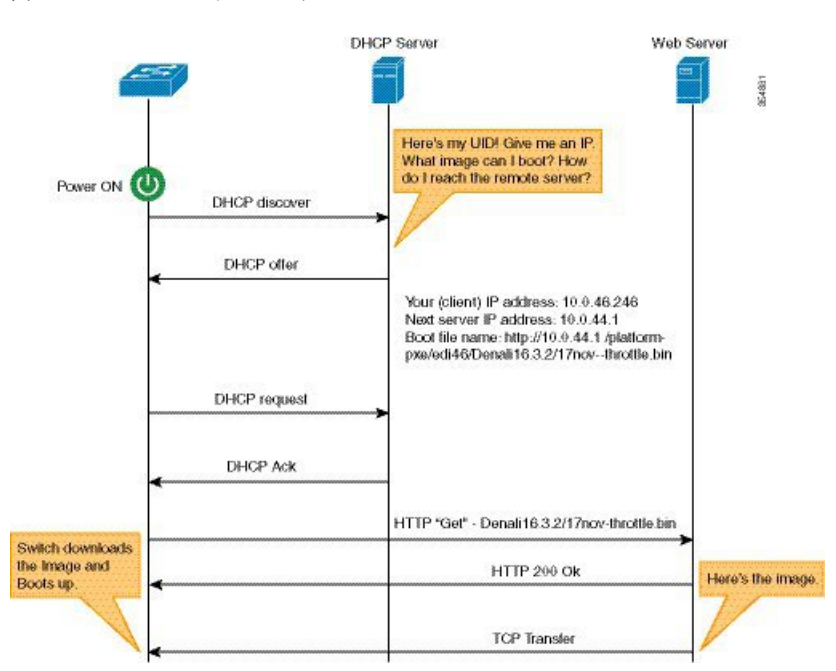

図 **<sup>1</sup> : iPXE** ブートローダのワークフロー

- **1.** ブートローダは DHCP 検出メッセージを送信し、サーバが応答すると、ブートローダは DHCP 要求を送信します。
- **2.** DHCP 応答には、IP アドレスとのブート ファイル名が含まれています。ブート ファイル 名は、ブート イメージが TFTP サーバ(tftp://server/filename)、FTP サーバ (ftp://userid:password@server/filename)、または HTTP サーバ(http://server/filename)から 取得されることを示しています。
- **3.** ブートローダがネットワーク ソースからイメージをダウンロードして起動します。
- **4.** DHCP 応答が受信されない場合、ブートローダはブート モードの設定に基づいて、DHCP 要求を期限なしで、または指定された期間の間送信し続けます。タイムアウトが発生する と、ブートローダはデバイスベースのブートに戻ります。設定されたブート モードが **ipxe-forever** の場合のみ、デバイスは DHCP 要求を期限なしで送信します。**ipxe-timeout** ブートモードコマンドが設定されている場合、DHCP要求は指定された時間にわたって送 信され、タイムアウトが経過すると、デバイス ブート モードがアクティブになります。

現在の iPXE 実装は管理ポート (GigabitEthernet0/0)のみを経由して動作するため、前面パネ ル ポートを介して送信される DHCP 要求はサポートされていません。 (注)

ネットワーク ブートに対して静的なネットワーク設定を使用する場合、ROMmon は次の環境 変数を使用します(すべて必須です)。

- BOOT:セミコロン(;)で区切られた起動元の URL。
- IP\_ADDRESS:静的に割り当てられたデバイスの IP アドレス。
- DEFAULT\_GATEWAY:デバイスのデフォルト ゲートウェイ。
- •IP\_SUBNET\_MASK : IPv4 または IPv6 プレフィックス情報。

IPv4:WWW.XXX.YYY.ZZZ という形式のデバイスのサブネット マスク(255.255.255.0 な ど)。

IPv6:NNN という形式のデバイスのサブネット プレフィックス長(64、112 など)。

手動ブートが無効になっている場合、ブートローダは、設定された ROMmon iPXE 変数の値に 基づいて、デバイス ブートを実行するかネットワーク ブートを実行するかを決定します。手 動ブートが有効か無効かにかかわらず、ブートローダはBOOTMODE変数を使用して、デバイ ス ブートとネットワーク ブートのどちらを実行するかを決定します。手動ブートは、ユーザ によって **boot manual switch** コマンドが設定済みであることを意味します。手動ブートが無効 になっている場合にデバイスをリロードすると、起動プロセスが自動的に開始されます。

iPXE が無効になっている場合は、デバイスの起動方法の決定に、既存の BOOT 変数の内容が 使用されます。BOOT変数には、ネットワークベースのUniform Resource Identifier(URI)(た とえば、http://、ftp://、tftp://)が含まれている場合があり、ネットワーク ブートが開始されま す。しかし、ネットワークイメージパスの取得にDHCPは使用されません。静的なネットワー ク設定は、IP\_ADDRESS 変数、DEFAULT\_GATEWAY 変数、および IP\_SUBNET\_MASK 変数 から取得されます。BOOT 変数には、デバイスのファイル システム ベースのパスが含まれて いる場合もあり、この場合は、デバイスのファイルシステムベースのブートが開始されます。

起動に使用される DHCP サーバは、製品 ID(PID)(DHCP オプション 60 で判別可能)、 シャーシのシリアル番号(DHCPオプション61で判別可能)、またはデバイスのMACアドレ スを使用して、デバイスを識別できます。**show inventory** および **show switch** コマンドでもデ バイスでこれらの値を表示します。

次に、**show inventory** コマンドの出力例を示します。

#### Device# **show inventory**

NAME:"c38xx Stack", DESCR:"c38xx Stack" PID:WS-3850-12X-48U-L, VID:V01 , SN: F0C1911V01A

NAME:"Switch 1", DESCR:"WS-C3850-12X48U-L" PID:WS-C3850-12X48U-L, VID:V01 , SN:F0C1911V01A

NAME:"Switch1 -Power Supply B", DESCR:"Switch1 -Power Supply B" PID:PWR-C1-1100WAC, VID:V01, SN:LIT1847146Q

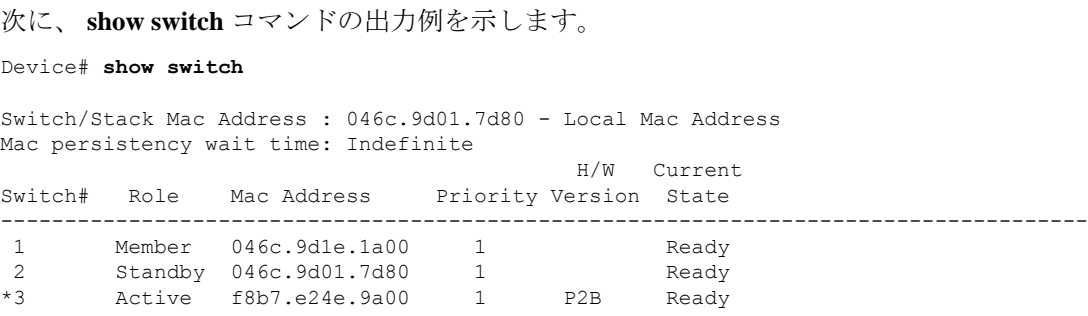

次の ROMmon 変数が iPXE に設定されている必要があります。

- BOOTMODE = ipxe-forever | ipxe-timeout | device
- IPXE\_TIMEOUT = seconds

## **IPv6 iPXE** ネットワーク ブート

次の図は、Cisco デバイス上の IPv6 iPXE ネットワーク ブートの動作を表します。

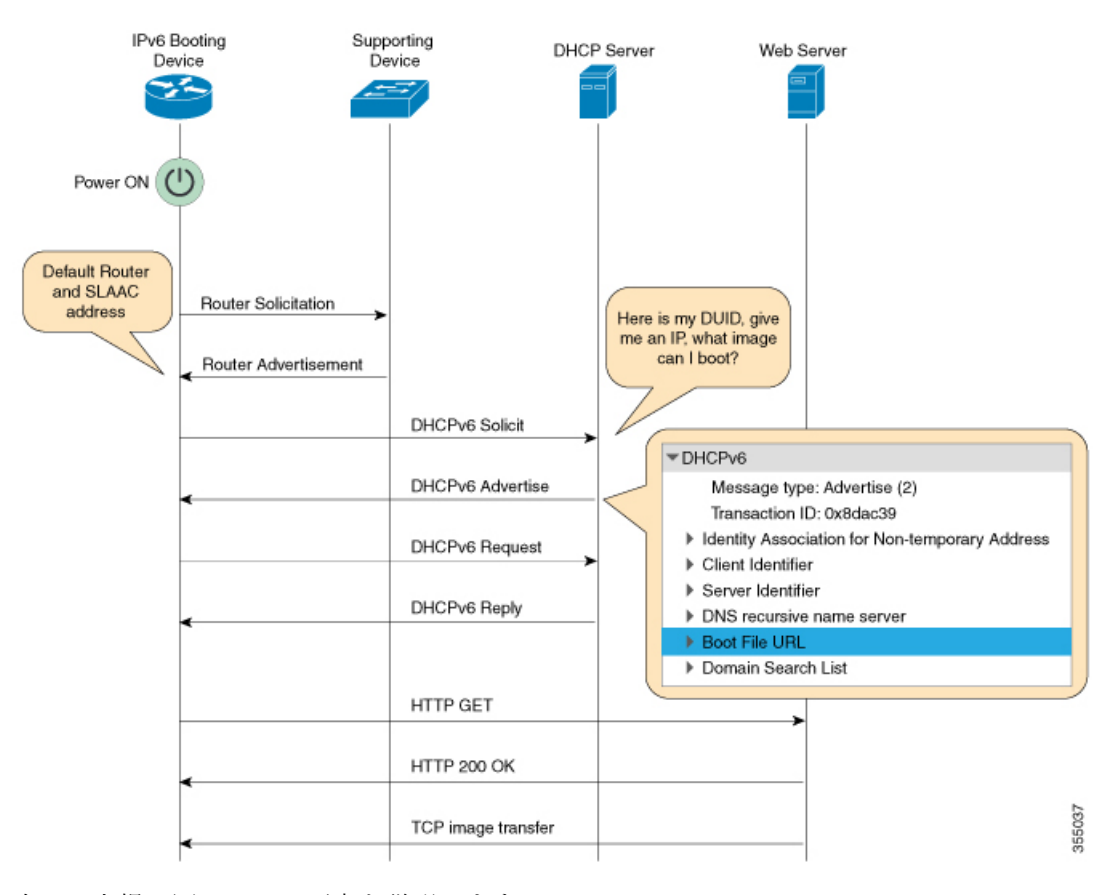

次に、上掲の図の 4 つの要素を説明します。

• IPv6 ブート デバイス:iPXE ブートによって起動するデバイス。

• サポートデバイス:IPv6アドレスで、ルータアドバタイズメント(RA)メッセージを生 成するように設定された Cisco デバイス。

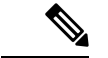

- この図では、IPv6 ブート デバイス、サポート デバイス、および DHCP サーバは、同じサブネット上にあります。ただし、サポー ト デバイスと DHCP サーバが異なるサブネット上にある場合、 ネットワーク内にリレーエージェントを設ける必要があります。 (注)
	- DHCP サーバ:任意の DHCP サーバ。

• Web サーバ:任意の Web サーバ。

この項では、IPv6 iPXE ブート プロセスを説明します。

- **1.** デバイスは、ルータ要請である Internet Control Message Protocol IPv6(ICMPv6)タイプ 133 パケットをローカル サブネット上の IPv6 デバイスに送信します。
- 2. ローカルサブネット上の IPv6デバイスは、ルータアドバタイズメント (RA) メッセージ である ICMPv6 タイプ 134 パケットで応答します。ルータ要請メッセージを送信したデバ イスは、ステートレス アドレス自動設定(SLAAC)アドレスを完成させるため、RA パ ケットからデフォルト ルータとプレフィックスの情報を取得します。
- **3.** デバイスは、DHCPv6 要請メッセージを、すべての DHCP エージェントについて、マルチ キャスト グループ アドレス ff02::1:2 に送信します。

次に、iPXE ブートの際の DHCPv6 要請パケットのフィールドの例を示します。

```
DHCPv6
Message type: Solicit (1)
Transaction ID: 0x36f5f1
Client Identifier
Vendor Class
Identity Association for Non-Temporary Address
Option Request
User Class
Vendor-specific Information
```
DHCPv6 要請メッセージには、次の情報が含まれています。

- DHCP固有識別子(DUID):クライアントを識別します。iPXEでは、DUID-ENをサ ポートしています。ENは、エンタープライズ番号(EnterpriseNumber)の略です。こ の DUID は、ベンダーに割り当てられた固有の識別子に基づいています。
- DHCP および DHCPv6 のオプション
- **4.** DHCPv6 サーバが設定されている場合、そのサーバは、128 ビット IPv6 アドレス、ブート ファイルの Uniform Resource Identifier(URI)、ドメイン ネーム システム (DNS) サーバ およびドメイン検索リスト、ならびにクライアントとサーバの ID を含む DHCPv6 アドバ タイズ パケットで応答します。クライアント ID にはクライアント(この図では IPv6 ブー

ト デバイス)の DUID が、サーバ ID には DHCPv6 サーバの DUID が、それぞれ含まれて います。

- **5.** それを受け、クライアントは、マルチキャスト グループ アドレス ff02::1:2 に DHCPv6 要 求パケットを送信し、アドバタイズされたパラメータを要求します。
- **6.** サーバは、クライアントのリンク ローカル(FE80::)の IPv6 アドレスにユニキャスト DHCPv6 応答を返します。次に、DHCPv6 応答パケットのフィールドの例を示します。

```
DHCPv6
Message type: Reply (7)
Transaction ID: 0x790950
Identity Association for Non-Temporary Address
Client Identifier
Server Identifier
DNS recursive name server
Boot File URL
Domain Search List
```
- **7.** 次に、デバイスは、Web サーバに HTTP GET 要求を送信します。
- **8.** 要求されたイメージが指定されたパスで使用可能な場合、Web サーバは、HTTP GET 要求 に OK を返します。
- **9.** TCP イメージ転送によりイメージがコピーされ、デバイスが起動します。

### **ROMmon** モードでの **IPv6** アドレスの割り当て

DHCP クライアントは、次の優先順位を使用して、ROMmon モードで使用する IPv6 アドレス を決定します。

- **1.** DHCP サーバによって割り当てられたアドレス
- **2.** ステートレス アドレス自動設定(SLAAC)アドレス
- **3.** リンクローカル アドレス
- **4.** サイトローカル アドレス

デバイスは、イメージをブートするのにDHCPサーバによって割り当てられたアドレスを使用 します。DHCPv6 サーバがアドレスの割り当てに失敗した場合、デバイスは、SLAAC アドレ スの使用を試行します。DHCP サーバによって割り当てられたアドレスと SLAAC アドレスの 両方が使用できない場合、デバイスは、リンクローカル アドレスを使用します。ただし、イ メージのコピーを正常に行うには、リモート FTP/HTTP/TFTP サーバがデバイスと同じローカ ル サブネット上にある必要があります。

最初の3つのアドレスが使用できない場合、デバイスは、自動的に生成されるサイトローカル アドレスを使用します。

## サポートされる **ROMmon** 変数

Cisco IOS XE Fuji 16.8.1 では、次の ROMmon 変数がサポートされています。

- BAUD:デバイスのコンソール ボー レートをシスコの標準ボー レート(1200、2400、 4800、9600、19200、38400、57600、115200 など)のいずれかに変更します。無効な値は すべて拒否されます。BAUD 変数が設定されていない場合は、デフォルトで 9600 になり ます。対応する CLI コマンドは、
- •ENABLE\_BREAK : ROMmon のブレークを有効にします。デフォルト値は NO です。
- MANUAL\_BOOT:手動ブートが1に設定されている場合、ROMmonまたはデバイスプロ ンプトがアクティブになります。手動ブートが 0 に設定されている場合、デバイスはリ ロードされますが、ROMmon モードはアクティブになりません。
- SWITCH IGNORE STARTUP CFG:値が1の場合は、デバイスでスタートアップコンフィ ギュレーションが無視されます。値が設定されていない場合は、値がゼロとみなされま す。これは読み取り専用変数であり、IOS のみが変更できます。

### **iPXE** がサポートする **DHCP** オプション

iPXE ブートは、ROMmon モードで次の DHCPv4 および DHCPv6 オプションをサポートしてい ます。

- Catalyst 9000 シリーズ スイッチは、DHCP オプション 60、オプション 77、DHCPv6 オプショ ン 1、オプション 15、およびオプション 16 をサポートしています。DHCP オプション 61 は、 Catalyst 9300 および 9500 シリーズ スイッチでのみサポートされています。 (注)
	- DHCP オプション 60:ベンダー クラス識別子。このオプションには、ROMmon 環境変数 MODEL\_NUM の値が設定されます。
	- DHCP オプション 61:クライアント識別子。このオプションには、ROMmon 環境変数 SYSTEM\_SERIAL\_NUM の値が設定されます。

(注)

このオプションは Catalyst 9400 シリーズ スイッチではサポートさ れていません。

• DHCP オプション 77:ユーザ クラス オプション。このオプションは、DHCP 検出パケッ トに追加されるもので、iPXE という文字列に等しい値を含んでいます。このオプション は、DHCP サーバからブートするためのイメージを探す iPXE DHCP クライアントを分離 する際に使用されます。

次に、ISC DHCP サーバからの DHCPv4 設定で、オプション 77 の使用が示されている例 を示します。この例における if 条件は、オプション 77 が存在しており、文字列 iPXE に等 しい場合は、イメージのブート ファイルの URI がアドバタイズされることを示します。

```
host Switch2 {
     fixed-address 192.168.1.20 ;
    hardware ethernet CC:D8:C1:85:6F:11 ;
           #user-class = length of string + ASCII code for iPXE
     if exists user-class and option user-class = 04:68:50:58:45 {
         filename "http://192.168.1.146/test-image.bin"
     }
}
```
- DHCPv6 オプション 1:クライアント識別子オプション。このオプションには、RFC 3315 で規定されている ROMmon 環境変数 SYSTEM\_SERIAL\_NUM の値が設定されます。 ROMmon 環境変数で推奨される形式は MAC\_ADDR です。
- DHCPv6オプション15:ユーザクラスオプション。このオプションは、DHCPv6要請メッ セージ内の IPv6 ユーザ クラス オプションであり、文字列 iPXE が設定されます。次に、 ISC DHCP サーバで定義されているオプション 15 の例を示します。

option dhcp6.user-class code 15 = string ;

次に、DHCPv6 オプション 15 が使用されている DHCP サーバ設定の例を示します。

```
#Client-specific parameters
host switch1 {
     #assigning a fixed IPv6 address
    fixed-address6 2001:DB8::CAFE ;
     #Client DUID in hexadecimal format contains: DUID-type"2" + "EN=9" + "Chassis
serial number"
    host-identifier option dhcp6.client-id 00:02:00:00:00:09:46:4F:43:31:38:33:
31:58:31:41:53;
    #User class 00:04:69:50:58:45 is len 4 + "iPXE"
   if option dhcp6.user-class = 00:04:69:50:58:45 {
       option dhcp6.bootfile-url
"http://[2001:DB8::461/platform-pxe/edi46/test-image.bin";
    }
}
```
• DHCPv6 オプション 16 : ベンダー クラス オプション。デバイスの製品 ID (PID) が含ま れています。PID は、**show inventory** コマンドの出力または MODEL\_NUM ROMmon 変数 から特定できます。オプション 16 は ISC DHCP サーバのデフォルトのオプションではな く、次のように定義することができます。

option dhcp6.vendor-class-data code 16 = string;

次に、DHCPv6 オプション 16 が使用されている設定例を示します。

```
# Source: dhcpd6ConfigPD
host host1-ipxe6-auto-host1 {
     fixed-address6 2001:DB8::1234;
    host-identifier option dhcp6.client-id 00:02:00:00:00:09:46:4F:
```

```
43:31:38:33:31:58:31:41:53;
    if option dhcp6.vendor-class-data = 00:00:00:09:00:0E:57:53:2D:
    43:33:38:35:30:2D:32:34:50:2D:4D {
    option dhcp6.bootfile-url
"http://[2001:DB8::46]/platform-pxe/host1/17jan-polaris.bin";
```
次の表で、この出力に表示される重要なフィールドを説明します。

表 **3 :** サンプル出力フィールドの説明

| フィールド                   | 説明                                                   |
|-------------------------|------------------------------------------------------|
| dhcp6.client-id         | クライアントを識別する DHCP 固有識別子<br>(DUID)                     |
| dhcp6.user-class        | DHCPv6オプション15、ユーザクラスオプ<br>ション。                       |
| dhep6.vendor-class-data | DHCPv6 オプション 16、スイッチの製品 ID<br>(PID) を含むベンダークラスオプション。 |
| dhcp6.bootfile-url      | ブートファイル URI を要求する DHCPv6 オ<br>$\mathcal{V}$ ション6。    |

### **DHCPv6** 固有識別子

RFC 3315 によって定義されている DHCPv6 識別子(DUID)には、次の 3 種類があります。

- DUID-LLT:DUID リンク層アドレスと時刻。DHCP デバイスに接続しているネットワー クインターフェイスのリンク層アドレスに、生成された時刻のタイムスタンプが追加され たものです。
- DUID-EN:ENは、エンタープライズ番号(Enterprise Number)の略です。このDUIDは、 ベンダーに割り当てられた固有の ID に基づいています。
- DUID-LL:DHCP(クライアント/サーバ)デバイスに永久的に接続されているネットワー ク インターフェイスのリンク層アドレスを使用して形成される DUID です。

この機能をサポートしているシスコデバイスは、DHCPクライアント(DHCPv6要請パケット 内のデバイス)を識別するのにDUID-EN (DUIDタイプ2)を使用します。Catalyst 9000シリー ズ スイッチは、DUID-EN だけでなく DUID-LL (DUID タイプ 3) もサポートしています。 DUID-EN は優先される型です。ただし、スイッチがこの型を作成できない場合は、DUID-LL が作成されて使用されます。

# **iPXE** の設定方法

## **iPXE** の設定

手順の概要

- **1. enable**
- **2. configure terminal**
- **3. boot ipxe forever** [*switch number*] • **boot ipxe timeout** *seconds* [*switch number*]
- **4. boot system** {**switch** *switch-number* | **all**} {**flash:** | **ftp:** | **http:** | **usbflash0** | **tftp:**}
- **5. end**

#### 手順の詳細

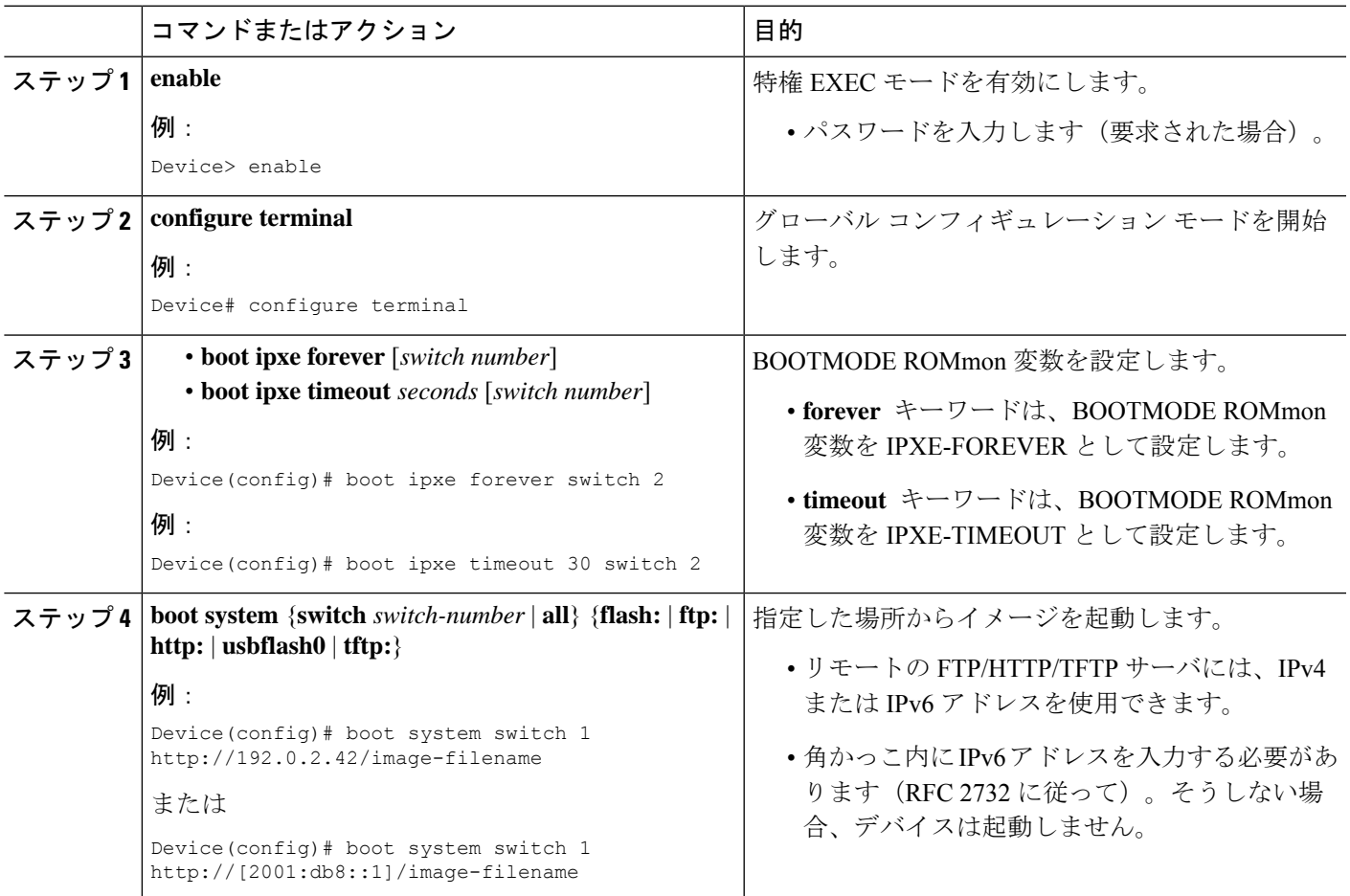

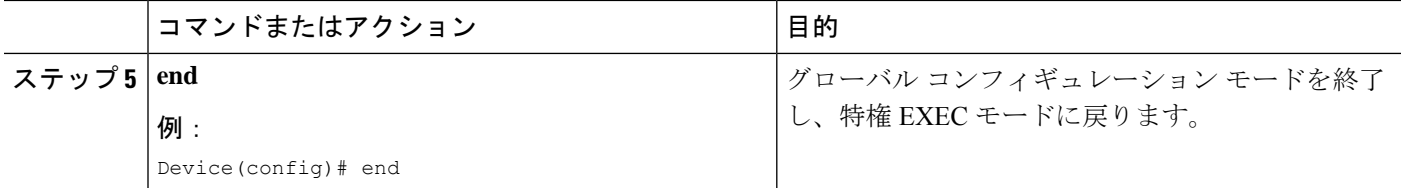

## デバイス ブートの設定

デバイス ブートは、**no boot ipxe** または **default boot ipxe** コマンドのいずれかを使用して設定 できます。

手順の概要

- **1. enable**
- **2. configure terminal**
- **3. no boot ipxe**
	- **default boot ipxe**
- **4. end**

#### 手順の詳細

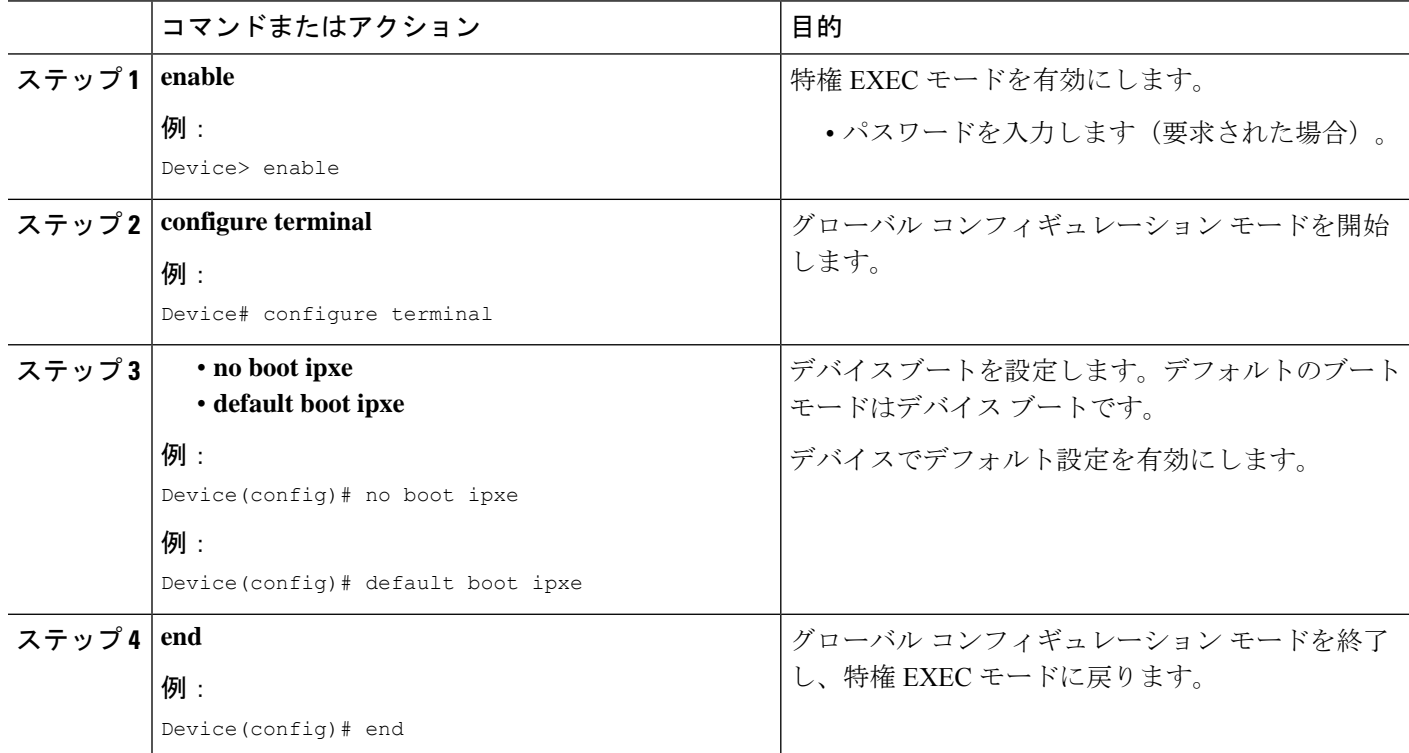

## **iPXE** の設定例

#### 例:**iPXE** 構成

以下は、デバイスがイメージで起動するまで、DHCP 要求を期限なしで送信するよう に iPXE を設定する例を示しています。

```
Device# configure terminal
Device(config)# boot ipxe forever switch 2
Device(config)# end
```
以下は、ブート モードを ipxe-timeout に設定する方法の例を示します。設定されてい るタイムアウト値は 200 秒です。設定されているタイムアウト経過後に iPXE ブート 障害が発生する場合、設定されているデバイスブートがアクティブになります。この 例で、設定済みのデバイス ブートは http://[2001:db8::1]/image-filename です。

```
Device# configure terminal
Device(config)# boot ipxe timeout 200 switch 2
Device(config)# boot system http://[2001:db8::1]/image-filename
Device(config)# end
```
## サンプルの **iPXE** ブート ログ

次に示すのは、ROMmon モードのデバイスからのサンプル ブート ログです。ここで は、**ipxe-timeout** コマンドを使用した手動ブートが設定されます。

switch: **boot**

```
pxemode:(ipxe-timeout) 60s timeout
00267.887 ipxe get booturl: Get URL from DHCP; timeout 60s
00267.953 ipxe get booturl: trying DHCPv6 (#1) for 10s
IPv4:
           ip addr 192.168.1.246
           netmask 255.255.255.0
           gateway 192.168.1.46
IPv6:
link-local addr fe80::ced8:c1ff:fe85:6f00
site-local addr fec0::ced8:c1ff:fe85:6f00
      DHCP addr 2001:db8::cafe
    router addr fe80::f29e:63ff:fe42:4756
    SLAAC addr 2001:db8::ced8:c1ff:fe85:6f00 /64
Common:
       macaddr cc:d8:c1:85:6f:00
           dns 2001:db8::46
      bootfile
http://[2001:DB8::461/platform-pxe/edi46/17jan-dev.bin--13103--2017-Feb28--13-54-50
        domain cisco.com
00269.321 ipxe qet booturl: got URL
(http://[2001:DB8::461/platform-pxe/edi46/17jan-dev.bin--13103--2017-Feb-28--13-54-50)
```

```
Reading full image into memory ….….….….….….….….….….….….….….….….….….….….…...
Bundle Image
––––––––––––––––––––––––––––––––––––––––––––––-
Kernel Address : 0x5377a7e4
Kernel Size : 0x365e3c/3563068
Initramfs Address : 0x53ae0620
Initramfs Size : 0x13a76f0/20608752
Compression Format: mzip
```
## **iPXE** 用のサンプル **DHCPv6** サーバ構成

次に示すのは、参考のためにInternet Systems Consortium (ISC)のDHCP サーバから取 得した DHCPv6 サーバ設定の例です。先頭に文字 # がある行は、続く構成を説明して いるコメントです。

```
Default-least-time 600;
max-lease-time-7200;
log-facility local7;
```

```
#Global configuration
#domain search list
option dhcp6.domain-search "cisco.com" ;
#User-defined options:new-name code new-code = definition ;
option dhcp6.user-class code 15 = string ;
option dhcp6.vendor-class-data code 16 = string;
```

```
subnet6 2001:db8::/64 {
 #subnet range for clients requiring an address
range6 2001:db8:0000:0000::/64;
```
#DNS server options option dhcp6.name-servers 2001:db8::46;

```
}
#Client-specific parameters
host switch1 {
    #assigning a fixed IPv6 address
   fixed-address6 2001:DB8::CAFE ;
    #Client DUID in hexadecimal that contains: DUID-type "2" + "EN=9" + "Chassis serial
 number"
   host-identifier option dhcp6.client-id 00:02:00:00:00:09:46:4F:43:31:38:33:
31:58:31:41:53;
   option dhcp6.bootfile-url "http://[2001:DB8::461/platform-pxe/edi46/test-image.bin";
}
```
DHCP サーバ コマンドの詳細については、*ISC [DHCP](https://www.isc.org/support/)* サーバ の Web サイトを参照して ください。

この設定例では、dhcp6.client-idオプションはスイッチを識別し、エンタープライズク ライアント DUID が続きます。クライアント DUID は、16 進形式の 00:02 + 00:00:00:09 + のシャーシ シリアル番号を理解するために分解できます。ここで 2 はエンタープラ イズクライアントDUIDタイプ、9はシスコのエンタープライズDUIDの予約済みコー ドをそれぞれ参照し、16 進形式でのシャーシ シリアル番号の ASCII コードが続きま す。このサンプルのスイッチのシャーシ シリアル番号は、FOC1831X1AS です。

ブート ファイル URI は、指定された DUID を使用してのみスイッチにアドバタイズさ れます。

DHCPv6 ベンダー クラス オプション 16 も、DHCP サーバ上のスイッチを識別するた めに使用できます。オプション16をユーザ定義オプションとして定義するには、次の ように設定します。

option dhcp6.vendor-class-data code 16 = string;

次に示すのは、スイッチ製品 ID を使用して形成された DHCPv6 ベンダー クラス オプ ション 16 に基づいてスイッチを識別する、DHCP サーバの構成例です。

```
# Source: dhcp6ConfigPID
```

```
host edi-46-ipxe6-auto-edi46 {
    fixed-address6 2001:DB8::1234;
    host-identifier option dhcp6.client-id 00:02:00:00:00:09:
    46:4F:43:31:38:33:31:58:31:58:31:41:53;
    if option dhcp6.vendor-class-data = 00:00:00:09:00:0E:57:
    53:2D:43:33:38:35:30:2D:32:34:50:2D:4C {
      option dhcp6.bootfile-url "http://[2001:DB8::461/platform-pxe/edi46/17jan-dev.bin";
    }
}
```
この構成例では、dhcp6.vendor-class-data オプションは、DHCPv6 オプション 16 を参照 します。dhcp6.vendor-class-data で、00:00:00:09 はシスコのエンタープライズ DUID、 0E は PID の長さ、および残りは 16 進形式の PID です。PID は、**show inventory** コマ ンドまたはCFG MODEL NUMROMmon変数の出力から特定することもできます。こ のサンプル構成で使用される PID は、WS-C3850-24P-L です。

サーバ構成の DHCPv6 オプションおよび DUID は、ISC DHCP サーバのガイドライン に従って、16 進形式で指定する必要があります。

## **iPXE** のトラブルシューティングのヒント

この項では、トラブルシューティングのヒントを説明します。

- 電源投入時に iPXE ブートが有効化されると、デバイスは、最初に DHCPv6 要請メッセー ジの送信を試行し、その後で、DHCPv4検出メッセージの送信を試行します。ブートモー ドが **ipxe-forever** の場合、デバイスは、この 2 つを期限なしで反復し続けます。
- 起動モードが iPXE タイムアウトの場合、デバイスは、最初に DHCPv6 要請メッセージ を、次にDHCPv4検出メッセージを送信した後、タイムアウト時間が経過すると、デバイ ス ブートにフォールバックします。
- iPXE ブートを中断するには、コンソールにシリアル ブレイクを送信します。

UNIX Telnet クライアントを使用している場合は、Ctrl キーを押した状態で ] キーを押す と、ブレイクが送信されます。その他のTelnetクライアントを使用している場合、または シリアルポートに直接接続している場合は、ブレイクの送信のトリガーは、別のキースト ロークまたはコマンドの場合があります。

• DHCP サーバはイメージで応答するものの DNS サーバがホスト名を解決できない場合、 DNS デバッグを有効にします。

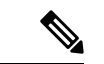

- ISC の DHCP サーバの使用をお勧めします。IOS の DHCP ではこ の機能はまだ検証されていません。 (注)
	- HTTPサーバの接続をテストするには、HTTPコピーを使用して、HTTPサーバから少量の サンプル ファイルをデバイスにコピーします。たとえば ROMmon プロンプトで、**copy http://192.168.1.1/testnull:** (フラッシュが通常はロックされており、テストに Null デバイ スを使用する必要がある場合)または **http://[2001:db8::99]/test** と入力します。
	- 手動ブートが有効化されており、ブート モードが iPXE タイムアウトである場合、デバイ スが電源投入時に自動的に起動することはありません。ROMmon モードで **boot** コマンド を実行します。ブートプロセスが電源投入時に自動で発生するようにするには、手動ブー トを無効にします。
	- ROMmon モード の IPv6 アドレスやデフォルト ルータを含む現在の IPv6 パラメータを表 示するには、**net6-show** コマンドを使用します。

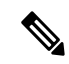

- Catalyst 9000 シリーズ スイッチでは、 **net-show** show コマンドを 使用します。 (注)
	- 設定に基づいて、**net-dhcp** または **net6-dhcp** コマンドを使用します。**net-dhcp** コマンド は DHCPv4 用のテスト コマンド、**net6-dhcp** コマンドは DHCPv6 用のテスト コマンドで す。

## $\label{eq:1} \mathscr{D}_{\mathbb{Z}}$

- Catalyst 9000 シリーズ スイッチでは、DHCPv6 に **net-dhcp-6** コマ ンドを使用します。 (注)
	- 名前を解決するには、**dig** コマンドを使用します。

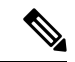

- Catalyst 9000 シリーズ スイッチでは、**dns-lookup** コマンドを使用 して名前を解決します。 (注)
	- Web サーバからの HTTP 応答コードを表示するには、HTTP デバッグ ログを有効にしま す。

• ステートレス アドレス自動設定(SLAAC)アドレスが生成されない場合、IPv6 RA メッ セージを提供するルータがありません。この場合、IPv6 での iPXE ブートは、リンクロー カルまたはサイトローカルのアドレスでのみ使用できます。

# **iPXE** に関する追加情報

#### 関連資料

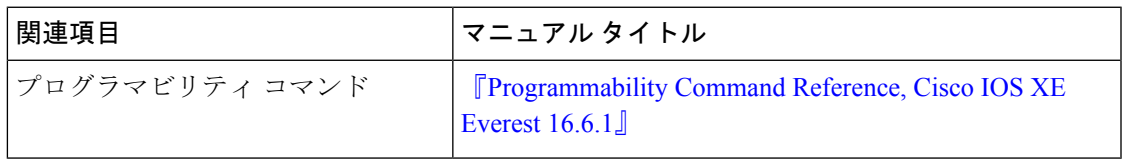

#### 標準および **RFC**

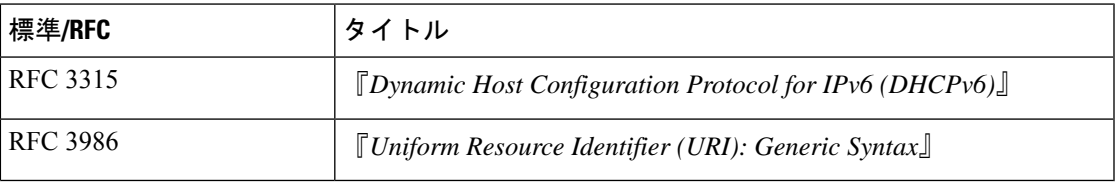

#### シスコのテクニカル サポート

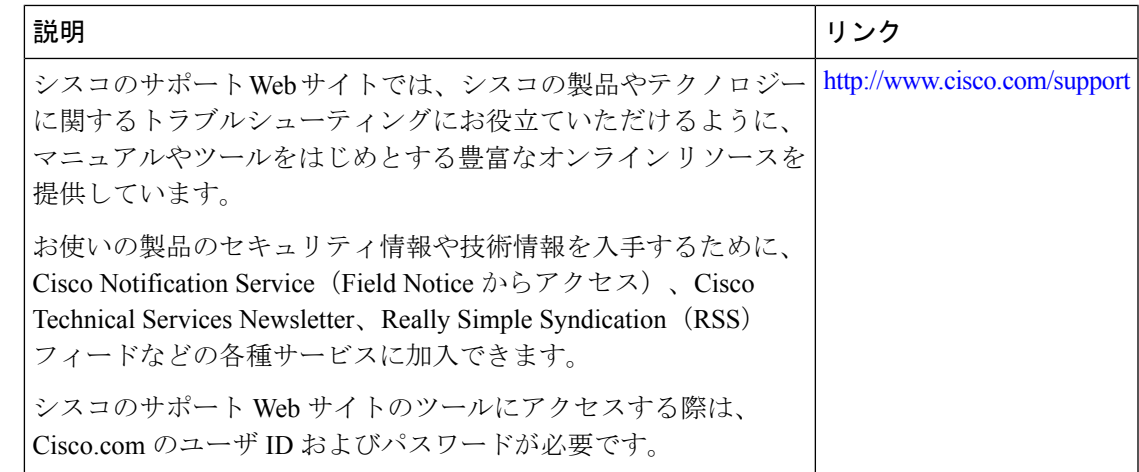

## **iPXE** の機能情報

次の表に、このモジュールで説明した機能に関するリリース情報を示します。この表は、ソフ トウェア リリース トレインで各機能のサポートが導入されたときのソフトウェア リリースだ けを示しています。その機能は、特に断りがない限り、それ以降の一連のソフトウェアリリー スでもサポートされます。

プラットフォームのサポートおよびシスコ ソフトウェア イメージのサポートに関する情報を 検索するには、CiscoFeature Navigator を使用します。CiscoFeature Navigator にアクセスするに は、[www.cisco.com/go/cfn](http://www.cisco.com/go/cfn) に移動します。Cisco.com のアカウントは必要ありません。

#### 表 **<sup>4</sup> : iPXE** の機能情報

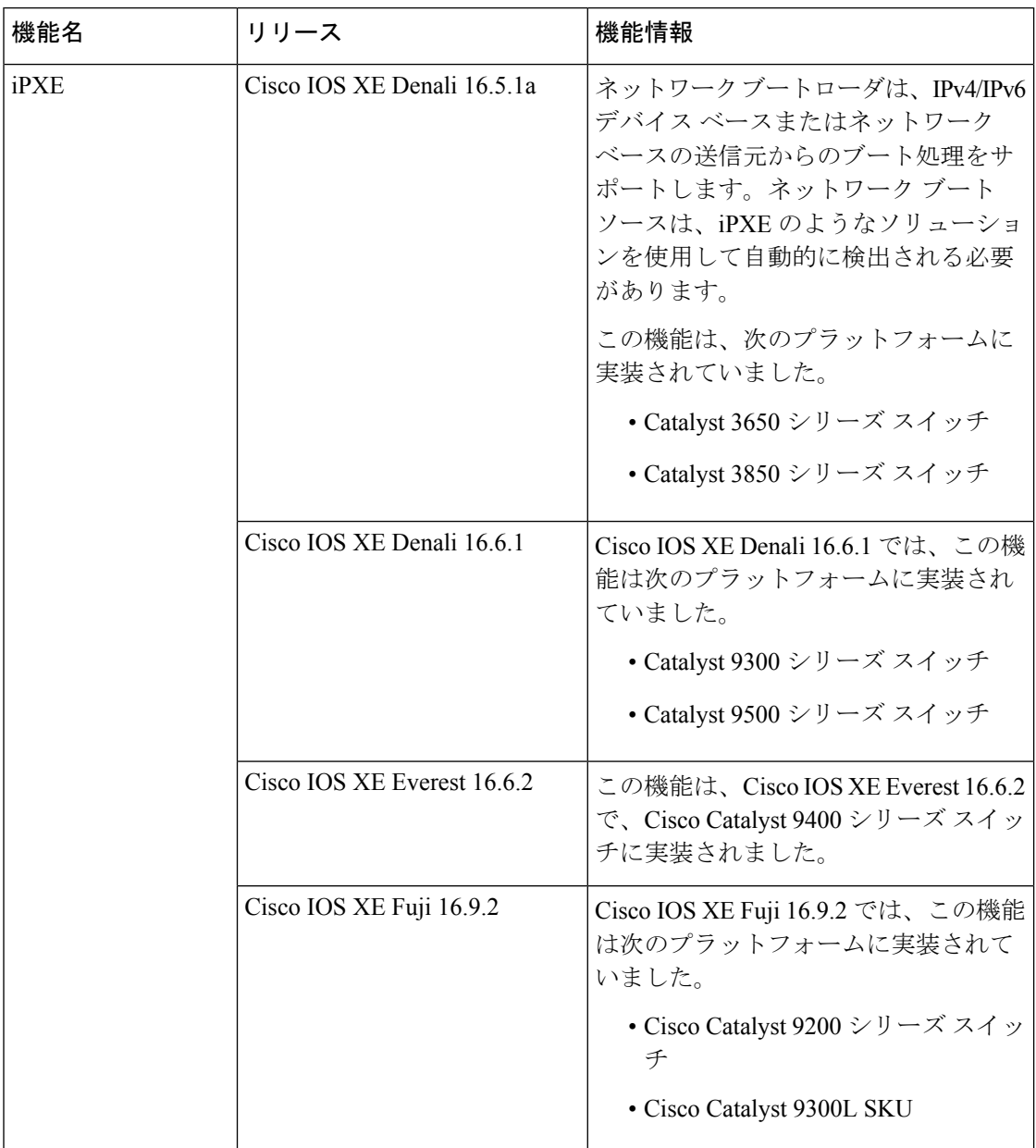

I

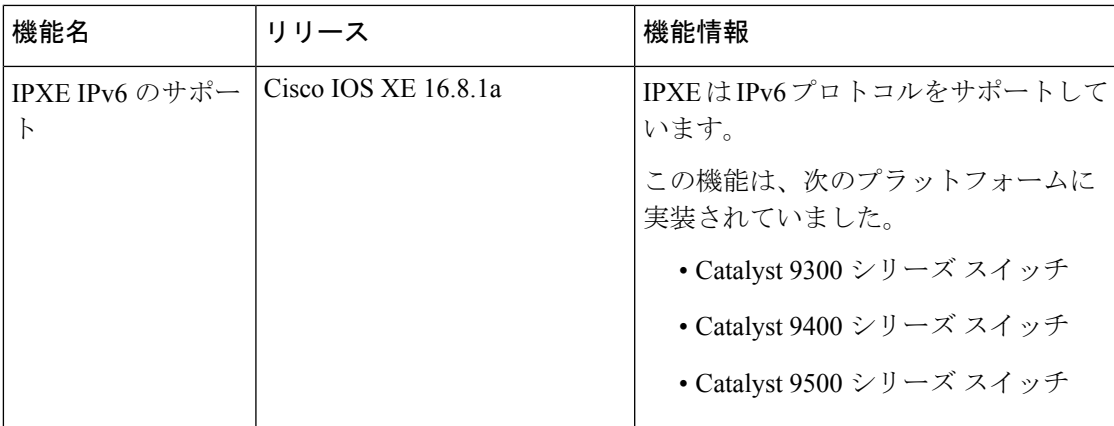

Ι
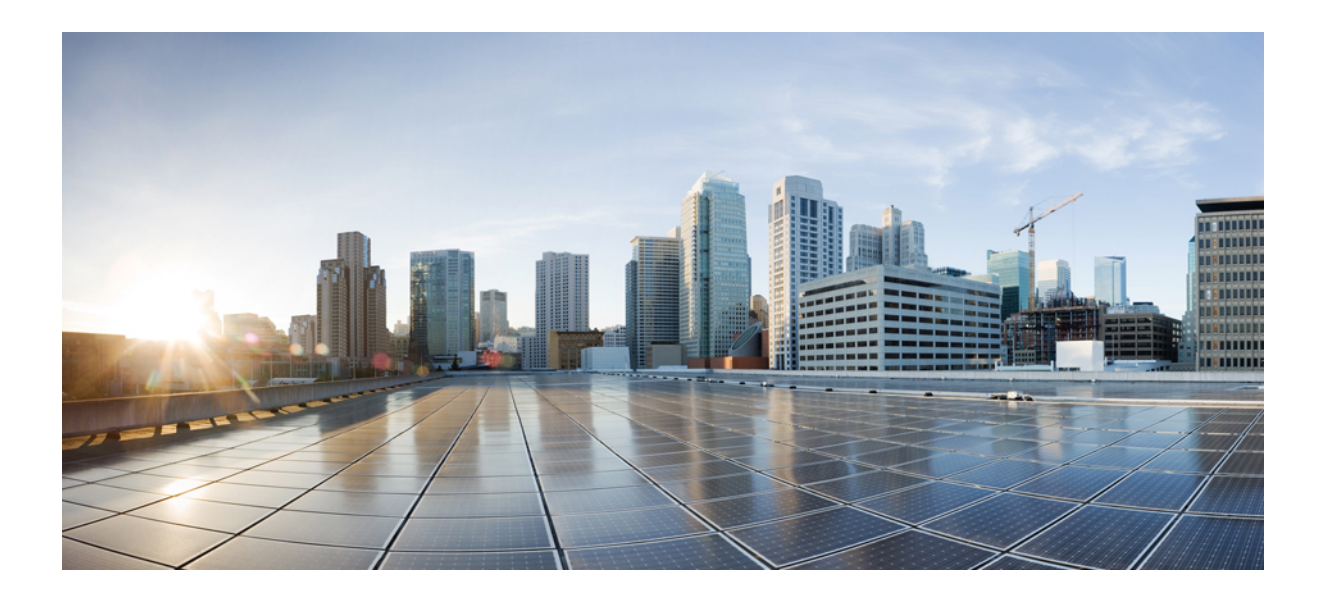

<sup>第</sup> **II** <sup>部</sup>

# シェルとスクリプト化

- ゲスト シェル (65 ページ)
- Python API  $(91 \sim -\gamma)$
- CLI Python モジュール (97 ページ)
- EEM Python モジュール (105 ページ)

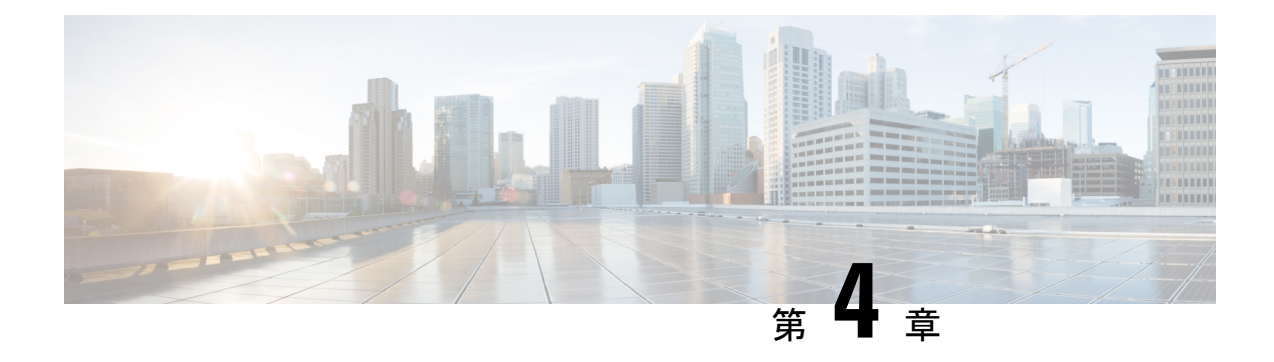

# ゲスト シェル

ゲストシェルは仮想化されたLinuxベースの環境で、PythonなどのカスタムLinuxアプリケー ションを実行して Cisco デバイスを自動で制御および管理するために設計されています。シス テムの自動プロビジョニング(デイゼロ)も含まれます。このコンテナシェルは、ホストデ バイスから分離された安全な環境を提供します。ユーザはそこで、スクリプトまたはソフト ウェア パッケージをインストールし、実行することができます。

このモジュールでは、ゲスト シェルとそれを有効にする方法について説明します。

- ゲスト シェルについて (65 ページ)
- ゲスト シェルを有効にする方法 (75 ページ)
- ゲスト シェルの設定例 (82 ページ)
- ゲスト シェルに関するその他の参考資料 (86 ページ)
- ゲスト シェルの機能情報 (86 ページ)

# ゲスト シェルについて

## ゲスト シェルの概要

ゲスト シェルは、仮想化された Linux ベースの環境であり、Cisco デバイスの自動制御と管理 のためのPythonアプリケーションを含む、カスタムLinuxアプリケーションを実行するように 設計されています。ゲストシェルを使用して、サードパーティ製Linuxアプリケーションをイ ンストール、更新、および操作することもできます。ゲスト シェルはシステム イメージとと もにバンドルされており、Cisco IOS コマンド **guestshell enable** を使用してインストールできま す。

ゲスト シェル環境は、ネットワーキングではなく、ツール、Linux ユーティリティ、および管 理性を意図したものです。

ゲスト シェルは、ホスト(Cisco スイッチおよびルータ)システムとカーネルを共有します。 ユーザーは、ゲスト シェルの Linux シェルにアクセスし、コンテナの rootfs にあるスクリプト およびソフトウェア パッケージを更新することができます。ただし、ゲスト シェル内のユー ザーは、ホストのファイル システムおよびプロセスを変更することはできません。

ゲスト シェル コンテナは、IOx を使用して管理されます。IOx は、Cisco IOS XE デバイスのた めのシスコのアプリケーション ホスティング インフラストラクチャです。IOx は、シスコ、 パートナー、およびサードパーティの開発者によって開発されたアプリケーションおよびサー ビスをネットワーク エッジ デバイスでシームレスにホスティングすることを、各種の多様な ハードウェア プラットフォームにおいて可能にします。

次の表は、ゲストシェルのさまざまな機能とサポート対象のプラットフォームに関する情報を 提供します。

表 **5 : Cisco** ゲスト シェルの機能

|                                | ゲスト シェル Lite (限定的な LXC コ   ゲスト シェル (LXC コンテナ)<br>ンテナ)                                  |                                                               |
|--------------------------------|----------------------------------------------------------------------------------------|---------------------------------------------------------------|
| オペレーティング シス Cisco IOS XE<br>テム |                                                                                        | Cisco IOS XE                                                  |
| サポートされるプラッ<br>トフォーム            | • Cisco Catalyst 3650 シリーズス<br>イッチ (全モデル)<br>• Cisco Catalyst 3850 シリーズス<br>イッチ (全モデル) | • Cisco ISR 4000 シリーズ<br>サービス統合型ルータ(最<br>低8GBのRAMを有する<br>モデル) |
| ゲスト シェル環境                      | Montavista CGE7                                                                        | CentOS <sub>7</sub>                                           |
| Python 2.7                     | サポート対象 (Python V2.7.11)                                                                | サポート対象 (Python V2.7.5)                                        |
| カスタムの Python ライ<br>ブラリ         | • Cisco 組込イベント マネージャ<br>• Cisco IOS XE CLI<br>• Neclient                               | • Cisco 組込イベント マネー<br>ジャ<br>• Cisco IOS XE CLI                |
| サポートされる rootfs                 | Busybox、SSH、および Python PIP<br>のインストール                                                  | SSH、Yumのインストール、お<br>よび Python PIP のインストール                     |
| GNU C コンパイラ                    | サポート対象外                                                                                | サポート対象外                                                       |
| RPM のインストール                    | サポート対象外                                                                                | サポート対象                                                        |
| アーキテクチャ                        | <b>MIPS</b>                                                                            | x86                                                           |

## ゲスト シェルとゲスト シェル **Lite**

ゲストシェルコンテナを使用すると、ユーザは、システム上で自分のスクリプトやアプリケー ションを実行できるようになります。Intel x86 プラットフォーム上のゲスト シェル コンテナ は、CentOS7.0の最小限のrootfsを持つLinuxコンテナ(LXC)になります。ランタイム中に、 CentOS 7.0 で Yum ユーティリティを使用して、Python バージョン 3.0 などの他の Python ライ

ブラリをインストールすることができます。また、PIPを使用してPythonパッケージをインス トールまたは更新することもできます。

Catalyst 3650 や Catalyst 3850 シリーズ スイッチなどの MIPS プラットフォーム上のゲスト シェ ル Lite コンテナには、Carrier Grade Edition (CGE) 7.0 の rootfs があります。ゲスト シェル Lite では、スクリプトのインストールまたは実行のみ可能です。これらのデバイスでは、Yumのイ ンストールはサポートされていません。

### ゲスト シェルのセキュリティ

シスコは、ゲスト シェル内のユーザまたはアプリケーションによってホスト システムが攻撃 されることがないよう、セキュリティを提供しています。ゲスト シェルは、ホスト カーネル から分離され、非特権コンテナとして動作します。

### ゲスト シェルのハードウェア要件

この項では、サポート対象のプラットフォームにおけるハードウェア要件に関する情報を提供 します。Cisco CSR 1000v と Cisco ISRv(仮想プラットフォーム)は、これらの要件をソフト ウェアで実装します。

表 **<sup>6</sup> : Catalyst** スイッチでのゲスト シェルのサポート

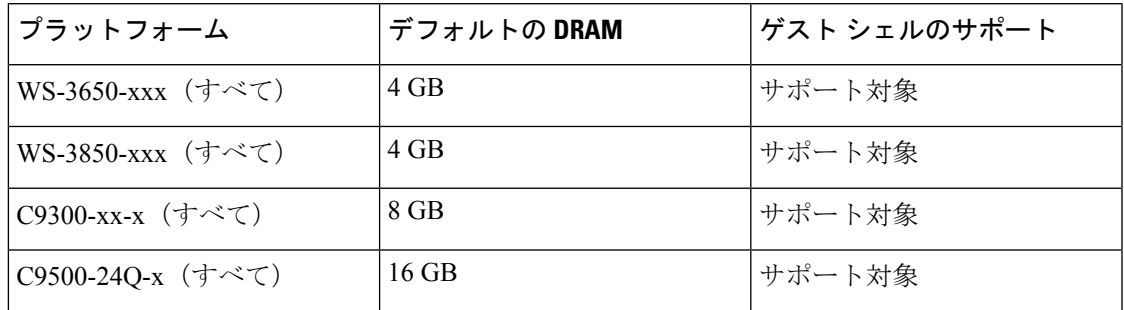

Catalyst 3850 シリーズ スイッチの最小システム要件は、4 GB の DRAM です。

表 **<sup>7</sup> : ISR 4000** シリーズ サービス統合型ルータでのゲスト シェルのサポート

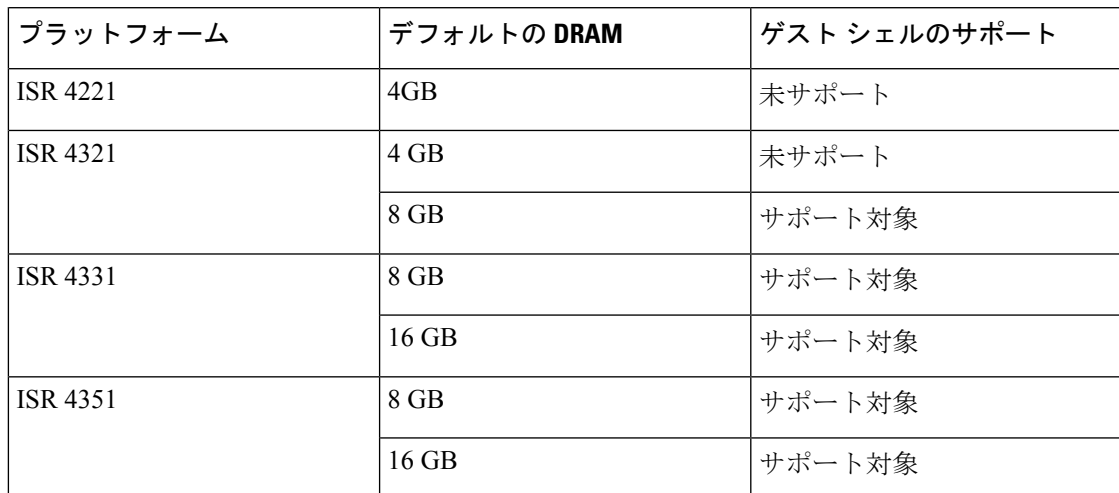

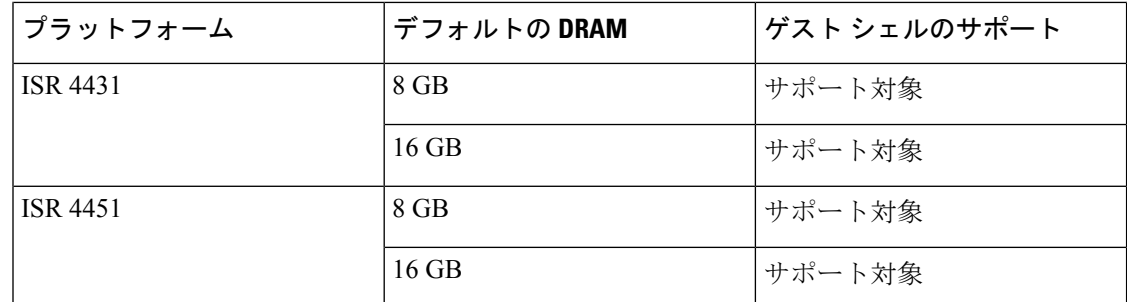

ISR 4000 シリーズ サービス統合型ルータの最小システム要件は、8 GB の DRAM です。

(注)

CSR 1000 v と ISRv の最小システム要件は、4 GB の RAM です。

### ゲスト シェルのストレージ要件

Catalyst 3650 および Catalyst 3850 シリーズ スイッチでは、ゲスト シェルは、フラッシュのファ イル システムにのみインストールできます。Catalyst 3850 シリーズ スイッチのブートフラッ シュでは、ゲスト シェルを正常にインストールするには 75 MB のディスク空き容量が必要で す。

Cisco 4000シリーズ統合型サービスルータでは、ゲストシェルは、ネットワークインターフェ イス モジュール (NIM) のサービス セット識別子 (SSID) (ハード ディスク) がある場合、 そこにインストールされます。ハード ディスク ドライブが使用可能な場合、ゲスト シェルの インストールにブートフラッシュを選択することはできません。Cisco 4000シリーズサービス 統合型ルータでは、ゲスト シェルを正常にインストールするには 1100 MB のハード ディスク (NIM SSID)空き容量が必要です。

Cisco 4000 シリーズ統合型サービス ルータおよび ASR 1000 ルータ(オプションのハード ディ スクがそのルータに追加されている場合)では、ゲストシェルをハードディスクにインストー ルしており、そのハードディスクがルータに挿入されている場合にのみリソースのサイズ変更 を実行できます。

ブートフラッシュを介してインストールしたゲスト シェルでは、アプリケーション ホスティ ング設定コマンドを使用したリソースのサイズ変更はできません。 (注)

ゲスト シェルのインストール中にハード ディスク容量が不足した場合、エラー メッセージが 表示されます。

次に、ISR 4000 シリーズ ルータでのエラー メッセージの例を示します。

% Error: guestshell setup.sh returned error:255, message:

仮想サービスがインストールされているアプリケーションとゲスト シェル コンテナを同時に 使用することはできません。

Not enough storage for installing guestshell. Need 1100 MB free space.

ブートフラッシュまたはハード ディスクの空き領域は、ゲスト シェルが追加データを格納す るために使用されることがあります。Cisco Catalyst 3850 シリーズ スイッチでは、ゲスト シェ ルが使用できるストレージ 容量は 18 MB です。Cisco 4000 シリーズ サービス統合型ルータで は、ゲストシェルが使用できるストレージ容量は800MBです。ゲストシェルはブートフラッ シュにアクセスするため、その空き領域の全体を使用できます。

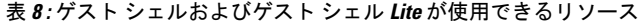

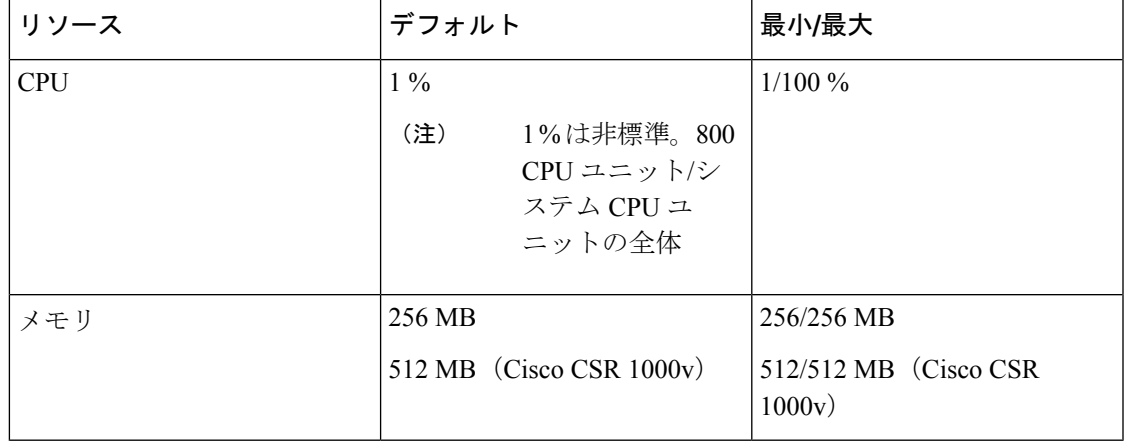

### デバイスでのゲスト シェルへのアクセス

ネットワーク管理者は、IOSコマンドを使用して、ゲストシェル内のファイルおよびユーティ リティを管理することができます。

ゲスト シェルのインストール中に、SSH アクセスがキー ベースの認証でセットアップされま す。ゲストシェルへのアクセスは、IOSの最も高い特権 (15) を持つユーザに制限されます。 このユーザは、sudo の実行者である guestshell Linux ユーザとして Linux コンテナへのアクセス を許可され、すべてのルート操作を実行できます。ゲストシェルから実行されるコマンドは、 ユーザが IOS 端末にログインしたときと同じ特権で実行されます。

ゲスト シェル プロンプトでは、標準的な Linux コマンドを実行できます。

### 管理ポートを介してのゲスト シェルへのアクセス

ゲストシェルは、デフォルトで、アプリケーションによる管理ネットワークへのアクセスを許 可します。ユーザは、ゲスト シェル内から管理 VRF のネットワーキング設定を変更すること はできません。

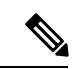

管理ポートがないプラットフォームの場合、VirtualPortGroup を IOS 設定内のゲスト シェルに 関連付けることができます。詳細については、「VirtualPortGroup の設定例」の項を参照して ください。 (注)

### ゲスト シェルでのスタッキング

ゲストシェルがインストールされている場合、フラッシュのファイルシステムには、ディレク トリが自動的に作成されます。このディレクトリは、スタックメンバー間で同期されます。切 り替え時には、このディレクトリの内容のみが、すべてのスタックメンバー間で同期されま す。ハイ アベイラビリティでの切り替えの際にデータを保持するには、このディレクトリに データを格納します。

ハイアベイラビリティでの切り替えの際には、新しいアクティブデバイスは、それぞれのゲス トシェルインストールを作成し、ゲストシェルを同期状態に復元します。古いファイルシステ ムは維持されません。ゲストシェルの状態は、すべてのスタックメンバー間で内部的に同期さ れます。

## **IOx** の概要

IOx は Cisco が開発したエンド ツー エンド アプリケーション フレームワークであり、Cisco ネットワークプラットフォーム上のさまざまなタイプのアプリケーションに対し、アプリケー ションホスティング機能を提供します。Ciscoゲストシェルは特殊なコンテナ展開であり、シ ステムの開発および使用に役立つアプリケーションの 1 つです。

IOxは、構築済みアプリケーションをパッケージ化し、それらをターゲットデバイス上にホス トする開発者の作業を支援する一連のサービスを提供することにより、アプリケーションのラ イフサイクル管理とデータ交換を容易化します。IOxのライフサイクル管理には、アプリケー ションおよびデータの配布、展開、ホスティング、開始、停止(管理)、およびモニターが含 まれます。IOx サービスにはアプリケーションの配布および管理ツールも含まれており、ユー ザーがアプリケーションを発見して IOx フレームワークに展開するのに役立ちます。

アプリケーション ホスティングは、次の機能を提供します。

- ネットワークの不均質性の遮蔽。
- デバイス上にホストされているアプリケーションのライフサイクルをリモートで管理する IOx アプリケーション プログラミング インターフェイス(API)。
- 一元的なアプリケーション ライフ サイクル管理。
- クラウド ベースの開発。

### **IOx** のトレースとロギングの概要

IOx のトレースとロギングの機能を使用すると、ホスト デバイスでゲスト アプリケーション を個別に実行できます。これにより、ホストへのデータのロギングとトレースをレポートする のに役立ちます。トレース データは IOx トレースログに保存され、ロギング データはホスト デバイスの IOS syslog に保存されます。

トレース データをホスト デバイス上の適切なストレージ デバイスにリダイレクトすると、ゲ スト アプリケーションのデバッグに役立ちます。

### **IOXMAN** 構造体

ゲスト アプリケーション、システム LXC、または KVM インスタンスはそれぞれ独自の syslog およびログファイルを使用して設定されます。これらのファイルは表示可能なファイルシステ ム内に保存され、ホスト デバイスからはアクセスできません。IOSsyslog へのデータのロギン グとホスト上の IOx トレース ログへのデータのトレースをサポートするため、次の図に示す ように、ホストにデータを配信するための2つのシリアルデバイス(**/dev/ttyS2**と**/dev/ttyS3**) がゲスト アプリケーションで指定されています。

#### 図 **2 : IOXMAN** 構造体

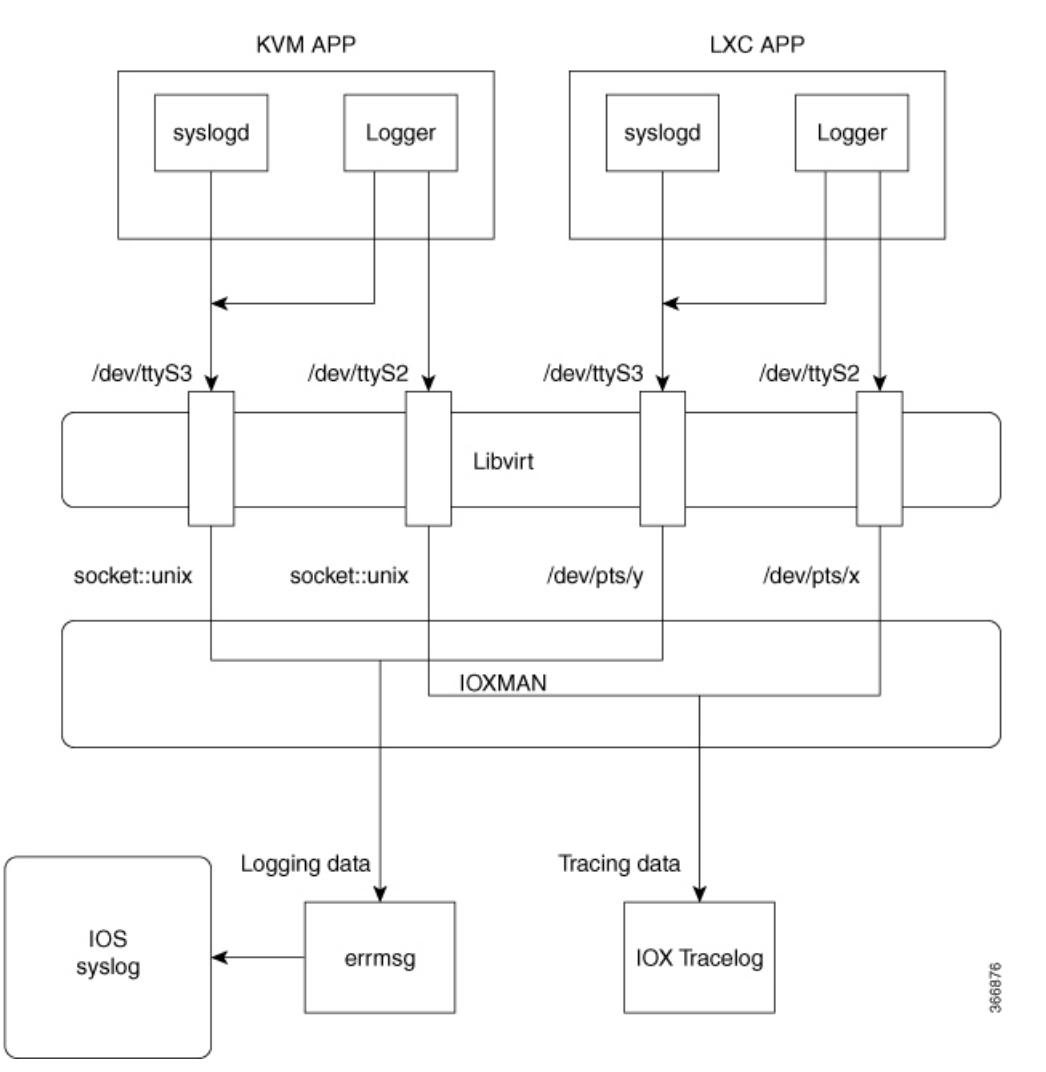

IOXMAN は、トレース インフラストラクチャを確立してロギング サービスまたはトレース サービス(シリアル デバイスをエミュレートする Libvert を除く)を提供するプロセスです。 IOXMAN は、ゲスト アプリケーションのライフサイクルに基づいて、トレース サービスを有 効または無効にし、ロギング データを IOS syslog に送信し、トレース データを IOx トレース ログに保存し、各ゲスト アプリケーションの IOx トレースログを維持します。

### ロギングとトレースのシステム フロー

ここでは、IOx のロギングとトレースの仕組みについて説明します。

#### **LXC** のロギング

- **1.** ゲスト OS が、ゲスト アプリケーションで **/dev/ttyS2** を有効にします。
- **2.** ゲスト アプリケーションが、**/dev/ttyS2** にデータを書き込みます。
- **3.** Libvert が、ホストで **/dev/pts/x** への **/dev/ttyS2** をエミュレートします。
- **4.** IOXMAN が、エミュレートされたシリアル デバイス **/dev/pts/x** を XML ファイルから取得 します。
- **5.** IOXMAN が、使用可能なデータを **/dev/pts/x** からリッスンして読み取り、メッセージの重 大度を設定して、メッセージをフィルタ処理し、解析してキューに格納します。
- **6. errmsg** を使用してホストの **/dev/log** デバイスにメッセージを送信するタイマーが開始され ます。
- **7.** データが IOS syslog に保存されます。

#### **KVM** のロギング

- **1.** ゲスト OS が、ゲスト アプリケーションで **/dev/ttyS2** を有効にします。
- **2.** ゲスト アプリケーションが、**/dev/ttyS2** にデータを書き込みます。
- **3.** Libvert が、ホストで **/dev/pts/x** への **/dev/ttyS2** をエミュレートします。
- **4.** IOXMAN が、エミュレートされた TCP パスを XML ファイルから取得します。
- **5.** IOXMAN が、UNIX ソケットを開き、リモート ソケットに接続します。
- **6.** IOXMAN が、使用可能なデータをソケットから読み取り、メッセージの重大度を設定し て、メッセージをフィルタ処理し、解析して、キューに格納します。
- **7. errmsg** を使用してホストの **/dev/log** デバイスにメッセージを送信するタイマーが開始され ます。
- **8.** データが IOS syslog に保存されます。

#### **LXC** のトレース

- **1.** ゲスト OS が、ゲスト アプリケーションで **/dev/ttyS3** を有効にします。
- **2.** メッセージを **/dev/ttyS3** にコピーするように **syslogd** を設定します。
- **3.** ゲスト アプリケーションが、**/dev/ttyS3** にデータを書き込みます。
- **4.** Libvert が、ホストで **/dev/pts/y** への **/dev/ttyS3** をエミュレートします。
- **5.** IOXMAN が、エミュレートされたシリアル デバイス **/dev/pts/y** を XML ファイルから取得 します。
- **6.** IOXMAN が、使用可能なデータを **/dev/pts/y** からリッスンして読み取り、フィルタ処理 し、解析して、メッセージを IOx トレースログに保存します。
- **7.** IOxトレースログが満杯の場合は、IOXMANがトレースログファイルを**/bootflash/tracelogs** にローテーションします。

#### **KVM** のトレース

- **1.** ゲスト OS が、ゲスト アプリケーションで **/dev/ttyS3** を有効にします。
- **2.** メッセージを **/dev/ttyS3** にコピーするように syslogd を設定します。
- **3.** ゲスト アプリケーションが、**/dev/ttyS3** にデータを書き込みます。
- **4.** Libvert が、ホストで TCP パスへの **/dev/ttyS3** をエミュレートします。
- **5.** IOXMAN が、エミュレートされた TCP パスを XML ファイルから取得します。
- **6.** IOXMAN が、UNIX ソケットを開き、リモート ソケットに接続します。
- **7.** IOXMAN が、使用可能なデータをソケットから読み取り、メッセージの重大度を設定し て、メッセージをフィルタ処理し、解析して、IOx トレースログに格納します。
- **8.** IOxトレースログが満杯の場合は、IOXMANがトレースログファイルを**/bootflash/tracelogs** にローテーションします。

### メッセージのロギングとトレース

ここでは、IOS syslog へのメッセージのロギングとトレースについて説明します。

#### **IOS syslog** でのメッセージのロギング

ゲスト アプリケーションから受信したどのロギング メッセージでも、IOXMAN はメッセージ の重大度をデフォルトで NOTICE に設定してから IOS syslog に送信します。IOSd で受信され たメッセージはコンソールに表示され、次のメッセージ形式で IOS syslog に保存されます。

### **\*Apr 7 00:48:21.911: %IM-5-IOX\_INST\_NOTICE:ioxman: IOX SERVICE guestshell LOG: Guestshell test**

IOS syslog に準拠するために、IOXMAN はロギング メッセージの重大度をサポートしていま す。重大度のあるロギング メッセージを報告するには、ゲスト アプリケーションでメッセー ジの先頭にヘッダーを追加する必要があります。

```
[a123b234, version, severity]
```
a123b234 is magic number. Version: severity support version. Current version is 1. Severity: CRIT is 2 ERR is 3 WARN is 4 NOTICE is 5

INFO is 6 DEBUG is 7

次に、メッセージ ログの例を示します。 echo "[a123b234,1,2]Guestshell failed" > /dev/ttyS2

ゲスト アプリケーションから IOS syslog にロギング データを報告するには、次の手順を実行 します。

**1.** Cプログラミングを使用している場合は、**write()**を使用してロギングデータをホストに送 信します。

#define SYSLOG\_TEST "syslog test" int fd; fd = open("/dev/ttyS2", O\_WRONLY); write(fd, SYSLOG TEST, strlen(SYSLOG TEST)); close(fd);

**2.** シェル コンソールを使用している場合は、**echo** を使用してロギング データをホストに送 信します。

echo "syslog test" > /dev/ttyS2

#### **IOx** トレースログへのメッセージのトレース

ゲスト アプリケーションから IOx トレースログにトレース メッセージを報告するには、次の 手順を実行します。

**1.** Cプログラミングを使用している場合は、**write()**を使用してトレースメッセージをホスト に送信します。

```
#define SYSLOG TEST "tracelog test"
    int fd;
    fd = open("/dev/ttys3", OWRONLY);write(fd, SYSLOG TEST, strlen(SYSLOG TEST));
    close(fd);
```
**2.** C プログラミングを使用している場合は、**syslog()** を使用してトレース メッセージをホス トに送信します。

#define SYSLOG\_TEST "tracelog test"

```
syslog(LOG_INFO, "%s\n", SYSLOG_TEST);
```
**3.** シェル コンソールを使用している場合は、**echo** を使用してトレース データをホストに送 信します。

```
echo "tracelog test" > /dev/ttyS3
  or
logger "tracelog test"
```
# 例:ゲスト シェルのネットワーキング設定

ゲスト シェルのネットワーキングでは、次の設定が必要です。

- ドメイン ネーム システム (DNS) の設定
- プロキシの設定
- プロキシの設定を使用するための YUM または PIP の設定

# ゲスト シェルを有効にする方法

# **IOx** の管理

### 始める前に

IOxは開始まで最長で2分かかります。ゲストシェルを正常に有効にするには、CAF、IOXman、 および Libirtd サービスが実行している必要があります。

### 手順の概要

- **1. enable**
- **2. configure terminal**
- **3. iox**
- **4. exit**
- **5. show iox-service**
- **6. show app-hosting list**

### 手順の詳細

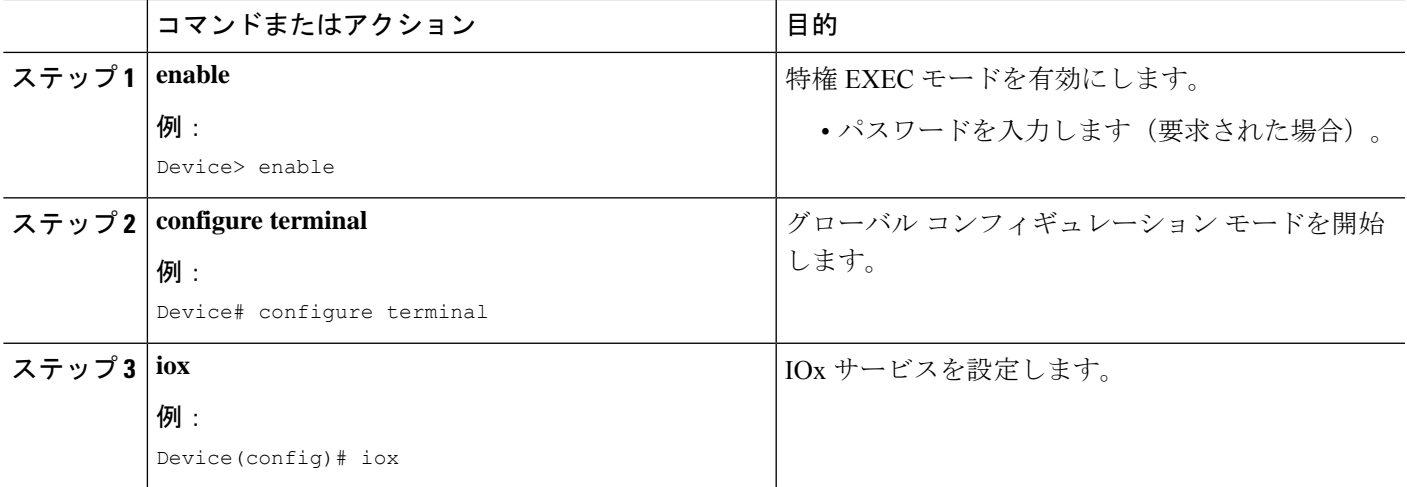

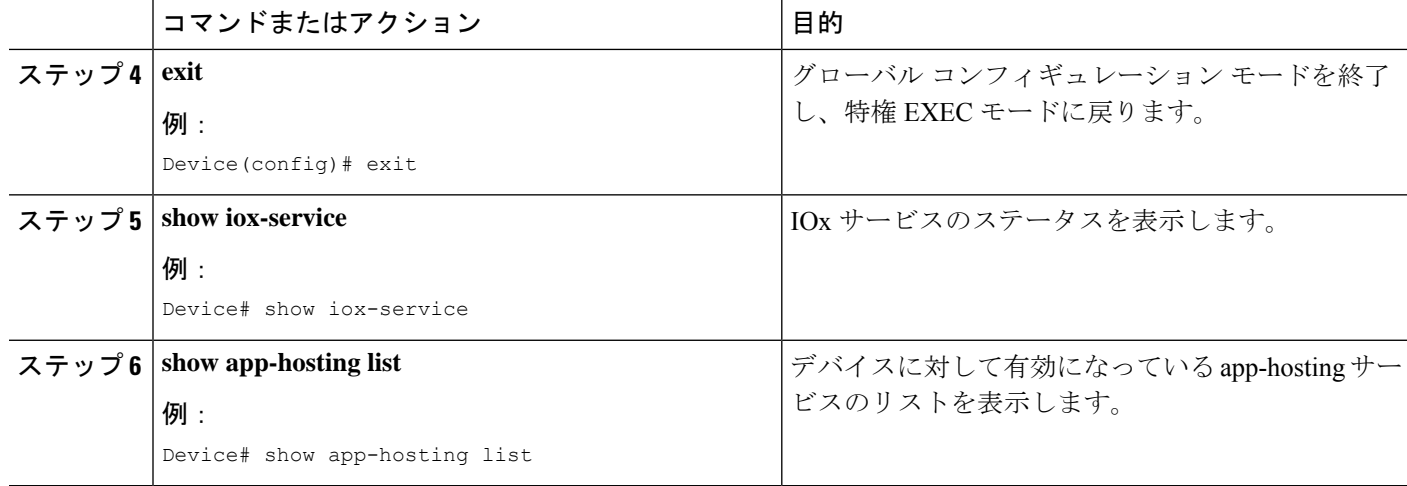

#### 次のタスク

次に、ISR 4000 シリーズ ルータでの **show iox-service** コマンドの出力例を示します。

Device# **show iox-service**

Virtual Service Global State and Virtualization Limits:

Infrastructure version : 1.7 Total virtual services installed : 0 Total virtual services activated : 0

Machine types supported : KVM, LXC Machine types disabled : none

Maximum VCPUs per virtual service : 6 Resource virtualization limits: Name Cuota Committed Available ------------------------------------------------------------- system CPU (%) 75 0 75 memory (MB) 75 10240 0 10240 memory (MB) bootflash (MB) 1000 0 1000 harddisk (MB) volume-group (MB) 190768 0 170288

IOx Infrastructure Summary: --------------------------- IOx service (CAF) : Running IOx service (HA) : Not Running IOx service (IOxman) : Running Libvirtd : Running

次に示すのは、Catalyst 3850 シリーズ スイッチでの **show iox-service** コマンドの短縮された出 力例です。

Device# **show iox-service**

IOx Infrastructure Summary: --------------------------- IOx service (CAF) : Running

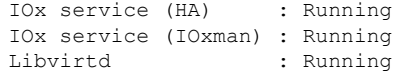

次に、**show app-hosting list** コマンドの出力例を示します。

Device# **show app-hosting list**

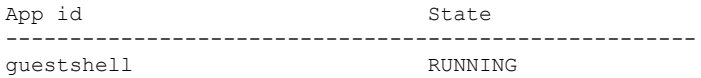

# ゲスト シェルの管理

(注) VirtualPortGroups はルーティング プラットフォームでのみサポートされています。

### 始める前に

ゲスト シェルのアクセスが機能するには、IOx が構成されて実行している必要があります。 IOx が構成されていない場合は、IOx の構成を求めるメッセージが表示されます。IOx を削除 すると、ゲスト シェルにもアクセスできなくなります。ただし rootfs は影響を受けません。

ゲストシェルを有効にして操作するように、アプリケーションまたは管理インターフェイスも 設定する必要があります。ゲストシェルのインターフェイスを有効にする方法の詳細について は、「Configuring the AppGigabitEthernet Interface for Guest Shell」および「Enabling Guest Shell on the Management Interface」のセクションを参照してください。

### 手順の概要

- **1. enable**
- **2. guestshell enable**
- **3. guestshell run** *linux-executable*
- **4. guestshell run bash**
- **5. guestshell disable**
- **6. guestshell destroy**

#### 手順の詳細

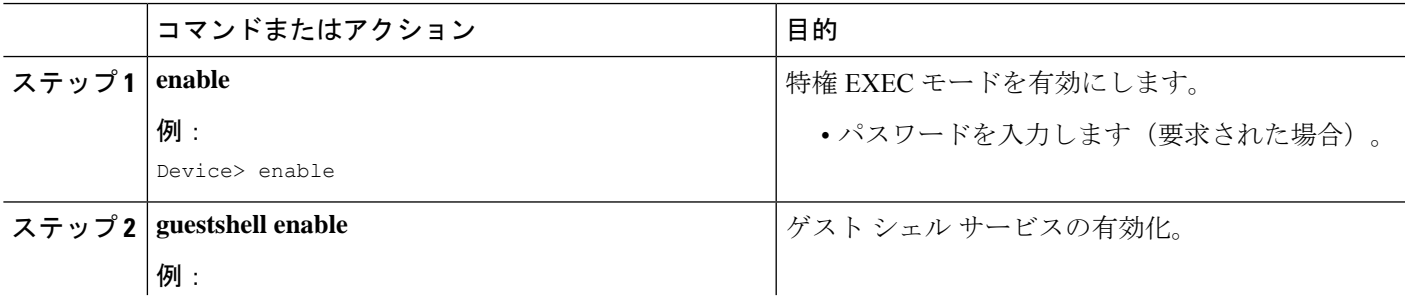

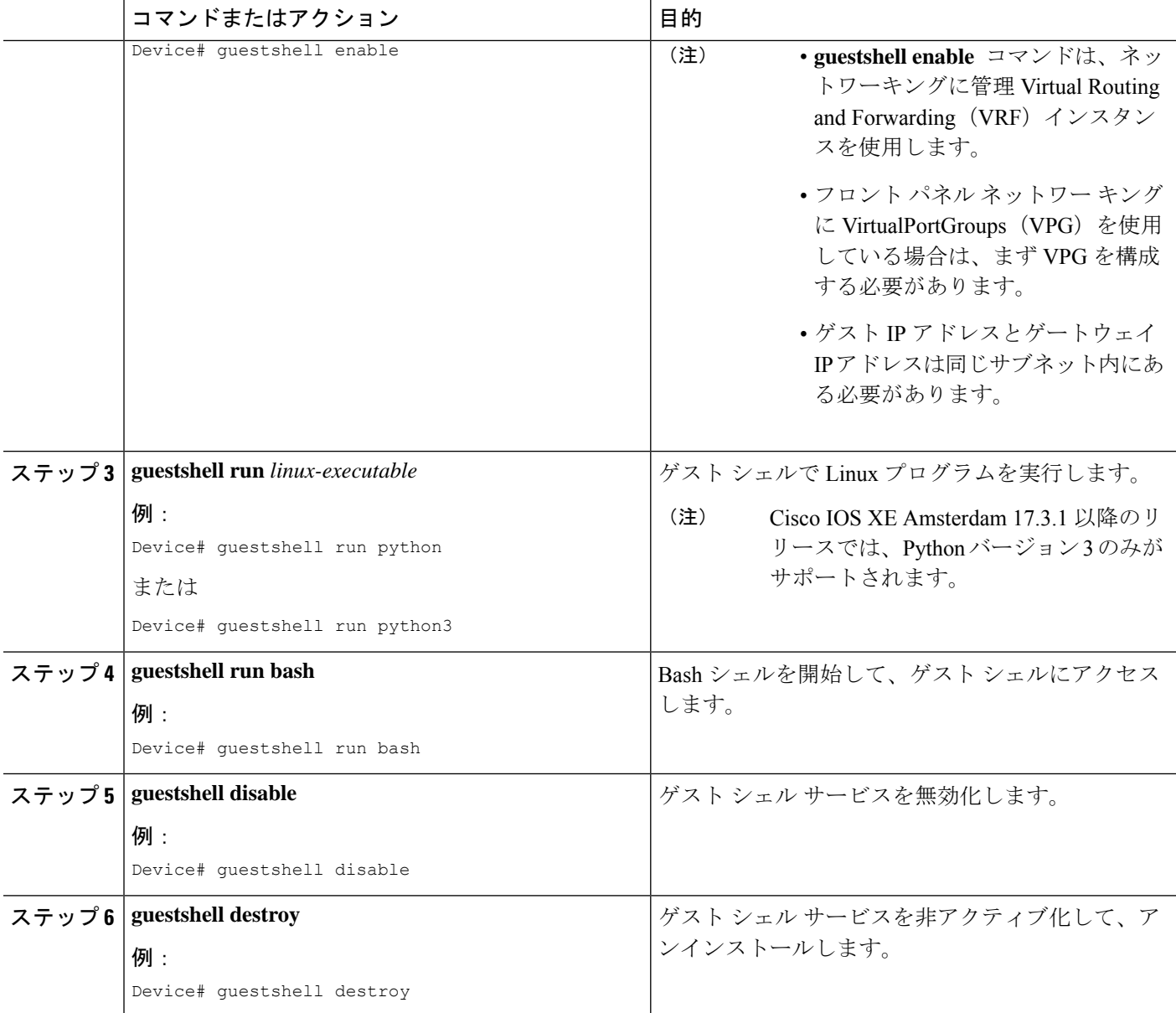

## ゲスト シェルの有効化と実行

**guestshell enable** コマンドは、ゲスト シェルをインストールします。このコマンドは、無効化 されているゲスト シェルを再アクティブ化する際にも使用されます。

ゲスト シェルが有効化された状態でシステムをリロードすると、ゲスト シェルは有効化され たままになります。

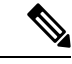

(注) **guestshell enable** コマンドを使用する前に、IOx を設定しておく必要があります。

**guestshell runbash** コマンドは、ゲスト シェルの bash プロンプトを開きます。このコマンドを 動作させるには、ゲスト シェルが事前に有効化されていることが必要です。

次のメッセージがコンソールに表示される場合、IOxが有効化されていません。**showiox-service** コマンドの出力をチェックして、IOx の状態を確認してください。 (注)

The process for the command is not responding or is otherwise unavailable

ゲストシェルを有効にする方法の詳細については、「Configuring the AppGigabitEthernet Interface for Guest Shell」および「Enabling Guest Shell on the Management Interface」のセクションを参照 してください。

### ゲスト シェルの無効化と破棄

**guestshelldisable** コマンドを使用することで、ゲスト シェルを終了して無効化できます。ゲス ト シェルが無効化された状態でシステムをリロードすると、ゲスト シェルは無効化されたま まになります。

**guestshell destroy** コマンドは、フラッシュのファイル システムから rootfs を削除します。すべ てのファイル、データ、インストールされている Linux アプリケーション、およびカスタムの Python ツールとユーティリティが削除され、回復できなくなります。

# アプリケーション ホスティングを使用したゲストシェルの管理

この項は、シスコルーティングプラットフォームに適用されます。VirtualPortGroupsは、Cisco Catalyst スイッチング プラットフォームではサポートされていません。 (注)

ゲスト シェルのアクセスが機能するには、IOx が構成されて実行している必要があります。 IOx が構成されていない場合は、IOx の構成を求めるメッセージが表示されます。IOx を削除 すると、ゲスト シェルにもアクセスできなくなります。ただし rootfs は影響を受けません。

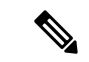

この手順(アプリケーションホスティングを使用したゲストシェルの管理)を使用して、Cisco IOS XE Fuji 16.7.1 以降のリリースのゲストシェルを有効にします。Cisco IOS XE Everest 16.6.x 以前では、ゲスト シェルの管理 (77 ページ) の手順を使用します。 (注)

```
Device(config)# interface GigabitEthernet1
Device(config-if)# ip address dhcp
Device(config-if)# ip nat outside
Device(config-if)# exit
Device(config-if)# interface VirtualPortGroup0
Device(config-if)# ip address 192.168.35.1 255.255.255.0
Device(config-if)# ip nat inside
```
Device(config-if)# exit Device(config)# ip nat inside source list GS\_NAT\_ACL interface GigabitEthernet1 overload Device(config)# ip access-list standard GS\_NAT\_ACL Device(config)# permit 192.168.0.0 0.0.255.255 Device(config)# app-hosting appid guestshell Device(config-app-hosting)# app-vnic gateway1 virtualportgroup 0 guest-interface 0 guest-ipaddress 192.168.35.2 netmask 255.255.255.0 gateway 192.168.35.1 name-server 8.8.8.8 default Device(config-app-hosting)# app-resource profile custom cpu 1500 memory 512 Device(config-app-hosting)# end

```
Device# guestshell enable
Device# guestshell run python
```

```
図 3 : アプリケーション ホスティングを使用したゲスト シェルの管理
```
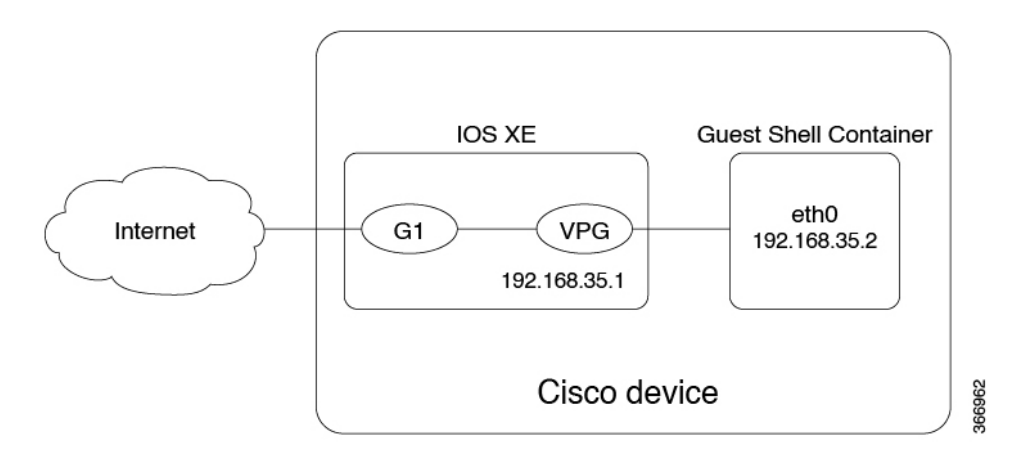

前面パネルのネットワーキングでは、GigabitEthernetインターフェイスとVirtualPortGroupイン ターフェイスを上の図に示すように設定する必要があります。ゲストシェルはVirtualportgroup を送信元インターフェイスとして使用し、NAT を通じて外部ネットワークに接続します。

内部 NAT の設定には、次のコマンドを使用します。これにより、ゲスト シェルがインター ネットに到達し、たとえば、Linuxソフトウェア更新プログラムを取得できるようになります。

```
ip nat inside source list
ip access-list standard
permit
```
上の例の **guestshell run** コマンドは Python 実行可能ファイルを実行します。また、**guestshell run** コマンドを使用して他の Linux 実行可能ファイルを実行することもできます。たとえば、 **guestshell run bash** コマンドは bash シェルを起動し、**guestshell disable** コマンドはゲストシェ ルをシャットダウンして無効にします。後でシステムをリロードしても、ゲストシェルは無効 のままになります。

# **Python** インタープリタのアクセス

Python はインタラクティブに使用できますが、Python スクリプトをゲスト シェルで実行する こともできます。**guestshell runpython** コマンドを使用してゲスト シェルで Python インタープ リタを起動し、Python 端末を開きます。

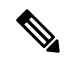

Cisco IOS XE Amsterdam 17.3.1 より前のリリースでは、Python V2 がデフォルトです。Cisco IOS XE Amsterdam 17.1.1 および Cisco IOS XE Amsterdam 17.2.1 では、Python V3 がサポートされて います。Cisco IOS XE Amsterdam 17.3.1 以降のリリースでは、Python V3 がデフォルトです。 (注)

#### **Cisco IOS XE Amsterdam 17.3.1** より前のリリース

**guestshell run** コマンドは、Linux 実行可能ファイルの実行に相当する Cisco IOS であり、Cisco IOSからのPythonスクリプトの実行時に絶対パスを指定します。次の例は、コマンドの絶対パ スを指定する方法を示しています。

Guestshell run python /flash/guest-share/sample\_script.py parameter1 parameter2

次に、Cisco Catalyst 3650 シリーズ スイッチまたは Cisco Catalyst 3850 シリーズ スイッチで Python を有効にする例を示します。

#### Device# **guestshell run python**

```
Python 2.7.11 (default, March 16 2017, 16:50:55)
[GCC 4.7.0] on linux2
Type "help", "copyright", "credits" or "license" for more information.
>>>>>
```
次の例は、Cisco ISR 4000 シリーズ サービス統合型ルータで Python を有効にする方法を示して います。

#### Device# **guestshell run python**

Python 2.7.5 (default, Jun 17 2014, 18:11:42) [GCC 4.8.2 20140120 (Red Hat 4.8.2-16)] on linux2 Type "help", "copyright", "credits" or "license" for more information. >>>>>

#### **Cisco IOS XE Amsterdam 17.3.1** 以降のリリース

次の例は、Cisco Catalyst 9000 シリーズ スイッチ上で Python を有効にする方法を示していま す。

#### Device# **guestshell run python3**

Python 3.6.8 (default, Nov 21 2019, 22:10:21) [GCC 8.3.1 20190507 (Red Hat 8.3.1-4)] on linux Type "help", "copyright", "credits" or "license" for more information.>>>>>

# ゲスト シェルの設定例

# 例:ゲスト シェルの管理

次の例では、Catalyst 3850 シリーズ スイッチ上でゲスト シェルを有効にする方法を示 しています。

Device> **enable** Device# **guestshell enable**

Management Interface will be selected if configured Please wait for completion Guestshell enabled successfully

Device# **guestshell run python**

Python 2.7.11 (default, Feb 21 2017, 03:39:40) [GCC 5.3.0] on linux2 Type "help", "copyright", "credits" or "license" for more information.

Device# **guestshell run bash**

[guestshell@guestshell ~]\$

Device# **guestshell disable**

Guestshell disabled successfully

Device# **guestshell destroy**

Guestshell destroyed successfully

## **VirtualPortGroup** 設定の例

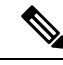

(注)

VirtualPortGroups は Cisco ルーティング プラットフォームでのみサポートされていま す。

ゲストシェルネットワーキングにVirtualPortGroupインターフェイスを使用する場合、 VirtualPortGroup インターフェイスには設定済みの静的 IP アドレスが必要です。フロ ントポートインターフェイスはインターネットに接続されている必要があり、ネット ワークアドレス変換 (NAT) は VirtualPortGroup とフロント パネル ポートの間で設定 されている必要があります。

次に示すのは、VirtualPortGroup の設定例です。

```
Device> enable
Device# configure terminal
Device(config)# interface VirtualPortGroup 0
Device(config-if)# ip address 192.168.35.1 255.255.255.0
Device(config-if)# ip nat inside
Device(config-if)# no mop enabled
Device(config-if)# no mop sysid
Device(config-if)# exit
Device(config)# interface GigabitEthernet 0/0/3
Device(config-if)# ip address 10.0.12.19 255.255.0.0
Device(config-if)# ip nat outside
Device(config-if)# negotiation auto
Device(config-if)# exit
Device(config)# ip route 0.0.0.0 0.0.0.0 10.0.0.1
Device(config)# ip route 10.0.0.0 255.0.0.0 10.0.0.1
!Port forwarding to use ports for SSH and so on.
Device(config)# ip nat inside source static tcp 192.168.35.2 7023 10.0.12.19 7023
extendable
Device(config)# ip nat outside source list NAT_ACL interface GigabitEthernet 0/0/3
overload
Device(config)# ip access-list standard NAT_ACL
Device(config-std-nacl)# permit 192.168.0.0 0.0.255.255
Device(config-std-nacl)# exit
! App-hosting configuration
Device(config)# app-hosting appid guestshell
Device(config-app-hosting)# app-vnic gateway1 virtualportgroup 0 guest-interface 0
Device(config-app-hosting-gateway)# guest-ipaddress 192.168.35.2 netmask 255.255.255.0
Device(config-app-hosting-gateway)# exit
Device(config-app-hosting)# app-resource profile custom
Device(config-app-resource-profile-custom)# cpu 1500
Device(config-app-resource-profile-custom)# memory 512
Device(config-app-resource-profile-custom)# end
Device# guestshell enable
Device# guestshell run python
```
# 例:ゲスト シェルの使用

ゲスト シェル プロンプトから Linux のコマンドを実行できます。次の例は、一部の Linux コマンドの使用法を示しています。

```
[guestshell@guestshell~]$ pwd
/home/guestshell
```
[guestshell@guestshell~]\$ whoami guestshell

```
[guestshell@guestshell~]$ uname -a
Linux guestshell 3.10.101.cge-rt110 #1 SMP Sat Feb 11 00:33:02
PST 2017 mips64 GNU/Linux
```
Catalyst 3650 および Catalyst 3850 シリーズ スイッチには、BusyBox が提供する定義さ れた一連の Linux 実行可能ファイルがあり、Cisco 4000 シリーズ サービス統合型ルー タには、CentOS Linux リリース 7.1.1503 が提供するコマンドがあります。

次の例は、Catalyst 3850 シリーズ スイッチ上での **dohost** コマンドの使用を示していま す。

[guestshell@guestshell ~]\$ dohost "show version"

Cisco IOS Software [Everest], Catalyst L3 Switch Software [CAT3K CAA-UNIVERSALK9-M), Experimental Version 16.5.2017200014[v165\_throttle-BLD-BLD\_V165\_THROTTLE\_LATEST\_20170531\_192849 132]

**dohost** コマンドには、**ip http server** コマンドがデバイス上で設定されていることが必 要です。 (注)

## 例:ゲスト シェルのネットワーキング設定

ゲスト シェルのネットワーキングでは、次の設定が必要です。

- ドメイン ネーム システム (DNS) の設定
- プロキシの設定
- プロキシの設定を使用するための YUM または PIP の設定

### ゲスト シェルの **DNS** 設定の例

ゲスト シェルのサンプル DNS 構成は次のとおりです。

```
[guestshell@guestshell ~]$ cat/etc/resolv.conf
nameserver 192.0.2.1
Other Options:
[guestshell@guestshell ~]$ cat/etc/resolv.conf
domain cisco.com
search cisco.com
nameserver 192.0.2.1
search cisco.com
nameserver 198.51.100.1
nameserver 172.16.0.6
domain cisco.com
nameserver 192.0.2.1
nameserver 172.16.0.6
nameserver 192.168.255.254
```
### 例:プロキシ環境変数の設定

ネットワークがプロキシの背後にある場合は、Linuxでプロキシ変数を設定します。必 要な場合は、環境にこれらの変数を追加します。

次の例は、プロキシ変数を設定する方法を示しています。

```
[guestshell@guestshell ~]$cat /bootflash/proxy_vars.sh
export http_proxy=http://proxy.example.com:80/
export https_proxy=http://proxy.example.com:80/
export ftp_proxy=http://proxy.example.com:80/
export no_proxy=example.com
export HTTP_PROXY=http://proxy.example.com:80/
export HTTPS_PROXY=http://proxy.example.com:80/
export FTP_PROXY=http://proxy.example.com:80/
guestshell ~] source /bootflash/proxy_vars.sh
```
### 例:プロキシ設定用の **Yum** および **PIP** の構成

次の例は、プロキシ環境変数の設定に Yum を使用する方法を示しています。

```
cat /etc/yum.conf | grep proxy
[guestshell@guestshell~]$ cat/bootflash/yum.conf | grep proxy
proxy=http://proxy.example.com:80/
```
PIPのインストールでは、プロキシ設定に使用される環境変数が選択されます。PIPイ ンストールには -E オプションを指定した sudo を使用します。環境変数が設定されて いない場合は、次の例に示すように PIP コマンドでそれらを明示的に定義します。

sudo pip --proxy http://proxy.example.com:80/install requests sudo pip install --trusted-bost pypi.example.com --index-url http://pypi.example.com/simple requests

次の例では、Python の PIP インストールを使用する方法を示します。

Sudo -E pip install requests [guestshell@guestshell ~]\$ python Python 2.17.11 (default, Feb 3 2017, 19:43:44) [GCC 4.7.0] on linux2 Type "help", "copyright", "credits" or "license" for more information >>>import requests

# ゲスト シェルに関するその他の参考資料

### 関連資料

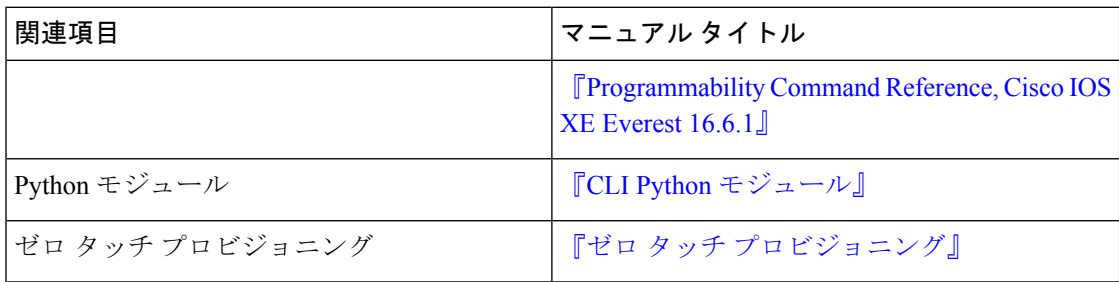

### **MIB**

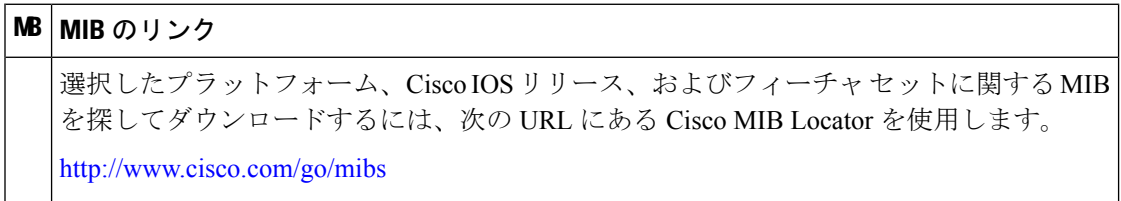

### シスコのテクニカル サポート

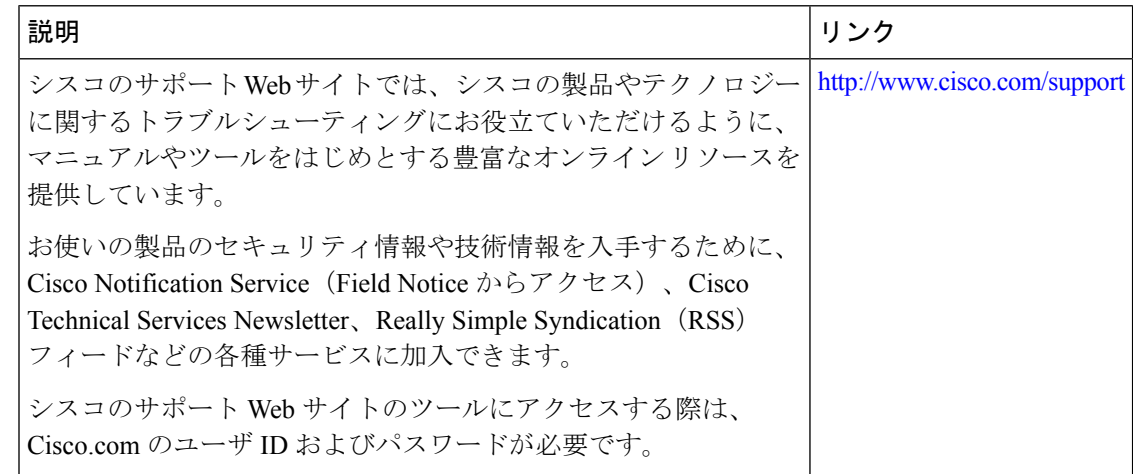

# ゲスト シェルの機能情報

次の表に、このモジュールで説明した機能に関するリリース情報を示します。この表は、ソフ トウェア リリース トレインで各機能のサポートが導入されたときのソフトウェア リリースだ けを示しています。その機能は、特に断りがない限り、それ以降の一連のソフトウェアリリー スでもサポートされます。

プラットフォームのサポートおよびシスコ ソフトウェア イメージのサポートに関する情報を 検索するには、CiscoFeature Navigator を使用します。CiscoFeature Navigator にアクセスするに は、[www.cisco.com/go/cfn](http://www.cisco.com/go/cfn) に移動します。Cisco.com のアカウントは必要ありません。

### 表 **9 :** ゲスト シェルの機能情報

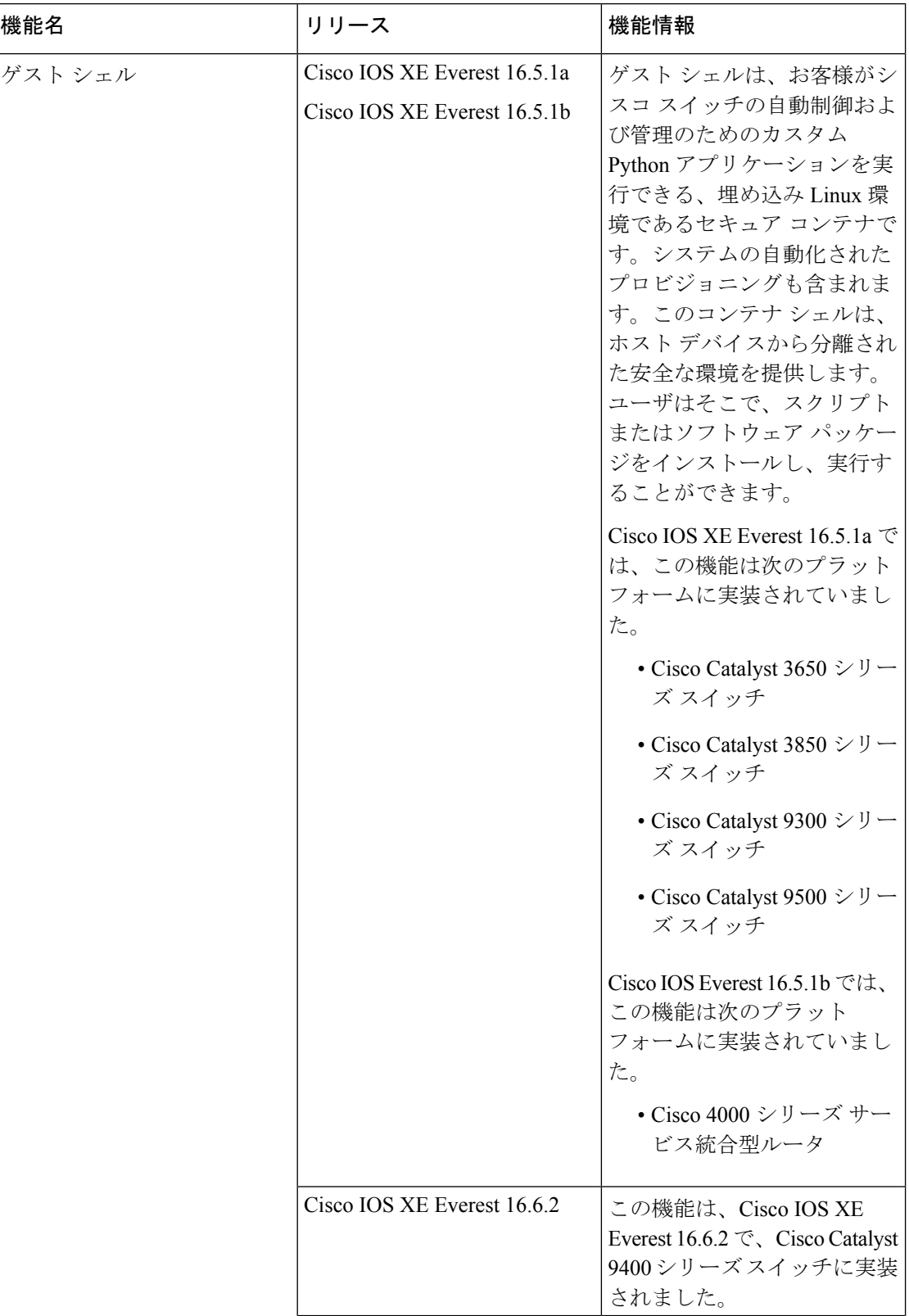

Ι

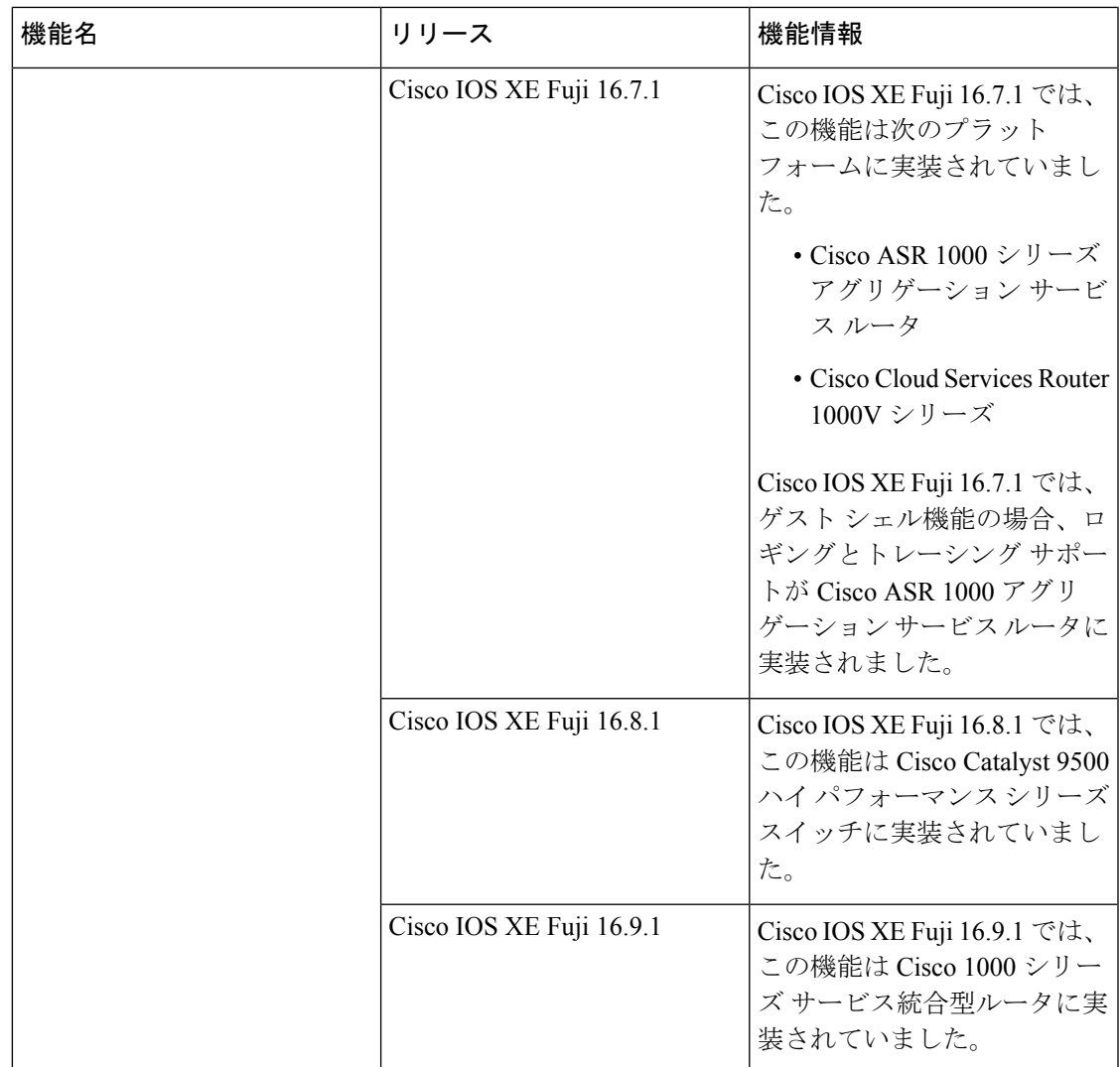

I

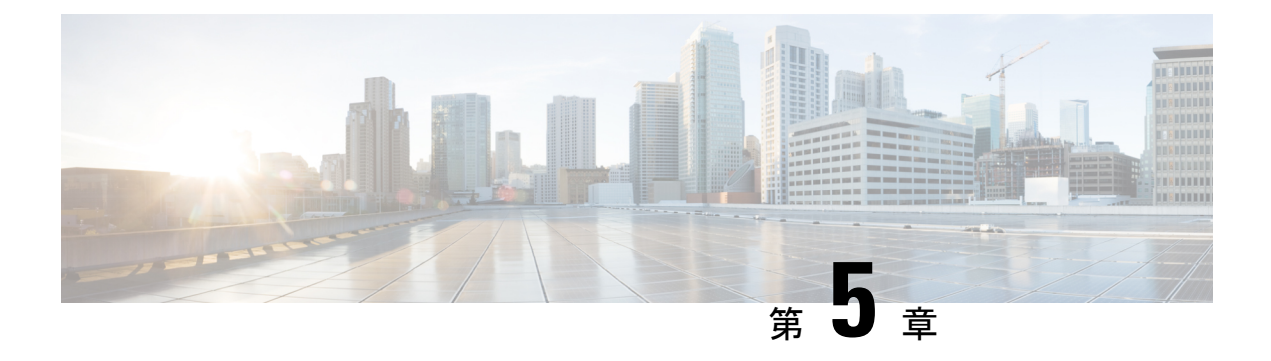

# **Python API**

Python プログラマビリティは、Python API をサポートしています。

• Python の使用 (91 ページ)

# **Python** の使用

## **Cisco Python** モジュール

シスコが提供するPythonモジュールでは、EXECおよび設定コマンドを実行するアクセス権が 提供されます。**help()**コマンドを入力すると、CiscoPythonモジュールの詳細が表示されます。 **help()** コマンドは Cisco CLI モジュールのプロパティを表示します。

次の例は、Cisco Python モジュールに関する情報を示します。

Device# **guestshell run python**

Python 2.7.5 (default, Jun 17 2014, 18:11:42) [GCC 4.8.2 20140120 (Red Hat 4.8.2-16)] on linux2 Type "help", "copyright", "credits" or "license" for more information. >>> >>> **from cli import cli,clip,configure,configurep, execute, executep** >>> **help(configure)** Help on function configure in module cli:

configure(configuration) Apply a configuration (set of Cisco IOS CLI config-mode commands) to the device and return a list of results.

configuration = '''interface gigabitEthernet 0/0 no shutdown'''

# push it through the Cisco IOS CLI. try: results = cli.configure(configuration) print "Success!" except CLIConfigurationError as e: print "Failed configurations:" for failure in e.failed: print failure

Args: configuration (str or iterable): Configuration commands, separated by newlines. Returns: list(ConfigResult): A list of results, one for each line. Raises: CLISyntaxError: If there is a syntax error in the configuration. >>> **help(configurep)** Help on function configurep in module cli: configurep(configuration) Apply a configuration (set of Cisco IOS CLI config-mode commands) to the device and prints the result. configuration = '''interface gigabitEthernet 0/0 no shutdown''' # push it through the Cisco IOS CLI. configurep(configuration) Args: configuration (str or iterable): Configuration commands, separated by newlines. >>> **help(execute)** Help on function execute in module cli: execute(command) Execute Cisco IOS CLI exec-mode command and return the result. command output = execute("show version") Args: command (str): The exec-mode command to run. Returns: str: The output of the command. Raises: CLISyntaxError: If there is a syntax error in the command. >>> **help(executep)** Help on function executep in module cli: executep(command) Execute Cisco IOS CLI exec-mode command and print the result. executep("show version") Args: command (str): The exec-mode command to run. >>> **help(cli)** Help on function cli in module cli: cli(command) Execute Cisco IOS CLI command(s) and return the result. A single command or a delimited batch of commands may be run. The delimiter is a space and a semicolon, " ;". Configuration commands must be in fully qualified form.

```
output = cli("show version")
    output = cli("show version ; show ip interface brief")
   output = cli("configure terminal ; interface gigabitEthernet 0/0 ; no shutdown")
    Args:
        command (str): The exec or config CLI command(s) to be run.
    Returns:
        string: CLI output for show commands and an empty string for
            configuration commands.
    Raises:
        errors.cli syntax error: if the command is not valid.
        errors.cli<sup>exec</sup>error: if the execution of command is not successful.
>>> help(clip)
Help on function clip in module cli:
clip(command)
   Execute Cisco IOS CLI command(s) and print the result.
   A single command or a delimited batch of commands may be run. The
    delimiter is a space and a semicolon, " ;". Configuration commands must be
    in fully qualified form.
   clip("show version")
    clip("show version ; show ip interface brief")
   clip("configure terminal ; interface gigabitEthernet 0/0 ; no shutdown")
    Args:
        command (str): The exec or config CLI command(s) to be run.
```
## **IOS CLI** コマンドを実行するための **Cisco Python** モジュール

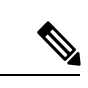

Python を実行するには、ゲスト シェルが有効である必要があります。詳細については、「ゲ スト シェル」の章を参照してください。 (注)

Pythonプログラミング言語はCLIコマンドを実行できる6つの関数を使用します。これらの関 数は、Python CLI モジュールから利用できます。これらの関数を使用するには、**import cli** コ マンドを実行します。これらの関数が機能するには、**iphttpserver** コマンドが有効になってい る必要があります。

これらの関数の引数は CLI コマンドの文字列です。Python インタープリタ経由で CLI コマン ドを実行するには、次の 6 つの関数のいずれかの引数文字列として CLI コマンドを入力しま す。

• **cli.cli(command)**:この関数はIOSコマンドを引数として取り、IOSパーサーからコマンド を実行し、結果のテキストを返します。このコマンドの形式が正しくない場合、Pythonの 例外が発生します。次に、**cli.cli(command)** 関数の出力例を示します。

```
>>> import cli
>>> cli.clip('configure terminal; interface loopback 10; ip address
```
**10.10.10.10 255.255.255.255')** \*Mar 13 18:39:48.518: %LINEPROTO-5-UPDOWN: Line protocol on Interface Loopback10, changed state to up >>> **cli.clip('show clock')** '\n\*18:11:53.989 UTC Mon Mar 13 2017\n' >>> **output=cli.cli('show clock')** >>> **print(output)** \*18:12:04.705 UTC Mon Mar 13 2017

• **cli.clip(command)**:この関数は **cli.cli(command)** 関数と機能はまったく同じです。ただし 結果のテキストを(返すのではなく) stdout に出力する点が異なります。次に、 **cli.clip(command)** 関数の出力例を示します。

```
>>> cli
>>> cli.clip('configure terminal; interface loopback 11; ip address
 10.11.11.11 255.255.255.255')
*Mar 13 18:42:35.954: %LINEPROTO-5-UPDOWN: Line protocol on Interface Loopback11,
changed state to up
*Mar 13 18:42:35.954: %LINK-3-UPDOWN: Interface Loopback11, changed state to up
>>> cli.clip('show clock')
*18:13:35.313 UTC Mon Mar 13 2017
>>> output=cli.clip('show clock')
*18:19:26.824 UTC Mon Mar 13 2017
>>> print (output)
None
```
• **cli.execute(command)**:この関数は単一の EXEC コマンドを実行して出力を返します。た だし結果のテキストは出力しません。このコマンドの一部としてセミコロンまたは改行を 使用することは許可されません。この関数を複数回実行するには、for-loop が指定された Python リストを使用します。次に、 **cli.execute(command)**

関数の出力例を示します。

```
>>> cli.execute("show clock")
'15:11:20.816 UTC Thu Jun 8 2017'
>>>
>>> cli.execute('show clock'; 'show ip interface brief')
 File "<stdin>", line 1
   cli.execute('show clock'; 'show ip interface brief')
                        \hat{ }SyntaxError: invalid syntax
>>>
```
• **cli.executep(command)**:この関数は単一のコマンドを実行して、結果のテキストを(返す のではなく)stdout に出力します。次に、**cli.executep(command)** 関数の出力例を示しま す。

```
>>> cli.executep('show clock')
*18:46:28.796 UTC Mon Mar 13 2017
>>> output=cli.executep('show clock')
*18:46:36.399 UTC Mon Mar 13 2017
>>> print(output)
```
None

• **cli.configure(command)**:この関数は、コマンドで使用できる設定によりデバイスを設定し ます。これは次に示すように、コマンドとその結果が含まれる名前付きタプルのリストを 返します。

[Think: result = (bool(success), original command, error information)]

コマンド パラメータは複数行に入力することができ、**show running-config** コマンドの出 力に表示されているのと同じ形式にすることができます。次に、**cli.configure(command)** 関数の出力例を示します。

>>>**cli.configure(["interface GigabitEthernet1/0/7", "no shutdown", "end"])**

```
[ConfigResult(success=True, command='interface GigabitEthernet1/0/7',
line=1, output='', notes=None), ConfigResult(success=True, command='no shutdown',
line=2, output='', notes=None), ConfigResult(success=True, command='end',
line=3, output='', notes=None)]
```
• **cli.configurep(command)**:この関数は **cli.configure(command)** 関数と機能はまったく同じ です。ただし結果のテキストを(返すのではなく)stdout に出力する点が異なります。次 に、**cli.configurep(command)** 関数の出力例を示します。

>>> **cli.configurep(["interface GigabitEthernet1/0/7", "no shutdown", "end"])** Line 1 SUCCESS: interface GigabitEthernet1/0/7

Line 2 SUCCESS: no shut Line 3 SUCCESS: end

I

**IOS CLI** コマンドを実行するための **Cisco Python** モジュール

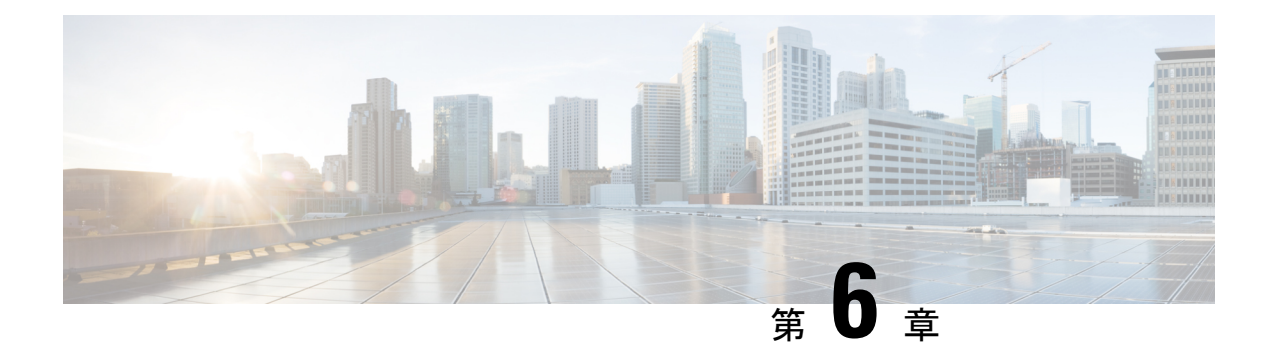

# **CLI Python** モジュール

Python プログラマビリティでは、CLI を使用して IOS と対話できる Python モジュールを提供 しています。

- Python CLI モジュールについて (97 ページ)
- CLI Python モジュールに関するその他の参考資料 (101 ページ)
- CLI Python モジュールの機能情報 (102 ページ)

# **Python CLI** モジュールについて

## **Python** について

Cisco IOSXEデバイスは、ゲストシェル内でインタラクティブおよび非インタラクティブ(ス クリプト)の両方のモードで Python バージョン 2.7 をサポートします。Python スクリプト機能 により、デバイスのCLIにプログラムを使用してアクセスして、さまざまなタスク、およびゼ ロ タッチ プロビジョニングまたは Embedded Event Manager(EEM)アクションを実行するこ とができます。

## **Python** スクリプトの概要

Pythonは、仮想化されたLinuxベースの環境であるゲストシェルで実行されます。詳細につい ては、「ゲスト シェル」の章を参照してください。シスコが提供する Python モジュールは、 ユーザの Python スクリプトがホスト デバイス上で IOS CLI コマンドを実行することを可能に します。

## 対話形式の **Python** プロンプト

デバイス上で **guestshell run python** コマンドを実行すると、ゲスト シェル内で、対話形式の Python プロンプトが開きます。Python の対話モードでは、Cisco Python CLI モジュールから Python 機能を実行してデバイスを設定することができます。

次の例は、対話形式の Python プロンプトを有効にする方法を示しています。

```
Device# guestshell run python
Python 2.7.5 (default, Jun 17 2014, 18:11:42)
[GCC 4.8.2 20140120 (Red Hat 4.8.2-16)] on linux2
Type "help", "copyright", "credits" or "license" for more information.
>>>
Device#
```
### **Python** スクリプト

Python スクリプト名を引数として Python コマンドで使用することで、Python スクリプトを非 インタラクティブ モードで実行できます。Python スクリプトは、ゲスト シェル内からアクセ ス可能である必要があります。ゲスト シェルから Python スクリプトにアクセスするには、ゲ ストシェル内にマウントされているブートフラッシュまたはフラッシュにスクリプトを保存し ます。

(注) Python で **import cli** が機能するように、**ip http server** コマンドを設定する必要があります。

次の Python スクリプトの例は、さまざまな CLI 関数を使用して **show** コマンドを設定および出 力します。

```
Device# more flash:sample_script.py
import sys
import cli
intf= sys.argv[1:]
int f = ''.join(intf[0])print "\n\n *** Configuring interface %s with 'configurep' function *** \n\n" %intf
cli.configurep(["interface loopback55","ip address 10.55.55.55 255.255.255.0","no
shut","end"])
print "\n\n *** Configuring interface %s with 'configure' function *** \n\n"
cmd='interface %s,logging event link-status ,end' % intf
cli.configure(cmd.split(','))
print "\n\n *** Printing show cmd with 'executep' function *** \n\n"
cli.executep('show ip interface brief')
print "\n\n *** Printing show cmd with 'execute' function *** \n\n"
output= cli.execute('show run interface %s' %intf)
print (output)
print "\n\n *** Configuring interface %s with 'cli' function *** \n\n"
cli.cli('config terminal; interface %s; spanning-tree portfast edge default' %intf)
print "\n\n *** Printing show cmd with 'clip' function *** \n\n"
cli.clip('show run interface %s' %intf)
To run a Python script from the Guest Shell, execute the guestshell run python
/flash/script.py command
at the device prompt.
```
The following example shows how to run a Python script from the Guest Shell:

```
次の例は、ゲスト シェルから Python スクリプトを実行する方法を示しています。
```

```
Device# guestshell run python /flash/sample_script.py loop55
*** Configuring interface loop55 with 'configurep' function ***
Line 1 SUCCESS: interface loopback55
Line 2 SUCCESS: ip address 10.55.55.55 255.255.255.0
Line 3 SUCCESS: no shut
Line 4 SUCCESS: end
*** Configuring interface %s with 'configure' function ***
*** Printing show cmd with 'executep' function ***
Interface IP-Address OK? Method Status Protocol
Vlan1 unassigned YES NVRAM administratively down down<br>GiqabitEthernet0/0 192.0.2.1 YES NVRAM up up up
GigabitEthernet0/0 192.0.2.1 YES NVRAM up up
GigabitEthernet1/0/1 unassigned YES unset down down
GigabitEthernet1/0/2 unassigned YES unset down down
GigabitEthernet1/0/3 unassigned YES unset down down
   :
       :
       :
Te1/1/4 unassigned YES unset down down
Loopback55 10.55.55.55 YES TFTP up up
Loopback66 unassigned YES manual up up up
*** Printing show cmd with 'execute' function ***
Building configuration...
Current configuration : 93 bytes
!
interface Loopback55
ip address 10.55.55.55 255.255.255.0
logging event link-status
end
*** Configuring interface %s with 'cli' function ***
*** Printing show cmd with 'clip' function ***
Building configuration...
Current configuration : 93 bytes
!
interface Loopback55
ip address 10.55.55.55 255.255.255.0
logging event link-status
end
```
## サポートされる **Python** のバージョン

ゲスト シェルは、Python バージョン 2.7 をプリインストールしています。ゲスト シェルは、 仮想化された Linux ベースの環境であり、Cisco デバイスの自動制御と管理のための Python ア プリケーションを含む、カスタム Linux アプリケーションを実行するように設計されていま す。Montavista CGE7 がインストールされたプラットフォームは Python バージョン 2.7.11 をサ ポートし、CentOS 7 がインストールされたプラットフォームは Python バージョン 2.7.5 をサ ポートします。

次の表は、Pythonの各バージョンおよびサポート対象のプラットフォームに関する情報を示し ています。

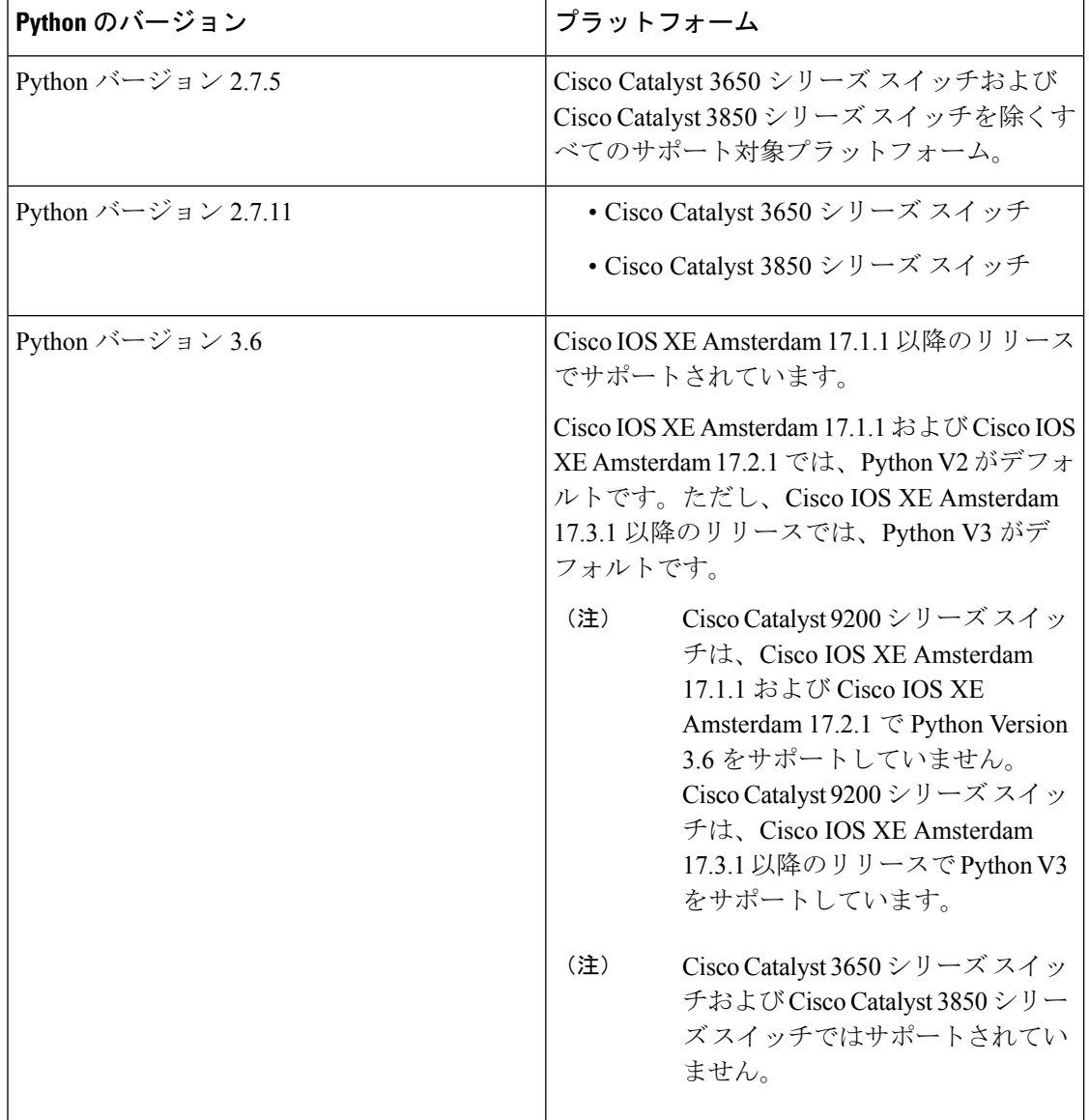

表 **<sup>10</sup> : Python** バージョン サポート

CentOS7がインストールされたプラットフォームは、オープンソースリポジトリからのRedhat Package Manager (RPM) のインストールをサポートします。

### **Cisco CLI Python** モジュールの更新

Cisco CLIPython モジュールおよび EEM モジュールは、デバイスにインストール済みです。た だし、Yumまたは事前にパッケージ化されているバイナリのいずれかを使用してPythonのバー ジョンを更新する場合は、シスコが提供する CLI モジュールも更新する必要があります。

 $\label{eq:1} \begin{picture}(20,5) \put(0,0){\line(1,0){10}} \put(15,0){\line(1,0){10}} \put(15,0){\line(1,0){10}} \put(15,0){\line(1,0){10}} \put(15,0){\line(1,0){10}} \put(15,0){\line(1,0){10}} \put(15,0){\line(1,0){10}} \put(15,0){\line(1,0){10}} \put(15,0){\line(1,0){10}} \put(15,0){\line(1,0){10}} \put(15,0){\line(1,0){10}} \put(15,$ 

- Python バージョン 2 がすでにあるデバイスで Python バージョン 3 への更新を行うと、デバイ ス上には両方のバージョンの Python が存在するようになります。Python を実行するには、次 の IOS コマンドのいずれかを使用します。 (注)
	- **guestshell run python2** コマンドは、Python バージョン 2 を有効化します。
	- **guestshell run python3** コマンドは、Python バージョン 3 を有効化します。
	- **guestshell run python** コマンドは、Python バージョン 2 を有効化します。

Python のバージョンを更新するには、次の方法のいずれかを使用します。

- スタンドアロン tarball のインストール
- CLI モジュールのための PIP のインストール

## **CLI Python** モジュールに関するその他の参考資料

#### 関連資料

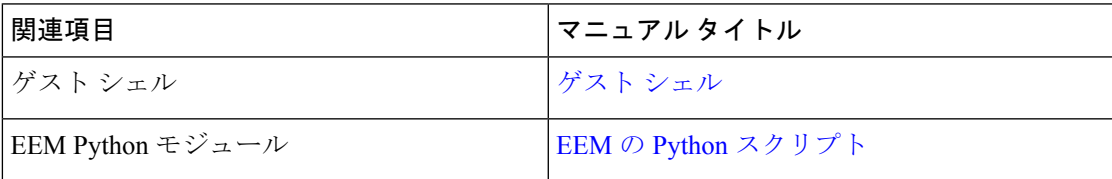

シスコのテクニカル サポート

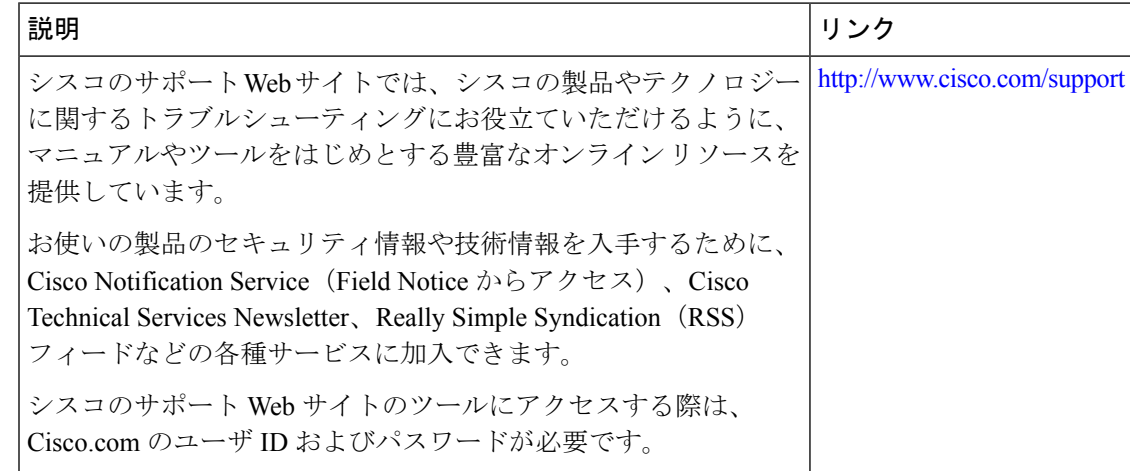

## **CLI Python** モジュールの機能情報

次の表に、このモジュールで説明した機能に関するリリース情報を示します。この表は、ソフ トウェア リリース トレインで各機能のサポートが導入されたときのソフトウェア リリースだ けを示しています。その機能は、特に断りがない限り、それ以降の一連のソフトウェアリリー スでもサポートされます。

プラットフォームのサポートおよびシスコ ソフトウェア イメージのサポートに関する情報を 検索するには、CiscoFeature Navigator を使用します。CiscoFeature Navigator にアクセスするに は、[www.cisco.com/go/cfn](http://www.cisco.com/go/cfn) に移動します。Cisco.com のアカウントは必要ありません。

Ι

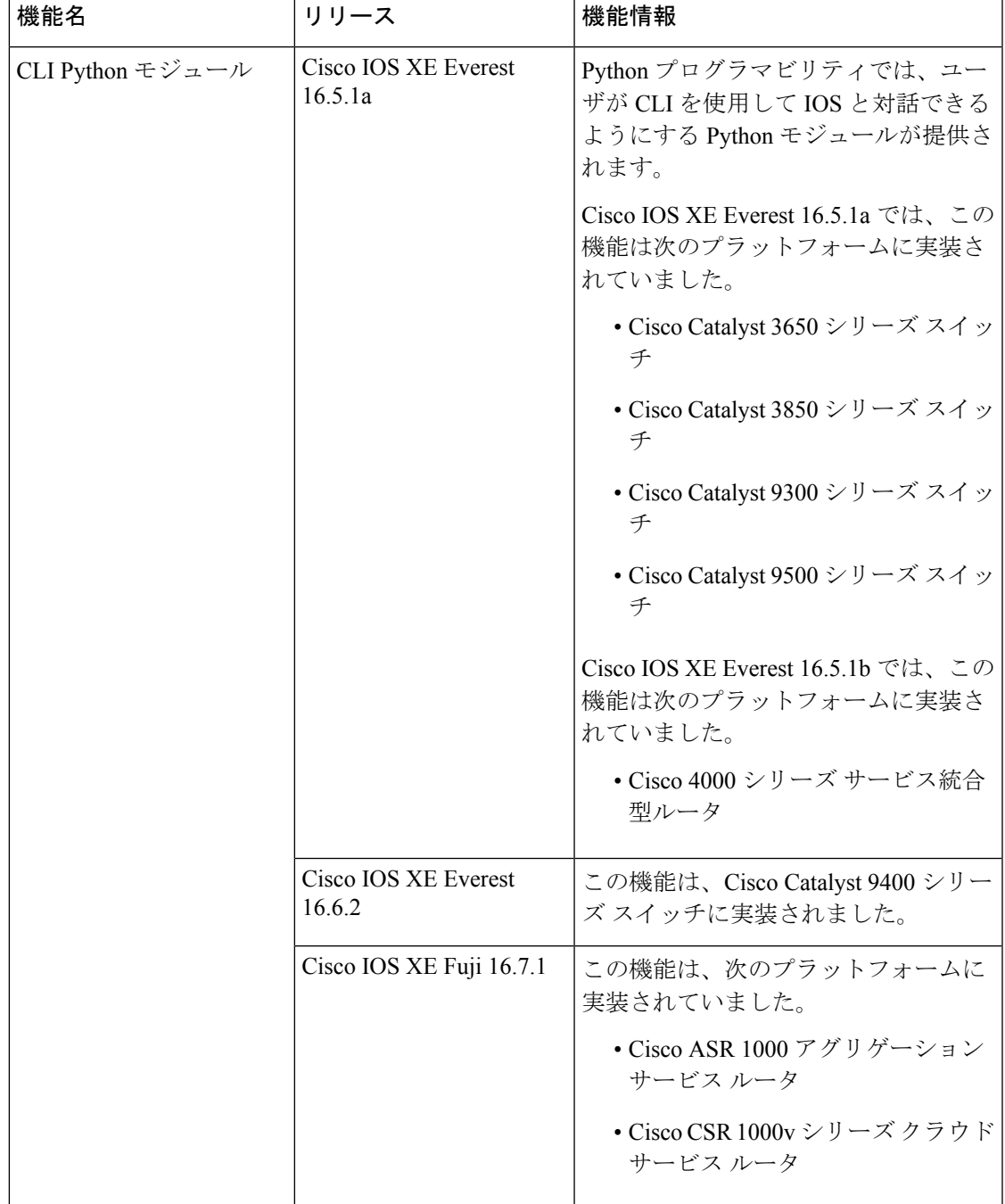

#### 表 **<sup>11</sup> : CLI Python** モジュールの機能情報

 $\blacksquare$ 

I

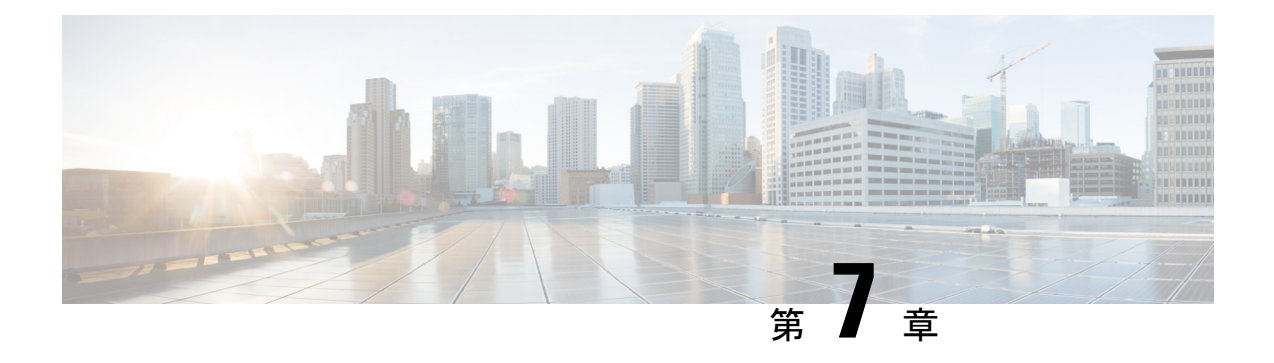

## **EEM Python** モジュール

組み込みイベント マネージャ(EEM)ポリシーは、Python スクリプトをサポートします。 Python スクリプトは、EEM アプレットで EEM アクションの一部として実行できます。

- EEM Python モジュールの前提条件 (105 ページ)
- EEM Python モジュールについて (105 ページ)
- EEM Python ポリシーの設定方法 (108 ページ)
- EEM Python モジュールに関するその他の参考資料 (114 ページ)
- EEM Python モジュールの機能情報 (114 ページ)

## **EEM Python** モジュールの前提条件

ゲスト シェルは、コンテナ内で機能する必要があります。ゲスト シェルは、デフォルトでは 有効になっていません。詳細については、ゲスト シェル機能の説明を参照してください。

## **EEM Python** モジュールについて

### **EEM** の **Python** スクリプト

組み込みイベント マネージャ(EEM)ポリシーは、Python スクリプトをサポートします。 Python スクリプトを EEM ポリシーとして登録し、対応するイベントが発生したときに、登録 済みの Python スクリプトを実行することができます。EEM Python スクリプトには、EEM TCL ポリシーと同じイベント仕様の構文があります。

設定済みのEEMポリシーは、ゲストシェル内で実行します。ゲストシェルは、仮想化された Linux ベースの環境であり、Cisco デバイスの自動制御と管理のための Python アプリケーショ ンを含む、カスタムLinuxアプリケーションを実行するように設計されています。ゲストシェ ル コンテナは、Python インタープリタを提供します。

### **EEM Python** パッケージ

EEM Python パッケージを Python スクリプトにインポートすると、EEM に固有の拡張機能を実 行できます。

$$
\mathscr{A}
$$

EEM Python パッケージは、EEM Python スクリプト内でのみ使用できます(パッケージはEEM に登録でき、スクリプトの最初の行に EEM イベント仕様が記載されます)。標準的な Python スクリプト(Python スクリプト名を使用して実行される)では使用できません。 (注)

Pythonパッケージには、次のアプリケーションプログラミングインターフェイス (API)が含 まれています。

- アクション API:EEM アクションを実行するもので、デフォルトのパラメータがありま す。
- CLI 実行 API:IOS コマンドを実行し、出力を返します。次に、CLI 実行 API のリストを 示します。
	- eem cli open()
	- eem cli exec()
	- eem cli read()
	- eem cli read line()
	- eem cli  $run()$
	- eem cli run interactive()
	- eem\_cli\_read\_pattern()
	- eem cli write()
	- eem cli close()
- •環境変数にアクセスするAPI:組み込みまたはユーザ定義の変数のリストを取得します。 次に、環境変数にアクセスする API を示します。
	- •eem\_event\_reqinfo():組み込み変数のリストを返します。
	- •eem\_user\_variables():引数の現在の値を返します。

## **Python** がサポートする **EEM** アクション

Python パッケージ(EEM スクリプト内でのみ使用可能で、標準的な Python スクリプトでは使 用不可)では、次の EEM アクションをサポートしています。

- Syslog メッセージの印刷
- SNMP トラップの送信
- ボックスのリロード
- スタンバイ デバイスへの切り替え
- ポリシーの実行
- トラック オブジェクトの読み取り
- トラック オブジェクト セット
- Cisco ネットワーキング サービスのイベントの生成

EEM Python パッケージは、EEM アクションを実行するため、インターフェイスを公開しま す。これらのアクションは Python スクリプトを使用して呼び出すことができ、Cisco Plug N Play (PnP) 経由で Python パッケージからアクション ハンドラに転送されます。

### **EEM** 変数

EEM ポリシーは、次の種類の変数を持つことができます。

- イベント固有の組み込み変数:ポリシーをトリガーしたイベントの詳細が設定される事前 定義の変数のセット。eem\_event\_reqinfo () API は、組み込み変数のリストを返します。こ れらの変数は、ローカルマシンに保存してローカル変数として使用することができます。 ローカル変数に対する変更は、組み込み変数に反映されません。
- ユーザ定義の変数:定義およびポリシーでの使用が可能な変数。これらの変数の値は、 Pythonスクリプト内で参照できます。スクリプトを実行する際に、変数の最新の値が使用 可能であることを確認してください。eem\_user\_variables() API は、API で入力された引数 の現在の値を返します。

### **EEM CLI** ライブラリのコマンド拡張

EEM 内では、Python スクリプトを動作させるため、次の CLI ライブラリ コマンドを使用でき ます。

- eem cli close(): EXEC プロセスをクローズし、コマンドに接続された、VTY および指定 されたチャネル ハンドラをリリースします。
- eem cli exec: 指定されたチャネルハンドラにコマンドを記述し、コマンドを実行します。 次に、チャネルからコマンドの出力を読み取り、出力を返します。
- eem cli\_open: VTY を割り当て、EXEC CLI セッションを作成し、VTY をチャネル ハンド ラに接続します。チャネル ハンドラを含む配列を返します。
- eem cli read():読み取られている内容でデバイスプロンプトのパターンが発生するまで、 指定された CLI のチャネル ハンドラからコマンド出力を読み取ります。一致するまで、 読み取られたすべての内容を返します。
- eem cli read line():指定された CLI のチャネル ハンドラから、コマンド出力の 1 行を読 み取ります。読み取られた行を返します。
- •eem\_cli\_read\_pattern():読み取られている内容でパターンが発生するまで、指定されたCLI のチャネルハンドラからコマンド出力を読み取ります。一致するまで、読み取られたすべ ての内容を返します。
- eem cli run(): clist にある項目を繰り返し、それぞれが、イネーブル モードで実行される コマンドであることを前提とします。正常に実行されると、実行されたすべてのコマンド の出力を返します。失敗すると、エラーを返します。
- eem cli run interactive(): 3 つの項目がある clist のサブリストを用意します。正常に実行 されると、実行されたすべてのコマンドの出力を返します。失敗すると、エラーを返しま す。可能な場合には、配列も使用します。予測と応答を別々に保持することによって、よ り簡単に後で読み取ることができます。
- eem\_cli\_write():指定された CLI チャネル ハンドラに対して実行されるコマンドを書き込 みます。CLI チャネル ハンドラによって、コマンドが実行されます。

## **EEM Python** ポリシーの設定方法

Pythonスクリプトが動作できるようにするには、ゲストシェルを有効化する必要があります。 詳細については、「ゲスト シェル」の章を参照してください。

### **Python** ポリシーの登録

#### 手順の概要

- **1. enable**
- **2. configure terminal**
- **3. event manager directory user policy** *path*
- **4. event manager policy** *policy-filename*
- **5. exit**
- **6. show event manager policy registered**
- **7. show event manager history events**

#### 手順の詳細

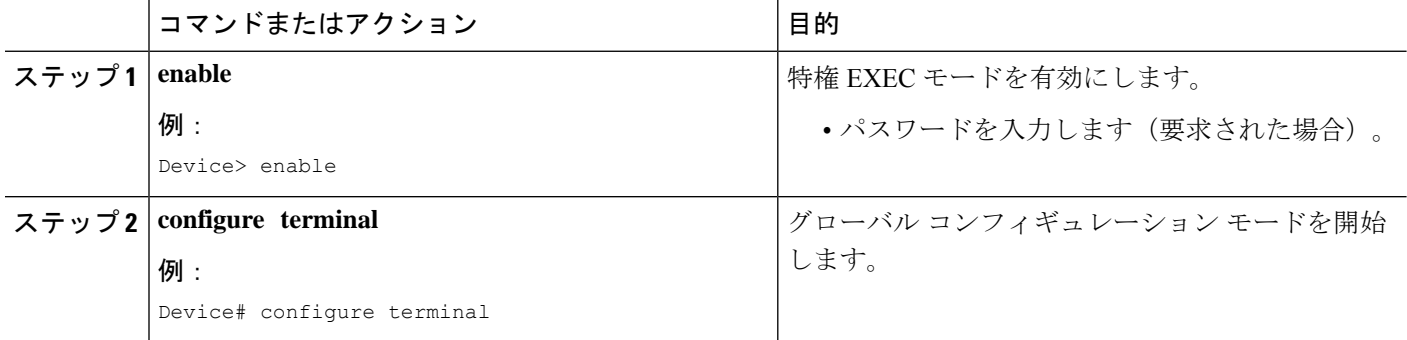

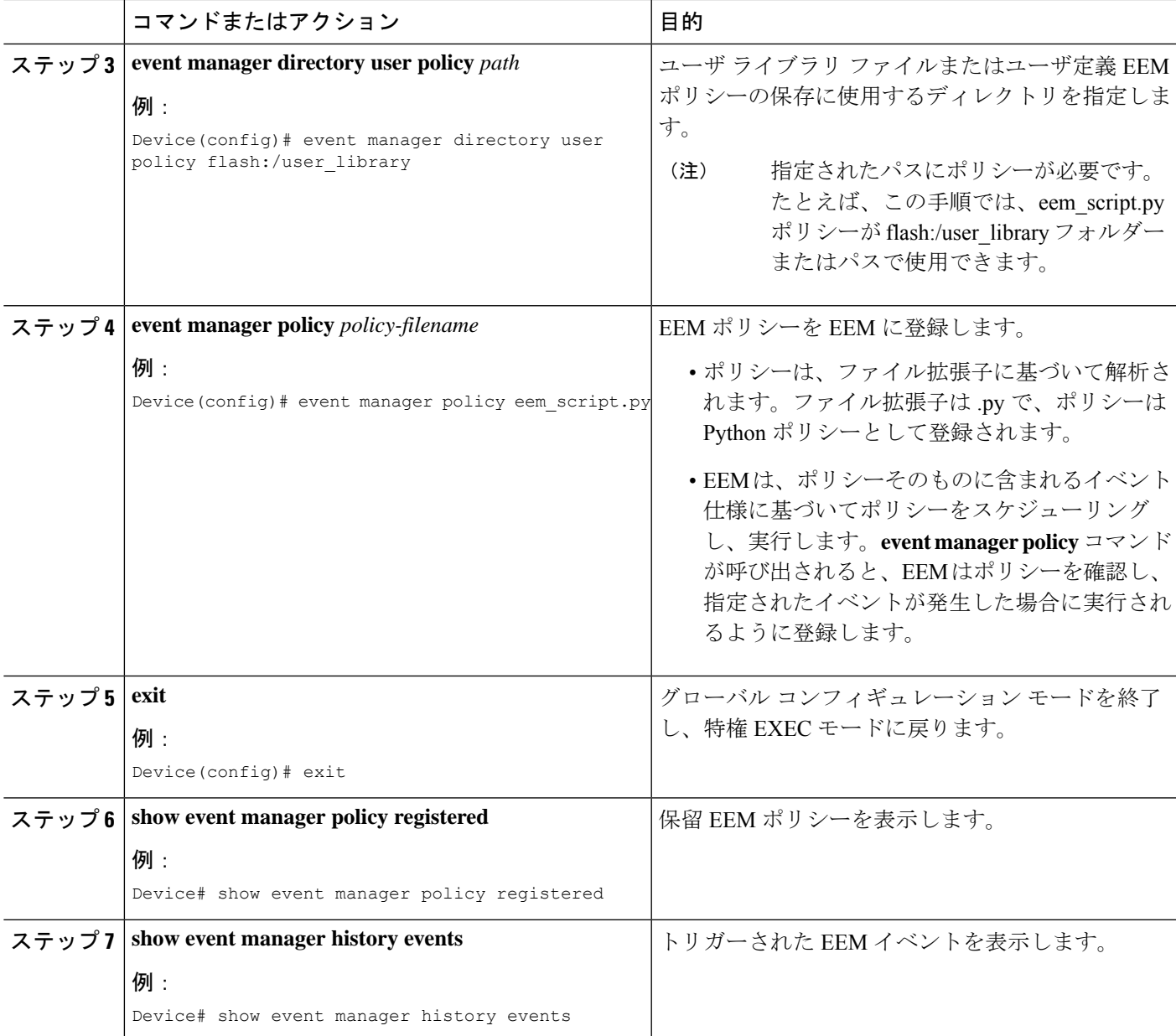

#### 例

次に、**show event manager policy registered** コマンドの出力例を示します。

Device# **show event manager policy registered**

No. Class Type Event Type Trap Time Registered Name<br>1 script user multiple 0ff Tue Aug 2 22:12:15 2016 mult: Tue Aug 2 22:12:15 2016 multi 1.py 1: syslog: pattern {COUNTER} 2: none: policyname {multi\_1.py} sync {yes} trigger delay 10.000 correlate event 1 or event 2 attribute tag 1 occurs 1

nice 0 queue-priority normal maxrun 100.000 scheduler rp\_primary Secu none 2 script user multiple 0ff Tue Aug 2 22:12:20 2016 multi 2.py 1: syslog: pattern {COUNTER} 2: none: policyname {multi\_2.py} sync {yes} trigger correlate event 1 or event 2 nice 0 queue-priority normal maxrun 100.000 scheduler rp\_primary Secu none 3 script user multiple Off Tue Aug 2 22:13:31 2016 multi.tcl 1: syslog: pattern {COUNTER} 2: none: policyname {multi.tcl} sync {yes} trigger correlate event 1 or event 2 attribute tag 1 occurs 1 nice 0 queue-priority normal maxrun 100.000 scheduler rp primary Secu none

### **EEM** アプレット アクションの一部としての **Python** スクリプトの実行

#### **Python** スクリプト:**eem\_script.py**

アクション コマンドを使用することで、EEM アプレットに Python スクリプトを含め ることができます。この例では、ユーザは標準 Python スクリプトを EEM アクション の一部として実行しようとしています。ただし、EEMPythonパッケージは標準Python スクリプトでは使用できません。IOS の標準 Python スクリプトには from cli import cli,clip という名前のパッケージがあり、そのパッケージは IOS コマンドを実行するた めに使用できます。

import sys from cli import cli,clip, execute, executep, configure, configurep

intf= sys.argv[1:]  $int f = ''.join(intf[0])$ 

print ('This script is going to unshut interface %s and then print show ip interface brief'%intf)

```
if intf == 'loopback55':
configurep(["interface loopback55","no shutdown","end"])
else :
cmd='int %s,no shut ,end' % intf
configurep(cmd.split(','))
```
executep('show ip interface brief')

次に、**guestshell run python** コマンドの出力例を示します。

Device# **guestshell run python /flash/eem\_script.py loop55**

This script is going to unshut interface loop55 and then print show ip interface brief Line 1 SUCCESS: int loop55 Line 2 SUCCESS: no shut

Line 3 SUCCESS: end Interface IP-Address OK? Method Status Protocol Vlan1 unassigned YES NVRAM administratively down down GigabitEthernet0/0 5.30.15.37 YES NVRAM up up GigabitEthernet1/0/1 unassigned YES unset down down GigabitEthernet1/0/2 unassigned YES unset down down GigabitEthernet1/0/3 unassigned YES unset down down GigabitEthernet1/0/4 unassigned YES unset up up GigabitEthernet1/0/5 unassigned YES unset down down GigabitEthernet1/0/6 unassigned YES unset down down GigabitEthernet1/0/7 unassigned YES unset down down GigabitEthernet1/0/8 unassigned YES unset down down GigabitEthernet1/0/9 unassigned YES unset down down GigabitEthernet1/0/10 unassigned YES unset down down GigabitEthernet1/0/11 unassigned YES unset down down GigabitEthernet1/0/12 unassigned YES unset down down GigabitEthernet1/0/13 unassigned YES unset down down GigabitEthernet1/0/14 unassigned YES unset down down GigabitEthernet1/0/15 unassigned YES unset down down GigabitEthernet1/0/16 unassigned YES unset down down GigabitEthernet1/0/17 unassigned YES unset down down GigabitEthernet1/0/18 unassigned YES unset down down GigabitEthernet1/0/19 unassigned YES unset down down GigabitEthernet1/0/20 unassigned YES unset down down GigabitEthernet1/0/21 unassigned YES unset down down GigabitEthernet1/0/22 unassigned YES unset down down GigabitEthernet1/0/23 unassigned YES unset up up GigabitEthernet1/0/24 unassigned YES unset down down GigabitEthernet1/1/1 unassigned YES unset down down GigabitEthernet1/1/2 unassigned YES unset down down GigabitEthernet1/1/3 unassigned YES unset down down GigabitEthernet1/1/4 unassigned YES unset down down Te1/1/1 unassigned YES unset down down Te1/1/2 unassigned YES unset down down Te1/1/3 unassigned YES unset down down Te1/1/4 unassigned YES unset down down Loopback55 10.55.55.55 YES manual up up

#### Device#

Jun 7 12:51:20.549: %LINEPROTO-5-UPDOWN: Line protocol on Interface Loopback55, changed state to up Jun 7 12:51:20.549: %LINK-3-UPDOWN: Interface Loopback55, changed state to up

次に示すのは、syslog へのメッセージ出力のサンプル スクリプトです。このスクリプ トは、ファイルに保存され、デバイス上のファイルシステムにコピーされ、イベント マネージャのポリシー ファイルを使用して登録される必要があります。

::cisco::eem::event\_register\_syslog tag "1" pattern COUNTER maxrun 200 import eem import time

eem.action syslog("SAMPLE SYSLOG MESSAGE", "6", "TEST")

次に示すのは、EEM 環境変数を出力するサンプル スクリプトです。このスクリプト は、ファイルに保存され、デバイス上のファイルシステムにコピーされ、イベントマ ネージャのポリシー ファイルを使用して登録される必要があります。

::cisco::eem::event\_register\_syslog tag "1" pattern COUNTER maxrun 200

```
import eem
import time
c = eem.env_reqinfo()
print "EEM Environment Variables"
for k,v in c.iteritems():
     print "KEY : " + k + str(" ---> ") + v
print "Built in Variables"
for i,j in a.iteritems() :
     print "KEY : " + i + str(" ---> ") + j
```
### **EEM** アプレットでの **Python** スクリプトの追加

#### 手順の概要

- **1. enable**
- **2. configure terminal**
- **3. event manager applet** *applet-name*
- **4. event** [**tag** *event-tag*] **syslog pattern** *regular-expression*
- **5. action** *label* **cli command** *cli-string*
- **6. action** *label* **cli command** *cli-string* [ **pattern** *pattern-string* ]
- **7. end**
- **8. show event manager policy active**
- **9. show event manager history events**

#### 手順の詳細

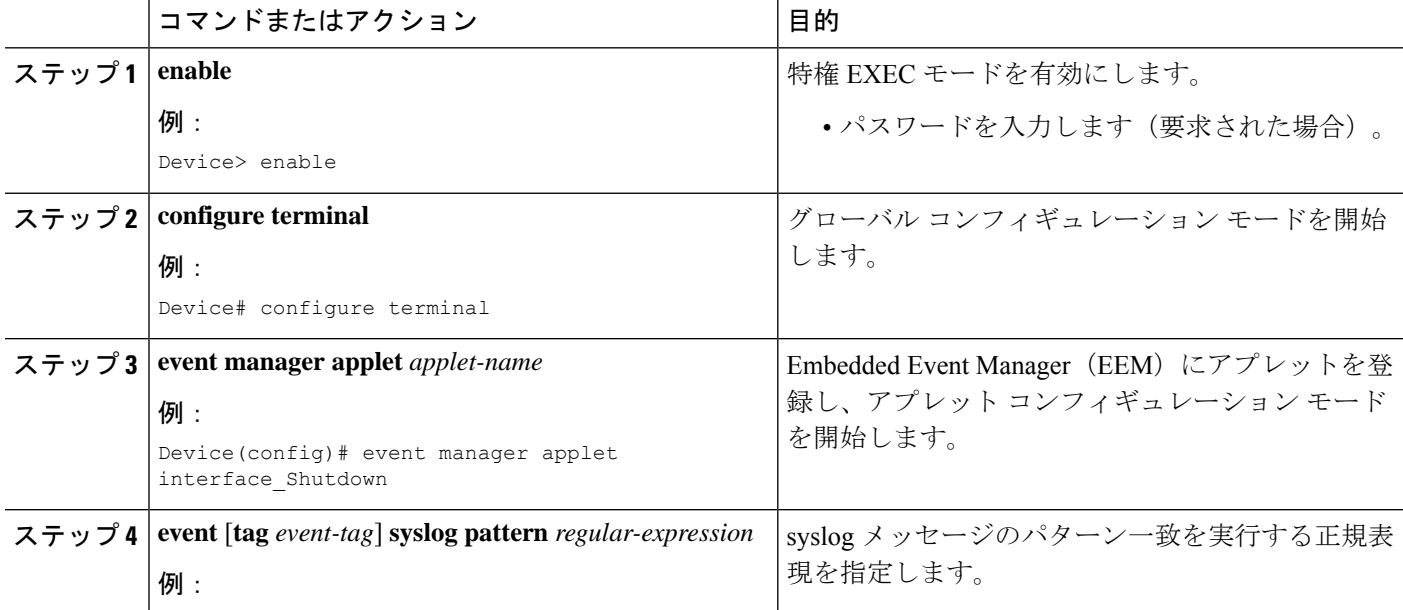

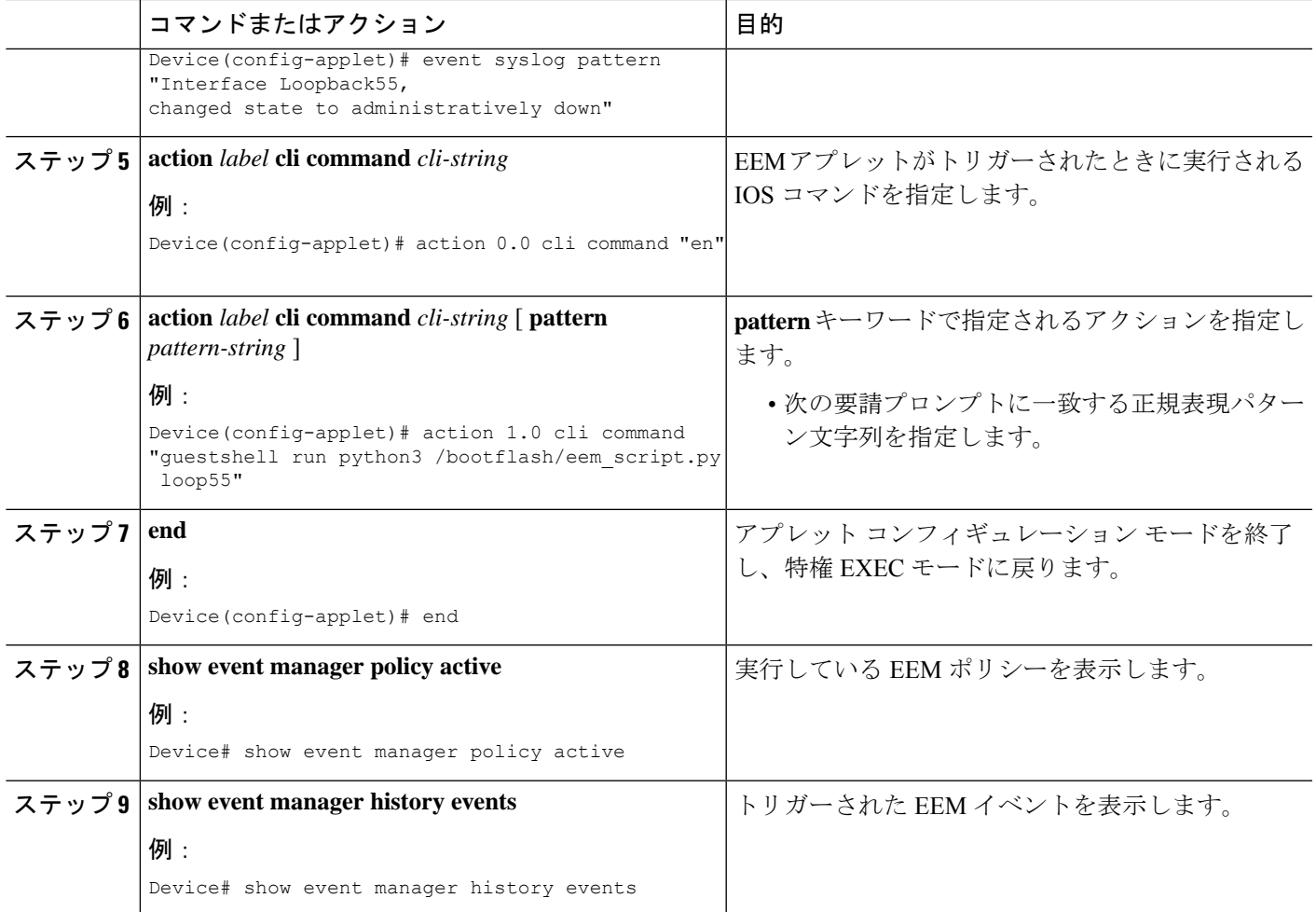

#### 次のタスク

次の例では、タスクに設定されているPythonスクリプトをトリガーする方法を示しています。

```
Device(config)# interface loopback 55
Device(config-if)# shutdown
Device(config-if)# end
Device#
Mar 13 10:53:22.358 EDT: %SYS-5-CONFIG_I: Configured from console by console
Mar 13 10:53:24.156 EDT: %LINK-5-CHANGED: Line protocol on Interface Loopback55, changed
state to down
Mar 13 10:53:27.319 EDT: %LINK-3-UPDOWN: Interface Loopback55, changed state to
administratively down
Enter configuration commands, one per line. End with CNTL/Z.
Mar 13 10:53:35.38 EDT: %LINEPROTO-5-UPDOWN: Line protocol on Interface Loopback55,
changed state to up
*Mar 13 10:53:35.39 EDT %LINK-3-UPDOWN: Interface Loopback55, changed state to up
+++ 10:54:33 edi37(default) exec +++
show ip interface br
Interface IP-Address OK? Method Status Protocol
GigabitEthernet0/0/0 unassigned YES unset down down
GigabitEthernet0/0/1 unassigned YES unset down down down down down down down GigabitEthernet0/0/2 10.1.1.31 YES DHCP up up
GigabitEthernet0/0/2 10.1.1.31 YES DHCP up up up
```
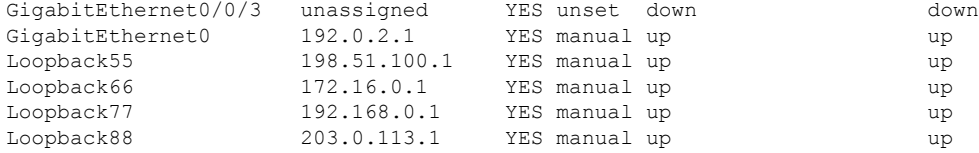

## **EEM Python** モジュールに関するその他の参考資料

関連資料

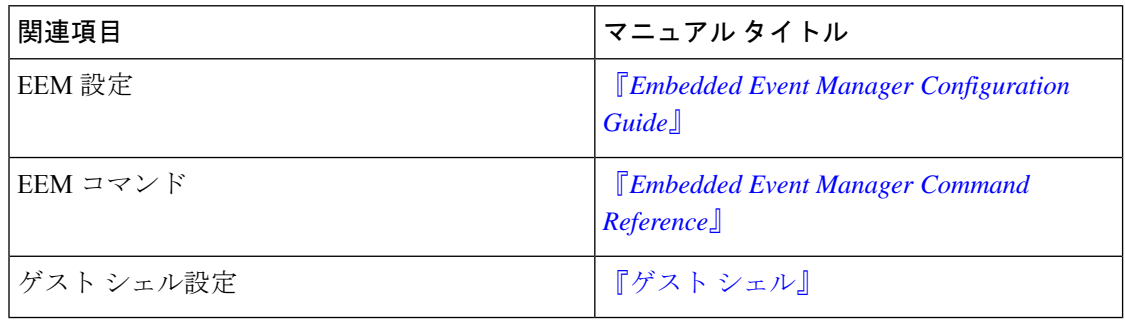

#### シスコのテクニカル サポート

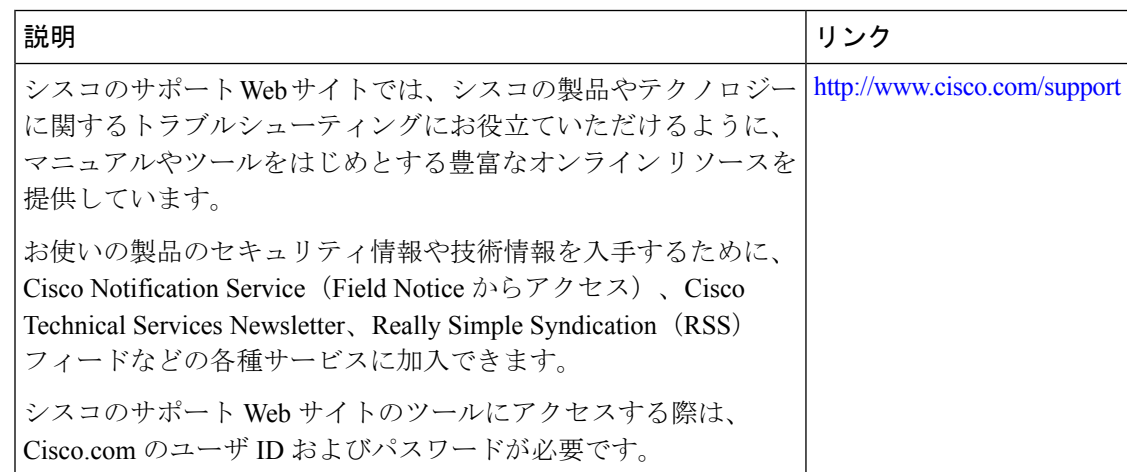

## **EEM Python** モジュールの機能情報

次の表に、このモジュールで説明した機能に関するリリース情報を示します。この表は、ソフ トウェア リリース トレインで各機能のサポートが導入されたときのソフトウェア リリースだ けを示しています。その機能は、特に断りがない限り、それ以降の一連のソフトウェアリリー スでもサポートされます。

プラットフォームのサポートおよびシスコ ソフトウェア イメージのサポートに関する情報を 検索するには、CiscoFeature Navigator を使用します。CiscoFeature Navigator にアクセスするに は、[www.cisco.com/go/cfn](http://www.cisco.com/go/cfn) に移動します。Cisco.com のアカウントは必要ありません。

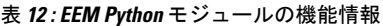

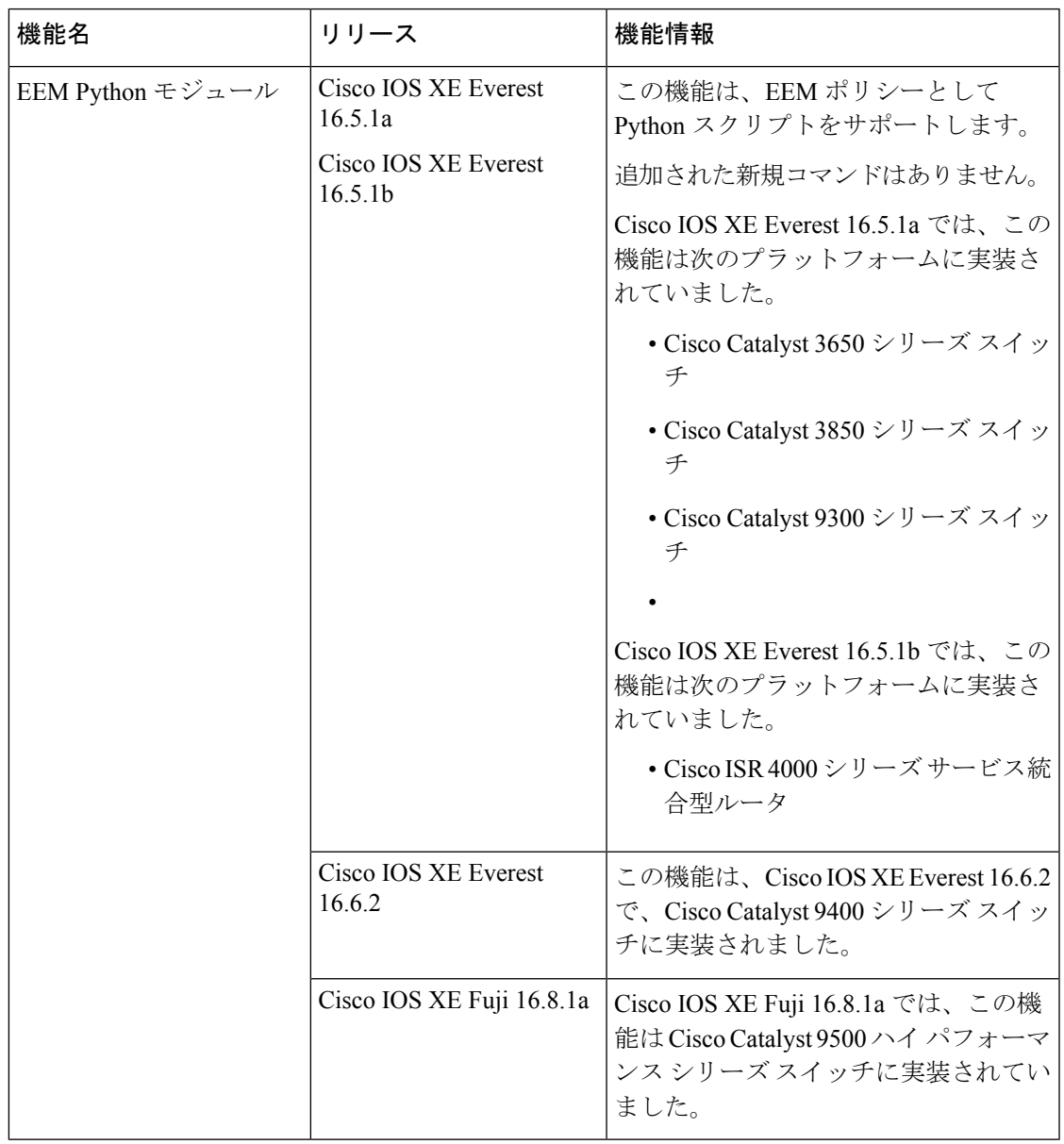

I

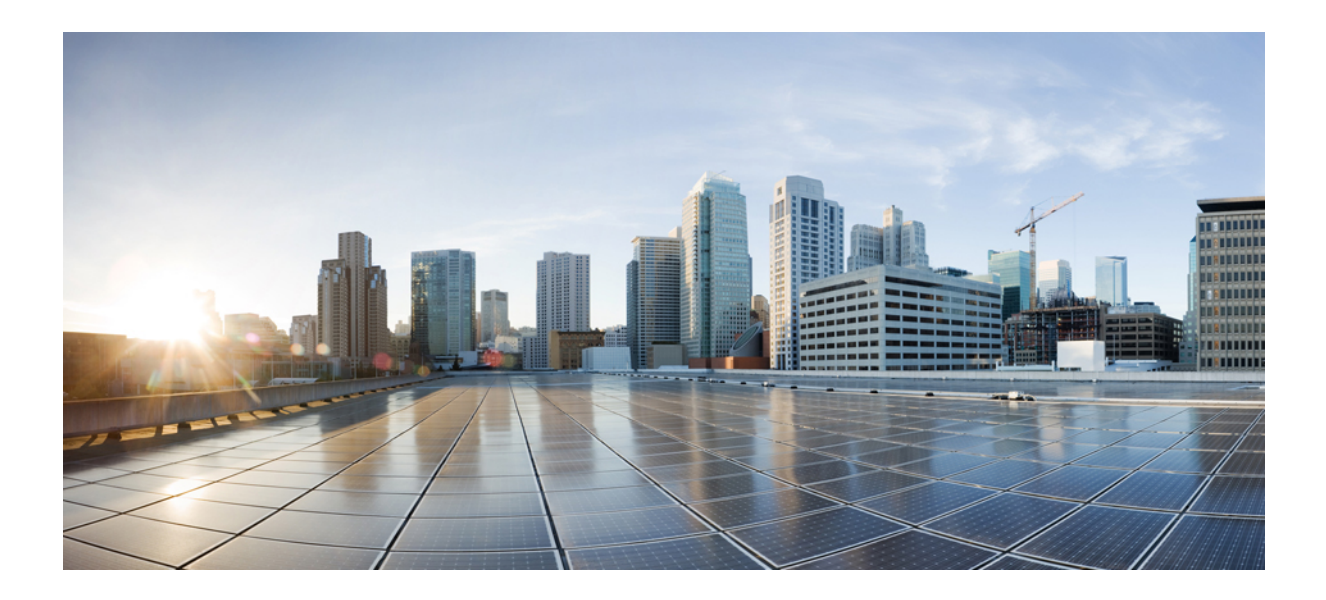

<sup>第</sup> **III** <sup>部</sup>

# モデル駆動型プログラマビリティ

- NETCONF  $\mathcal{I} \Box \vdash \Box \mathcal{V}$  (119 ページ)
- RESTCONF  $\mathcal{I} \Box \vdash \Box \mathcal{V}$  (139 ページ)
- gNMI プロトコル (155 ページ)
- モデルベースの AAA (171 ページ)
- モデル駆動型テレメトリ (181 ページ)
- In-Service Model Update (193 ページ)

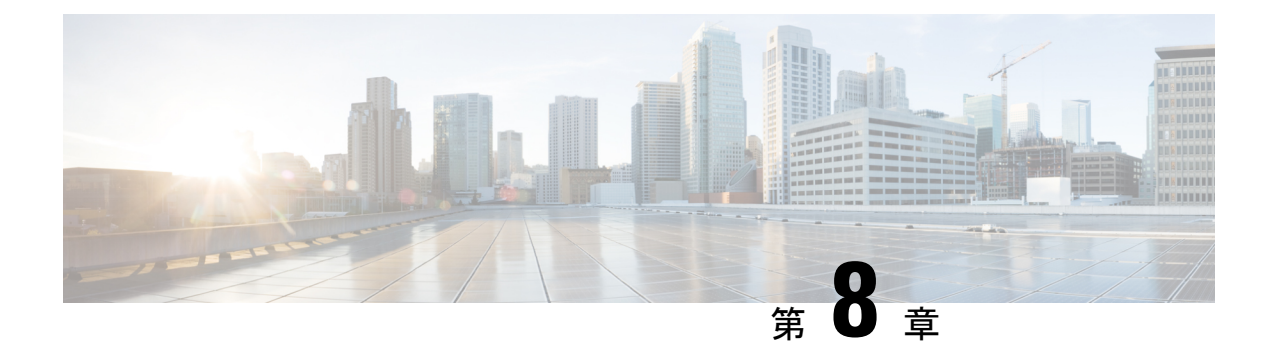

## **NETCONF** プロトコル

- NETCONF プロトコルの制約事項 (119 ページ)
- NETCONF プロトコルの概要 (119 ページ)
- NETCONF プロトコルの設定方法 (126 ページ)
- NETCONF プロトコルのコンフィギュレーションの確認 (130 ページ)
- NETCONF プロトコルの関連資料 (132 ページ)
- NETCONF プロトコルの機能情報 (133 ページ)

## **NETCONF** プロトコルの制約事項

NETCONF 機能は、デュアル IOSd 設定またはソフトウェア冗長性を実行中のデバイスではサ ポートされていません。

## **NETCONF** プロトコルの概要

## データモデルの概要:プログラムによる設定と各種の標準規格に準拠 した設定

ネットワーク デバイスを管理する従来の方法は、階層的データ(設定コマンド)および運用 データ(showコマンド)用のコマンドラインインターフェイス(CLI)を使用することです。 ネットワーク管理の場合、特にさまざまなネットワークデバイス間で管理情報を交換するため に、Simple Network Management Protocol(SNMP)が広く使用されています。頻繁に使用され ているCLIとSNMPですが、これにはいくつかの制約事項があります。CLIは非常に独自的で あり、テキストベースの仕様を理解し、解釈するには人間の介入が必要です。SNMPは、階層 的データと運用データを区別しません。

これを解決するには、手作業で設定作業を行うのではなく、プログラムを使用したり、各種の 標準規格に準拠してネットワークデバイスの設定を記述します。Cisco IOSXEで動作するネッ トワーク デバイスは、データ モデルを使用するネットワーク上の複数のデバイスの設定の自

動化をサポートしています。データ モデルは、業界で定義された標準的な言語で開発され、 ネットワークの設定とステータス情報を定義できます。

Cisco IOS XE は、Yet Another Next Generation(YANG)データ モデリング言語をサポートして います。YANG をネットワーク設定プロトコル(NETCONF)で使用すると、自動化されたプ ログラミング可能なネットワーク操作の望ましいソリューションが実現します。NETCONF (RFC 6241)は、クライアント アプリケーションがデバイスからの情報を要求してデバイス に設定変更を加えるために使用するXMLベースのプロトコルです。YANGは主に、NETCONF 操作で使用される設定とステート データをモデル化するために使用されます。

Cisco IOS XE では、モデル ベースのインターフェイスは、既存のデバイス CLI、Syslog、およ びSNMPインターフェイスと相互運用します。必要に応じて、これらのインターフェイスは、 ネットワーク デバイスからノースバウンドに公開されます。YANG は、RFC 6020 に基づいて 各プロトコルをモデル化するために使用されます。

開発者に分かりやすい方法で Cisco YANG モデルにアクセスするには、GitHub リポジトリを複 製し、vendor/ciscoサブディレクトリに移動します。ここでは、IOSXE、IOS-XR、およびNX-OS プラットフォームのさまざまなリリースのモデルを使用できます。 (注)

### **NETCONF**

NETCONFは、ネットワークデバイスの設定をインストール、操作、削除するためのメカニズ ムです。

コンフィギュレーションデータとプロトコルメッセージにExtensibleMarkupLanguage(XML) ベースのデータ符号化を使用します。

NETCONF はシンプルなリモートプロシージャコール (RPC) ベースのメカニズムを使用して クライアントとサーバ間の通信を促進します。クライアントはネットワークマネージャの一部 として実行されているスクリプトやアプリケーションです。通常、サーバはネットワークデバ イス(スイッチまたはルータ)です。サーバは、ネットワークデバイス全体のトランスポート 層としてセキュアシェル(SSH)を使用します。SSHポート番号830をデフォルトのポートと して使用します。ポート番号は、設定可能なオプションです。

NETCONFは、機能の検出およびモデルのダウンロードもサポートしています。サポート対象 のモデルは、ietf-netconf-monitoring モデルを使用して検出されます。各モデルに対する改定日 付は、機能の応答に示されています。データモデルは、get-schemaRPCを使用して、デバイス からオプションのダウンロードとして入手できます。これらのYANGモデルを使用して、デー タモデルを理解したりエクスポートしたりできます。NETCONFの詳細については、RFC6241 を参照してください。

Cisco IOS XE Fuji 16.8.1 よりも前のリリースでは、運用データ マネージャ(ポーリングに基づ く)が個別に有効になっていました。Cisco IOS XE Fuji 16.8.1 以降のリリースでは、運用デー タは、NETCONFを実行しているプラットフォームで動作し(設定データの仕組みと同様)、 デフォルトで有効になっています。運用データのクエリまたはストリーミングに対応するコン ポーネントの詳細については、[GitHub](https://github.com/YangModels/yang/tree/master/vendor/cisco/xe/1681) リポジトリで命名規則の \*-oper を参照してください。

### **NETCONF RESTCONF IPv6** のサポート

データ モデル インターフェイス (DMI) は IPv6 プロトコルの使用をサポートしています。 DMI による IPv6 のサポートは、クライアント アプリケーションが、IPv6 アドレスを使用する サービスと通信する場合に役に立ちます。外部向けインターフェイスは、IPv4 と IPv6 の両方 についてデュアルスタックをサポートします。

DMIは、ネットワーク要素の管理を容易にする一連のサービスです。NETCONFやRESTCONF などのアプリケーション層プロトコルは、ネットワークを介してこれらの DMI にアクセスし ます。

IPv6アドレスが設定されていない場合でも、外部向けアプリケーションはIPv6ソケットをリッ スンし続けますが、これらのソケットは到達不能になります。

### **NETCONF** グローバル セッションのロック

NETCONFプロトコルは、デバイス設定を管理し、デバイスの状態情報を取得するための一連 の操作を提供します。NETCONF はグローバル ロックをサポートしており、NETCONF では応 答しなくなったセッションを kill する機能が導入されています。

複数の同時セッションの全体にわたって一貫性を確保し、設定の競合を防ぐために、セッショ ンのオーナーは NETCONF セッションをロックできます。NETCONF lock RPC は、コンフィ ギュレーション パーサーと実行コンフィギュレーション データベースをロックします。その 他のすべてのNETCONFセッション(ロックを所有していない)は、編集操作を実行できませ ん。ただし、読み取り操作は実行できます。これらのロックは存続時間が短いことを意図して おり、オーナーは、他の NETCONF クライアント、NETCONF 以外のクライアント(SNMP、 CLI スクリプトなど)、および人間のユーザとやり取りをせずに変更を加えることができま す。

アクティブセッションによって保持されているグローバルロックは、関連付けられたセッショ ンが kill されたときに無効になります。ロックによって、ロックを保持しているセッション が、設定に対して排他的な書き込みアクセスを行えるようになります。グローバルロックによ り設定の変更が拒否された場合は、エラー メッセージによって、NETCONF グローバル ロッ クが原因で設定の変更が拒否されたことが示されます。

<lock> 操作は必須パラメータ <target> を受け取ります。これは、ロックしようとするコンフィ ギュレーション データストアの名前です。ロックがアクティブな場合、<edit-config> 操作と <copy-config> 操作は許可されません。

NETCONF のグローバル ロックの保持中に **clear configuration lock** コマンドが指定された場合 は、設定の完全な同期がスケジュールされ、警告のsyslogメッセージが生成されます。このコ マンドは、パーサー コンフィギュレーション ロックのみをクリアします。

次に、<lock> 操作を示す RPC の例を示します。

```
<rpc message-id="101"
         xmlns="urn:ietf:params:xml:ns:netconf:base:1.0">
       <lock>
         <target>
           <running/>
```
</target> </lock>  $\langle$ /rpc $\rangle$ 

### **NETCONF Kill** セッション

セッションの競合時、またはクライアントによるグローバル ロックの誤用が生じたときは、 **show netconf-yang sessions** コマンドを使用して NETCONF セッションをモニタできます。ま た、**clear netconf-yang session** コマンドを使用して応答しなくなったセッションをクリアする こともできます。**clearnetconf-yang session**コマンドは、NETCONFロックとコンフィギュレー ション ロックの両方をクリアします。

<kill-session> 要求は、NETCONF セッションを強制的に終了します。NETCONF エンティティ は、オープン セッションの <kill-session> 要求を受信すると、プロセス内のすべての操作を停 止し、セッションに関連付けられているすべてのロックとリソースを解放して、関連付けられ た接続をすべて閉じます。

<kill-session>要求には、終了するNETCONFセッションのセッションIDが必要です。セッショ ンIDの値が現在のセッションIDと同じ場合は、無効な値を示すエラーが返されます。NETCONF セッションのトランザクションがまだ進行中にNETCONFセッションが終了した場合は、デー タ モデル インフラストラクチャによってロールバックが要求され、ネットワーク要素にロー ルバックが適用されて、すべての YANG モデルの同期がトリガーされます。

セッションの kill が失敗し、グローバル ロックが保持されている場合は、コンソールまたは vty を使用して **clear configuration lock** コマンドを入力します。この時点で、データ モデルを 停止して再起動することができます。

### 候補コンフィギュレーション サポート

候補コンフィギュレーション サポート機能を使用すると、シンプルなコミット オプションを 使用して RFC 6241 を実装することによって、候補機能をサポートできます。

候補データストアは、デバイスの実行コンフィギュレーションのコピーを保存する一時的な作 業領域となります。実行コンフィギュレーションをデバイスにコミットする前に、実行コン フィギュレーションを作成して変更することができます。候補機能は、NETCONF 機能 urn:ietf:params:netconf:capability:candidate:1.0 により示されます。この NETCONF 機能は、デバ イスが候補データストアをサポートしていることを示します。ユーザはこの共有データストア を使用して、デバイスの実行コンフィギュレーションに影響を与えることなく、デバイスのコ ンフィギュレーションを作成、追加、削除、変更できます。コミット操作では、デバイスのコ ンフィギュレーションが「候補」から「実行」のコンフィギュレーションにプッシュされま す。「候補」データストアが有効になっていると、「実行」のデータ ストアには NETCONF セッションを介して書き込むことができず、すべてのコンフィギュレーションは候補を通じて のみコミットされます。つまり、稼働中の設定を直接変更できるNETCONF機能は、候補では 有効になりません。

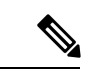

候補データストアは共有データストアであることに留意してください。複数のNETCONFセッ ションが内容を同時に変更する可能性があります。したがって、内容を変更する前にデータス トアをロックして、コミットが競合しないようにし、最終的にコンフィギュレーションの変更 が失われる可能性を防ぐことが重要になります。 (注)

#### 候補の **NETCONF** 操作

候補データストアでは次の操作を実行できます。

#### ロック

<lock>RPCは、ターゲットのデータストアをロックするために使用します。これにより、他の ユーザはロックされたデータストアのコンフィギュレーションを変更できなくなります。ロッ ク操作では候補データと実行データの両方をロックできます。

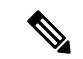

候補データストアのロックは、Cisco IOS のコンフィギュレーションのロックや実行コンフィ ギュレーションのロックに影響を与えません。逆も同様です。 (注)

#### コミット

<commit> RPC は、候補コンフィギュレーションをデバイスの実行コンフィギュレーションに コピーします。「コミット」操作は、候補コンフィギュレーションを更新してコンフィギュ レーションをデバイスにプッシュした後に実行する必要があります。

実行または候補のデータストアのいずれかが別のNETCONFセッションによってロックされて いる場合、<commit> RPC は RPC エラー応答で失敗します。<error-tag> は <in-use> となり、 <error-info> にはロックを保持している NETCONF セッションのセッション ID が示されます。 conf t lock モードに移行してグローバルロックを使用し、「実行」コンフィギュレーションを ロックすることもできますが、コミット操作は RPC エラー応答で失敗し、error-tag の値は <in-use>、セッション ID は「0」になります。

#### コンフィギュレーション編集

候補コンフィギュレーションは、コンフィギュレーションを変更するための edit-config(コン フィギュレーション編集)操作のターゲットとして使用できます。デバイスの実行コンフィ ギュレーションに影響を与えることなく、候補コンフィギュレーションを変更できます。

この項の情報はRFC6241の8.3.4項を参考にしています。詳細と正確なRPCについては、RFC を参照してください。 (注)

#### 廃棄

候補コンフィギュレーションに加えられた変更を削除するには、discard(廃棄)操作を実行し て候補コンフィギュレーションを実行コンフィギュレーションに戻します。

たとえば、NETCONFセッションAによって候補データストアの内容が変更されている場合、 セッション B が候補データストアをロックしようとするとロックは失敗します。NETCONF セッション B では候補をロックする前に、他の NETCONF セッションから候補データストア の未解決のコンフィギュレーションの変更を削除するために <discard> 操作を実行する必要が あります。

#### ロック解除

ロック、edit-config(コンフィギュレーション編集)、コミットなどで候補コンフィギュレー ションを操作した後、ロック解除RPCでターゲットとしてcandidateを指定することによって、 データストアをロック解除できます。これで、他のセッションでのすべての操作に候補データ ストアを使用できるようになります。

候補データストアに対する未解決の変更で不具合が発生した場合、コンフィギュレーションの 回復が困難になり、他のセッションで問題が生じる可能性があります。問題を回避するため、 未解決の変更は、「NETCONFセッションの障害」で暗黙的にロックが解除されたとき、また はロック解除操作を使用して明示的にロックが解除されたときに廃棄される必要があります。

#### コンフィギュレーション取得、コンフィギュレーションコピー、コンフィギュレーション検証

候補データストアは、get-config(コンフィギュレーション取得)、copy-config(コンフィギュ レーション コピー)、または validate(コンフィギュレーション検証)のどの操作でも、ソー スまたはターゲットとして使用できます。候補データストアの変更をデバイスにコミットせず に、コンフィギュレーションの検証のみを行う場合は、<validate> RPC の後に discard の操作を 付けることで使用できます。

#### 候補データストアの変更

次の図は、候補データストアを介してデバイスコンフィギュレーションを変更する場合に推奨 されるベスト プラクティスを示しています。

図 **<sup>4</sup> :** 候補データストアの変更手順

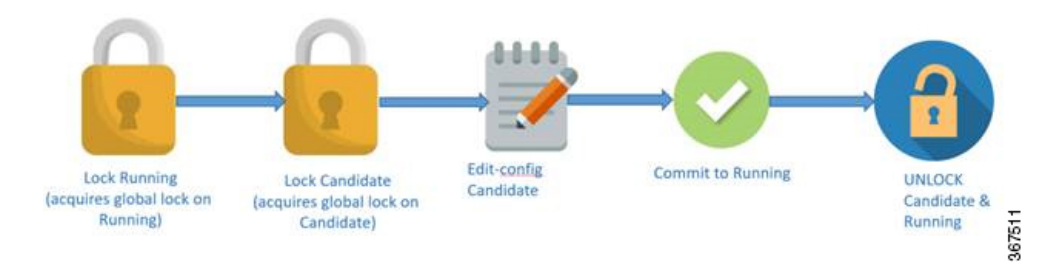

- **1.** 実行データストアをロックします。
- **2.** 候補データストアをロックします。
- **3.** edit-config RPC とターゲットの候補を使用して、候補コンフィギュレーションを変更しま す。
- **4.** 候補コンフィギュレーションを、実行コンフィギュレーションにコミットします。
- **5.** 候補データストアと実行データストアをロック解除します。

#### 候補サポートの設定

候補データストア機能は、 **netconf-yang feature candidate-datastore** コマンドを使用して有効に することができます。データストアの状態が「実行」から「候補」、またはその逆に変わる と、変更を有効にするために netconf-yang または restconf の再起動が行われることをユーザー に通知する警告メッセージが表示されます。候補が有効になっていると、実行のデータストア にはNETCONFセッションを介して書き込むことができず、すべてのコンフィギュレーション は候補を通じてのみコミットされます。つまり、稼働中の設定を直接変更できる Netconf 機能 は、候補では有効になりません。

netconf-yang または restconf confd プロセスの開始時に候補または実行のデータストアの選択が コンフィギュレーションで指定されている場合は、次のような警告が表示されます。

Device(config)# **netconf-yang feature candidate-datastore** netconf-yang initialization in progress - datastore transition not allowed, please try again after 30 seconds

netconf-yang または restconf confd プロセスの開始後に候補または実行の選択が行われた場合 は、次のように適用されます。

• **netconf-yang feature candidate-datastore** コマンドが設定されている場合は、コマンドに よって「候補」データストアが有効になり、次の警告が出力されます。

"netconf-yang and/or restconf is transitioning from running to candidate netconf-yang and/or restconf will now be restarted, and any sessions in progress will be terminated".

• **netconf-yang feature candidate-datastore** コマンドが削除された場合は、コマンドによって 「候補」データストアが無効になり、「実行」データストアが有効になり、次の警告が出 力されます。

netconf-yang and/or restconf is transitioning from candidate to running netconf-yang and/or restconf will now be restarted, and any sessions in progress will be terminated".

• netconf-yang または restconf が再起動すると、進行中のセッションは失われます。

(注)

候補データ ストアは共有データ ストアです。つまり、複数の NETCONF セッションで内容を 同時に変更できます。したがって、内容を変更する前にユーザがデータストアをロックして、 コミットが競合しないようにし、最終的にコンフィギュレーションの変更が失われる(つま り、他のユーザによってコンフィギュレーションが変更され、コミットが発行されて、コン フィギュレーションが上書きされる)可能性を防ぐことが重要になります。

## **NETCONF** プロトコルの設定方法

NETCONF-YANG は、デバイスのプライマリ トラストポイントを使用します。トラストポイ ントが存在しない場合に NETCONF-YANG が設定されると、自己署名トラストポイントが作 成されます。詳細については、『Public Key Infrastructure [Configuration](https://www.cisco.com/c/en/us/td/docs/ios-xml/ios/sec_conn_pki/configuration/xe-16-10/sec-pki-xe-16-10-book/sec-pki-overview.html?bookSearch=true) Guide, Cisco IOS XE [Gibraltar](https://www.cisco.com/c/en/us/td/docs/ios-xml/ios/sec_conn_pki/configuration/xe-16-10/sec-pki-xe-16-10-book/sec-pki-overview.html?bookSearch=true) 16.10.x』を参照してください。

## **NETCONF** を使用するための権限アクセスの提供

NETCONF API の使用を開始するには、権限レベル 15 を持つユーザである必要があります。

#### 手順の概要

- **1. enable**
- **2. configure terminal**
- **3. username** *name* **privilege** *level* **password** *password*
- **4. aaa new-model**
- **5. aaa authentication login default local**
- **6. aaa authorization exec default local**
- **7. end**

#### 手順の詳細

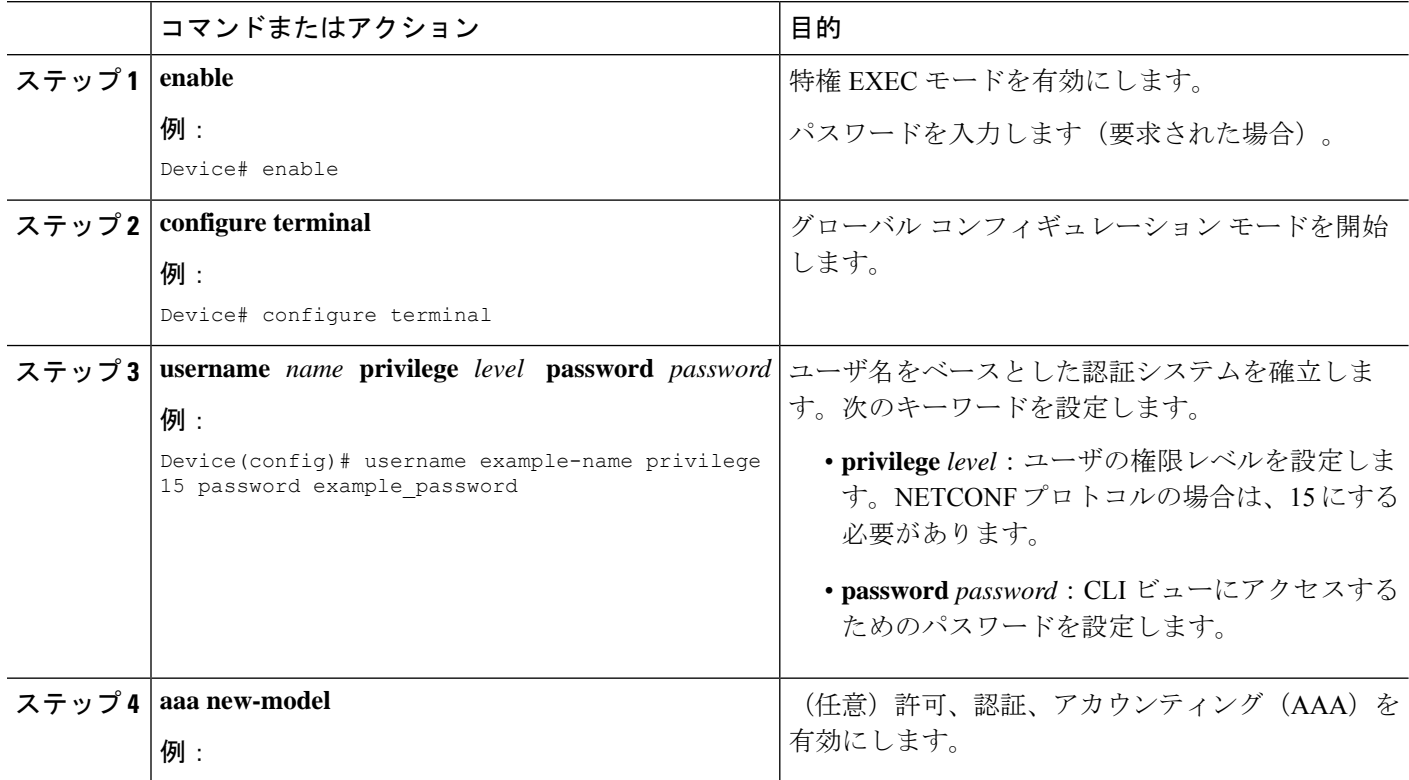

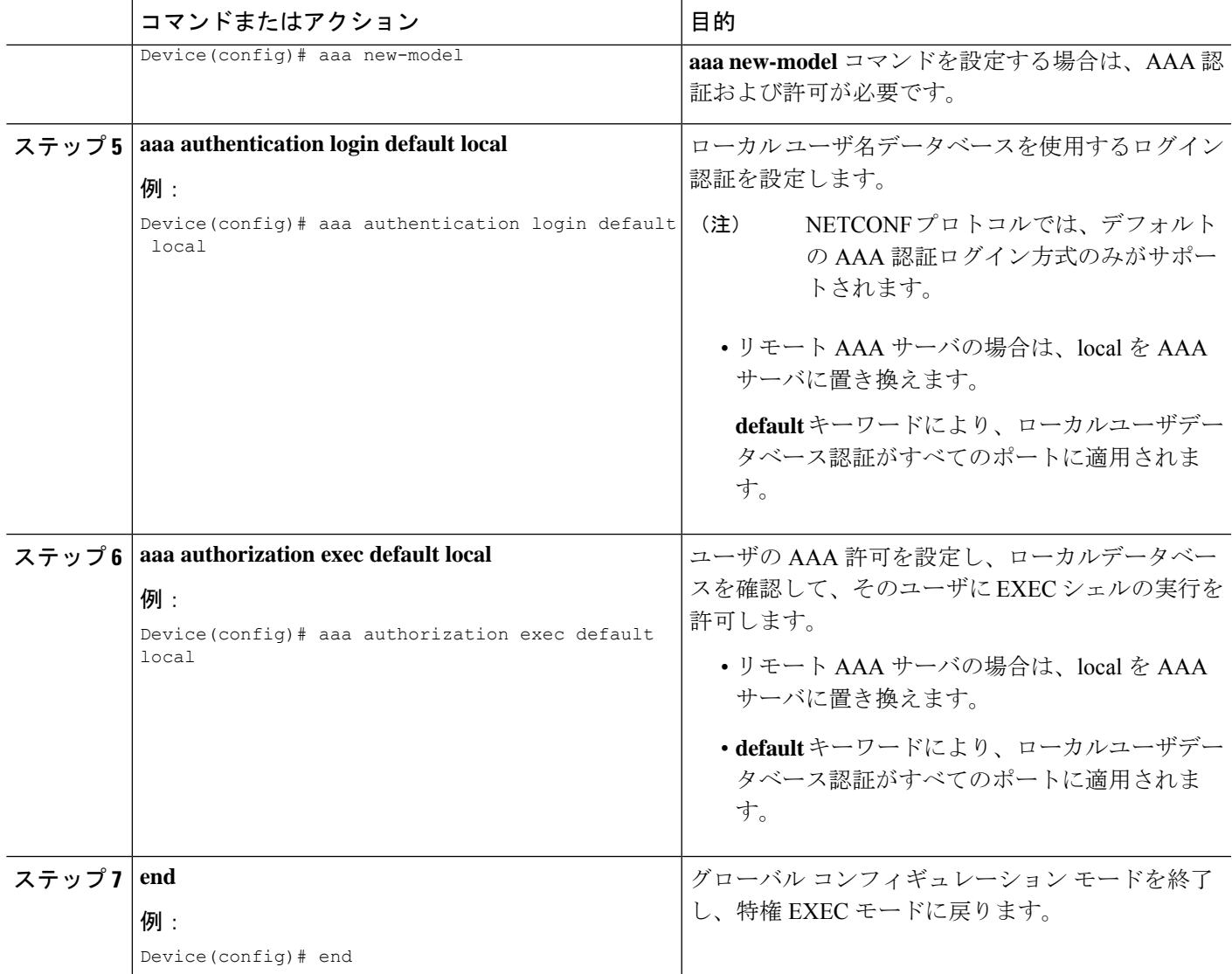

### **NETCONF-YANG** の設定

レガシー NETCONF プロトコルがデバイスで有効になっている場合、RFC 準拠の NETCONF プロトコルは機能しません。**no netconf legacy** コマンドを使用してレガシー NETCONF プロト コルを無効にしてください。

#### 手順の概要

- **1. enable**
- **2. configure terminal**
- **3. netconf-yang**
- **4. netconf-yang feature candidate-datastore**
- **5. exit**

#### 手順の詳細

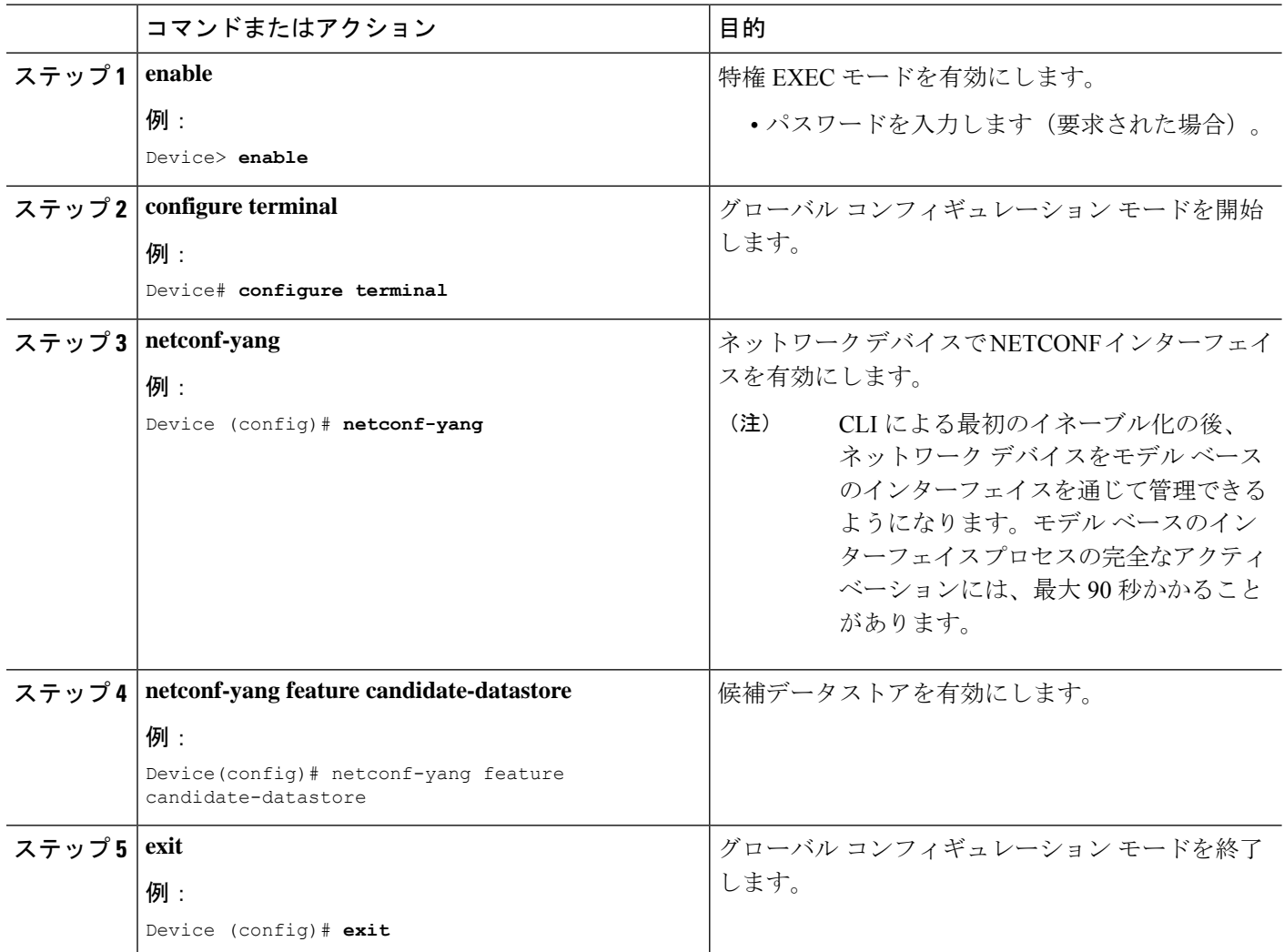

## **NETCONF** オプションの設定

### **SNMP** の設定

NETCONF を有効にして、サポートされている MIB から生成された YANG モデルを使用して SNMP MIB データにアクセスしたり、IOS でサポートされている SNMP トラップを有効にし て、サポートされているトラップからNETCONF通知を受信するには、IOSでSNMPサーバを 有効にします。

次の操作を行ってください。

#### 手順の概要

**1.** IOS で SNMP 機能を有効にします。

- **2.** NETCONF-YANG が起動した後、次の RPC <edit-config> メッセージを NETCONF-YANG ポートに送信して、SNMP トラップのサポートを有効にします。
- **3.** 次の RPC メッセージを NETCONF-YANG ポートに送信して、実行コンフィギュレーショ ンをスタートアップ コンフィギュレーションに保存します。

#### 手順の詳細

ステップ **1** IOS で SNMP 機能を有効にします。

#### 例:

```
configure terminal
logging history debugging
logging snmp-trap emergencies
logging snmp-trap alerts
logging snmp-trap critical
logging snmp-trap errors
logging snmp-trap warnings
logging snmp-trap notifications
logging snmp-trap informational
logging snmp-trap debugging
!
snmp-server community public RW
snmp-server trap link ietf
snmp-server enable traps snmp authentication linkdown linkup
snmp-server enable traps syslog
snmp-server manager
exit
```
ステップ **2** NETCONF-YANG が起動した後、次の RPC <edit-config> メッセージを NETCONF-YANG ポートに送信し て、SNMP トラップのサポートを有効にします。

#### 例:

```
<?xml version="1.0" encoding="utf-8"?>
<rpc xmlns="urn:ietf:params:xml:ns:netconf:base:1.0" message-id="">
 <edit-config>
   <target>
      <running/>
   </target>
    <config>
      <netconf-yang xmlns="http://cisco.com/yang/cisco-self-mgmt">
        <cisco-ia xmlns="http://cisco.com/yang/cisco-ia">
          <snmp-trap-control>
            <trap-list>
              <trap-oid>1.3.6.1.4.1.9.9.41.2.0.1</trap-oid>
            </trap-list>
            <trap-list>
              <trap-oid>1.3.6.1.6.3.1.1.5.3</trap-oid>
            \langle/trap-list>
            <trap-list>
              <trap-oid>1.3.6.1.6.3.1.1.5.4</trap-oid>
            </trap-list>
          </snmp-trap-control>
        </cisco-ia>
      </netconf-yang>
    </config>
 </edit-config>
\langle /rpc>
```
ステップ **3** 次のRPCメッセージをNETCONF-YANGポートに送信して、実行コンフィギュレーションをスタートアッ プ コンフィギュレーションに保存します。

#### 例:

```
<?xml version="1.0" encoding="utf-8"?>
<rpc xmlns="urn:ietf:params:xml:ns:netconf:base:1.0" message-id="">
 <cisco-ia:save-config xmlns:cisco-ia="http://cisco.com/yang/cisco-ia"/>
\langle/rpc\rangle
```
## **NETCONF** プロトコルのコンフィギュレーションの確認

NETCONF コンフィギュレーションを確認するには次のコマンドを使用します。

#### 手順の概要

- **1. show netconf-yang datastores**
- **2. show netconf-yang sessions**
- **3. show netconf-yang sessions detail**
- **4. show netconf-yang statistics**
- **5. show platform software yang-management process**

#### 手順の詳細

#### ステップ **1 show netconf-yang datastores**

NETCONF-YANG データストアに関する情報を表示します。

例:

Device# **show netconf-yang datastores**

```
Device# show netconf-yang datastores
Datastore Name : running
Globally Locked By Session : 42
Globally Locked Time : 2018-01-15T14:25:14-05:00
```
#### ステップ **2 show netconf-yang sessions**

NETCONF-YANG セッションに関する情報を表示します。

例:

#### Device# **show netconf-yang sessions**

```
R: Global-lock on running datastore
C: Global-lock on candidate datastore
S: Global-lock on startup datastore
Number of sessions : 10
session-id transport username source-host global-lock
  -------------------------------------------------------------------------------
```
40 netconf-ssh admin 10.85.70.224 None

```
42 netconf-ssh admin 10.85.70.224 None
44 netconf-ssh admin 10.85.70.224 None
46 netconf-ssh admin 10.85.70.224 None
48 netconf-ssh admin 10.85.70.224 None
50 netconf-ssh admin 10.85.70.224 None
52 netconf-ssh admin 10.85.70.224 None
54 netconf-ssh admin 10.85.70.224 None
56 netconf-ssh admin 10.85.70.224 None
58 netconf-ssh admin 10.85.70.224 None
```
#### ステップ **3 show netconf-yang sessions detail**

NETCONF-YANG セッションに関する詳細情報を表示します。

例:

```
Device# show netconf-yang sessions detail
```

```
R: Global-lock on running datastore
C: Global-lock on candidate datastore
S: Global-lock on startup datastore
Number of sessions : 1
session-id : 19
transport : netconf-ssh
username : admin
source-host : 2001:db8::1
login-time : 2018-10-26T12:37:22+00:00
in-rpcs : 0
in-bad-rpcs : 0
out-rpc-errors : 0
out-notifications : 0
global-lock : None
```
#### ステップ **4 show netconf-yang statistics**

NETCONF-YANG 統計に関する情報を表示します。

例:

```
Device# show netconf-yang statistics
```

```
netconf-start-time : 2018-01-15T12:51:14-05:00
in-rpcs : 0
in-bad-rpcs : 0
out-rpc-errors : 0
out-notifications : 0
in-sessions : 10
dropped-sessions : 0
in-bad-hellos : 0
```
#### ステップ **5 show platform software yang-management process**

NETCONF-YANG のサポートに必要なソフトウェア プロセスのステータスを表示します。

例:

Device# **show platform software yang-management process**

confd : Running

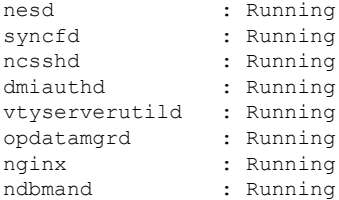

プロセス nginx は、**ip http secure-server** または **ip http server** がデバイスで設定されている場合 に実行されます。このプロセスが「実行」状態でなくても NETCONF は正常に機能します。た だし、RESTCONF には nginx プロセスが必要です。 (注)

表 **<sup>13</sup> : show platform software yang-management process** のフィールドの説明

| フィールド          | 説明                                          |
|----------------|---------------------------------------------|
| confd          | コンフィギュレーション デーモン                            |
| nesd           | ネットワーク要素シンクロナイザデーモン                         |
| syncfd         | デーモンからの同期                                   |
| ncsshd         | NETCONF セキュア シェル (SSH) デーモン                 |
| dmiauthd       | デバイス管理インターフェイス (DMI) 認証デーモ<br>$\mathcal{V}$ |
| vtyserverutild | VTY サーバ ユーティリティ デーモン                        |
| opdatamgrd     | 運用データ マネージャ デーモン                            |
| nginx          | NGINX Web サーバ                               |
| ndbmand        | NETCONF データベース マネージャ                        |

## **NETCONF** プロトコルの関連資料

#### 関連資料

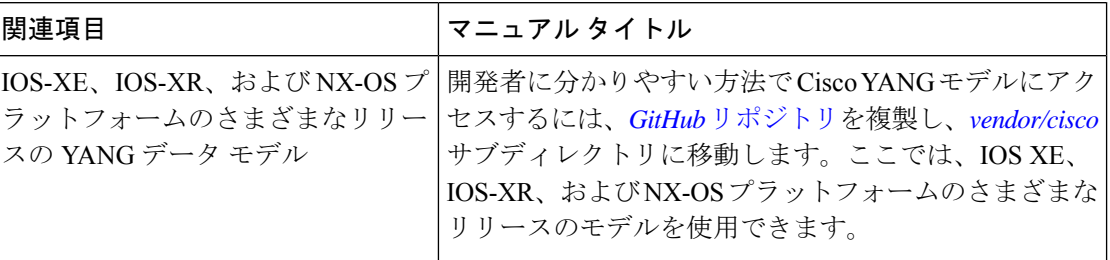

#### 標準および **RFC**

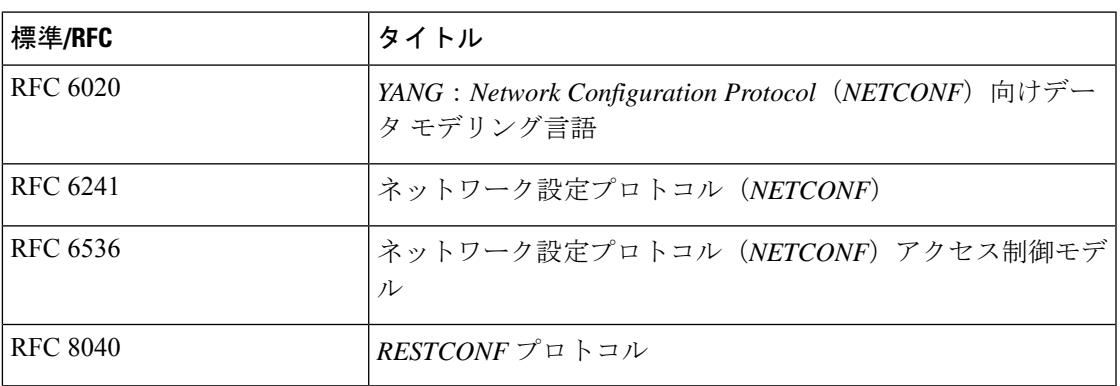

#### シスコのテクニカル サポート

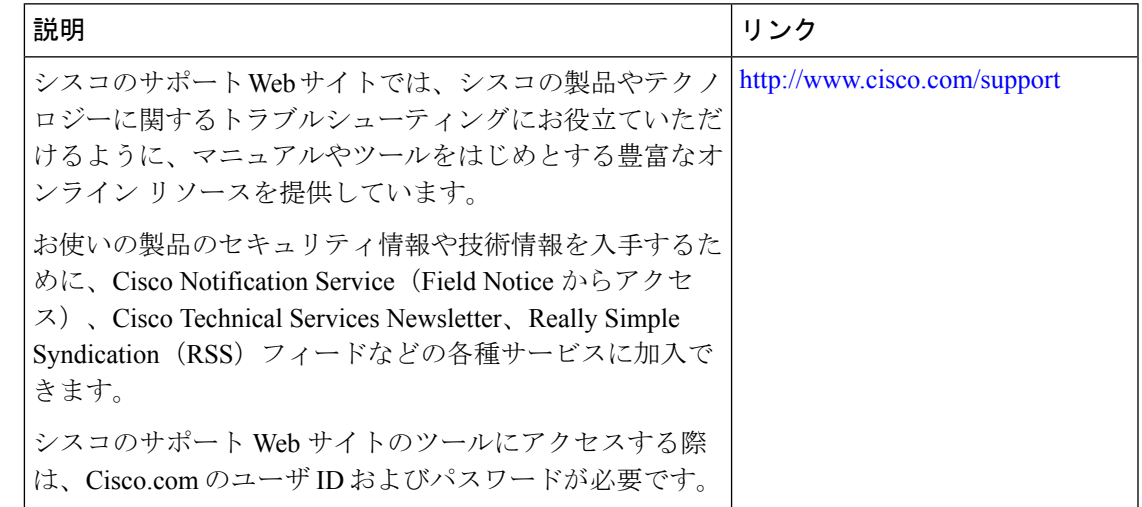

## **NETCONF** プロトコルの機能情報

次の表に、このモジュールで説明した機能に関するリリース情報を示します。この表は、ソフ トウェア リリース トレインで各機能のサポートが導入されたときのソフトウェア リリースだ けを示しています。その機能は、特に断りがない限り、それ以降の一連のソフトウェアリリー スでもサポートされます。

プラットフォームのサポートおよびシスコ ソフトウェア イメージのサポートに関する情報を 検索するには、CiscoFeature Navigator を使用します。CiscoFeature Navigator にアクセスするに は、[www.cisco.com/go/cfn](http://www.cisco.com/go/cfn) に移動します。Cisco.com のアカウントは必要ありません。

#### 表 **<sup>14</sup> : NETCONF** プロトコルの機能情報

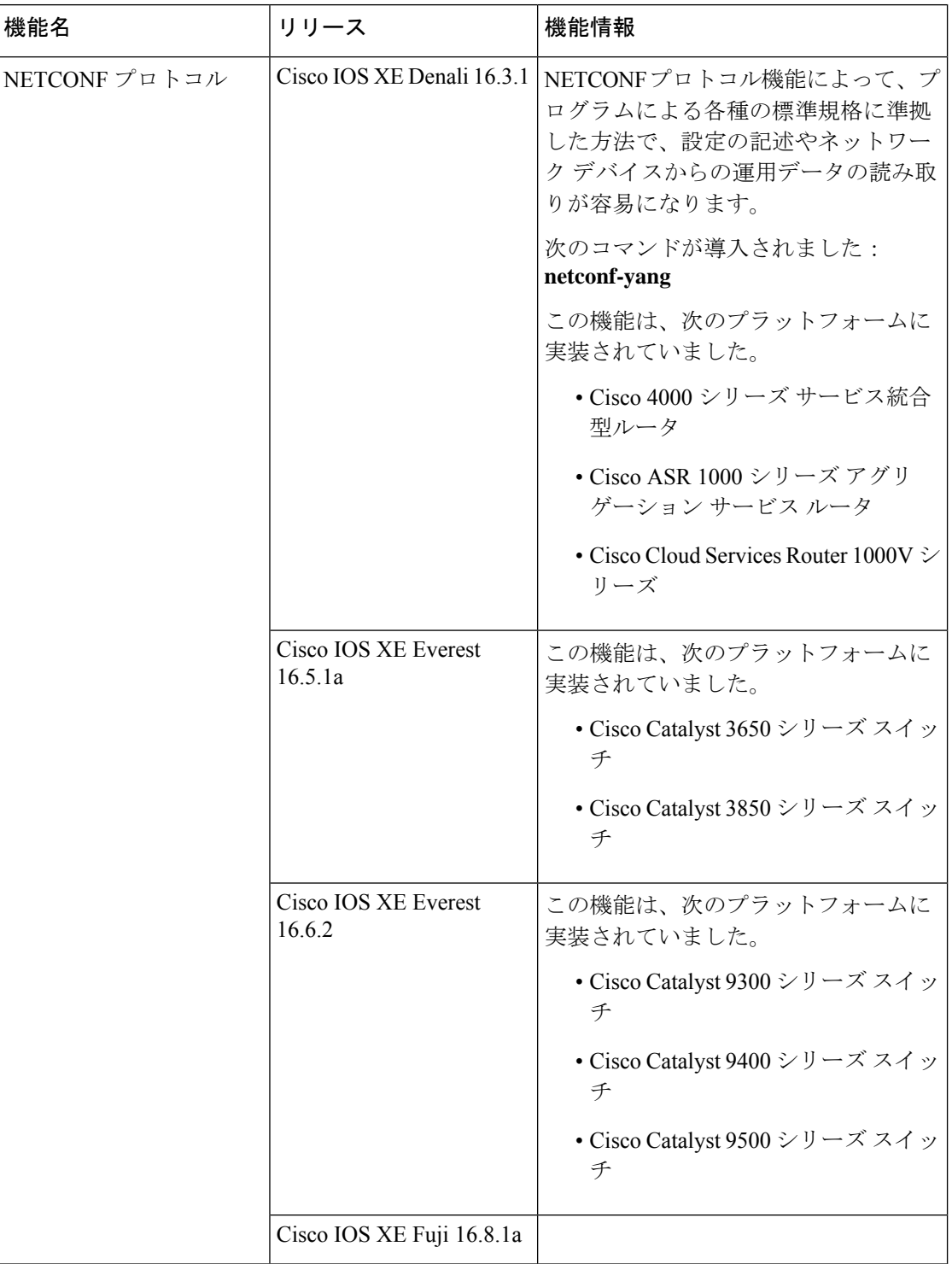
Ι

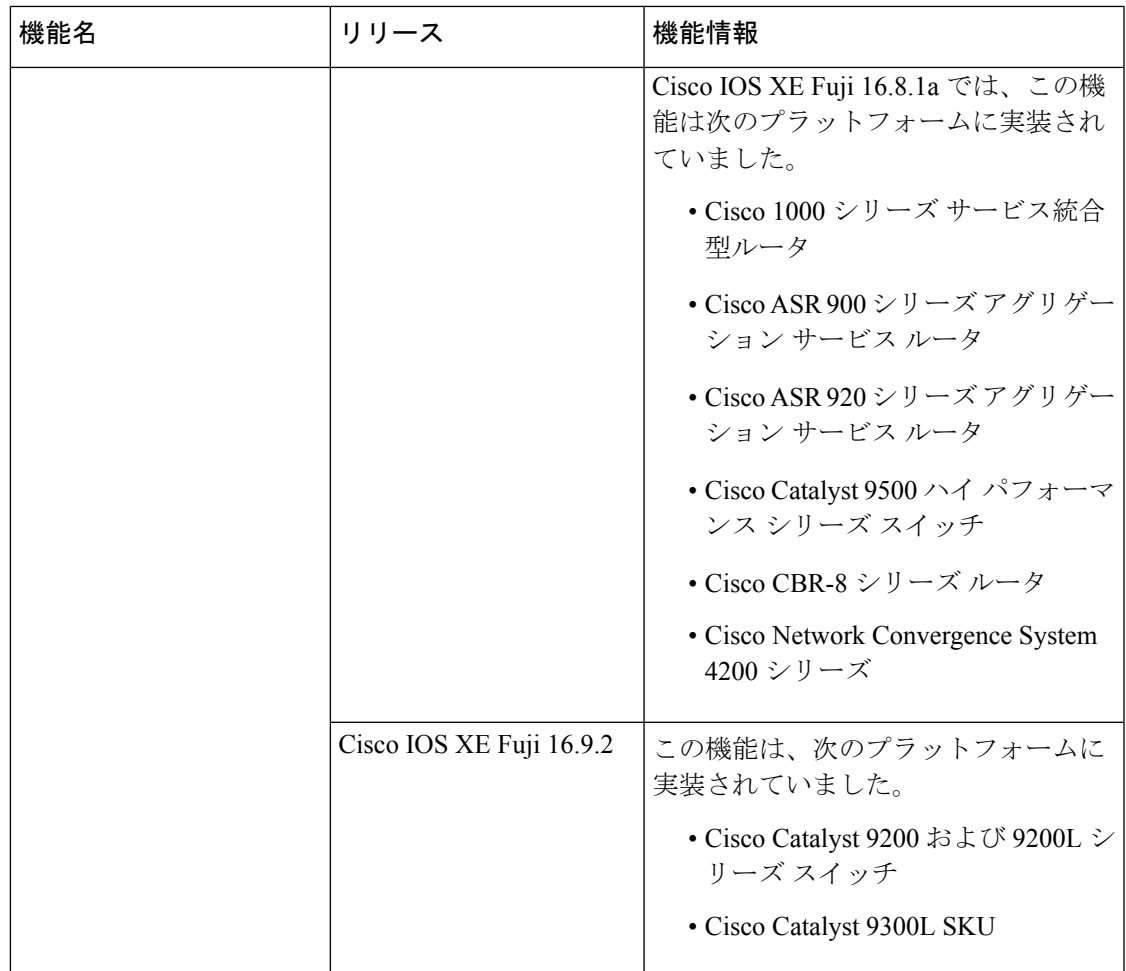

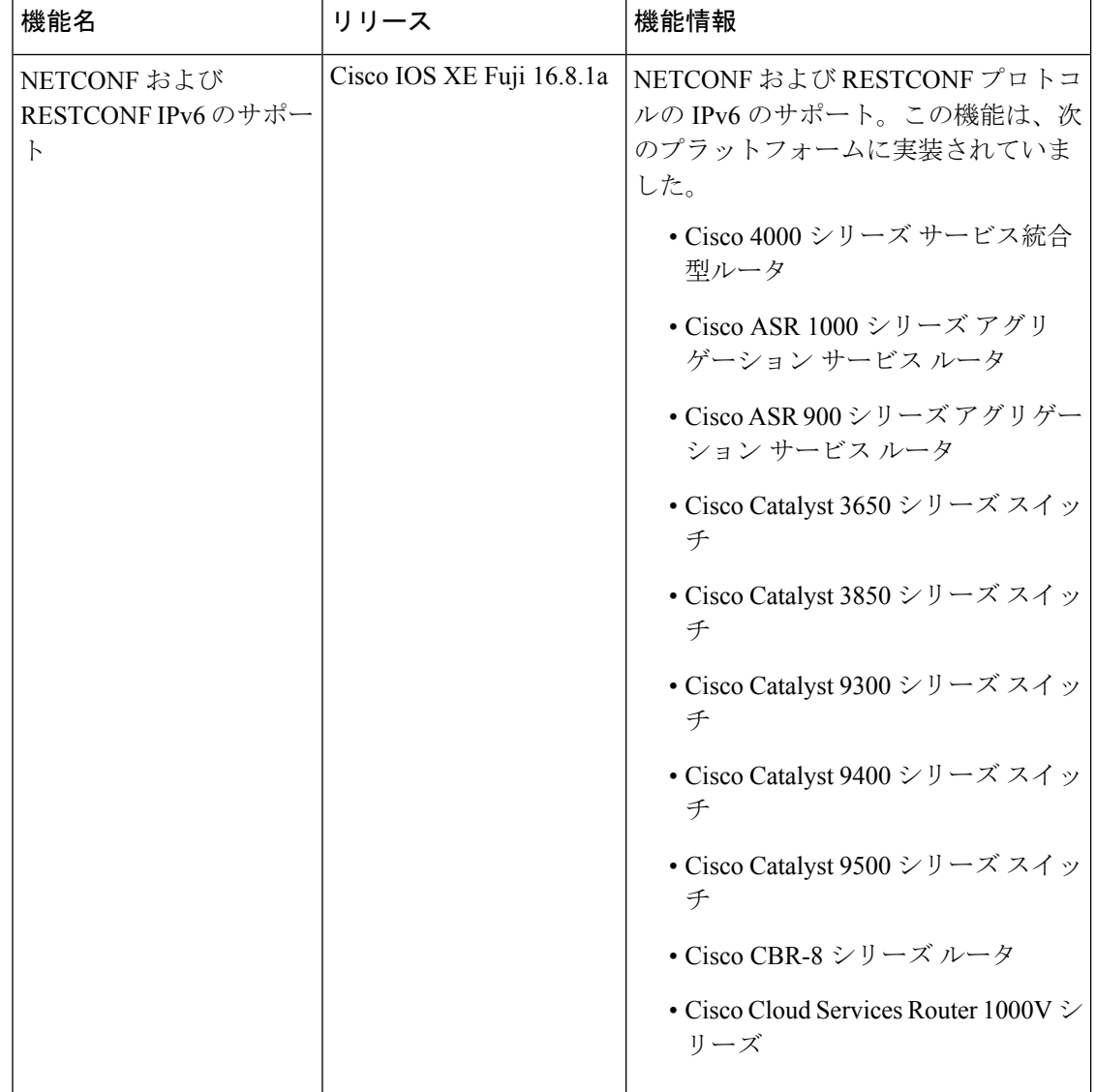

Ι

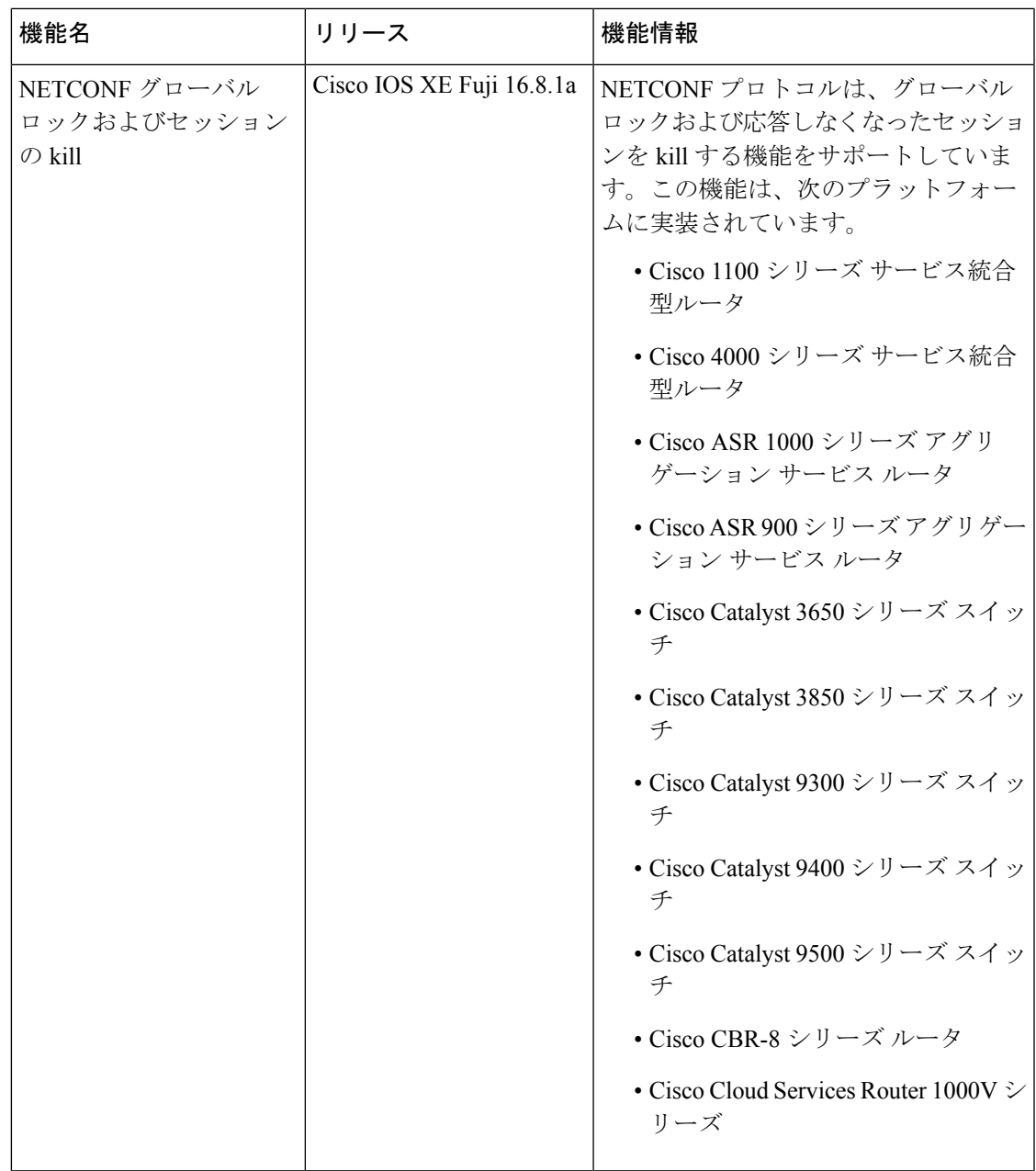

I

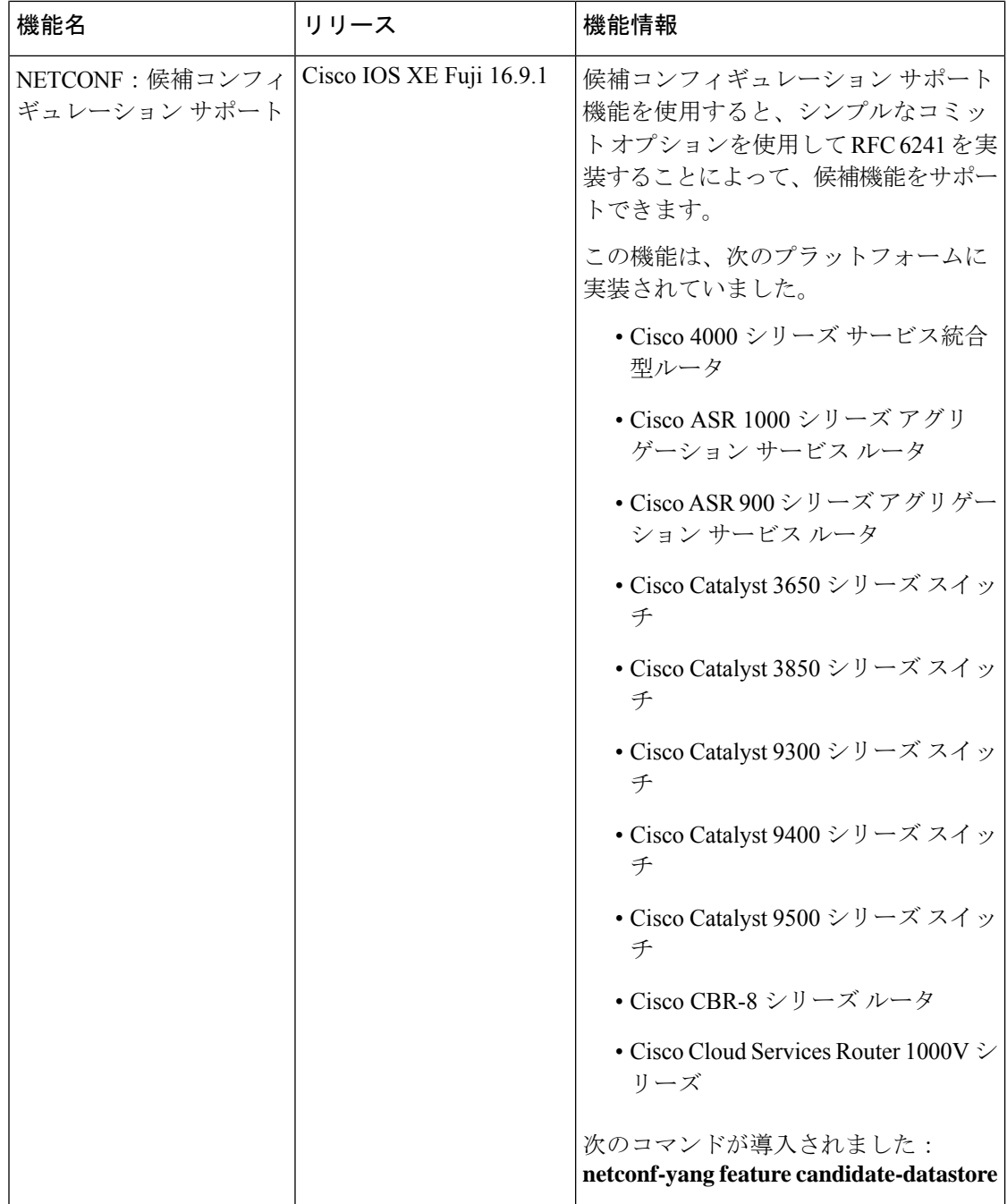

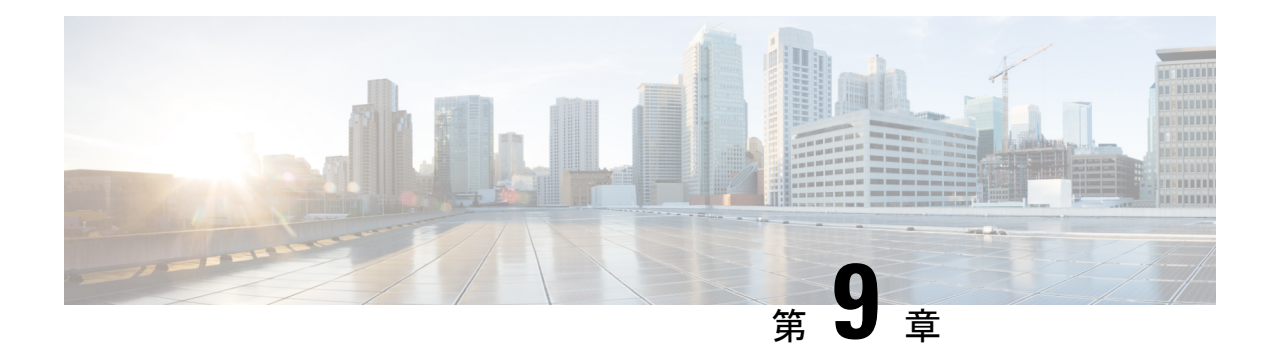

# **RESTCONF** プロトコル

この章では、HTTP ベースの RepresentationalState Transfer コンフィギュレーション プロトコル (RESTCONF)を設定する方法を説明します。RESTCONFは、設定データ、状態データ、デー タ モデルに固有のリモート プロシージャ コール(RPC)操作、および YANG モデルで定義さ れているイベントにアクセスするための、標準的なメカニズムに基づく、プログラミングが可 能なインターフェイスを提供します。

- RESTCONF プロトコルの前提条件 (139 ページ)
- RESTCONF プロトコルの制約事項 (139 ページ)
- RESTCONF プログラマブル インターフェイスについて (140 ページ)
- RESTCONF プログラマブル インターフェイスの設定方法 (143 ページ)
- RESTCONF プログラマブル インターフェイスの設定例 (148 ページ)
- RESTCONF プロトコルの関連資料 (151 ページ)
- RESTCONF プロトコルの機能情報 (152 ページ)

## **RESTCONF** プロトコルの前提条件

• RESTCONF に対して Cisco IOS-HTTP サービスを有効にします。詳細については、 『[RESTCONF](http://www.cisco.com/c/en/us/td/docs/switches/lan/catalyst4500/XE3-9-0E/15-25E/configuration/guide/xe-390-configuration/prgrmblty.html#62415) RPC の例』を参照してください。

## **RESTCONF** プロトコルの制約事項

RESTCONF プロトコルには、次の制約事項が適用されます。

- 通知およびイベント ストリーム
- YANG パッチ
- フィルタ、開始時、停止時、再生、アクションなどのオプションのクエリ パラメータ
- RESTCONF 機能は、デュアル IOSd 設定またはソフトウェア冗長性を実行しているデバイ スではサポートされていません。

# **RESTCONF** プログラマブル インターフェイスについて

### **RESTCONF** の概要

このセクションでは、構成をネットワークデバイスにプログラムを使用して書き込めるように する、プロトコルおよびモデリング言語について説明します。

- RESTCONF : 構造化データ (XML または JSON) および YANG を使用して REST ライク な API を提供します。これによりさまざまなネットワーク デバイスにプログラムを使用 してアクセスできます。RESTCONF API は HTTPs メソッドを使用します。
- YANG:モデル構成および操作機能に使用されるデータ モデリング言語。YANG は、 NETCONF および RESTCONF API によって実行できる関数の有効範囲と種類を決定しま す。

Cisco IOS XE Fuji 16.8.1 よりも前のリリースでは、運用データ マネージャ(ポーリングに基づ く)が個別に有効になっていました。Cisco IOS XE Fuji 16.8.1 以降のリリースでは、運用デー タは、NETCONFを実行しているプラットフォームで動作し(設定データの仕組みと同様)、 デフォルトで有効になっています。運用データのクエリまたはストリーミングに対応するコン ポーネントの詳細については、[GitHub](https://github.com/YangModels/yang/tree/master/vendor/cisco/xe/1681) リポジトリで命名規則の *\*-oper* を参照してください。

### **HTTPs** メソッド

ステートレス プロトコルである HTTPS ベースの RESTCONF プロトコル(RFC 8040)は、セ キュアなHTTPメソッドを使用して、YANG定義データが含まれる概念データストア(NETCONF データストアを実装するサーバと互換性がある)で CREATE、READ、UPDATE、および DELETE (CRUD) 操作を提供します。

次の表では、RESTCONF操作にNETCONFプロトコル操作を関連付ける方法を示しています。

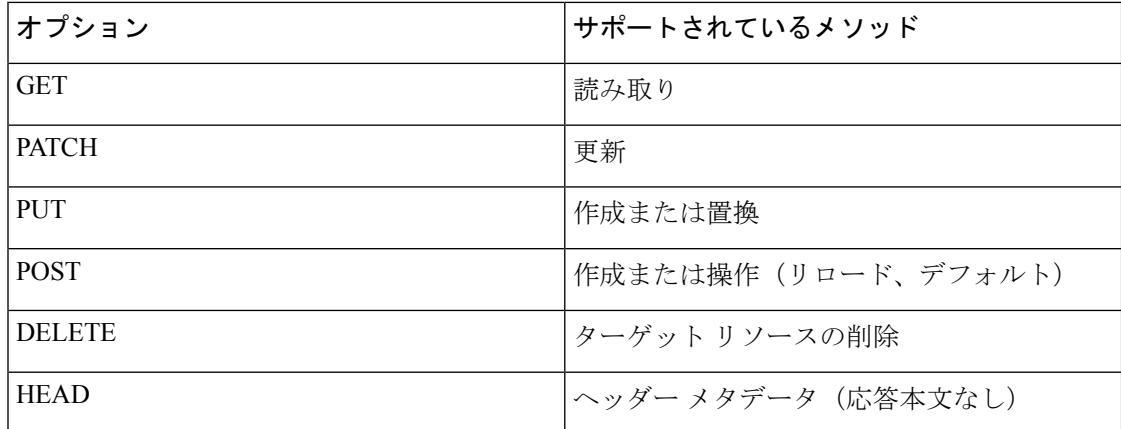

### **RESTCONF** ルート リソース

- RESTCONF デバイスは、RESTCONF 属性を含むリンク要素である /.well-known/host-meta リソースにより、RESTCONF API のルートを決定します。
- RESTCONF デバイスは、要求 URI のパスの最初の部分として RESTCONF API ルート リ ソースを使用します。

#### 例:

```
Example returning /restconf:
```
The client might send the following:

GET /.well-known/host-meta HTTP/1.1 Host: example.com Accept: application/xrd+xml

The server might respond as follows:

```
HTTP/1.1 200 OK
Content-Type: application/xrd+xml
Content-Length: nnn
```

```
<XRD xmlns='http://docs.oasis-open.org/ns/xri/xrd-1.0'>
   <Link rel='restconf' href='/restconf'/>
</XRD>
```
#### URI の例:

- GigabitEthernet0/0/2: https://10.104.50.97/restconf/data/Cisco-IOS-XE-native:native/interface/GigabitEthernet=0%2F0%2F2
- fields=name: https://10.104.50.97/restconf/data/Cisco-IOS-XE-native:native/interface/GigabitEthernet=0%2F0%2F2?fields=name
- $\cdot$  depth=1: https://10.85.116.59/restconf/data/Cisco-IOS-XE-native:native/interface/GigabitEthernet?depth=1
- Name  $\geq$  IP : https://10.85.116.59/restconf/data/Cisco-IOS-XE-native:native/interface?fields=GigabitEthernet/ip/address/primary;name
- MTU (フィールド): https://10.104.50.97/restconf/data/Cisco-IOS-XE-native:native/interface?fields=GigabitEthernet(mtu)
- MTU: https://10.85.116.59/restconf/data/Cisco-IOS-XE-native:native/interface/GigabitEthernet=3/mtu
- ポートチャネル: https://10.85.116.59/restconf/data/Cisco-IOS-XE-native:native/interface/Port-channel
- 「Char」から「Hex」への変換チャート:http://www.columbia.edu/kermit/ascii.html

### **RESTCONF API** リソース

APIリソースは、+restconfに位置する上位リソースです。これは次のメディアタイプをサポー トします。

- (注)
- メディアは、RESTCONF サーバ(XML または JSON)に送信される YANG 形式 RPC のタイプ です。
- application/yang-data+xml または application/yang-data+json
- API リソースには、RESTCONF DATASTORE および OPERATION リソースの RESTCONF ルート リソースが含まれます。次に例を示します。

```
The client may then retrieve the top-level API resource, using the
   root resource "/restconf".
```

```
GET /restconf HTTP/1.1
Host: example.com
Accept: application/yang-data+json
```
The server might respond as follows:

HTTP/1.1 200 OK Date: Thu, 26 Jan 2017 20:56:30 GMT Server: example-server Content-Type: application/yang-data+json { "ietf-restconf:restconf" : { "data" : {}, "operations" : {}, "yang-library-version" : "2016-06-21" } }

詳細については、RFC 3986 を参照してください

メソッド

メソッドは、ターゲット リソースで実行される HTTPS 操作

(GET/PATCH/POST/DELETE/OPTIONS/PUT)です。YANG 形式 RPC は、RESTCONF サーバ に存在するターゲット YANG モデルに関連する指定のリソースに対して、特定のメソッドを 呼び出します。Uniform Resource Identifier (URI) は指定されたリソースのロケーション ID と して機能するため、クライアントの RESTCONF メソッドは、その特定のリソースを探して、 HTTPS のメソッドまたはプロパティで指定されたアクションを実行することができます。

詳細については、 「RFC 8040:RESTCONF プロトコル」を参照してください。

# **RESTCONF** プログラマブル インターフェイスの設定方法

## **AAA** を使用した **NETCONF/RESTCONF** の認証

### 始める前に

NETCONF 接続と RESTCONF 接続は、認証、許可、およびアカウンティング(AAA)を使用 して認証する必要があります。その結果、権限レベル 15 のアクセスで定義された RADIUS ま たは TACACS + ユーザに、システムへのアクセスが許可されます。

#### 手順の概要

- **1. enable**
- **2. configure terminal**
- **3. aaa new-model**
- **4. aaa group server radius** *server-name*
- **5. server-private** *ip-address* **key** *key-name*
- **6. ip vrf forwarding** *vrf-name*
- **7. exit**
- **8. aaa authentication login default group** *group-name***local**
- **9. aaa authentication login** *list-name* **none**
- **10. aaa authorization exec default group** *group-name***local**
- **11. aaa session-id common**
- **12. line console** *number*
- **13. login authentication** *authentication-list*
- **14. end**

### 手順の詳細

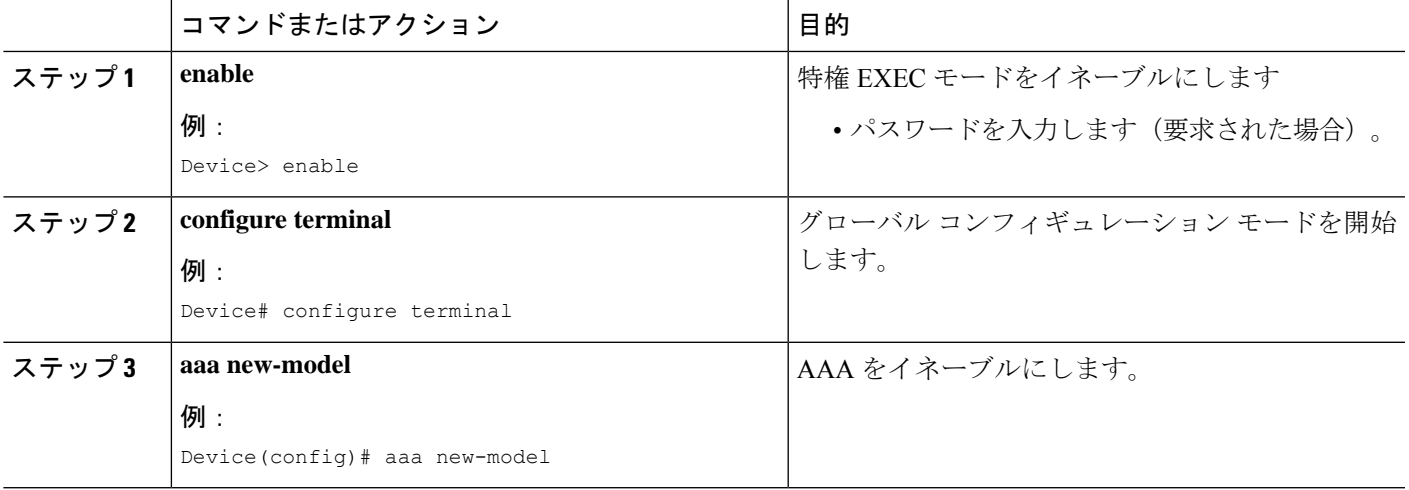

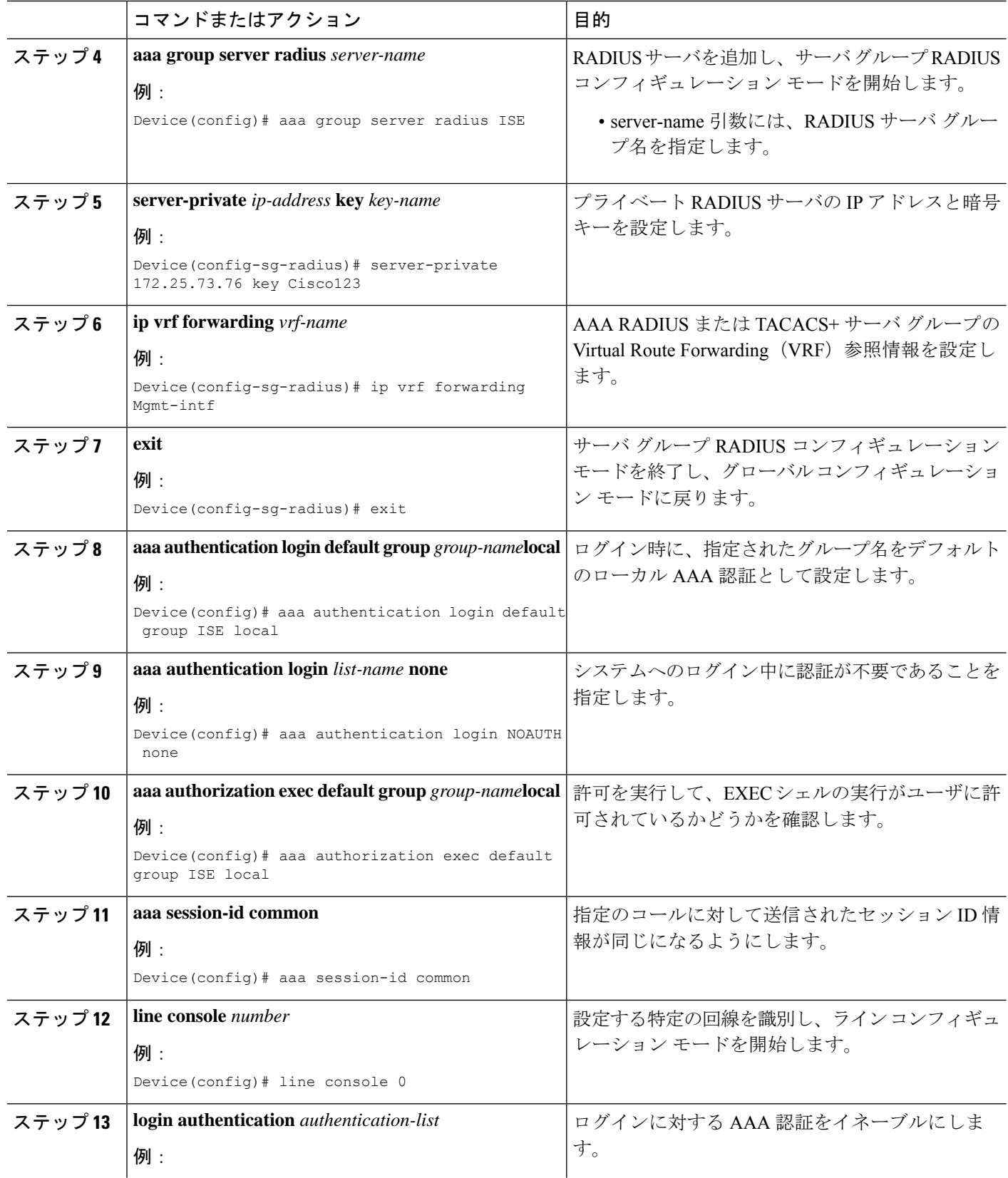

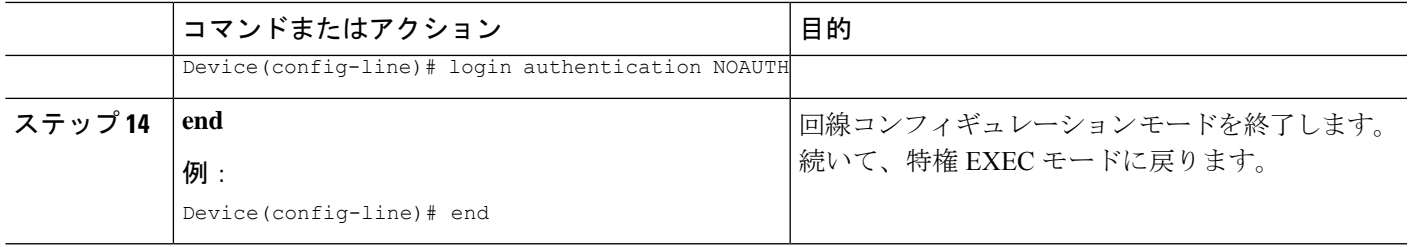

## **RESTCONF** の **Cisco IOS HTTP** サービスの有効化

RESTCONF インターフェイスを使用するには、次の作業を行います。

### 手順の概要

- **1. enable**
- **2. configure terminal**
- **3. restconf**
- **4. ip http secure-server**
- **5. end**

### 手順の詳細

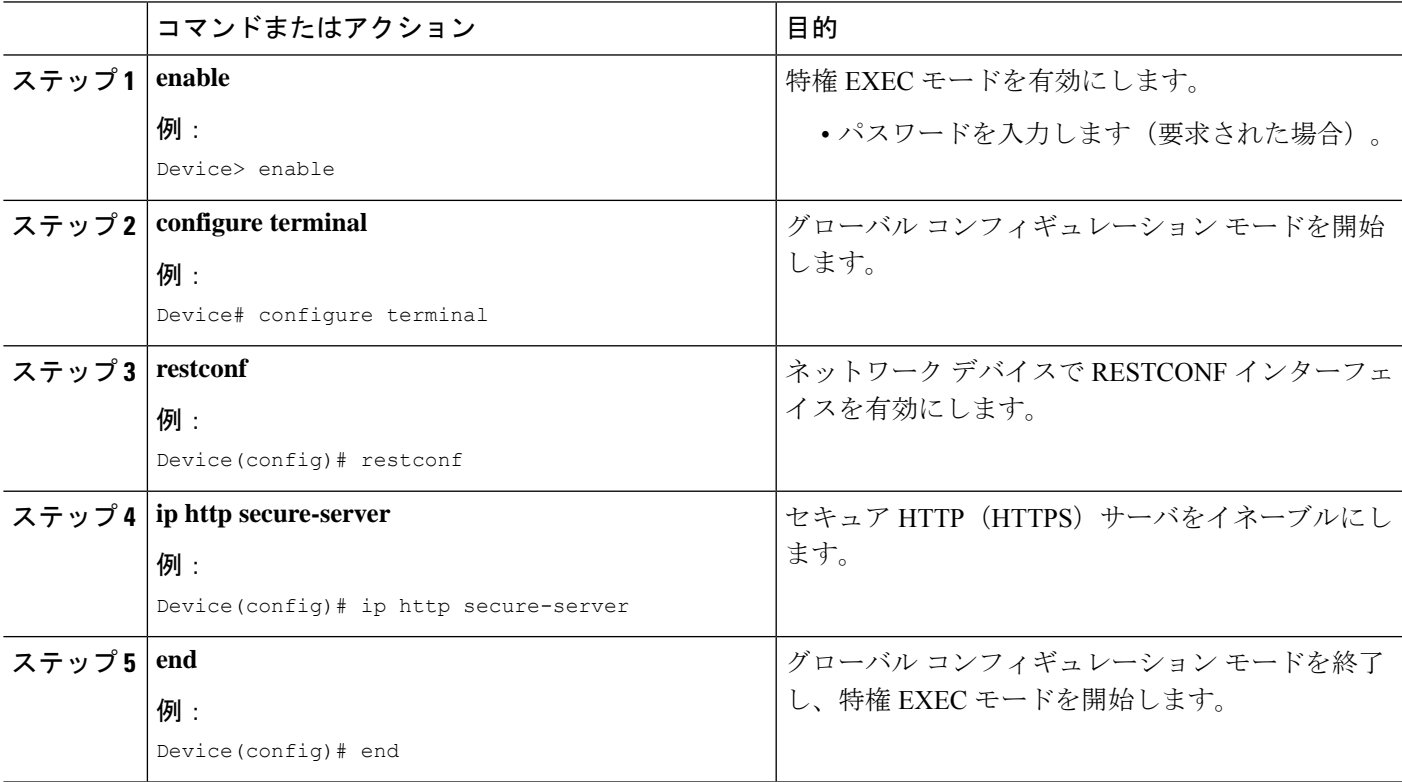

### **RESTCONF** の設定の検証

スタートアップ コンフィギュレーションを使用してデバイスが起動すると、 *nginx* プロセスが 実行中になります。ただし、DMI プロセスは有効にはなりません。

次の **show platform software yang-management process monitor** コマンドの出力例は、nginx プ ロセスが実行中であることを示しています。

Device# **show platform software yang-management process monitor**

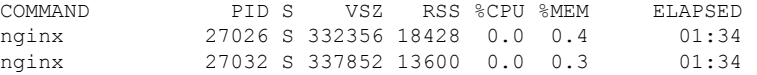

NGINX は、プロキシ Web サーバとして機能する内部 Web サーバで、Transport Layer Security (TLS)ベースのHTTPSを提供します。HTTPSを介して送信されたRESTCONF要求は、最初 にNGINXプロキシWebサービスによって受信され、さらに要求が構文/セマンティックチェッ クのために confd Web サーバに転送されます。

次の **show platform software yang-management process** コマンドの出力例は、スタートアップ コンフィギュレーションを使用してデバイスが起動されたときのすべてのプロセスのステータ スを示しています。

#### Device# **show platform software yang-management process**

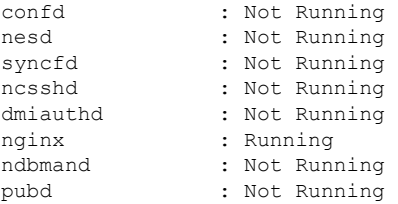

**restconf** コマンドが設定されている場合、nginx プロセスが再起動され、DMI プロセスが起動 されます。

次の **show platform software yang-management process** コマンドの出力例は、nginx プロセス と DMI プロセスが起動して実行中であることを示しています。

#### Device# **show platform software yang-management process**

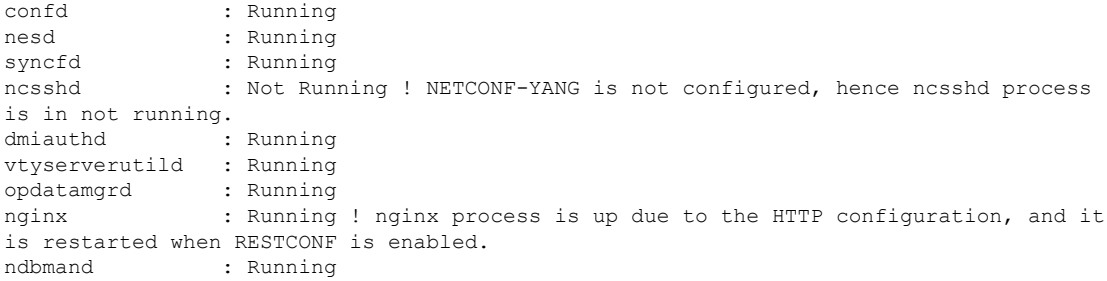

次の show platform software yang-management process monitor コマンドの出力例では、すべての プロセスに関する詳細情報が表示されています。

#### Device#**show platform software yang-management process monitor**

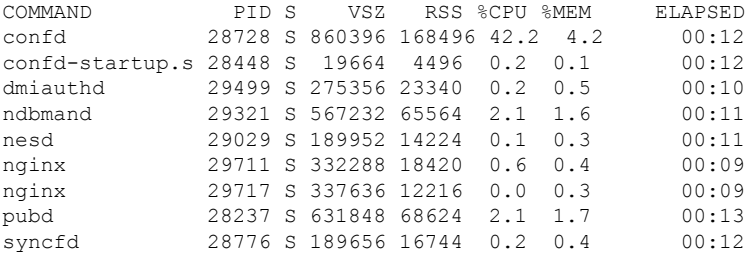

AAA と RESTCONF インターフェイスが設定され、nginx プロセスと関連する DMI プロセスが 実行中になった後、デバイスは RESTCONF 要求を受信できる状態になります。

NETCONF/RESTCONF セッションのステータスを表示するには、**show netconf-yang sessions** コマンドを使用します。

Device# **show netconf-yang sessions**

R: Global-lock on running datastore C: Global-lock on candidate datastore S: Global-lock on startup datastore

Number of sessions : 1

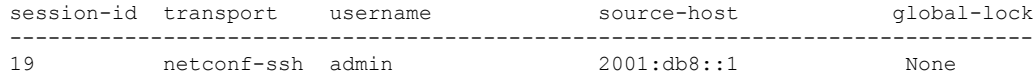

NETCONF/RESTCONFセッションに関する詳細情報を表示するには、**shownetconf-yang sessions detail** コマンドを使用します。

Device# **show netconf-yang sessions detail**

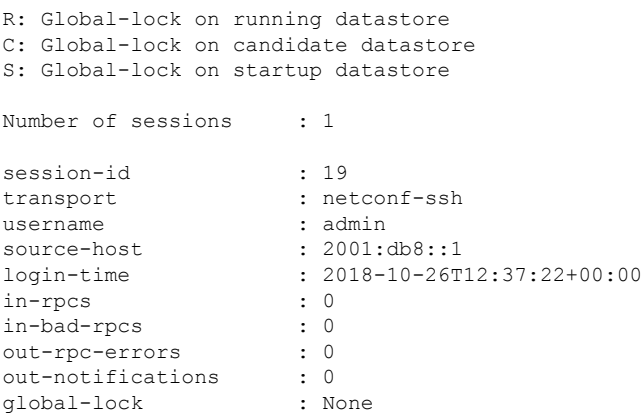

# **RESTCONF** プログラマブル インターフェイスの設定例

## 例:**RESTCONF** プロトコルの設定

### **RESTCONF** 要求(**HTTPS Verb**):

次に、ターゲット リソースで許可されている HTTPS Verb を示す RESTCONF 要求の例を示し ます。この例では **logging monitor** コマンドを使用しています。

```
root:~# curl -i -k -X "OPTIONS"
"https://10.85.116.30:443/restconf/data/Cisco-IOS-XE-native:native/logging/monitor/severity"
\lambda> -H 'Accept: application/yang-data+json' \
> -u 'admin:admin'
HTTP/1.1 200 OK
Server: nginx
Date: Mon, 23 Apr 2018 15:27:57 GMT
Content-Type: text/html
Content-Length: 0
Connection: keep-alive
Allow: DELETE, GET, HEAD, PATCH, POST, PUT, OPTIONS >>>>>>>>>>> Allowed methods
Cache-Control: private, no-cache, must-revalidate, proxy-revalidate
Accept-Patch: application/yang-data+xml, application/yang-data+json
Pragma: no-cache
```
root:~#

#### **POST**(作成)要求

POST 操作では、ターゲット デバイスに存在しないコンフィギュレーションが作成さ れます。

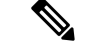

実行コンフィギュレーションで **logging monitor** コマンドを使用できないことを確認し てください。 (注)

次の POST 要求の例では **logging monitor alerts** コマンドを使用しています。

```
Device:~# curl -i -k -X "POST"
"https://10.85.116.30:443/restconf/data/Cisco-IOS-XE-native:native/logging/monitor" \
> -H 'Content-Type: application/yang-data+json' \
      > -H 'Accept: application/yang-data+json' \
> -u 'admin:admin' \
> -d \;$'{
> "severity": "alerts"
> }'
HTTP/1.1 201 Created
Server: nginx
Date: Mon, 23 Apr 2018 14:53:51 GMT
Content-Type: text/html
Content-Length: 0
```

```
Location:
https://10.85.116.30/restconf/data/Cisco-IOS-XE-native:native/logging/monitor/severity
Connection: keep-alive
Last-Modified: Mon, 23 Apr 2018 14:53:51 GMT
Cache-Control: private, no-cache, must-revalidate, proxy-revalidate
Etag: 1524-495231-97239
Pragma: no-cache
```
Device:~#

### **PUT**:(作成または置換)要求:

指定されたコマンドがデバイスに存在しない場合は、POST 要求によって作成されま す。ただし、実行コンフィギュレーションにすでに存在する場合は、この要求によっ てコマンドが置き換えられます。

次の PUT 要求の例では **logging monitor warnings** コマンドを使用しています。

```
Device:~# curl -i -k -X "PUT"
"https://10.85.116.30:443/restconf/data/Cisco-IOS-XE-native:native/logging/monitor/severity"
 \lambda> -H 'Content-Type: application/yang-data+json' \
> -H 'Accept: application/yang-data+json' \
> -u 'admin:admin' \
> -d $'{
> "severity": "warnings"
> }'
HTTP/1.1 204 No Content
Server: nginx
Date: Mon, 23 Apr 2018 14:58:36 GMT
Content-Type: text/html
Content-Length: 0
Connection: keep-alive
Last-Modified: Mon, 23 Apr 2018 14:57:46 GMT
Cache-Control: private, no-cache, must-revalidate, proxy-revalidate
Etag: 1524-495466-326956
Pragma: no-cache
```
Device:~#

### **PATCH**:(更新)要求

次の PATCH 要求の例では **logging monitor informational** コマンドを使用しています。

```
Device:~# curl -i -k -X "PATCH"
"https://10.85.116.30:443/restconf/data/Cisco-IOS-XE-native:native" \
> -H 'Content-Type: application/yang-data+json' \
> -H 'Accept: application/yang-data+json' \
> -u 'admin:admin' \
> -d $'{
> "native": {
> "logging": {
> "monitor": {
         > "severity": "informational"
> }
>\qquad \qquad \rightarrow> }
> }'
HTTP/1.1 204 No Content
```

```
Server: nginx
Date: Mon, 23 Apr 2018 15:07:56 GMT
Content-Type: text/html
Content-Length: 0
Connection: keep-alive
Last-Modified: Mon, 23 Apr 2018 15:07:56 GMT
Cache-Control: private, no-cache, must-revalidate, proxy-revalidate
Etag: 1524-496076-273016
Pragma: no-cache
Device:~#
```
#### **GET** 要求(読み取り)

次の GET 要求の例では **logging monitor informational** コマンドを使用しています。

```
Device:~# curl -i -k -X "GET"
"https://10.85.116.30:443/restconf/data/Cisco-IOS-XE-native:native/logging/monitor/severity"
 \lambda> -H 'Accept: application/yang-data+json' \
> -u 'admin:admin'
HTTP/1.1 200 OK
Server: nginx
Date: Mon, 23 Apr 2018 15:10:59 GMT
Content-Type: application/yang-data+json
Transfer-Encoding: chunked
Connection: keep-alive
Cache-Control: private, no-cache, must-revalidate, proxy-revalidate
Pragma: no-cache
{
  "Cisco-IOS-XE-native:severity": "informational"
}
Device:~#
```
### **DELETE** 要求 (コンフィギュレーションの削除)

```
Device:~# curl -i -k -X "DELETE"
"https://10.85.116.30:443/restconf/data/Cisco-IOS-XE-native:native/logging/monitor/severity"
\frac{1}{2}> -H 'Content-Type: application/yang-data+json' \
> -H 'Accept: application/yang-data+json' \
> -u 'admin:admin'
HTTP/1.1 204 No Content
Server: nginx
Date: Mon, 23 Apr 2018 15:26:05 GMT
Content-Type: text/html
Content-Length: 0
Connection: keep-alive
Last-Modified: Mon, 23 Apr 2018 15:26:05 GMT
Cache-Control: private, no-cache, must-revalidate, proxy-revalidate
Etag: 1524-497165-473206
Pragma: no-cache
```

```
linux_host:~#
```
## **RESTCONF** プロトコルの関連資料

### 関連資料

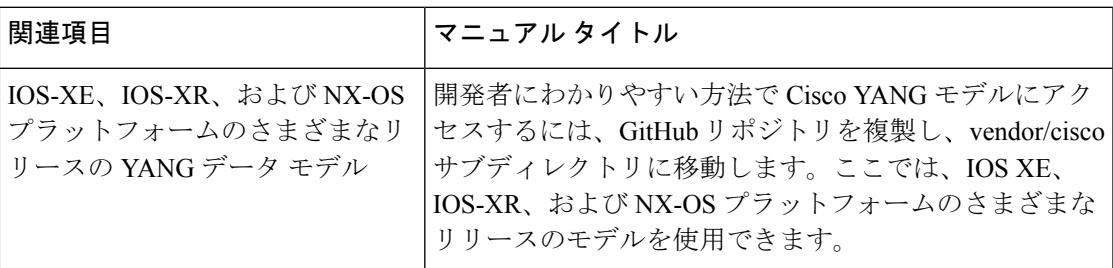

### 標準および **RFC**

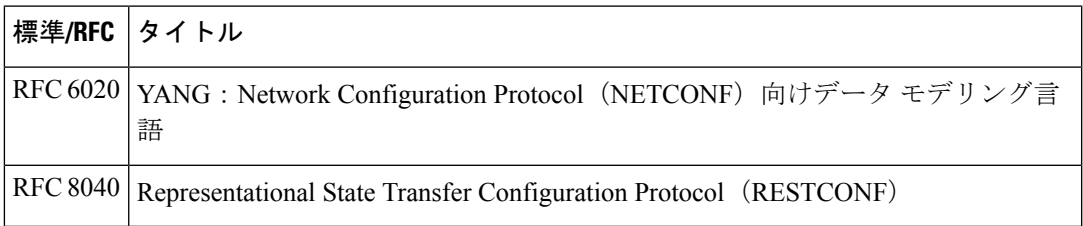

### シスコのテクニカル サポート

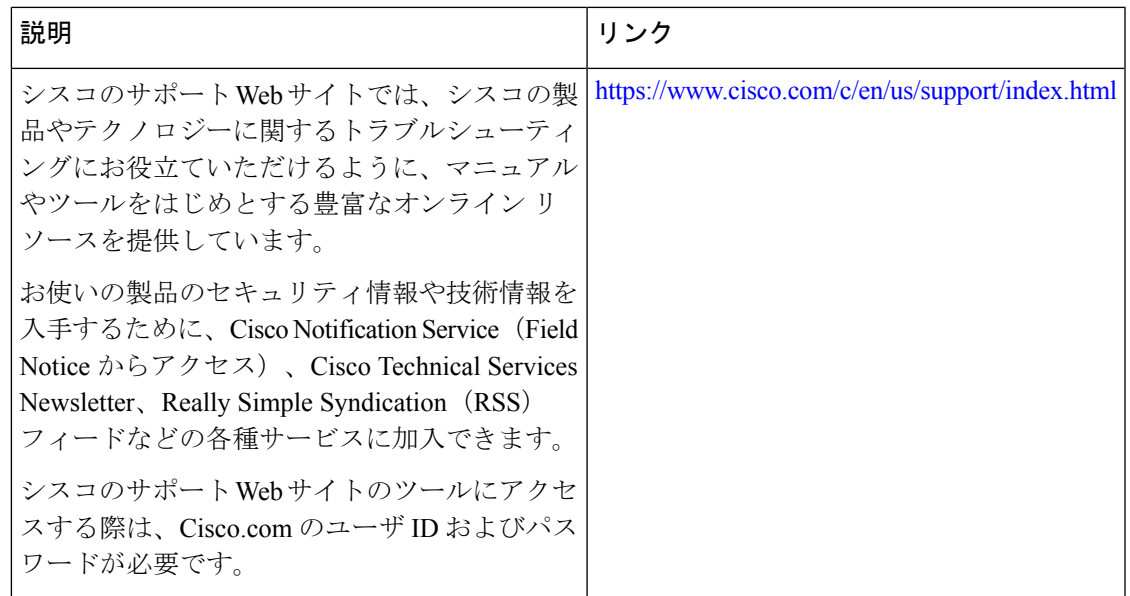

## **RESTCONF** プロトコルの機能情報

次の表に、このモジュールで説明した機能に関するリリース情報を示します。この表は、ソフ トウェア リリース トレインで各機能のサポートが導入されたときのソフトウェア リリースだ けを示しています。その機能は、特に断りがない限り、それ以降の一連のソフトウェアリリー スでもサポートされます。

プラットフォームのサポートおよびシスコソフトウェアイメージのサポートに関する情報を検 索するには、Cisco Feature Navigator を使用します。Cisco Feature Navigator にアクセスするに は、[www.cisco.com/go/cfn](http://www.cisco.com/go/cfn) に移動します。Cisco.com のアカウントは必要ありません。

**Cisco IOS XE Fuji 16.9.x** プログラマビリティ コンフィギュレーション ガイド

Ι

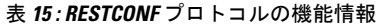

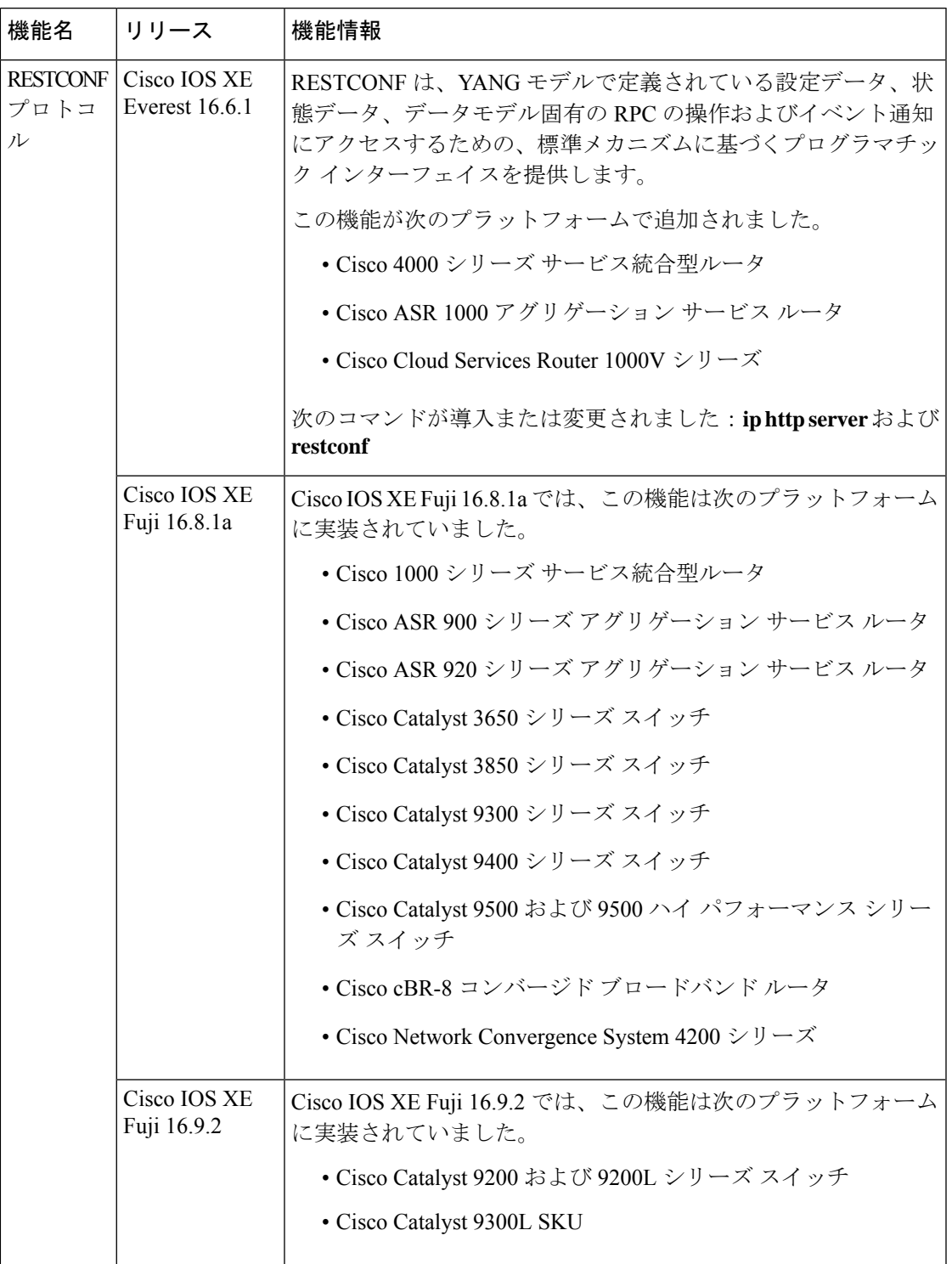

I

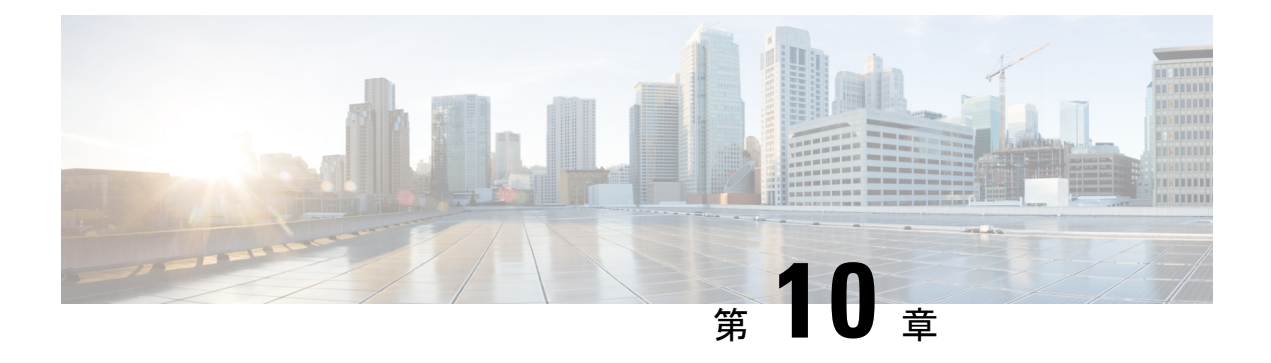

# **gNMI** プロトコル

この機能では、gNMI CAPABILITIES、GET および SET RPC を使用したモデル駆動型の構成と 運用データの取得について説明します。 gNMI バージョン 0.4.0 がサポートされています。

- gNMI プロトコルの制約事項 (155 ページ)
- gNMI プロトコルの概要 (156 ページ)
- gNMI プロトコルを有効にする方法 (162 ページ)
- gNMI プロトコルを有効にするための設定例 (168 ページ)
- gNMI プロトコルの関連資料 (168 ページ)
- gNMI プロトコルの機能情報 (169 ページ)

## **gNMI** プロトコルの制約事項

- パスメッセージでOriginフィールドの使用はサポートされていません。空でない値を指定 すると、エラーが返されます。
- RPC サービスを登録する
- JSON、BYTES、PROTO、および ASCI エンコーディングオプション

JSON キーには、次の要素の名前空間が親とは異なる YANG プレフィックスが含まれてい る必要があります。たとえば、openconfig-vlan.yangの拡張から派生したrouted-vlanは、親 ノードの名前空間とは異なるため(親ノードはプレフィックス oc-if を持ちます)、 oc-vlan:routed-vlan と入力する必要があります。

- GetRequest:
	- 運用データ型
	- 使用モデル
- GetResponse 通知
	- [エイリアス (Alias)]
	- Delete

• SetRequest では、ワイルドカードとすべてのキーはサポートされていません。完全に指定 されたパスのみがサポートされます。

## **gNMI** プロトコルの概要

### **gNMI** について

gNMIは、Googleによって開発されたgRPCネットワーク管理プロトコルです。gNMIは、ネッ トワークデバイスの設定をインストール、操作、削除するメカニズムと、運用データを表示す るメカニズムを提供します。gNMI を通じて提供されるコンテンツは YANG を使用してモデル 化できます。

gRPCは、クラウドサーバと通信するモバイルクライアントを使用して低遅延で拡張可能な配 布を実現するために Google によって開発されたリモート プロシージャ コールです。gRPC は gNMI を伝送し、データと動作要求を公式化して送信する手段を提供します。

サービスの障害が発生した場合、gNMI ブローカ(GNMIB)によって、up から down への動作 状態の変化が示され、データベースが起動して実行されるまではすべての RPC がサービス利 用不可のメッセージを返します。リカバリ時には、GNMIB によって down から up への動作状 態の変化が示され、RPC の通常の処理が再開されます。

### **RFC 7951** の概要

RFC7951では、YANGデータツリーとそのサブツリーの JavaScript オブジェクト表記 (JSON) エンコーディングが規定されています。

YANG データ ノード(リーフ、コンテナ、リーフリスト、リスト、anydata ノード、および anyxml ノード)のインスタンスは、JSON オブジェクトまたは名前と値のペアのメンバーとし てエンコードされます。エンコーディング ルールは、設定データ、状態データ、RPC 操作の パラメータ、アクション、通知など、すべてのタイプのデータ ツリーで同じです。

データ ノード インスタンスはすべて名前と値のペアとしてエンコードされ、その名前はデー タ ノード識別子から形成されます。値は、データ ノードのカテゴリによって異なります。

### 「リーフ」データ ノード

リーフノードは、データツリー内に値がありますが子はありません。リーフインスタンスは、 名前と値のペアとしてエンコードされます。値には、リーフのタイプに応じて、文字列、数 値、リテラル「true」または「false」、または特殊な配列「[null]」を使用できます。指定され たパスのデータ項目がリーフノードである(子がなく、関連付けられた値を持たない)場合、 そのリーフの値は直接エンコードされます。つまり、「ベア」値が指定されます(JSON オブ ジェクトは必須ではなく、ベアの JSON 値が含まれます)。

次に、リーフ ノード定義の例を示します。

```
leaf foo {
type uint8;
}
次に、JSON でエンコードされた有効なインスタンスを示します。
"foo": 123
```
### **gNMI GET Request**

gNMI GET RPC は、データツリーから、1 つ以上の設定属性、状態属性、派生状態属性、また はサポートされているモードに関連付けられたすべての属性を取得する方法を指定します。 データツリーから値を取得するために、GetRequestがクライアントからターゲットに送信され ます。GetRequest への応答として GetResponse が送信されます。

次の例は、JSON 構造の Get リクエストを示しています。

```
Creating a path object for xpath: /oc-if:interfaces/interface[name=Loopback111]
++++++++ Sending get request: ++++++++
path {
  elem {
   name: "oc-if:interfaces"
  }
  elem {
   name: "interface"
    key {
     key: "name"
     value: "Loopback111"
    }
  }
}
encoding: JSON_IETF
++++++++ Recevied get response: ++++++++
notification {
  timestamp: 1521699434792345469
  update {
   path {
      elem {
        name: "oc-if:interfaces"
      }
      elem {
        name: "interface"
        key {
         key: "name"
          value: "\"Loopback111\""
        }
      }
    }
    val {
      json_ietf_val: "{\n\t\"openconfig-interfaces:name\":\t\"Loopback111\",\n\t\
       "openconfig-interfaces:config\":\t{\n\t\t\
       "openconfig-interfaces:type\":\t\"ianaift:softwareLoopback\",\n\t\t\
       "openconfig-interfaces:name\":\t\"Loopback111\",\n\t\t\
       "openconfig-interfaces:enabled\":\t\"true\"\n\t},\n\t\
       "openconfig-interfaces:state\":\t{\n\t\t\
       "openconfig-interfaces:type\":\t\"ianaift:softwareLoopback\",\n\t\t\
       "openconfig-interfaces:name\":\t\"Loopback111\",\n\t\t\
       "openconfig-interfaces:enabled\":\t\"true\",\n\t\t\
       "openconfig-interfaces:ifindex\":\t52,\n\t\t\
       "openconfig-interfaces:admin-status\":\t\"UP\",\n\t\t\
       "openconfig-interfaces:oper-status\":\t\"UP\",\n\t\t\
       "openconfig-interfaces:last-change\":\t2018,\n\t\t\
```

```
"openconfig-interfaces:counters\":\t{\n\t\t\t\
     "openconfig-interfaces:in-octets\":\t0,\n\t\t\t\
     "openconfig-interfaces:in-unicast-pkts\":\t0,\n\t\t\t\
     "openconfig-interfaces:in-broadcast-pkts\":\t0,\n\t\t\t\
     "openconfig-interfaces:in-multicast-pkts\":\t0,\n\t\t\t\
     "openconfig-interfaces:in-discards\":\t0,\n\t\t\t\
     "openconfig-interfaces:in-errors\":\t0,\n\t\t\t\
     "openconfig-interfaces:in-unknown-protos\":\t0,\n\t\t\t\
     "openconfig-interfaces:out-octets\":\t0,\n\t\t\t\
     "openconfig-interfaces:out-unicast-pkts\":\t0,\n\t\t\t\
     "openconfig-interfaces:out-broadcast-pkts\":\t0,\n\t\t\t\
     "openconfig-interfaces:out-multicast-pkts\":\t0,\n\t\t\t\
     "openconfig-interfaces:out-discards\":\t0,\n\t\t\t\
     "openconfig-interfaces:out-errors\":\t0,\n\t\t\t\
     "openconfig-interfaces:last-clear\":\t2018\n\t\t},\n\t\t\
     "openconfig-platform:hardware-port\":\t\"Loopback111\"\n\t},\n\t\
     "openconfig-interfaces:subinterfaces\":\t{\n\t\t\
     "openconfig-interfaces:index\":\t0,\n\t\t\
     "openconfig-interfaces:config\":\t{\n\t\t\t\
     "openconfig-interfaces:index\":\t0,\n\t\t\t\
     "openconfig-interfaces:name\":\t\"Loopback111\",\n\t\t\t\
     "openconfig-interfaces:enabled\":\t\"true\"\n\t\t},\n\t\t\
     "openconfig-interfaces:state\":\t{\n\t\t\t\
     "openconfig-interfaces:index\":\t0,\n\t\t\t\
     "openconfig-interfaces:name\":\t\"Loopback111.0\",\n\t\t\t\
     "openconfig-interfaces:enabled\":\t\"true\",\n\t\t\t\
     "openconfig-interfaces:admin-status\":\t\"UP\",\n\t\t\t\
     "openconfig-interfaces:oper-status\":\t\"UP\",\n\t\t\t\
     "openconfig-interfaces:last-change\":\t2018,\n\t\t\t\
     "openconfig-interfaces:counters\":\t{\n\t\t\t\t\
     "openconfig-interfaces:in-octets\":\t0,\n\t\t\t\t\
     "openconfig-interfaces:in-unicast-pkts\":\t0,\n\t\t\t\t\
     "openconfig-interfaces:in-broadcast-pkts\":\t0,\n\t\t\t\t\
     "openconfig-interfaces:in-multicast-pkts\":\t0,\n\t\t\t\t\
     "openconfig-interfaces:in-discards\":\t0,\n\t\t\t\t\
     "openconfig-interfaces:in-errors\":\t0,\n\t\t\t\t\
     "openconfig-interfaces:out-octets\":\t0,\n\t\t\t\t\
     "openconfig-interfaces:out-unicast-pkts\":\t0,\n\t\t\t\t\
     "openconfig-interfaces:out-broadcast-pkts\":\t0,\n\t\t\t\t\
     "openconfig-interfaces:out-multicast-pkts\":\t0,\n\t\t\t\t\
     "openconfig-interfaces:out-discards\":\t0,\n\t\t\t\t\
     "openconfig-interfaces:out-errors\":\t0,\n\t\t\t\t\
     "openconfig-interfaces:last-clear\":\t2018\n\t\t\t}\n\t\t},\n\t\t\
     "openconfig-if-ip:ipv6\":\t{\n\t\t\t\
     "openconfig-if-ip:config\":\t\"false\",\n\t\t\t\
     "openconfig-if-ip:state\":\t\"false\"\n\t\t}\n\t}\n}"
  }
}
```
### 次の例は、JSON 構造のリーフでの GetRequest を示しています。

```
Creating a path object for xpath:
/oc-if:interfaces/interface[name=Loopback111]/state/oper-status
++++++++ Sending get request: ++++++++
path {
  elem {
    name: "oc-if:interfaces"
  }
  elem {
    name: "interface"
    key {
      key: "name"
```
}

```
value: "Loopback111"
    }
  }
  elem {
   name: "state"
  }
  elem {
   name: "oper-status"
  }
}
encoding: JSON_IETF
++++++++ Recevied get response: ++++++++
notification {
 timestamp: 1521699326012374332
 update {
   path {
      elem {
       name: "oc-if:interfaces"
      }
      elem {
       name: "interface"
        key {
         key: "name"
         value: "\"Loopback111\""
        }
      }
      elem {
       name: "state"
      }
      elem {
        name: "oper-status"
      }
    }
    val {
     json_ietf_val: "\"UP\""
    }
  }
}
```
### **gNMI SetRequest**

Set RPC は、サポートされているモデルに関連付けられた 1 つ以上の設定可能な属性を設定す る方法を指定します。データツリー内の値を更新するために、SetRequest がクライアントから ターゲットに送信されます。

SetRequestでは、完全に指定された(ワイルドカード、およびすべてのキー指定のパスはサポー トされていません) パス、および "json\_ietf\_val" または "json\_val" TypedValue のみがサポートさ れます。JSONキーにはYANGプレフィックスが含まれている必要があります。このプレフィッ クスでは次の要素の名前空間が親とは異なります。openconfig-vlan.yang の拡張から派生した "routed-vlan" は、親ノードの名前空間とは異なるため(親ノードのプレフィックスは oc-if)、"oc-vlan:routed-vlan" と入力する必要があります。

1 つの SetRequest に含まれる削除、置換、および更新は、全体で 1 つのトランザクション セッ トとして扱われます。トランザクションのいずれかの下位要素で障害が発生した場合は、トラ ンザクション全体が拒否されてロールバックされます。SetRequest に対して SetResponse が返 信されます。

```
Creating UPDATE update for /oc-if:interfaces/interface[name=Loopback111]/config/
Creating a path object for xpath: /oc-if:interfaces/interface[name=Loopback111]/config/
++++++++ Sending set request: ++++++++
update {
 path {
   elem {
     name: "oc-if:interfaces"
    }
   elem {
     name: "interface"
     key {
      key: "name"
       value: "Loopback111"
     }
    }
   elem {
     name: "config"
    }
  }
  val {
   json_ietf_val: "{\"openconfig-interfaces:enabled\":\"false\"}"
  }
}
++++++++ Recevied set response: ++++++++
response {
 path {
   elem {
     name: "oc-if:interfaces"
    }
   elem {
     name: "interface"
     key {
      key: "name"
       value: "Loopback111"
     }
    }
   elem {
     name: "config"
    }
  }
  op: UPDATE
}
timestamp: 1521699342123890045
```
次の例は、JSON 構造の SetRequest を示しています。

次の例は、JSON 構造のリーフの SetRequest を示しています。

```
Creating UPDATE update for /oc-if:interfaces/interface[name=Loopback111]/config/description
Creating a path object for xpath:
/oc-if:interfaces/interface[name=Loopback111]/config/description
++++++++ Sending set request: ++++++++
update {
 path {
    elem {
     name: "oc-if:interfaces"
    }
    elem {
     name: "interface"
      key {
       key: "name"
       value: "Loopback111"
```

```
}
    }
    elem {
     name: "config"
    }
   elem {
     name: "description"
    }
  }
  val {
   json_ietf_val: "\"UPDATE DESCRIPTION\""
  }
}
++++++++ Recevied set response: ++++++++
response {
 path {
   elem {
     name: "oc-if:interfaces"
    }
   elem {
     name: "interface"
     key {
       key: "name"
       value: "Loopback111"
     }
    }
   elem {
     name: "config"
    }
   elem {
     name: "description"
    }
  }
  op: UPDATE
}
timestamp: 1521699342123890045
```
### **gNMI JSON\_ietf\_val**

JSON タイプは、値が RFC 7159 で指定されている JSON 文字列としてエンコードされているこ とを示します。追加のタイプ (JSON IETF など)は、JSON データのエンコードの特定の追加 特性を示します(特に、YANG モデル化データのシリアル化に関連する場合)。

次に、 JSON\_ietf\_val メッセージの例を示します。

```
val {
 json_ietf_val:"{
   "oc-if:config": {
    "oc-if:description":
       "UPDATE DESCRIPTION"
   }
 }"
}
```
### **gNMI** のエラー メッセージ

エラーが発生すると、gNMI は説明的なエラー メッセージを返します。次のセクションでは gNMI エラー メッセージをいくつか示します。

```
次に、パスが無効な場合に表示されるエラー メッセージの例を示します。
```
gNMI Error Response:

< Rendezvous of RPC that terminated with (StatusCode.TERMINATED, An error occurred while parsing provided xpath: unknown tag: "someinvalidxpath" Additional information: badly formatted or nonexistent path)> 次に、非実装エラーが発生した場合に表示されるエラー メッセージの例を示します。 gNMI Error Response:

< Rendezvous of RPC that terminated with (StatusCode.UNIMPLEMENTED, Requested encoding "ASCII" not supported)>

次に、データ要素が空の場合に表示されるエラー メッセージの例を示します。

```
gNMI Error Response:
 < Rendezvous of RPC that terminated with (StatusCode.NOT_FOUND,
```
Empty set returned for path "/oc-if:interfaces/noinfohere")>

## **gNMI** プロトコルを有効にする方法

### **Linux** での **OpenSSL** を使用した証明書の作成

client.crt -sha256

証明書とトラストポイントは、セキュア gNMI サーバにのみ必要です。

次に、Linux マシン上で OpenSSL を使用して証明書を作成する例を示します。

```
# Setting up a CA
openssl genrsa -out rootCA.key 2048
openssl req -subj /C=/ST=/L=/O=/CN=rootCA -x509 -new -nodes -key rootCA.key -sha256 -out
 rootCA.pem
# Setting up device cert and key
openssl genrsa -out device.key 2048
openssl req -subj /C=/ST=/L=/O=/CN=<hostnameFQDN> -new -key device.key -out device.csr
openssl x509 -req -in device.csr -CA rootCA.pem -CAkey rootCA.key -CAcreateserial -out
device.crt -sha256
# Encrpyt device key - needed for input to IOS
openssl rsa -des3 -in device.key -out device.des3.key -passout pass:<password - remember
this for later>
# Setting up client cert and key
openssl genrsa -out client.key 2048
openssl req -subj /C=/ST=/L=/O=/CN=gnmi_client -new -key client.key -out client.csr
openssl x509 -req -in client.csr -CA rootCA.pem -CAkey rootCA.key -CAcreateserial -out
```
## デバイスへの証明書のインストール

次の例は、デバイスに証明書をインストールする方法を示しています。

```
# Send:
Device# configure terminal
Device(config)# crypto pki import trustpoint1 pem terminal password password1
# Receive:
% Enter PEM-formatted CA certificate.
% End with a blank line or "quit" on a line by itself.
# Send:
# Contents of rootCA.pem, followed by newline + 'quit' + newline:
-----BEGIN CERTIFICATE-----
<snip>
-----END CERTIFICATE-----
quit
# Receive:
% Enter PEM-formatted encrypted private General Purpose key.
% End with "quit" on a line by itself.
# Send:
# Contents of device.des3.key, followed by newline + 'quit' + newline:
-----BEGIN RSA PRIVATE KEY-----
Proc-Type: 4,ENCRYPTED
DEK-Info: DES-EDE3-CBC,D954FF9E43F1BA20
<snip>
-----END RSA PRIVATE KEY-----
quit
# Receive:
% Enter PEM-formatted General Purpose certificate.
% End with a blank line or "quit" on a line by itself.
# Send:
# Contents of device.crt, followed by newline + 'quit' + newline:
-----BEGIN CERTIFICATE-----
<snip>
-----END CERTIFICATE-----
quit
# Receive:
% PEM files import succeeded.
Device(config)#
# Send:
Device(config)# crypto pki trustpoint trustpoint1
Device(ca-trustpoint)# revocation-check none
Device(ca-trustpoint)# end
Device#
```
## 非セキュア モードでの **gNMI** の有効化

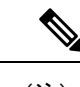

(注) このタスクは、Cisco IOS XE Fuji 16.8.1 〜 Amsterdam 17.2.x に適用されます。

[Day Zero setup] で、最初にデバイスを非セキュア モードで有効にしてから、デバイスを無効 にし、セキュア モードを有効にします。非セキュア モードで gNMI を停止するには、**no gnmi-yang server** コマンドを使用します。

$$
\mathscr{A}
$$

(注) gNMI 非セキュア サーバとセキュア サーバは同時に実行できます。

### 手順の概要

- **1. enable**
- **2. configure terminal**
- **3. gnmi-yang**
- **4. gnmi-yang server**
- **5. gnmi-yang port** *port-number*
- **6. end**
- **7. show gnmi-yang state**

### 手順の詳細

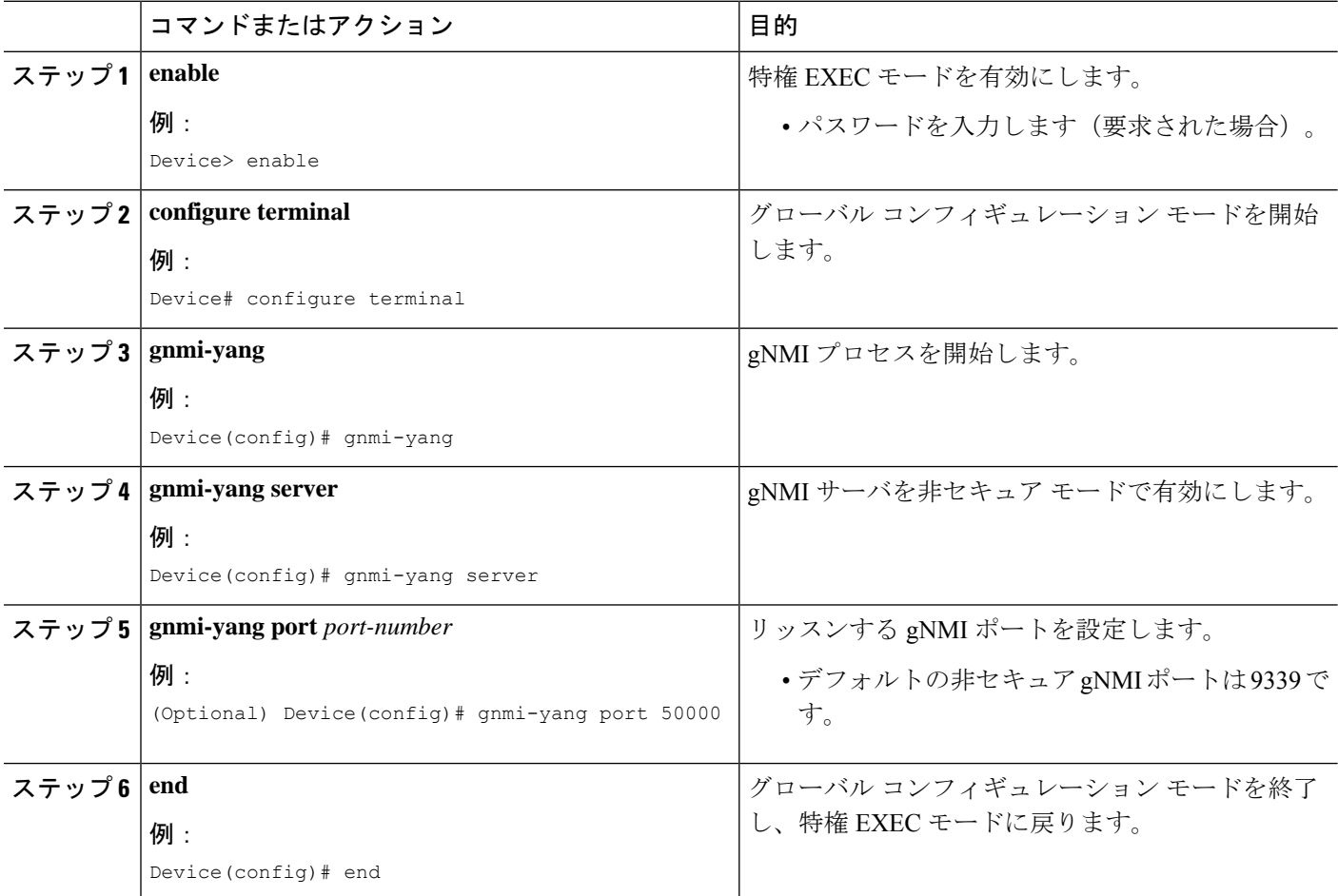

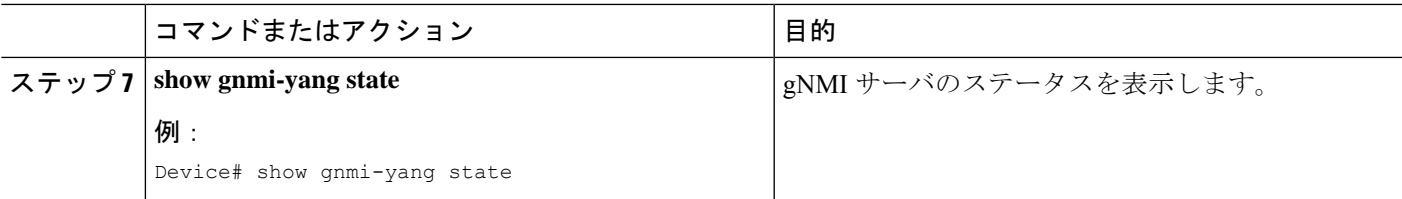

#### 例

次に、**show gnmi-yang state** コマンドの出力例を示します。

```
Device# show gnmi-yang state
```

```
State Status
--------------------------------
Enabled Up
```
## セキュア モードでの **gNMI** の有効化

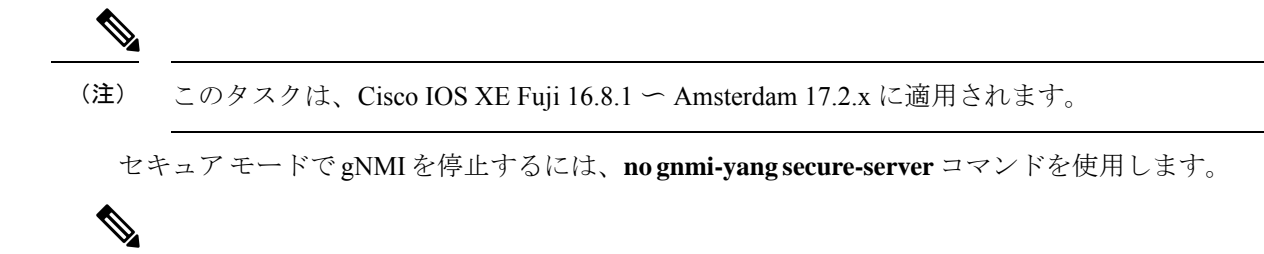

(注) gNMI 非セキュア サーバとセキュア サーバは同時に実行できます。

手順の概要

- **1. enable**
- **2. configure terminal**
- **3. gnmi-yang**
- **4. gnmi-yang secure-server**
- **5. gnmi-yang secure-trustpoint** *trustpoint-name*
- **6. gnmi-yang secure-client-auth**
- **7. gnmi-yang secure-port**
- **8. end**
- **9. show gnmi-yang state**

### 手順の詳細

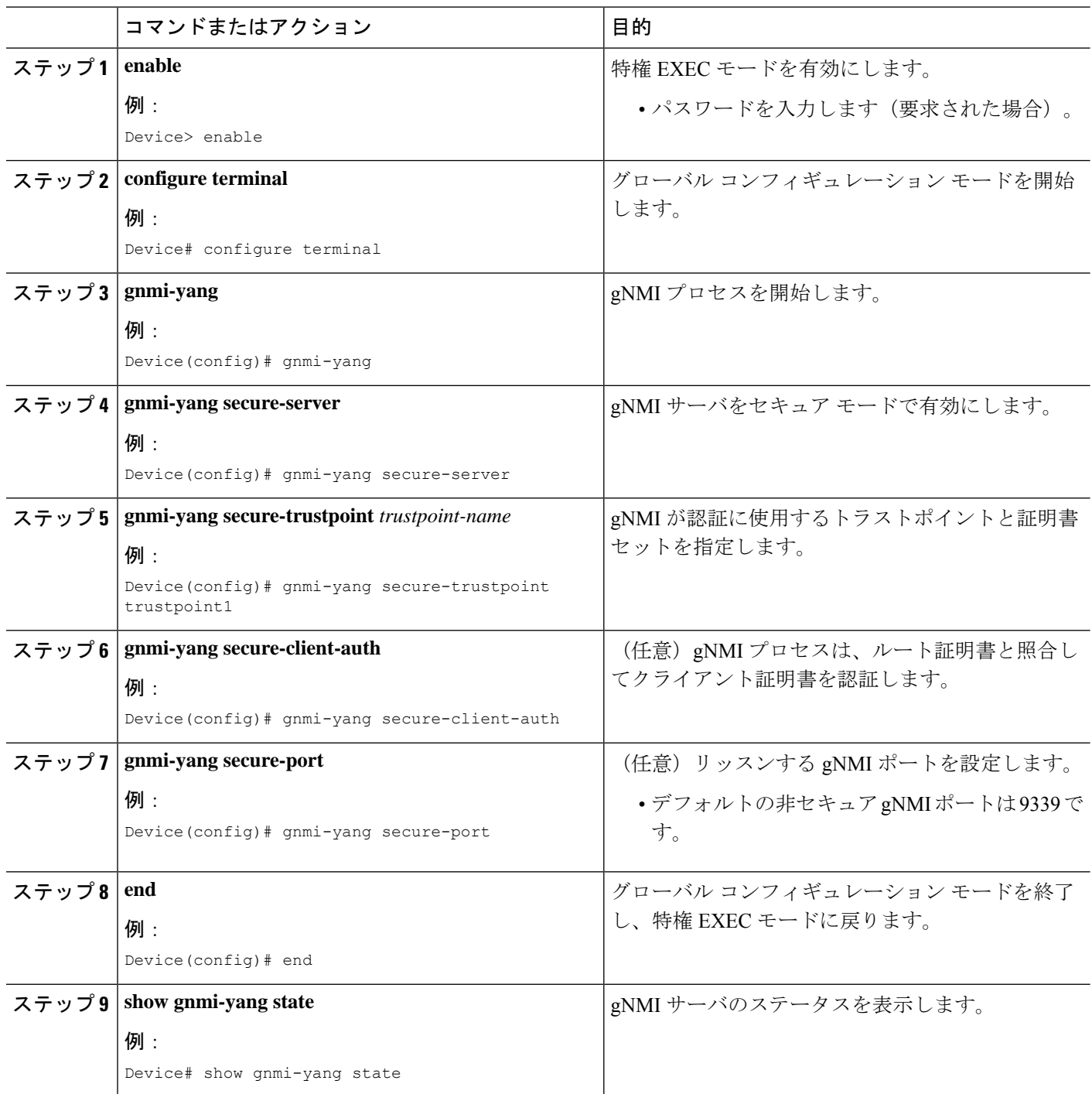

### 例

次に、**show gnmi-yang state** コマンドの出力例を示します。

Device# **show gnmi-yang state**

```
State Status
              --------------------------------
Enabled Up
```
### **gNMI** クライアントの接続

以前に設定したクライアント証明書とルート証明書を使用してgNMIクライアントが接続され ます。

次に、Python を使用して gNMI クライアントを接続する例を示します。

```
# gRPC Must be compiled in local dir under path below:
>>> import sys
>>> sys.path.insert(0, "reference/rpc/gnmi/")
>>> import grpc
>>> import gnmi_pb2
>>> import gnmi_pb2_grpc
>>> gnmi dir = '/path/to/where/openssl/creds/were/generated/'
# Certs must be read in as bytes
>>> with open(gnmi_dir + 'rootCA.pem', 'rb') as f:
>>> ca\_cert = \overline{f}.read()>>> with open(gnmi dir + 'client.crt', 'rb') as f:
>>> client cert = f.read()
>>> with open(gnmi_dir + 'client.key', 'rb') as f:
>>> client key = f.read()
# Create credentials object
>>> credentials = grpc.ssl channel credentials(root certificates=ca_cert,
private_key=client_key, certificate_chain=client_cert)
# Create a secure channel:
# Default port is 50052, can be changed on ios device with 'gnmi-yang secure-port ####'
>>> port = 50052
>>> host = <HOSTNAME FQDN>
>>> secure channel = grpc.secure channel("%s:%d" % (host, port), credentials)
# Create secure stub:
>>> secure stub = gnmi pb2 grpc.gNMIStub(secure channel)
# Done! Let's test to make sure it works:
>>> secure stub.Capabilities(gnmi pb2.CapabilityRequest())
supported_models {
<snip>
}
supported encodings: <snip>
gNMI_version: "0.4.0"
```
## **gNMI** プロトコルを有効にするための設定例

## 例:**gNMI** プロトコルの有効化

```
\label{eq:1} \bigotimes_{\mathbb{Z}}\mathbb{Z}_{\mathbb{Z}}(注) この例は、Cisco IOS XE Fuji 16.8.1 〜 Amsterdam 17.2.x に適用されます。
  例:非セキュア モードでの gNMI の有効化
  次に、gNMI サーバを非セキュア モードで有効にする例を示します。
  Device# configure terminal
  Device(config)# gnmi-yang
  Device(config)# gnmi-yang server
  Device(config)# gnmi-yang port 50000 <The default port is 9339.>
  Device(config)# end
  Device#
  例:セキュア モードでの gNMI の有効化
  次に、gNMI サーバをセキュア モードで有効にする例を示します。
  Device# configure terminal
  Device(config)# gnmi-yang server
  Device(config)# gnmi-yang secure-server
  Device(config)# gnmi-yang secure-trustpoint trustpoint1
  Device(config)# gnmi-yang secure-client-auth
```
Device(config)# **gnmi-yang secure-port 50001** <The default port is 9339.>

# **gNMI** プロトコルの関連資料

Device(config)# **end**

#### 関連資料

Device#

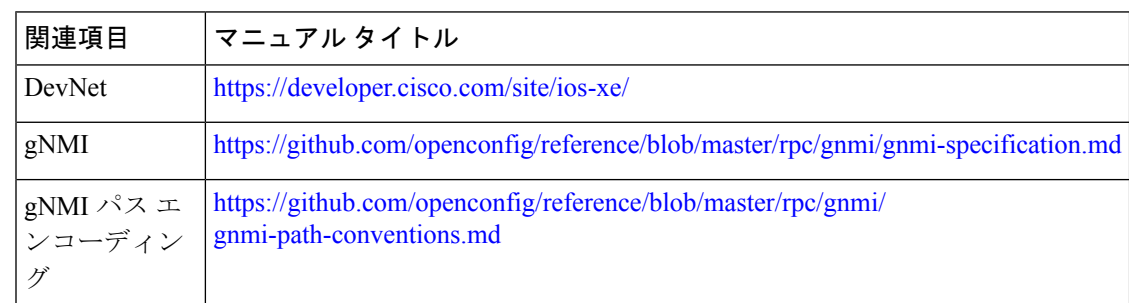

#### 標準および **RFC**

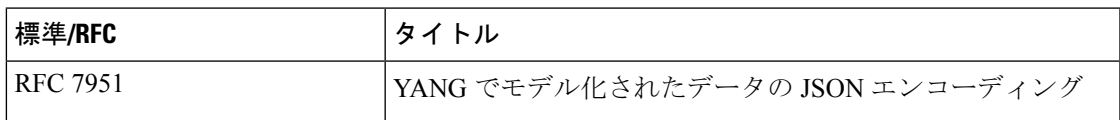

#### シスコのテクニカル サポート

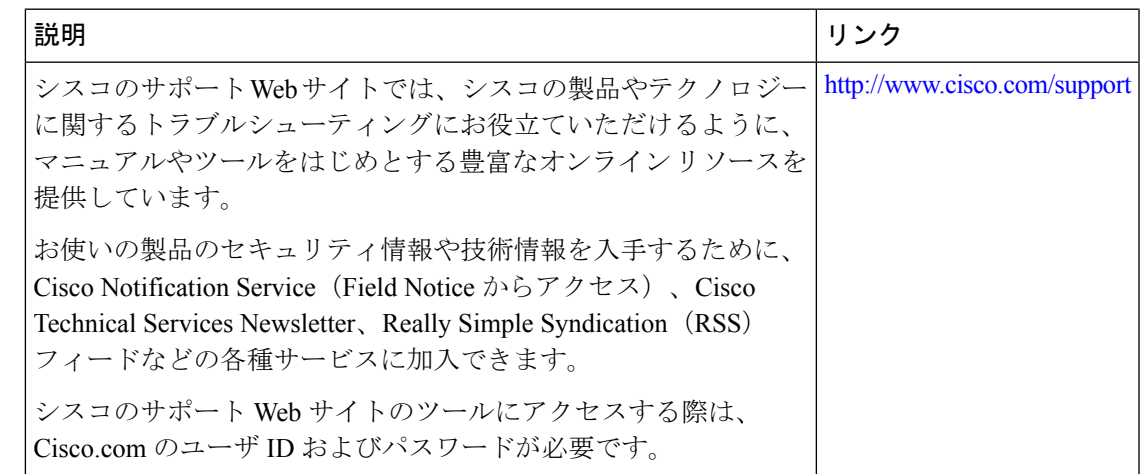

## **gNMI** プロトコルの機能情報

次の表に、このモジュールで説明した機能に関するリリース情報を示します。この表は、ソフ トウェア リリース トレインで各機能のサポートが導入されたときのソフトウェア リリースだ けを示しています。その機能は、特に断りがない限り、それ以降の一連のソフトウェアリリー スでもサポートされます。

プラットフォームのサポートおよびシスコ ソフトウェア イメージのサポートに関する情報を 検索するには、CiscoFeature Navigator を使用します。CiscoFeature Navigator にアクセスするに は、[www.cisco.com/go/cfn](http://www.cisco.com/go/cfn) に移動します。Cisco.com のアカウントは必要ありません。

I

### 表 **<sup>16</sup> : gNMI** プロトコルの機能情報

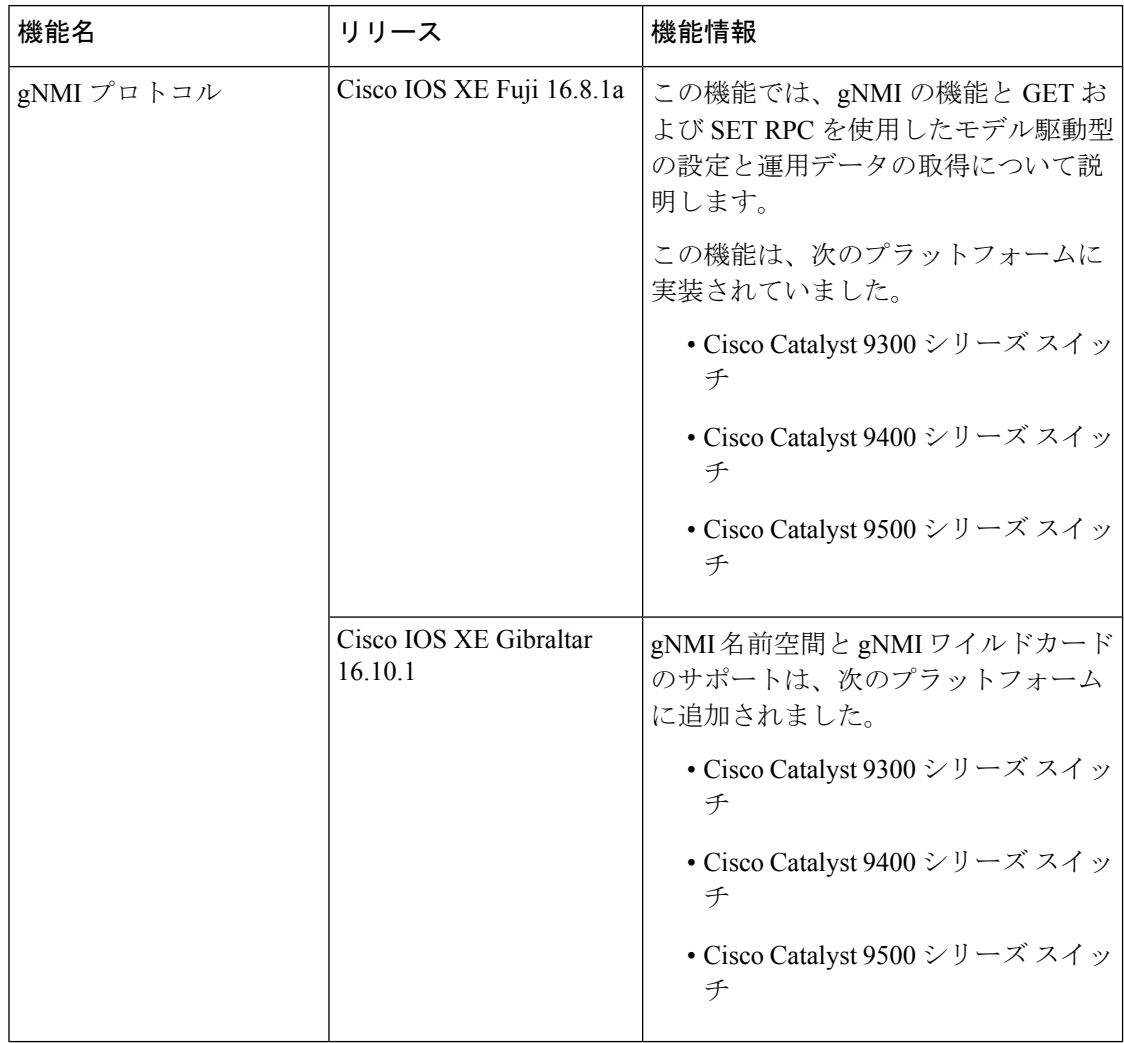
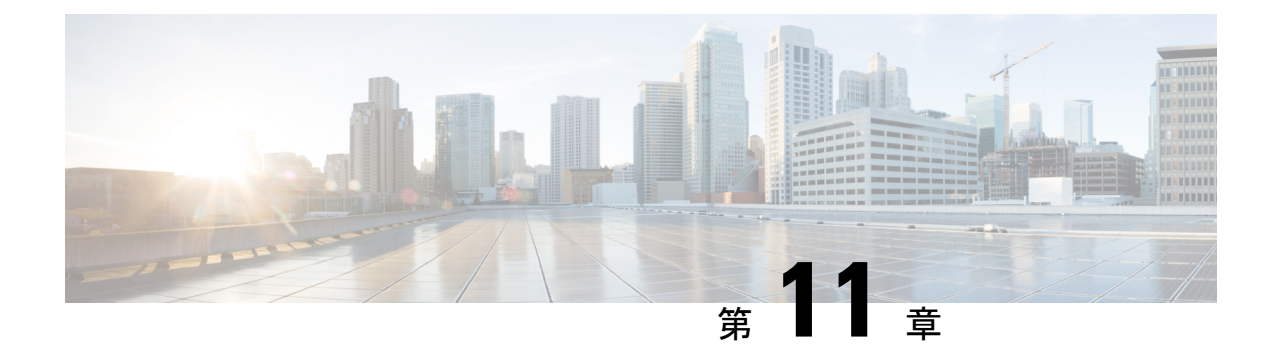

# モデルベースの **AAA**

NETCONF インターフェイスと RESTCONFイ ンターフェイスは、NETCONF アクセス制御モ デル(NACM)を実装しています。NACM は、RFC 6536 で規定されたロールベース アクセス コントロール (RBAC) の形式の1つです。

- モデルベースの AAA (171 ページ)
- モデルベースの AAA に関するその他の参考資料 (177 ページ)
- モデルベースの AAA に関する機能情報 (178 ページ)

# モデルベースの **AAA**

# モデルベースの **AAA** の前提条件

モデルベースの AAA 機能を使用するには、次の内容について事前に理解しておく必要があり ます。

- NETCONF-YANG
- NETCONF-YANG kill セッション
- RFC 6536:ネットワーク設定プロトコル(NETCONF)アクセス制御モデル

### 初期操作

NETCONFサービスやRESTCONFサービスが有効になると、/nacmサブツリーが事前に設定さ れていないデバイスは、特権レベル 15 のユーザ以外のすべての操作とデータへの読み取り/書 き込み/実行アクセスを拒否します。これについては、/nacmサブツリーの次の設定に記述され ています。

```
<nacm xmlns="urn:ietf:params:xml:ns:yang:ietf-netconf-acm">
     <enable-nacm>true</enable-nacm>
     <read-default>deny</read-default>
     <write-default>deny</write-default>
     <exec-default>deny</exec-default>
     <enable-external-groups>true</enable-external-groups>
      <rule-list>
```

```
<name>admin</name>
    <group>PRIV15</group>
    <rule>
      <name>permit-all</name>
      <module-name>*</module-name>
      <access-operations>*</access-operations>
      <action>permit</action>
    \langlerule\rangle\langle/rule-list>
\langle/nacm\rangle
```
# グループ メンバーシップ

ユーザのグループ メンバーシップは 2 つのソースから取得できます。1 つ目は、認証に使用す るAAAサーバで設定されているユーザの権限レベルです。2つ目は、/nacm/groupsサブツリー で設定されている権限レベルです。各権限レベルに対応するグループの名前は次のとおりで す。

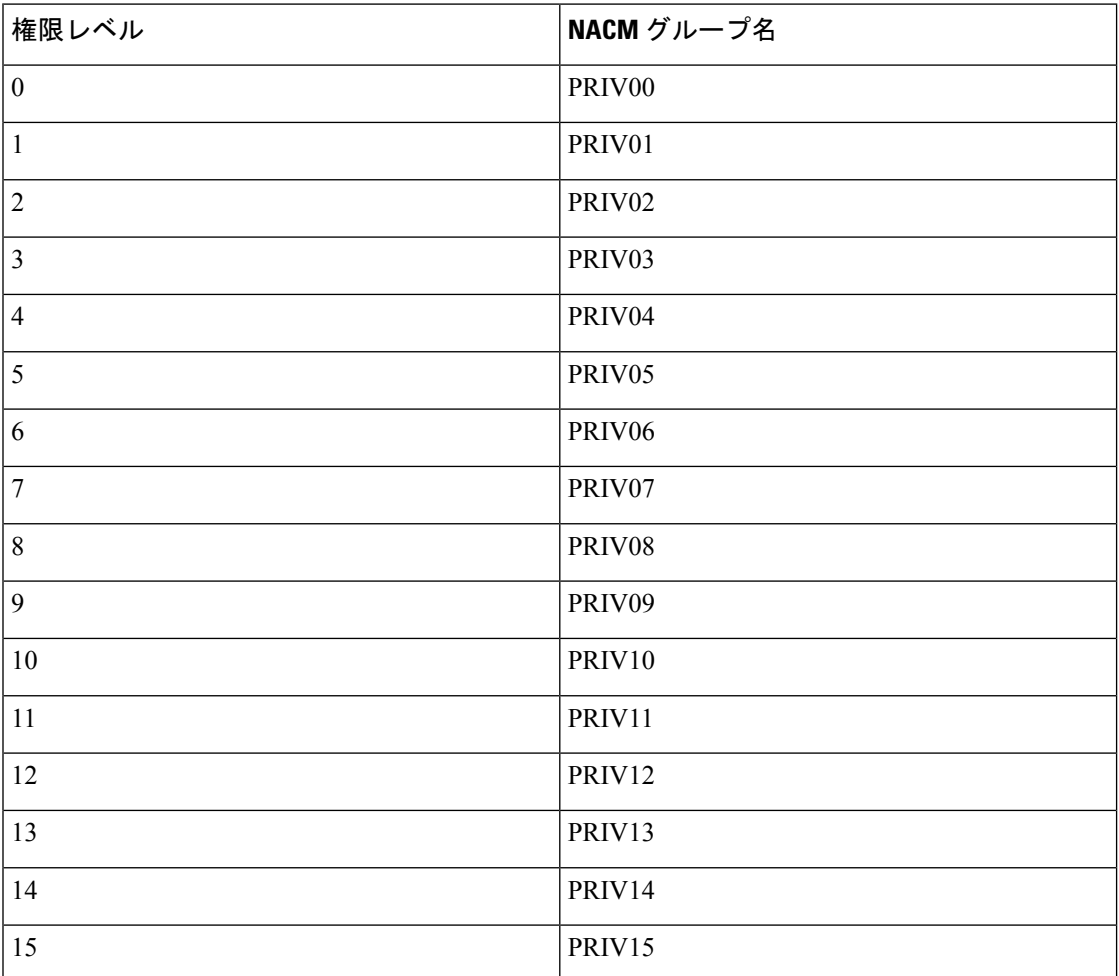

従来の IOS コマンド許可(権限レベルに基づくものなど)は、NETCONF または RESTCONF には適用されません。 (注) 権限レベルに基づいて NACM グループに付与されたアクセスは、権限レベルが高い NACM グ (注)

PRIV13、PRIV14、および PRIV15 にも自動的に適用されるわけではありません。

**NACM** 権限レベルの依存関係

AAA 設定が **no aaa new-model** で設定されている場合は、ユーザに対してローカルに設定され た権限レベルが使用されます。AAA 設定が **aaa new-model** で設定されている場合、権限レベ ルは、メソッド リスト **aaa authorizationexecdefault** に関連付けられている AAA サーバによっ て決まります。

ループには本来適用されません。たとえば、PRIV10に適用されるルールは、PRIV11、PRIV12、

### **NACM** の設定の管理と保守

NACM 設定は、NETCONF または RESTCONF を使用して変更できます。ユーザが NCAM 設定 にアクセスできるようにするには、そのための明示的な権限を持たせる必要があります。つま り、NACM ルールを使用します。/nacm サブツリーの下の設定は、**copy running-config startup-config** EXEC コマンドが発行されるとき、または **cisco-ia:save-config** RPC が発行される ときは持続します。

```
<rpc message-id="101" xmlns="urn:ietf:params:xml:ns:netconf:base:1.0">
  <save-config xmlns="http://cisco.com/yang/cisco-ia"/>
\langle / rpc
```
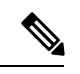

NETCONFセッションに適用されるNACMルールは、セッションの確立時に/nacmサブツリー で設定されているものです。/nacm サブツリーに変更を加えても、NETCONF セッションはす でに確立されているため影響を受けません。<kill-session>RPCまたは**clearnetconf-yang session** EXEC コマンドを使用して、不要な NETCONF セッションを強制的に終了することができま す。NETCONF Kill セッション (122 ページ)を参照してください。 (注)

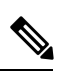

特定のデータへのアクセスを拒否するルールを作成する場合は、同じデータが複数の YANG モジュールとデータノードのパスを介して公開される可能性があるため、注意が必要です。た とえば、インターフェイス コンフィギュレーションは **Cisco-IOS-XE-native** と **ietf-interface** の 両方を介して公開されます。同じ元データの1つの表現に適用される可能性があるルールは、 そのデータの他の表現には適用されない場合があります。 (注)

### **NACM** 設定のリセット

/nacm サブツリーの設定を初期設定にリセットするには、次のコマンドを使用します(「初期 |操作| を参照) 。

Router#request platform software yang-management nacm reset-config

# **NACM** の設定例

(注) ここで挙げている例は説明のみを目的とするものです。

```
次に、グループ設定の例を示します。
```

```
<nacm xmlns="urn:ietf:params:xml:ns:yang:ietf-netconf-acm">
    <groups>
      <group>
        <name>administrators</name>
        <user-name>admin</user-name>
        <user-name>root</user-name>
      </group>
      <group>
        <name>limited-permission</name>
        <user-name>alice</user-name>
        <user-name>bob</user-name>
      </group>
    </groups>
  \langle/nacm\rangle
```
表 **<sup>17</sup> :** グループ設定の設定パラメータの説明

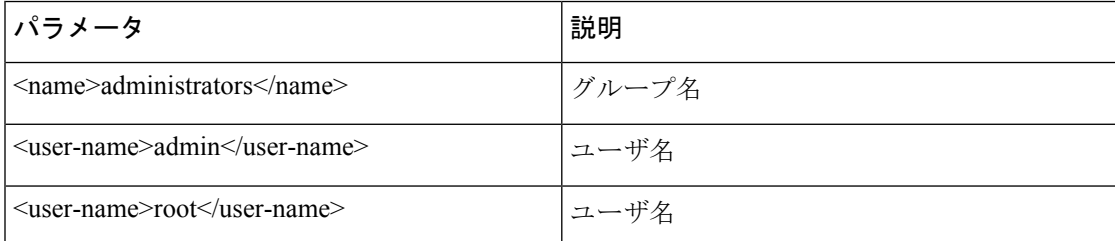

次に、モジュール ルールを作成する例を示します。

```
<nacm xmlns="urn:ietf:params:xml:ns:yang:ietf-netconf-acm">
 <rule-list>
   <name>only-ietf-interfaces</name>
    <group>limited-permission</group>
    <rule>
     <name>deny-native</name>
     <module-name>Cisco-IOS-XE-native</module-name>
     <access-operations>*</access-operations>
      <action>deny</action>
    \langle/rule>
    <rule>
     <name>allow-ietf-interfaces</name>
      <module-name>ietf-interfaces</module-name>
```

```
<access-operations>*</access-operations>
       <action>permit</action>
     \langlerule\rangle\langle/rule-list>
\langle/nacm\rangle
```
#### 表 **18 :** モジュール ルールを作成するための設定パラメータの説明

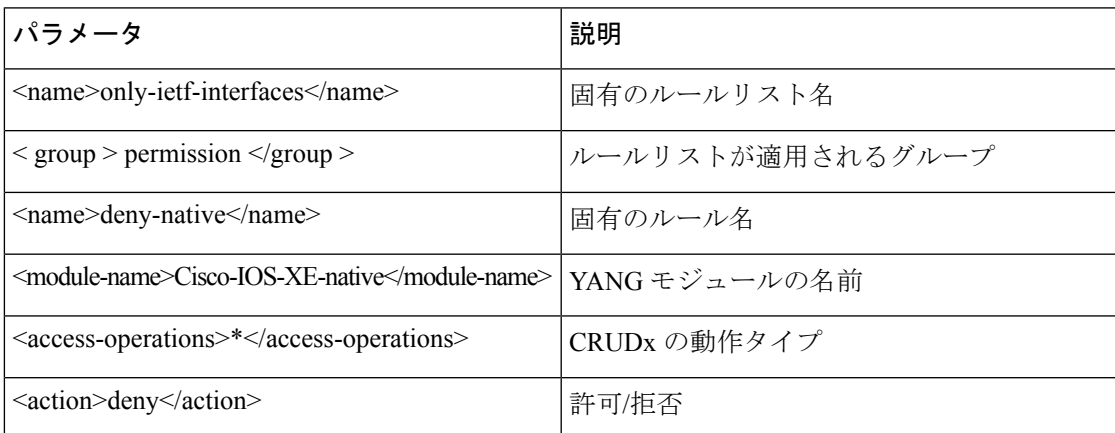

次に、プロトコル操作ルールを作成する例を示します。

```
<nacm xmlns="urn:ietf:params:xml:ns:yang:ietf-netconf-acm">
  <rule-list>
    <name>only-get</name>
    <group>limited-permission</group>
    <rule>
      <name>deny-edit-config</name>
      <module-name>ietf-netconf</module-name>
      <rpc-name>edit-config</rpc-name>
      <access-operations>exec</access-operations>
      <action>deny</action>
    \langle/rule\rangle<rule>
      <name>allow-get</name>
      <module-name>ietf-netconf</module-name>
      <rpc-name>get</rpc-name>
      <access-operations>exec</access-operations>
      <action>permit</action>
    \langlerule\rangle</rule-list>
\langle/nacm\rangle
```
#### 表 **19 :** プロトコル操作ルールを作成するための設定パラメータの説明

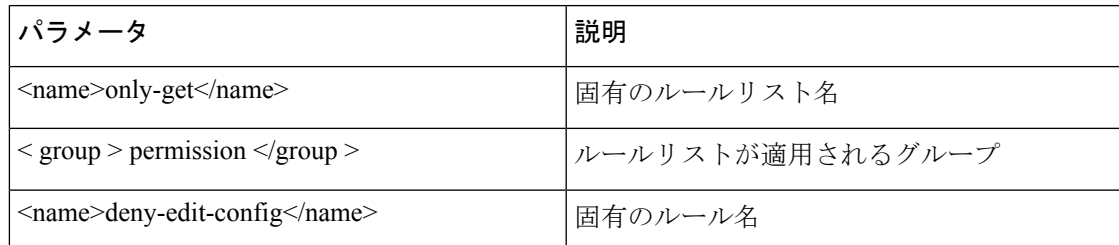

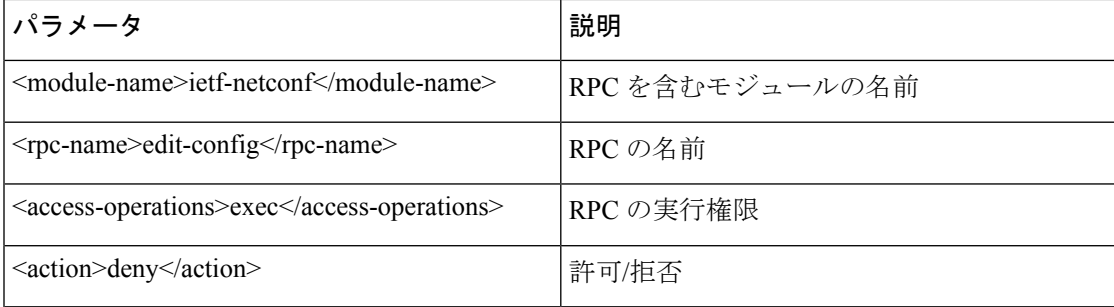

次に、データ ノード ルールを作成する例を示します。

```
<nacm xmlns="urn:ietf:params:xml:ns:yang:ietf-netconf-acm">
  <rule-list>
    <name>hide-enable-passwords</name>
    <group>limited-permission</group>
    <rule>
     <name>deny-enable-passwords</name>
     <path xmlns:ios="http://cisco.com/ns/yang/Cisco-IOS-XE-native>/ios:native/enable
      </path>
      <access-operations>*</access-operations>
      <action>deny</action>
    \langle/rule\rangle\langle/rule-list>
\langle/nacm\rangle
```
#### 表 **20 :** データ ノード ルールを作成するための設定パラメータの説明

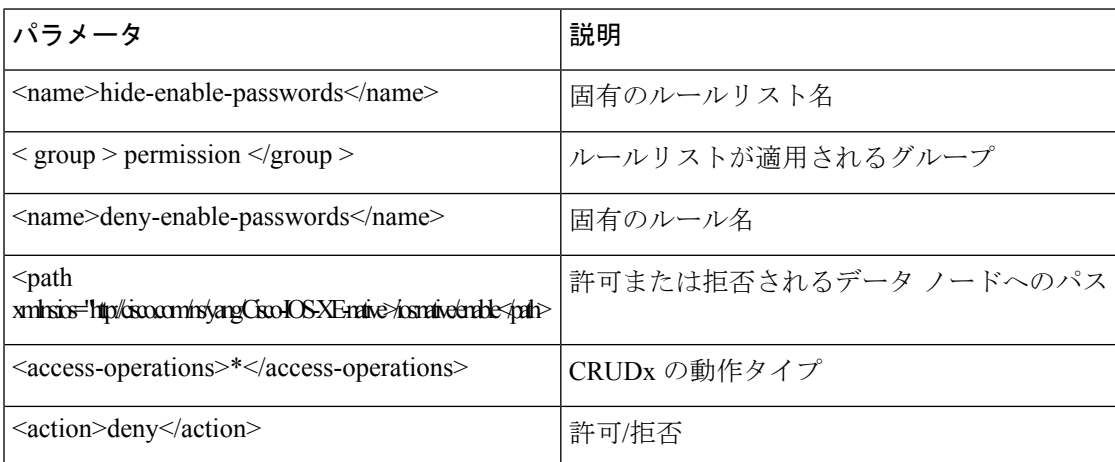

次に、すべてのグループに対して、標準の NETCONF RPC <get> および <get-config> の使用、 スキーマ ダウンロード RPC <get-schema>、およびモジュール **ietf-interfaces** にあるデータへの 読み取り専用アクセスを許可する NACM 設定の例を示します。

<nacm xmlns="urn:ietf:params:xml:ns:yang:ietf-netconf-acm"> <rule-list>

```
<name>readonly-protocol</name>
<group>*</group>
<rule>
 <name>get-permit</name>
  <module-name>ietf-netconf</module-name>
```

```
<rpc-name>get</rpc-name>
      <access-operations>exec</access-operations>
      <action>permit</action>
    \langlerule\rangle<rule>
      <name>get-config-permit</name>
      <module-name>ietf-netconf</module-name>
      <rpc-name>get-config</rpc-name>
      <access-operations>exec</access-operations>
      <action>permit</action>
    \langlerule\rangle<rule>
      <name>get-schema-permit</name>
      <module-name>ietf-netconf-monitoring</module-name>
      <rpc-name>get-schema</rpc-name>
      <access-operations>exec</access-operations>
      <action>permit</action>
    \langle rule>
  \langle/rule-list>
  <rule-list>
    <name>readonly-data</name>
    <group>*</group>
    <rule>
      <name>ietf-interfaces-permit</name>
      <module-name>ietf-interfaces</module-name>
      <access-operations>read</access-operations>
      <action>permit</action>
    \langle/rule\rangle\langle/rule-list>
\langle/nacm\rangle
```
# モデルベースの **AAA** に関するその他の参考資料

#### 関連資料

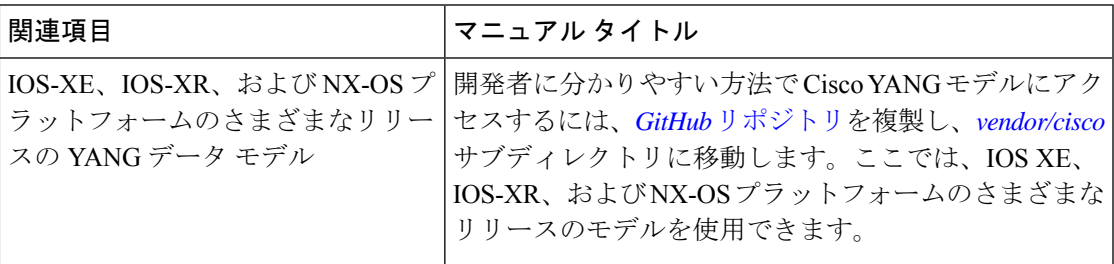

#### 標準および **RFC**

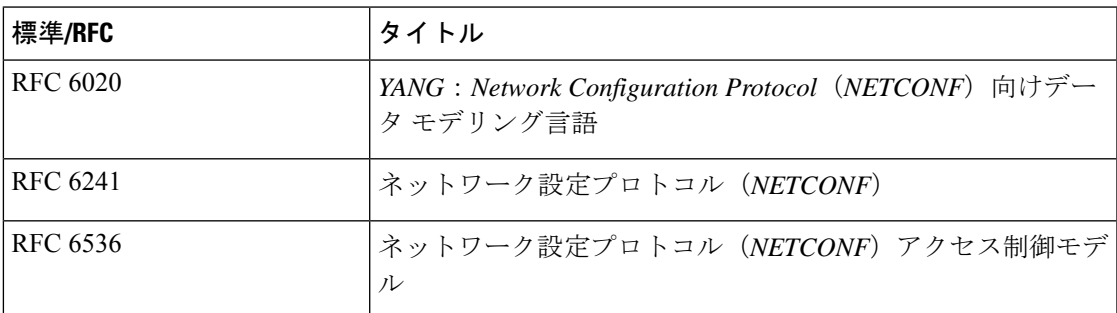

シスコのテクニカル サポート

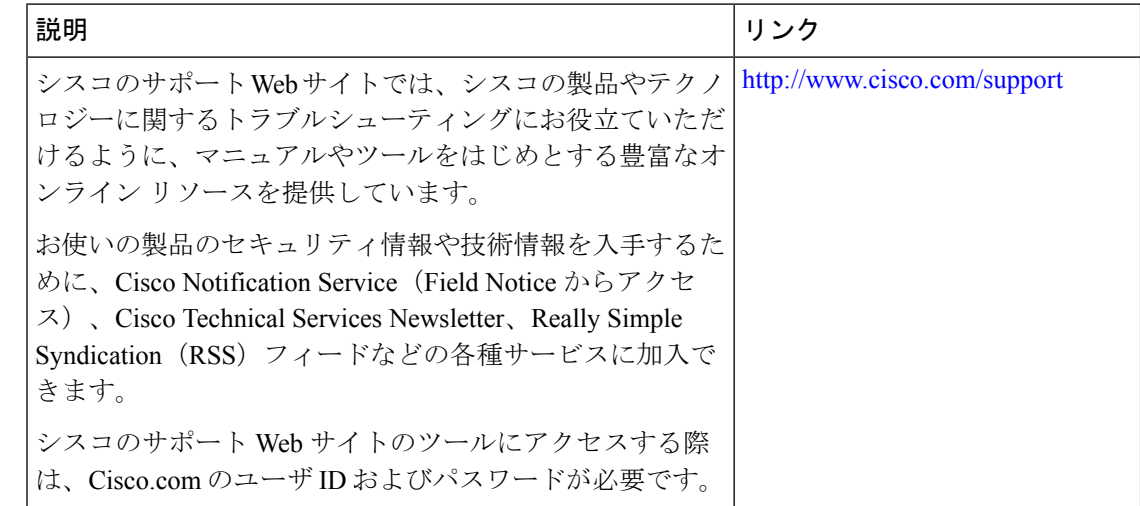

# モデルベースの **AAA** に関する機能情報

次の表に、このモジュールで説明した機能に関するリリース情報を示します。この表は、ソフ トウェア リリース トレインで各機能のサポートが導入されたときのソフトウェア リリースだ けを示しています。その機能は、特に断りがない限り、それ以降の一連のソフトウェアリリー スでもサポートされます。

プラットフォームのサポートおよびシスコ ソフトウェア イメージのサポートに関する情報を 検索するには、CiscoFeature Navigator を使用します。CiscoFeature Navigator にアクセスするに は、[www.cisco.com/go/cfn](http://www.cisco.com/go/cfn) に移動します。Cisco.com のアカウントは必要ありません。

表 **21 :** プログラマビリティの機能情報:データ モデル

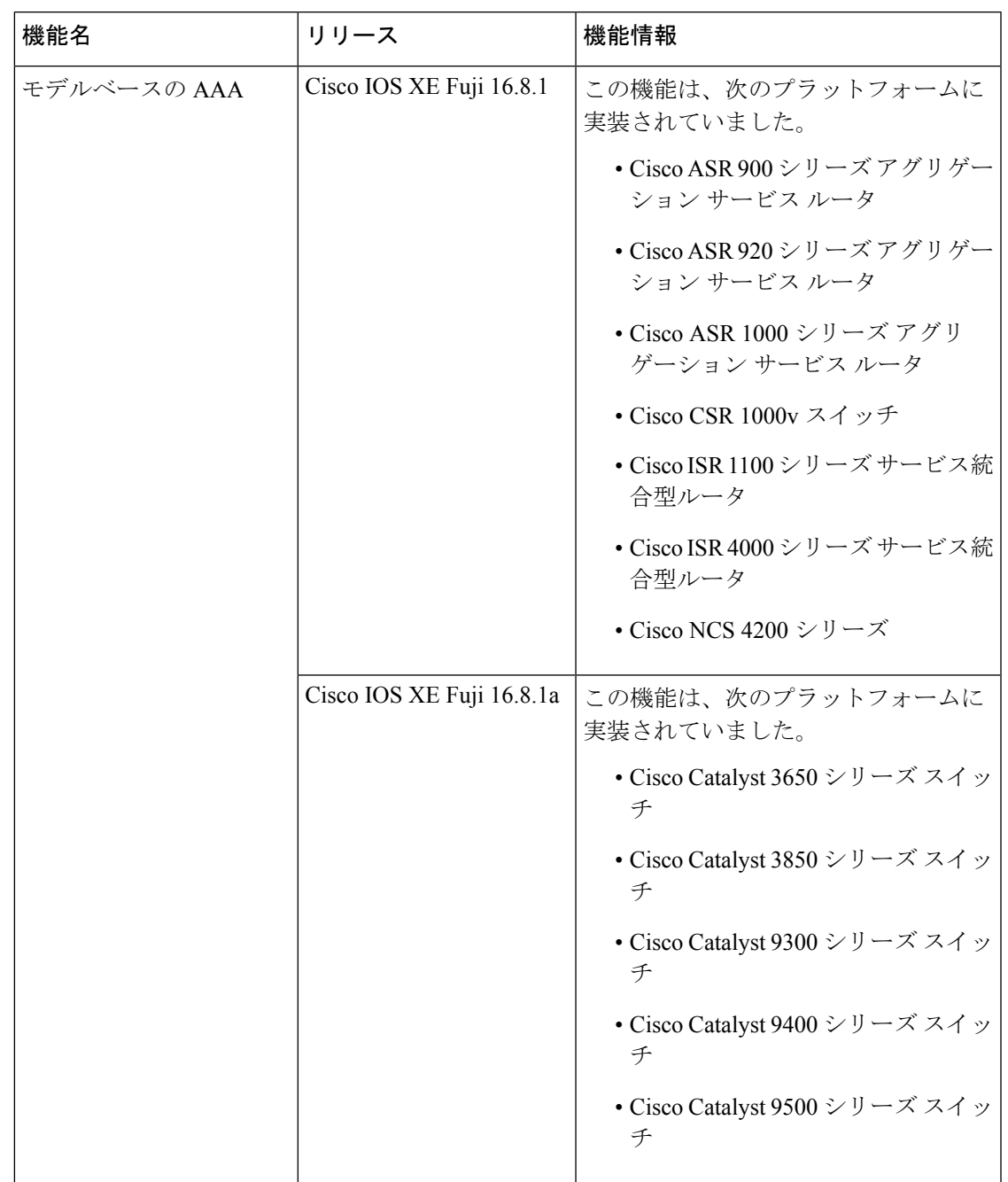

I

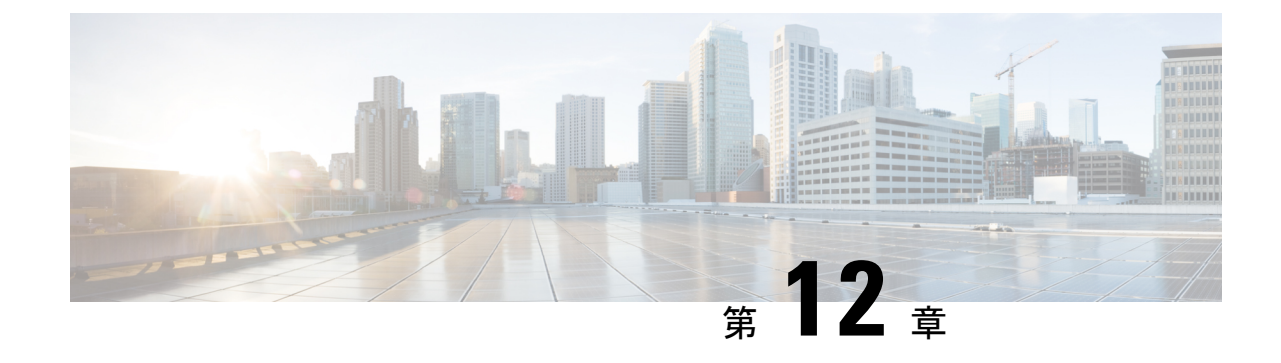

# モデル駆動型テレメトリ

• モデル駆動型テレメトリ (181 ページ)

# モデル駆動型テレメトリ

モデル駆動型テレメトリでは、ネットワークデバイスからサブスクライバに、リアルタイムの 設定や運用状態の情報を継続的にストリームすることができます。

アプリケーションは NETCONF-YANG により標準ベースの YANG データ モデルを使用して、 必要とする特定のデータ項目をサブスクライブします。

構造化データは、サブスクリプション基準とデータタイプに基づき、定義されたパターンでま たは変更時にパブリッシュされます。

### モデル駆動型テレメトリの前提条件

- NETCONF-YANG の知識とその使用方法。これには以下が含まれます。
	- NETCONF セッションの確立。
	- hello メッセージと機能メッセージの送信および受信。
	- 確立された NETCONF セッションによる YANG XML リモート プロシージャ コール (RPC)の送受信詳細については、『NETCONF-YANG の設定例』を参照してくださ い。

NETCONF-YANG の詳細については、『データモデル』の章を参照してください。

- XML、XML 名前空間、および XML [XPath](https://en.wikipedia.org/wiki/XPath) の知識。
- IETF テレメトリ仕様で定義されている標準および原則の知識。
- NETCONF-YANG がデバイス上で設定済みであり稼働している必要があります。**show platform software yang-management process** コマンドを使用して、次のプロセスが実行中 であることを確認します。

Device# **show platform software yang-management process**

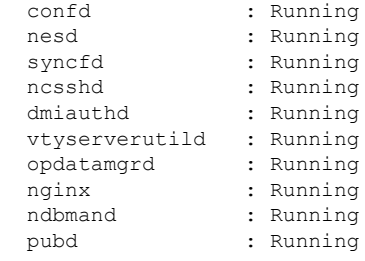

# (注)

- プロセス pubd はモデル駆動型テレメトリ プロセスであり、これ が実行していない場合にはモデル駆動型テレメトリは機能しませ  $h_{\rm o}$
- *urn:ietf:params:netconf:capability:notification:1.1* 機能は、hello メッセージでリストする必要 があります。この機能は、IETF テレメトリをサポートするデバイスでのみアドバタイズ されます。

# モデル駆動型テレメトリについて

### モデル駆動型テレメトリの概要

テレメトリは、自動の通信プロセスです。これにより、測定およびその他のデータがリモート ポイントまたはアクセス不能なポイントで収集され、モニター用の受信装置に送信されます。 モデル駆動型テレメトリは、モデル駆動型テレメトリ対応デバイスから送信先へとデータをス トリームするメカニズムを提供します。

テレメトリでは、情報の送信元と送信先を識別するためにサブスクリプションモデルが使用さ れます。モデル駆動型テレメトリでは、ネットワーク要素の定期的なポーリングが不要になり ます。その代わりに、ネットワーク要素により、サブスクライバに配信される情報の継続的な 要求が確立されます。その後、定期的に、またはオブジェクトの変更のたび、サブスクライブ されているYANGオブジェクトのセットが当該のサブスクライバにストリーミングされます。

ストリーミングされるデータは、サブスクリプションによって駆動されます。サブスクリプ ションにより、アプリケーションはYANGデータストアから更新(自動または継続的な更新) をサブスクライブすることができるようになるため、発行者は、それらの更新をプッシュし、 実質的にストリーミングすることができます。

(注) ダイナミック サブスクリプションのみがサポートされています。

#### サブスクリプションの概要

サブスクリプションは、テレメトリロール間の関連付けを作成する項目であり、ロール間で送 信されるデータを定義します。

具体的には、サブスクリプションは、テレメトリデータの一部として要求される一連のデータ を定義するために使用されます。たとえば、データがいつ必要か、データの書式設定の方法、 また暗黙的でない場合は誰(どの受信者)がデータを受信するかを定義します。

サポートされているサブスクリプションの最大数はプラットフォームによって異なりますが、 現在は100個のサブスクリプションがサポートされています。サブスクリプションは、設定済 みか動的のいずれかにすることができ、トランスポートプロトコルの任意の組み合わせを使用 できます。有効なすべての設定済みサブスクリプションをアクティブにするために同時に多数 のサブスクリプションが動作している場合、サブスクリプションの数が多すぎると、アクティ ブなサブスクリプションを削除したときに、非アクティブであるが有効な設定済みサブスクリ プションの1つが試行されます。定期的にトリガーされるサブスクリプション(デフォルトの 最小値は100センチ秒)と、変更時にトリガーされるサブスクリプションがサポートされてい ます。

サブスクリプションの設定では、NETCONF やその他のノースバウンド プログラマブル イン ターフェイス(RESTCONF、gNMI など)がサポートされています。

Cisco IOSXEシステムのテレメトリでは、ダイナミックサブスクリプションと設定済みサブス クリプションの 2 種類のサブスクリプションが使用されます。

動的サブスクリプションは、パブリッシャに接続するクライアント(サブスクライバ)によっ て作成されるため、ダイヤルインと見なされます。設定済みサブスクリプションでは、パブ リッシャは受信者への接続を開始し、その結果ダイヤルアウトと見なされます。

#### **<establish-subscription> RPC** の例

次に、<establish-subscription> RPC の例を示します。RPC では、stream、xpath-filter、および period の各フィールドが必須です。

```
<rpc message-id="101" xmlns="urn:ietf:params:xml:ns:netconf:base:1.0">
<establish-subscription
xmlns="urn:ietf:params:xml:ns:yang:ietf-event-notifications"
xmlns:yp="urn:ietf:params:xml:ns:yang:ietf-yang-push">
<stream>yp:yang-push</stream>
<yp:xpath-filter>/mdt-oper:mdt-oper-data/mdt-subscriptions</yp:xpath-filter>
<yp:period>1000</yp:period>
</establish-subscription>
\langle rpc\rangle
```
#### **YANG-push**

RFC 6020: YANG: ネットワーク構成プロトコルのデータモデリング言語 (NETCONF) および RFC 6241: ネットワーク構成プロトコル(NETCONF)と、YANG データベースのサブスクリ プションおよびプッシュメカニズムである YANG プッシュについて説明します。YANG-push サブスクリプションは、データ モデルを使用して定義されます。YANG-push を使用して、サ ブスクライバ アプリケーションは YANG データベースから更新の継続的なカスタマイズ スト

リームを要求できます。YANG-push はデバイス上にインストールされている YANG モデルに より説明される構成データベース内と運用データベース内のすべてのデータを対象にしますす べてのデータのサブスクリプションがサポートされているわけではないので、データ用のフィ ルタを備える必要があります。

(注) YANG-push ストリームを指定する必要があります。

#### **XPath** フィルタのサポート

サブスクライブ先の"yang-push"ストリーム内のデータセットは、XPathフィルタを使用して指 定します。ただし、XPathは、"yang-push"ストリームのデータを指定するときに必要なものよ りもはるかに表現力が高いため、XPath 式には次の制限が課されます。

- **1.** 単一のオブジェクトを指定する必要があります。このオブジェクトには、コンテナ、リー フ、リーフリスト、またはリストを使用できます。
- **2.** リストまたはコンテナ内の単一のエントリを指定するキーが含まれる場合があります。サ ポートされているキー指定構文は"[{キー名}={キー値}]"です。複合キーを使用するには、 複数のキー指定を使用します。キーの名前と値は正確である必要があります。範囲やワイ ルドカード値はサポートされていません。
- **3.** 単一のサブスクリプションで複数のオブジェクトをサポートできるように、結合演算子 (|)を使用できます。ユニオン演算子は NETCONF トランスポートでのみ機能し、gRPC では機能しません。

#### 定期パブリケーション

定期的なサブスクリプションでは、サブスクライブ対象情報による最初のプッシュ更新は即時 に送信されます。ただしデバイスがビジー状態であったりネットワークが混雑していたりする と遅延することがあります。次に更新は、設定された定期タイマーの満了時に送信されます。 たとえば、期間を 10 分と設定すると、サブスクリプションの作成直後に最初の更新が送信さ れ、その後は 10 分おきに送信されます。

期間とは、定期的なプッシュ更新間のセンチ秒(1/100秒)単位の時間です。期間が1000であ れば、サブスクライブ対象情報の更新は10秒ごとになります。最小の期間間隔は100(つまり 1 秒)です。デフォルト値はありません。この値は <establish subscription> RPC に明示的に設定 する必要があります。

現在存在しないデータのサブスクリプションは許可され、通常のサブスクリプションとして実 行されます。空のデータを登録すると、要求された期間で空の更新通知が送信されます。

定期的な更新には、サブスクライブ対象のデータ要素またはテーブルのフルコピーが含まれま す。

#### テレメトリの **RPC** サポート

テレメトリには <establish-subscription> RPC と <delete-subscription> RPC がサポートされていま す。

<establish-subscription> RPC が送信されると、パブリッシャからの RPC 応答には <rpc-reply> メッセージと、結果ストリングを含む <subscription-result> 要素が含まれます。

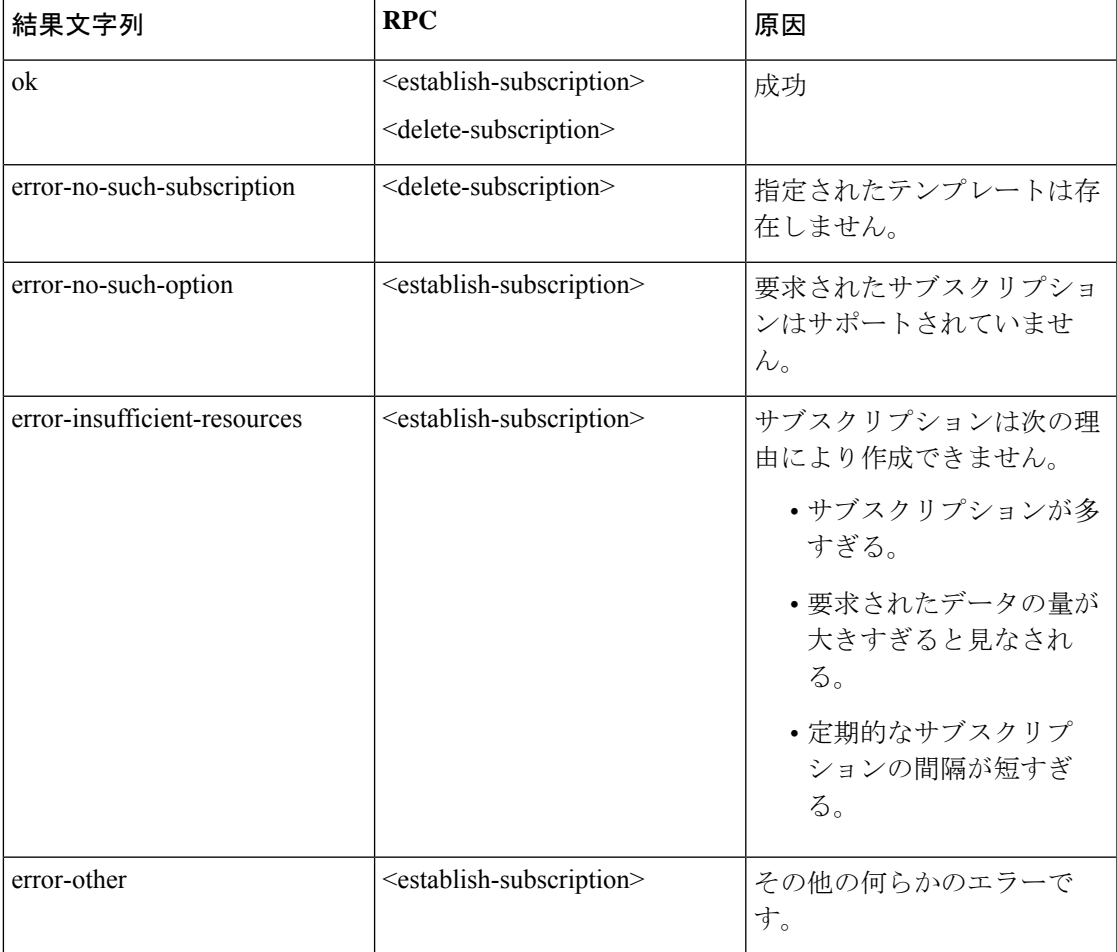

次の表は、<rpc-reply> メッセージでの応答と、応答の理由を示しています。

### テレメトリでの **NETCONF** セッション

テレメトリのサブスクリプションおよび更新は、NETCONF セッションを介して転送されま す。テレメトリのサブスクリプションを確立するために使用されるNETCONFセッションは、 テレメトリの更新を受け取ります。NETCONFセッションが破棄されたり、接続が切断された 場合は、関連付けられたテレメトリ サブスクリプションも破棄されます。

すべてのセッションが NETCONF セッションであるため、すべてのセッションの制約は、 NETCONF の実装に応じたものとなります。

### テレメトリにおけるハイ アベイラビリティ

ダイナミック テレメトリの接続は、アクティブなスイッチもしくはスイッチ スタック内のメ ンバーへの SSH、またはハイ アベイラビリティ対応ルータにおけるアクティブなルート プロ セッサへの SSH による NETCONF セッションで確立されます。切り替え後は、テレメトリの サブスクリプションを伝送する NETCONF セッションを含め、暗号を使用するすべてのセッ ションを破棄し、再確立する必要があります。切り替え後は、すべてのサブスクリプションも 再作成する必要があります。

### サンプルのモデル駆動型テレメトリ **RPC**

### サブスクリプションの作成

サブスクリプションは、確立された NETCONF セッションを介して、XML RPC を使用して作 成されます。<establish-subscription> RPC が IETF テレメトリのクライアントまたはコレクタか らネットワーク デバイスに送信されます。RPC では、stream、xpath-filter、および period の各 フィールドが必須です。

次に、運用データベースのサブスクリプションテーブルへのサブスクリプションの例を示しま す。

```
<rpc message-id="101" xmlns="urn:ietf:params:xml:ns:netconf:base:1.0">
      <establish-subscription
          xmlns="urn:ietf:params:xml:ns:yang:ietf-event-notifications"
          xmlns:yp="urn:ietf:params:xml:ns:yang:ietf-yang-push">
        <stream>yp:yang-push</stream>
        <yp:xpath-filter>/mdt-oper:mdt-oper-data/mdt-subscriptions</yp:xpath-filter>
        <yp:period>1000</yp:period>
      </establish-subscription>
    \langle/rpc\rangle
```
### 応答コードの受信

サブスクリプションが正常に作成されると、デバイスはサブスクリプション結果notif-bis:okお よびサブスクリプション ID で応答します。次に、サンプル応答 RPC メッセージの例を示しま す。

```
<rpc-reply xmlns="urn:ietf:params:xml:ns:netconf:base:1.0" message-id="101">
<subscription-result xmlns="urn:ietf:params:xml:ns:yang:ietf-event-notifications"
xmlns:notif-bis="urn:ietf:params:xml:ns:yang:ietf-event-notifications">notif-bis:
ok</subscription-result>
<subscription-id
xmlns="urn:ietf:params:xml:ns:yang:ietf-event-notifications">2147484201</subscription-id>
\langle/rpc-reply>
```
### サブスクリプションのプッシュ更新の受信

デバイスからプッシュされるサブスクリプション更新は XML RPC 形式であり、それらが作成 された同じNETCONFセッションにより送信されます。サブスクライブ対象情報の要素または ツリーは datastore-contents-xml タグ内で返されます。次に示すのは、サブスクライブ対象情報 を提供するサンプル RPC メッセージです。

<notification xmlns="urn:ietf:params:xml:ns:netconf:notification:1.0">

```
<eventTime>2017-05-09T21:34:51.74Z</eventTime>
    <push-update xmlns="urn:ietf:params:xml:ns:yang:ietf-yang-push">
        <subscription-id>2147483650</subscription-id>
        <datastore-contents-xml>
            <cpu-usage
xmlns="http://cisco.com/ns/yang/Cisco-IOS-XE-process-cpu-oper"><cpu-utilization>
            <five-minutes>5</five-minutes></cpu-utilization></cpu-usage>
        </datastore-contents-xml>
    </push-update>
</notification>
```
サブスクリプションが行われる情報要素が空である場合、またはそれが動的(名前付きアクセ ス リストなど)であり存在しない場合、定期更新は空になり、自己終結 datastore-contents-xml タグを持つことになります。次に示すのは、定期更新が空であるサンプル RPC メッセージで す。

```
<notification xmlns="urn:ietf:params:xml:ns:netconf:notification:1.0">
    <eventTime>2017-05-09T21:34:09.74Z</eventTime>
    <push-update xmlns="urn:ietf:params:xml:ns:yang:ietf-yang-push">
        <subscription-id>2147483649</subscription-id>
        <datastore-contents-xml />
    </push-update>
</notification>
```
#### サブスクリプションの詳細の取得

現在のサブスクリプションの一覧を取得するには、<get>RPCをCisco-IOS-XE-mdt-operモデル に送信します。現在のサブスクリプションの一覧を表示するには、**showtelemetryietfsubscription** コマンドも使用できます。

```
次に、<get>RPC メッセージの例を示します。
```

```
<rpc message-id="101" xmlns="urn:ietf:params:xml:ns:netconf:base:1.0">
  <get>
    <filter>
      <mdt-oper-data xmlns="http://cisco.com/ns/yang/Cisco-IOS-XE-mdt-oper">
        <mdt-subscriptions/>
      </mdt-oper-data>
    </filter>
  \langle/qet>
\langle / rpc
```
次に、RPC 応答の例を示します。

```
<rpc-reply xmlns="urn:ietf:params:xml:ns:netconf:base:1.0" message-id="101">
 <data>
   <mdt-oper-data xmlns="http://cisco.com/ns/yang/Cisco-IOS-XE-mdt-oper">
      <mdt-subscriptions>
        <subscription-id>2147485164</subscription-id>
        <base>
         <stream>yang-push</stream>
          <encoding>encode-xml</encoding>
          <period>100</period>
```

```
<xpath>/ios:native/router/ios-rip:rip/ios-rip:version</xpath>
        \langle/hase>
        <type>sub-type-dynamic</type>
        <state>sub-state-valid</state>
        <comments/>
        <updates-in>0</updates-in>
        <updates-dampened>0</updates-dampened>
        <updates-dropped>0</updates-dropped>
      </mdt-subscriptions>
    </mdt-oper-data>
  </data>
\langle/rpc-reply>
```
#### 次に、**show telemetry ietf subscription dynamic brief** コマンドの出力例を示します。

Device# **show telemetry ietf subscription dynamic brief**

Telemetry subscription brief

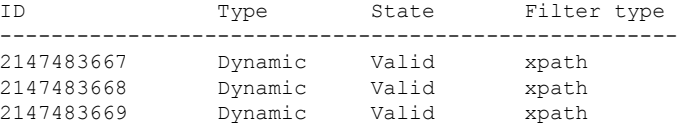

次に、**show telemetry ietf subscription** *subscription-ID***detail** コマンドの出力例を示します。

```
Device# show telemetry ietf subscription 2147483667 detail
```

```
Telemetry subscription detail:
 Subscription ID: 2147483667
 State: Valid
 Stream: yang-push
 Encoding: encode-xml
 Filter:
   Filter type: xpath
   XPath: /mdt-oper:mdt-oper-data/mdt-subscriptions
  Update policy:
   Update Trigger: periodic
   Period: 1000
 Notes:
```
#### サブスクリプションの削除

テレメトリ サブスクリプションは、2 つの方法で削除できます。1 つ目は、subscription-id タグ にサブスクリプション ID を含む <delete-subscription> RPC を送信することです。これは、サブ スクライバのみが実行できます。サブスクリプションは、親NETCONFセッションが破棄また は切断されたときにも削除されます。ネットワーク接続が中断された場合は、SSH/NETCONF セッションがタイムアウトしてその後にサブスクリプションが削除されるまで、多少の時間が かかることがあります。

<rpc message-id="101" xmlns="urn:ietf:params:xml:ns:netconf:base:1.0"> **<delete-subscription xmlns="urn:ietf:params:xml:ns:yang:ietf-event-notifications"**

```
xmlns:netconf="urn:ietf:params:xml:ns:netconf:base:1.0">
        <subscription-id>2147483650</subscription-id>
    </delete-subscription>
\langle / rpc
```
# モデル駆動型テレメトリに関するその他の参考資料

#### 関連資料

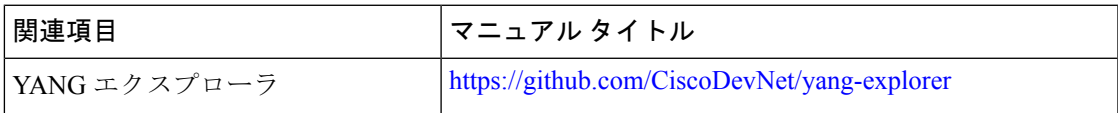

#### 標準および **RFC**

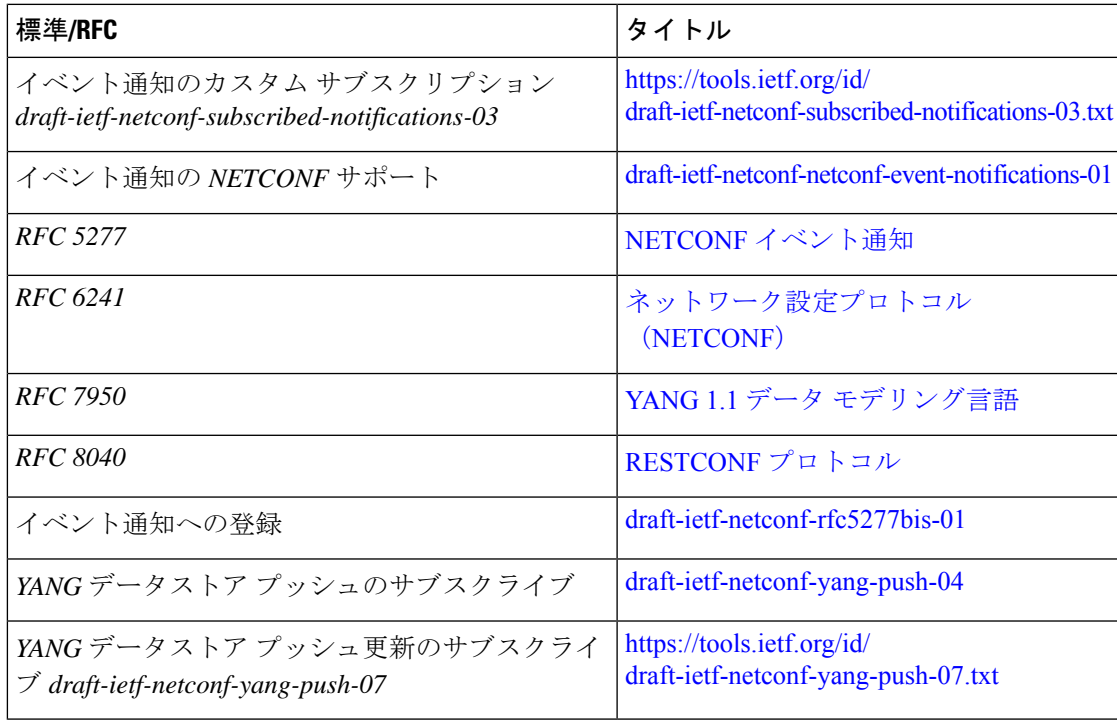

シスコのテクニカル サポート

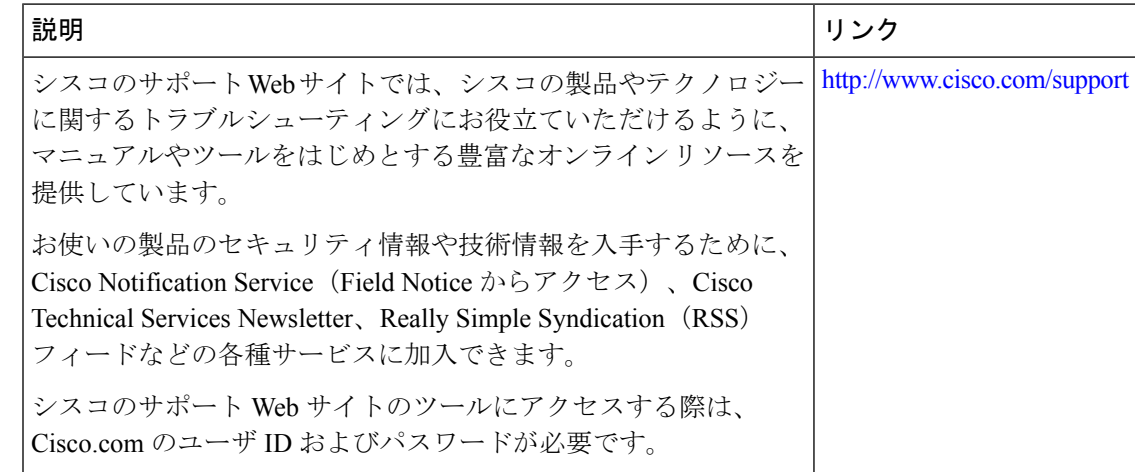

### モデル駆動型テレメトリの機能情報

次の表に、このモジュールで説明した機能に関するリリース情報を示します。この表は、ソフ トウェア リリース トレインで各機能のサポートが導入されたときのソフトウェア リリースだ けを示しています。その機能は、特に断りがない限り、それ以降の一連のソフトウェアリリー スでもサポートされます。

プラットフォームのサポートおよびシスコ ソフトウェア イメージのサポートに関する情報を 検索するには、CiscoFeature Navigator を使用します。CiscoFeature Navigator にアクセスするに は、[www.cisco.com/go/cfn](http://www.cisco.com/go/cfn) に移動します。Cisco.com のアカウントは必要ありません。

Ι

#### 表 **22 :** モデル駆動型テレメトリの機能情報

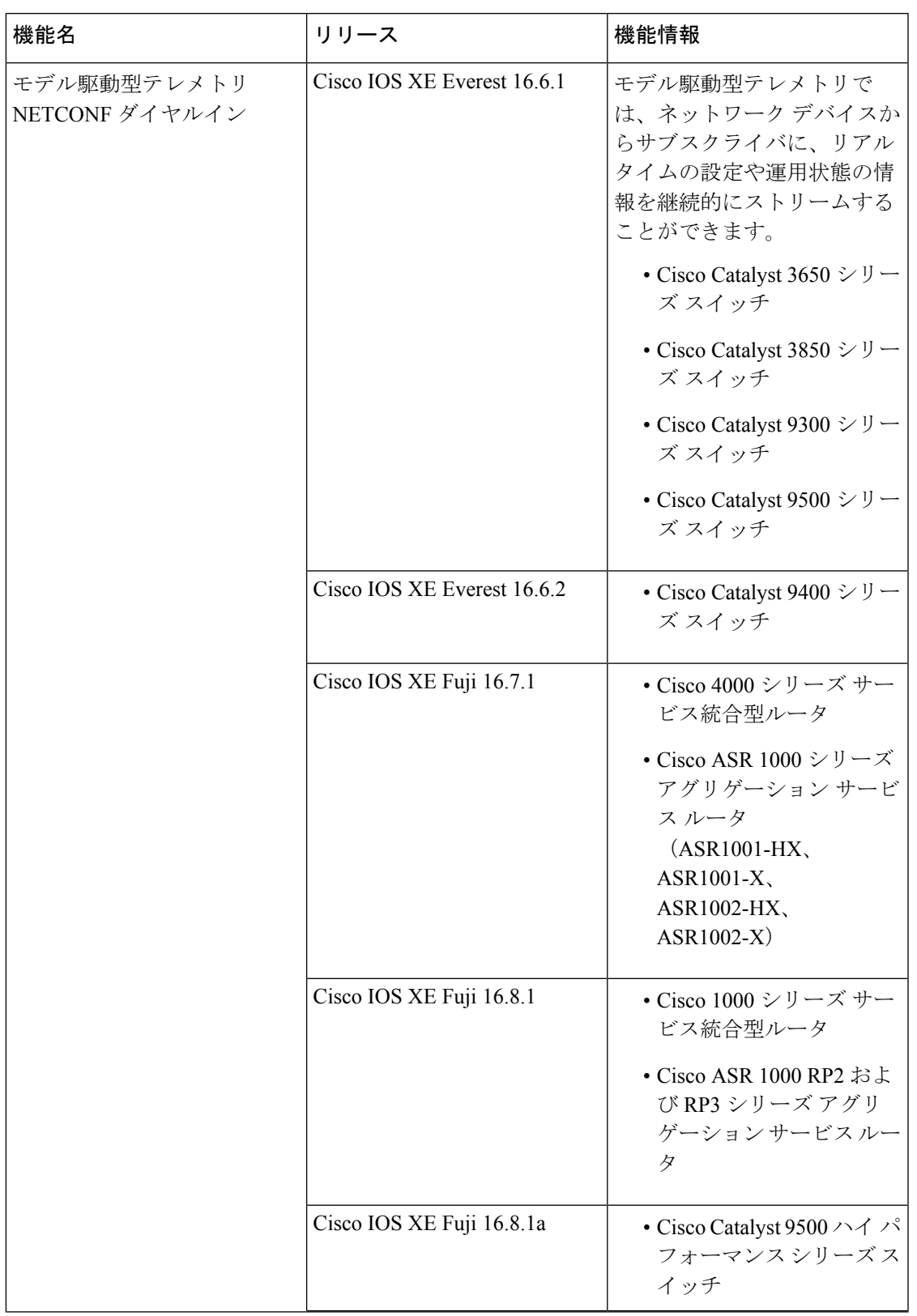

I

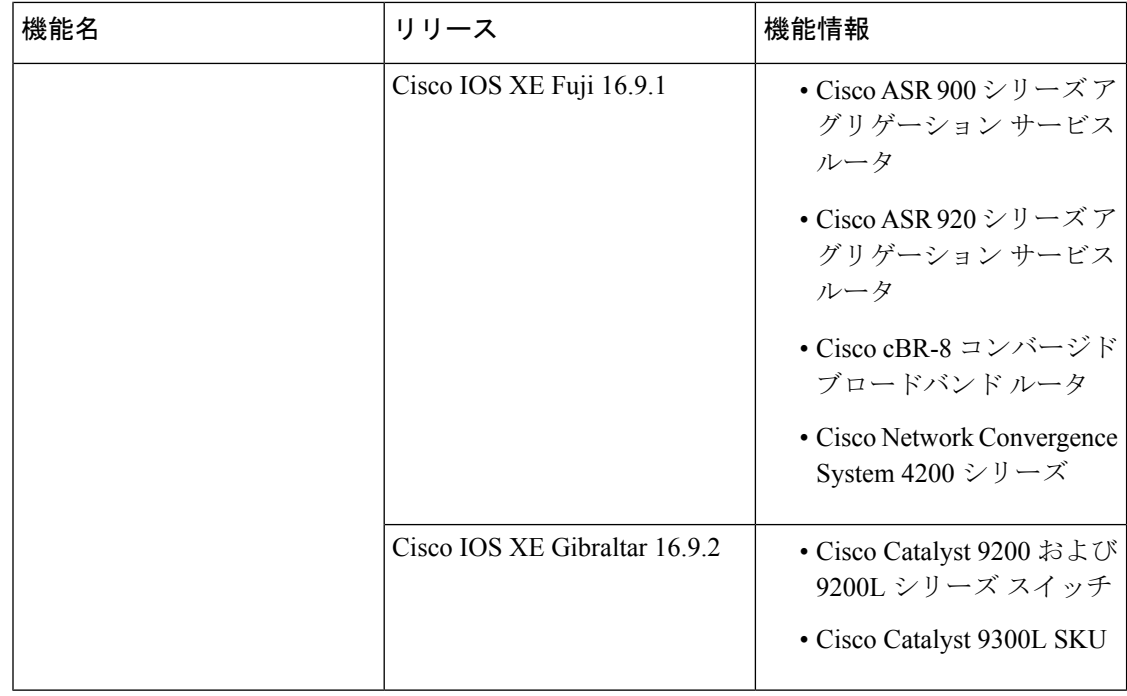

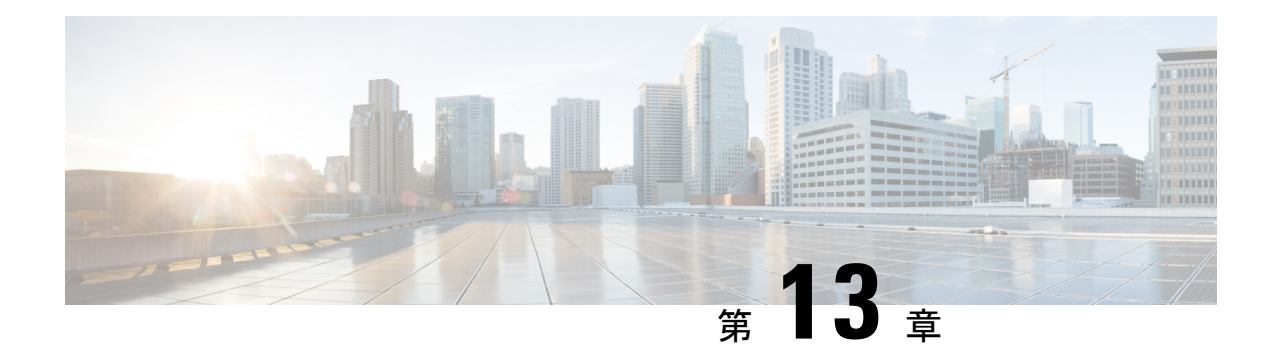

# **In-Service Model Update**

このモジュールでは、In-Service Model Update によりデバイス上の YANG データ モデルを更新 する方法を説明します。

- In-Service Model Update の制約事項 (193 ページ)
- In-Service Model Update について (193 ページ)
- In-Service Model Update の管理方法 (196 ページ)
- In-Service Model Update の設定例 (198 ページ)
- In-Service Model Update の機能情報 (202 ページ)

# **In-Service Model Update** の制約事項

• ハイ アベイラビリティまたは In-Service Software Upgrade(ISSU)はサポートされていま せん。スイッチオーバーの後、ユーザはスタンバイ デバイスにソフトウェア メンテナン スアップデート (SMU)をインストールする必要があります。

# **In-Service Model Update** について

### **In-Service Model Update** の概要

サービス中モデル更新プログラムは、既存のデータモデルに新しいデータモデルまたは拡張機 能を追加します。サービス中モデル更新プログラムは、リリース サイクル外の YANG モデル の拡張機能を提供します。更新プログラムパッケージはすべての既存のモデルの上位セットで す。これには、更新されたYANGモデルを始めとするすべての既存モデルが含まれています。

データ モデル インフラストラクチャは、Cisco IOS XE デバイス用の YANG モデル定義管理イ ンターフェイスを実装します。データ モデル インフラストラクチャは、Cisco IOS XE デバイ スからノースバウンドにNETCONFインターフェイスを公開します。サポートされているデー タ モデルには、IETF などの業界標準モデルと、Cisco IOS XE デバイス固有のモデルが含まれ ます。

In-Service Model Update によって提供される機能は、その後の Cisco IOS XE ソフトウェア メン テナンス リリースに統合されます。データ モデル更新プログラム パッケージは、[シスコ](https://software.cisco.com) ソフ トウェア [ダウンロード](https://software.cisco.com) センター からダウンロードできます。

### **In-Service Model Update** パッケージの互換性

更新パッケージは、リリース単位で作成され、プラットフォームに固有になります。たとえ ば、Cisco ASR 1000 シリーズ アグリゲーション サービス ルータの更新パッケージを Cisco CSR 1000V シリーズ クラウド サービス ルータにインストールすることはできません。同様に、 Cisco IOS XE Fuji 16.7.1 用に作成された更新パッケージを、Cisco IOS XE Everest 16.5.2 バージョ ンを実行しているデバイスに適用することはできません。

更新プログラム パッケージのすべてのコンテンツは、将来のメインライン リリースまたはメ ンテナンスリリースのイメージの一部になります。イメージとプラットフォームのバージョン は、パッケージの追加およびアクティブ化の際に、In-Service Model Update コマンドによって チェックされます。イメージまたはプラットフォームの不一致が発生すると、パッケージのイ ンストールが失敗します。

### 更新プログラム パッケージの命名規則

In-Service Model Update は、.bin ファイルとしてパッケージ化されています。このファイルに は、特定のリリースおよびプラットフォームのすべての更新プログラムと、Readme ファイル が含まれています。これらのファイルにはリリース日があり、追加モデルの更新をともなって 定期的に更新されます。

データ モデルの更新プログラム パッケージの命名規則は、次の形式に従っています。プラッ トフォームの種類-ライセンス レベル.リリース バージョン.DDTS ID-ファイル。次に、データ モデル更新ファイルの例を示します。

- isr4300-universalk9.16.05.01.CSCxxxxxxx.dmp.bin
- asr1000-universalk9.2017-08-23\_17.48.0.CSCxxxxxxx.SSA.dmp.bin

Readme ファイルは、次の情報を提供します。

- データ モデルのアクティブ化または非アクティブ化中に表示されるコンソール メッセー ジおよびエラー メッセージ
- データ モデルのインストールによる影響
- 副作用と考えられる回避策
- In-Service Model Update によって影響を受けるパッケージ
- リスタートのタイプ

# 更新プログラム パッケージのインストール

デバイスに In-Service Model Update パッケージをインストールするには、**install add**、 **install activate**、および **install commit** コマンドを特権 EXEC モードで使用します。

**install add** コマンドは、更新パッケージをリモートの場所からデバイスにコピーします。パッ ケージをコピーするには他の方法も使用できますが、その場合も、インストールしたプログラ ムを動作させるために **install add** コマンドを有効化する必要があります。 **install activate** コマ ンドを動作させるには、パッケージをデバイスのブートフラッシュで使用可能にする必要があ ります。**install commit** コマンドを有効化して、更新プログラムをリロード全体にわたって確 定します。

更新プログラムをインストールすると、以前にインストールされたデータモデルがある場合、 それは置き換えられます。デバイスには常に、1 つの更新プログラムのみがインストールされ ます。データ モデル パッケージには、すべての更新された YANG モデルと、以前にデバイス にインストールされたすべての既存 YANG モデルが含まれています。

次のフロー チャートでは、モデル更新プログラム パッケージの動作を説明します。

図 **5 :** モデル更新プログラム パッケージのコミット

Process with Install Commit

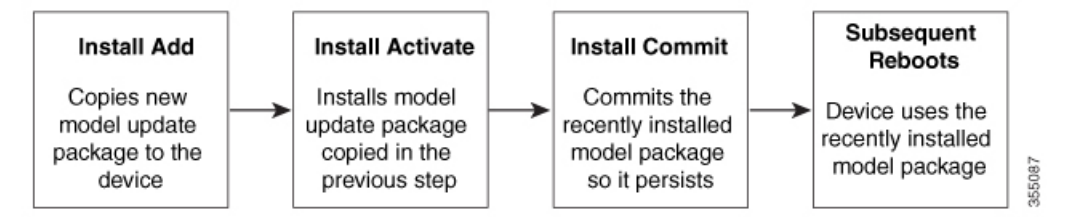

パッケージをアクティブ化する際にNETCONF-YANGが有効化されていると、NETCONFプロ セスがリスタートされます。すべてのアクティブなNETCONFセッションは、パッケージのア クティブ化中に破棄されます。パッケージの検証中にエラーが発生すると、アクティブ化プロ セスは終了します。

## 更新プログラム パッケージの非アクティブ化

更新パッケージを非アクティブ化するには、**install deactivate** コマンドを使用します。変更を 確定するには、**install commit** コマンドを有効化します。

表 **23 :** モデル更新プログラム パッケージの非アクティブ化

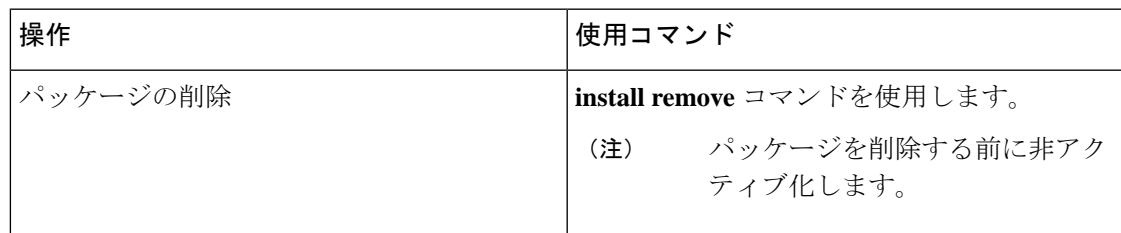

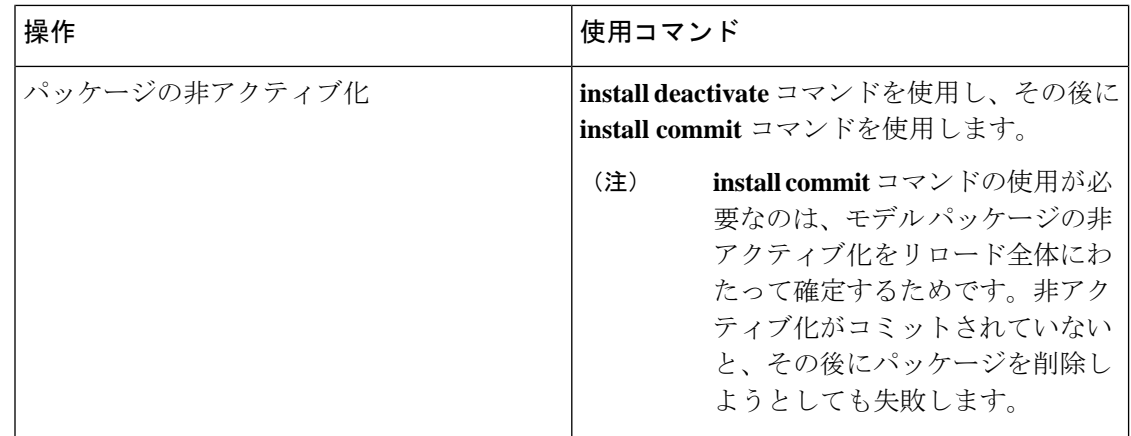

更新プログラムを非アクティブ化する際に、2つ以上のモデル更新プログラムパッケージがイ ンストールされている場合、最近コミットされたモデル更新プログラムパッケージがデバイス によって使用されるモデルパッケージになります。以前にコミットされたその他のモデルパッ ケージがない場合、標準的なイメージとともに含まれているベース バージョンのデータ モデ ルが使用されるようになります。

# 更新プログラム パッケージのロールバック

ロールバックは、デバイスを更新前の動作状態に戻すメカニズムを提供します。ロールバック 後は、変更が表示されるようになる前に NETCONF-YANG プロセスが再始動します。

更新は、**install rollback**コマンドを使用して、基本バージョン、最終コミットバージョン、ま たは既知のコミット ID までロールバックできます。

# **In-Service Model Update** の管理方法

# 更新プログラム パッケージの管理

手順の概要

- **1. enable**
- **2. install add file tftp:** *filename*
- **3. install activate file bootflash:** *filename*
- **4. install commit**
- **5. install deactivate file bootflash:** *filename*
- **6. install commit**
- **7. install rollback to** {**base** | **committed** | **id** *commit-ID*}
- **8. install remove** {**file bootflash:** *filename* | **inactive**}
- **9. show install summary**

#### 手順の詳細

 $\mathbf I$ 

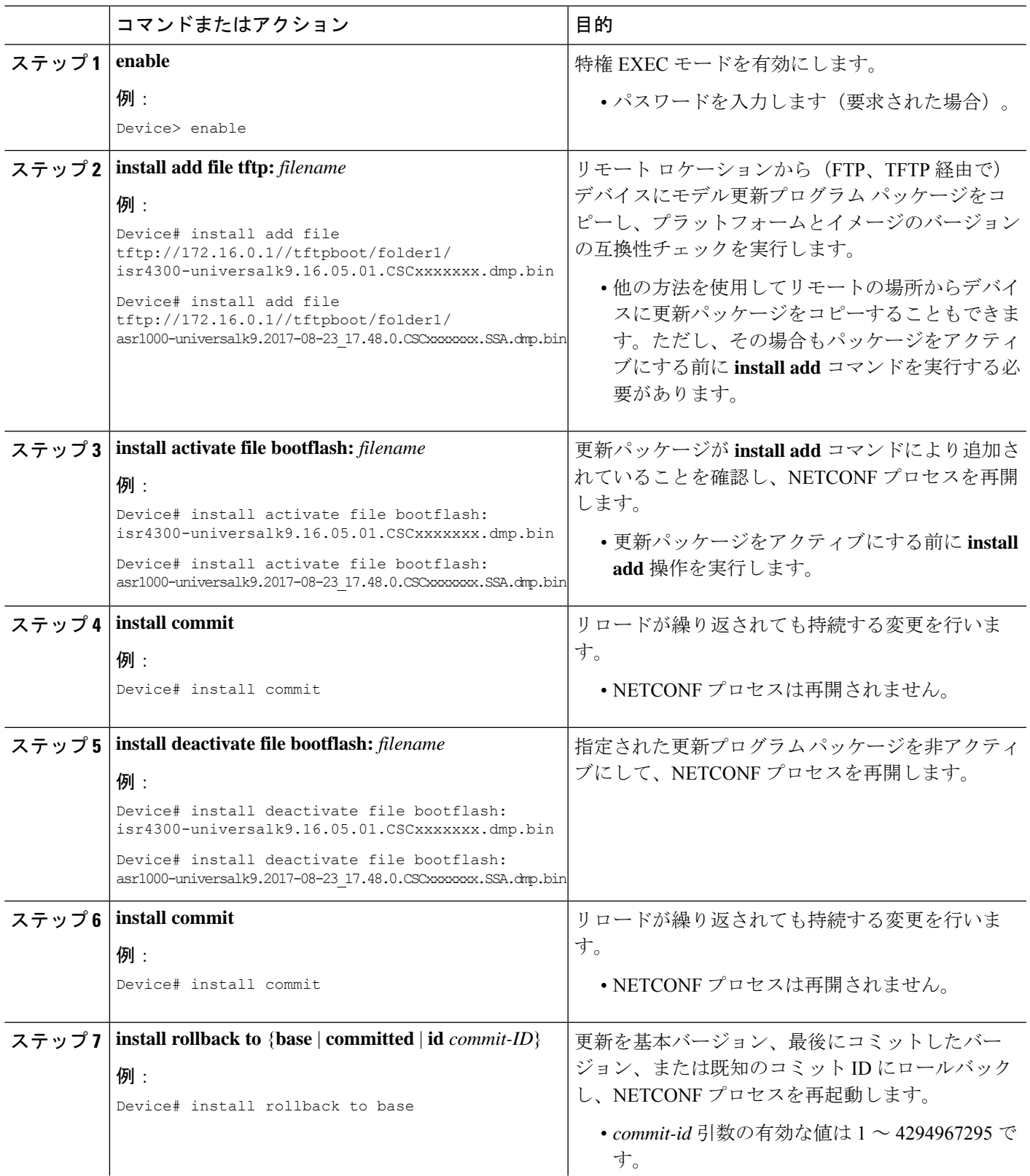

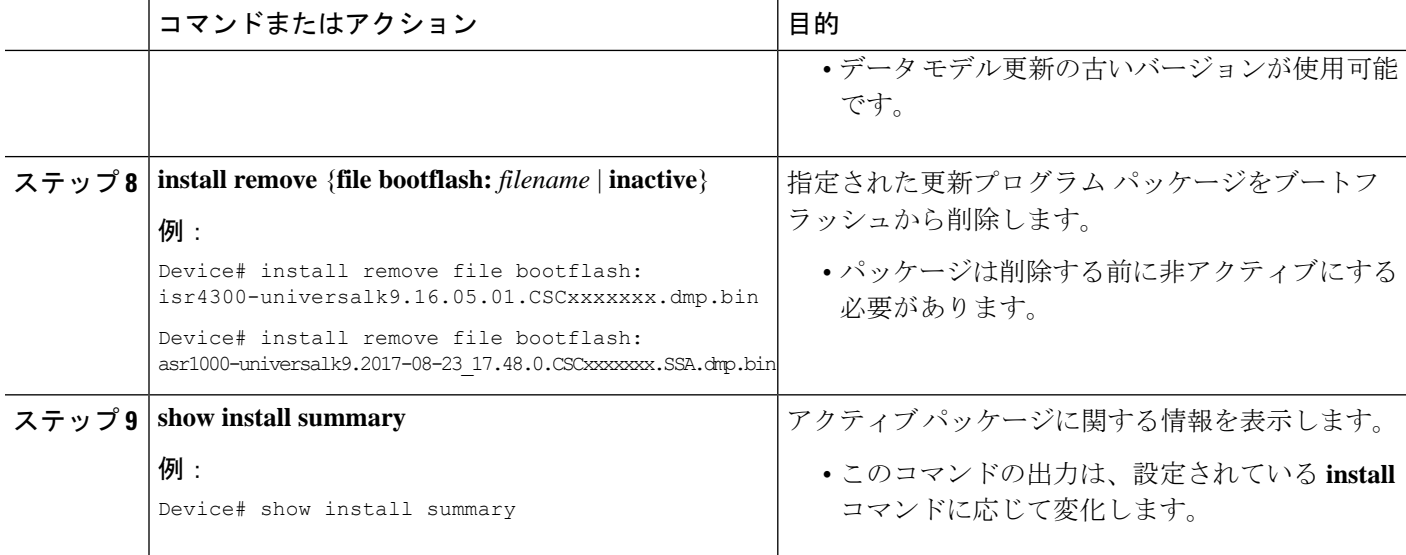

# **In-Service Model Update** の設定例

### 例:更新プログラム パッケージの管理

次の例で使用しているのは、Cisco 4000 シリーズ サービス統合型ルータのサンプル イ メージです。

次の例では、モデル更新プログラムパッケージファイルの追加方法を示しています。

Device# **install add file tftp://172.16.0.1//tftpboot/folder1/ isr4300-universalk9.16.05.01.CSCxxxxxxx.dmp.bin**

```
install_add: START Sun Feb 26 05:57:04 UTC 2017
Downloading file
tftp://172.16.0.1//tftpboot/folder1/isr4300-universalk9.16.05.01.CSCxxxxxxx.dmp.bin
Finished downloading file
tftp://172.16.0.1//tftpboot/folder1/isr4300-universalk9.16.05.01.CSCxxxxxxx.dmp.bin
to bootflash:isr4300-universalk9.16.05.01.CSCxxxxxxx.dmp.bin
SUCCESS: install_add /bootflash/isr4300-universalk9.16.05.01.CSCxxxxxxx.dmp.bin
Sun Feb 26 05:57:22 UTC 2017
Device#
```
次の例で使用しているのは、Cisco ASR1000 シリーズ アグリゲーション サービス ルー タのサンプル イメージです。

次の例では、モデル更新プログラムパッケージファイルの追加方法を示しています。

Device# **install add file tftp://172.16.0.1//tftpboot/folder1/ asr1000-universalk9.2017-08-23\_17.48.0.CSCxxxxxxx.SSA.dmp.bin**

```
install_add: START Sun Feb 26 05:57:04 UTC 2017
Downloading file
tftp://172.16.0.1//tftpboot/folder1/asr1000-universalk9.2017-08-23_17.48.0.CSCxxxxxxx.SSA.dmp.bin
Finished downloading file
```
tftp://172.16.0.1//tftpboot/folder1/asr1000-universalk9.2017-08-23\_17.48.0.CSCxxxxxxx.SSA.dmp.bin to bootflash: **asr1000-universalk9.2017-08-23\_17.48.0.CSCxxxxxxx.SSA.dmp.bin** SUCCESS: install\_add /bootflash/asr1000-universalk9.2017-08-23\_17.48.0.CSCxxxxxxx.SSA.dmp.bin Sun Feb 26 05:57:22 UTC 2017 Device#

次に、更新パッケージ ファイルをデバイスに追加した後の **show install summary** コマ ンドの出力例を示します。

Device# **show install summary**

Active Packages: No packages Inactive Packages: bootflash: **isr4300-universalk9.16.05.01.CSCxxxxxxx.dmp.bin** Committed Packages: No packages Uncommitted Packages: No packages Device#

次の例では、追加された更新プログラムパッケージファイルをアクティブにする方法 を示しています。

#### Device# **install activate file bootflash: isr4300-universalk9.16.05.01.CSCxxxxxxx.dmp.bin**

install\_activate: START Sun Feb 26 05:58:41 UTC 2017 DMP package. Netconf processes stopped SUCCESS: install activate /bootflash/isr4300-universalk9.16.05.01.CSCxxxxxxx.dmp.bin Sun Feb 26 05:58:58 UTC 2017\*Feb 26 05:58:47.655: %DMI-4-CONTROL\_SOCKET\_CLOSED: SIP0: nesd: Confd control socket closed Lost connection to ConfD (45): EOF on socket to ConfD. \*Feb 26 05:58:47.661: %DMI-4-SUB\_READ\_FAIL: SIP0: vtyserverutild: Confd subscription socket read failed Lost connection to ConfD (45): EOF on socket to ConfD. \*Feb 26 05:58:47.667: %DMI-4-CONTROL\_SOCKET\_CLOSED: SIP0: syncfd: Confd control socket closed Lost connection to ConfD (45): EOF on socket to ConfD. \*Feb 26 05:59:43.269: %DMI-5-SYNC\_START: SIP0: syncfd: External change to running configuration detected. The running configuration will be synchronized to the NETCONF running data store. \*Feb 26 05:59:44.624: %DMI-5-SYNC\_COMPLETE: SIP0: syncfd: The running configuration has been synchronized to the NETCONF running data store. Device#

次に示すのは、**show install summary** コマンドがモデル パッケージのステータスをア クティブでありコミット未完了と表示する場合の出力例です。

```
Device# show install summary
```
Active Packages: bootflash:isr4300-universalk9.16.05.01.CSCxxxxxxx.dmp.bin Inactive Packages: No packages Committed Packages: No packages Uncommitted Packages: bootflash:isr4300-universalk9.16.05.01.CSCxxxxxxx.dmp.bin Device#

次の例では、**install commit** コマンドの実行方法を示しています。

Device# **install commit**

```
install_commit: START Sun Feb 26 06:46:48 UTC 2017
SUCCESS: install_commit Sun Feb 26 06:46:52 UTC 2017
Device#
```
次に示すのは、**show installsummary**コマンドが、更新パッケージがコミットされてリ ロードが繰り返されても持続することを表示する場合の出力例です。

Device# **show install summary**

```
Active Packages:
bootflash:isr4300-universalk9.16.05.01.CSCxxxxxxx.dmp.bin
Inactive Packages:
No packages
Committed Packages:
bootflash:isr4300-universalk9.16.05.01.CSCxxxxxxx.dmp.bin
Uncommitted Packages:
No packages
Device#
```
次の例は、更新プログラムパッケージを基本パッケージにロールバックする方法を示 しています。

Device# **install rollback to base**

install\_rollback: START Sun Feb 26 06:50:29 UTC 2017 7 install\_rollback: Restarting impacted processes to take effect 7 install\_rollback: restarting confd \*Feb 26 06:50:34.957: %DMI-4-CONTROL SOCKET CLOSED: SIP0: syncfd: Confd control socket closed Lost connection to ConfD (45): EOF on socket to ConfD. \*Feb 26 06:50:34.962: %DMI-4-CONTROL\_SOCKET\_CLOSED: SIP0: nesd: Confd control socket closed Lost connection to ConfD (45): EOF on socket to ConfD. \*Feb 26 06:50:34.963: %DMI-4-SUB\_READ\_FAIL: SIP0: vtyserverutild: Confd subscription socket read failed Lost connection to ConfD (45): EOF on socket to ConfD.Netconf processes stopped 7 install\_rollback: DMP activate complete SUCCESS: install\_rollback Sun Feb 26 06:50:41 UTC 2017 \*Feb 26 06:51:28.901: %DMI-5-SYNC\_START: SIP0: syncfd: External change to running configuration detected. The running configuration will be synchronized to the NETCONF running data store. \*Feb 26 06:51:30.339: %DMI-5-SYNC\_COMPLETE: SIP0: syncfd: The running configuration has been synchronized to the NETCONF running data store. Device#

次に、**show install package** コマンドの出力例を示します。

#### Device# **show install package bootflash: isr4300-universalk9.16.05.01.CSCxxxxxxx.dmp.bin**

Name: isr4300-universalk9.16.05.01.CSCxxxxxxx.dmp.bin Version: 16.5.1.0.199.1484082952..Everest Platform: ISR4300 Package Type: dmp Defect ID: CSCxxxxxxx Package State: Added Supersedes List: {} Smu ID: 1

Device#

次の NETCONF hello メッセージの例では、新規データ モデル パッケージのバージョ ンを確認します。

```
Getting Capabilities: (admin @ 172.16.0.1:830)
PROTOCOL netconf
<?xml version="1.0" encoding="UTF-8"?>
<hello xmlns="urn:ietf:params:xml:ns:netconf:base:1.0">
<capabilities>
<capability>urn:ietf:params:netconf:base:1.0</capability>
<capability>urn:ietf:params:netconf:base:1.1</capability>
<capability>urn:ietf:params:netconf:capability:writable-running:1.0</capability>
<capability>urn:ietf:params:netconf:capability:xpath:1.0</capability>
<capability>urn:ietf:params:netconf:capability:validate:1.0</capability>
<capability>urn:ietf:params:netconf:capability:validate:1.1</capability>
<capability>urn:ietf:params:netconf:capability:rollback-on-error:1.0</capability>
<capability>urn:ietf:params:netconf:capability:notification:1.0</capability>
<capability>urn:ietf:params:netconf:capability:interleave:1.0</capability>
<capability>http://tail-f.com/ns/netconf/actions/1.0</capability>
<capability>http://tail-f.com/ns/netconf/extensions</capability>
<capability>urn:ietf:params:netconf:capability:with-defaults:1.0?basic-mode=
explicit&also-supported=report-all-tagged</capability>
<capability>urn:ietf:params:xml:ns:yang:ietf-netconf-with-defaults?
revision=2011-06-01&module=ietf-netconf-with-defaults</capability>
<capability>http://cisco.com/ns/yang/Cisco-IOS-XE-aaa?module=
Cisco-IOS-XE-aaa&revision=2017-02-07</capability>
<<capability>http://cisco.com/ns/yang/Cisco-IOS-XE-native?module=
Cisco-IOS-XE-native&revision=2017-01-07&features=virtual-
template,punt-num,multilink,eth-evc,esmc,efp,dot1x</capability>
Device#
```
次に、**show install log** コマンドの出力例を示します。

#### Device# **show install log**

[0|install\_op\_boot]: START Fri Feb 24 19:20:19 Universal 2017 [0|install\_op\_boot]: END SUCCESS Fri Feb 24 19:20:23 Universal 2017 [3|install\_add]: START Sun Feb 26 05:55:31 UTC 2017 [3|install add( FATAL)]: File path (scp) is not yet supported for this command [4|install\_add]: START Sun Feb 26 05:57:04 UTC 2017 [4|install\_add]: END SUCCESS /bootflash/isr4300-universalk9.16.05.01.CSCxxxxxxx.dmp.bin

```
Sun Feb 26 05:57:22 UTC 2017
[5|install_activate]: START Sun Feb 26 05:58:41 UTC 2017
Device#
```
次の例で使用しているのは、Cisco Catalyst 3000 シリーズ スイッチのサンプル イメー ジです。

次の例では、モデル更新プログラムパッケージファイルの追加方法を示しています。

Device# **install add file tftp://172.16.0.1//tftpboot/folder1/ cat3k\_caa-universalk9.16.06.01.CSCxxxxxxx.dmp.bin**

```
install_add: START Sat Jul 29 05:57:04 UTC 2017
Downloading file tftp://172.16.0.1//tftpboot/folder1/
cat3k caa-universalk9.16.06.01.CSCxxxxxxx.dmp.bin
Finished downloading file tftp://172.16.0.1//tftpboot/folder1/
cat3k caa-universalk9.16.06.01.CSCxxxxxxx.SPA.smu.bin
```

```
to bootflash:cat3k caa-universalk9.16.06.01.CSCxxxxxxx.dmp.bin
SUCCESS: install_add /bootflash/cat3k_caa-universalk9.16.06.01.CSCxxxxxxx.dmp.bin
Sat Jul 29 05:57:22 UTC 2017
Device#
```
次に示すのは、**show installsummary**コマンドが、更新パッケージがコミットされてリ ロードが繰り返されても持続することを表示する場合の出力例です。

Device# **show install summary**

```
Active Packages:
bootflash:cat3k_caa-universalk9.16.06.01.CSCxxxxxxx.dmp.bin
Inactive Packages:
No packages
Committed Packages:
bootflash:cat3k_caa-universalk9.16.06.01.CSCxxxxxxx.dmp.bin
Uncommitted Packages:
No packages
Device#
```
# **In-Service Model Update** の機能情報

次の表に、このモジュールで説明した機能に関するリリース情報を示します。この表は、ソフ トウェア リリース トレインで各機能のサポートが導入されたときのソフトウェア リリースだ けを示しています。その機能は、特に断りがない限り、それ以降の一連のソフトウェアリリー スでもサポートされます。

プラットフォームのサポートおよびシスコ ソフトウェア イメージのサポートに関する情報を 検索するには、CiscoFeature Navigator を使用します。CiscoFeature Navigator にアクセスするに は、[www.cisco.com/go/cfn](http://www.cisco.com/go/cfn) に移動します。Cisco.com のアカウントは必要ありません。

#### 表 **<sup>24</sup> : In-Service Model Update** の機能情報

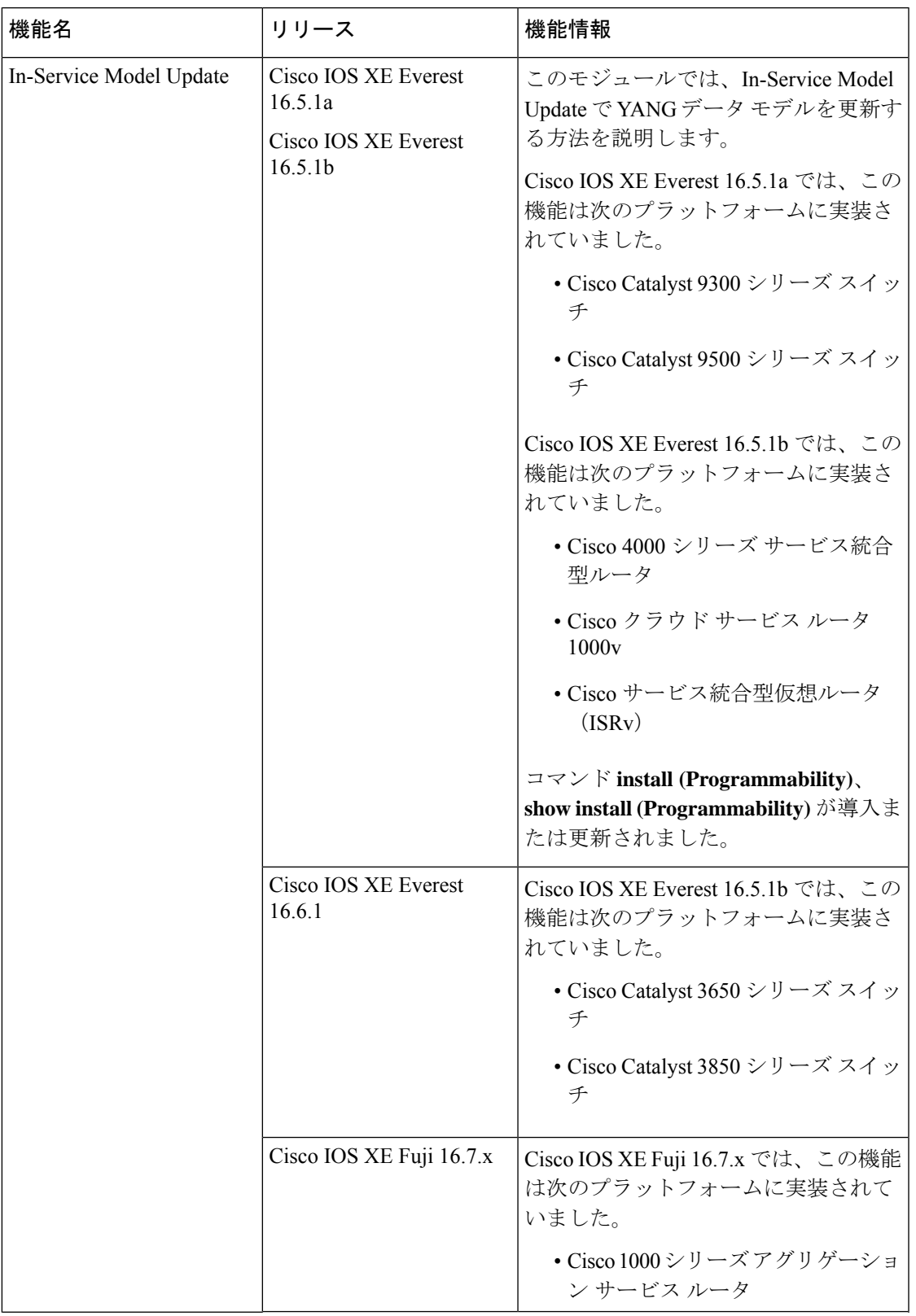

I

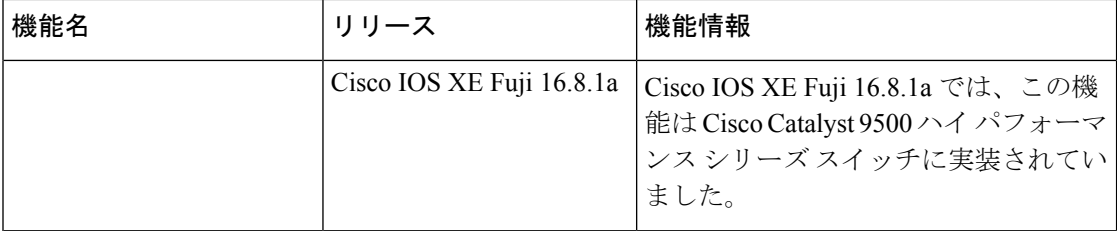

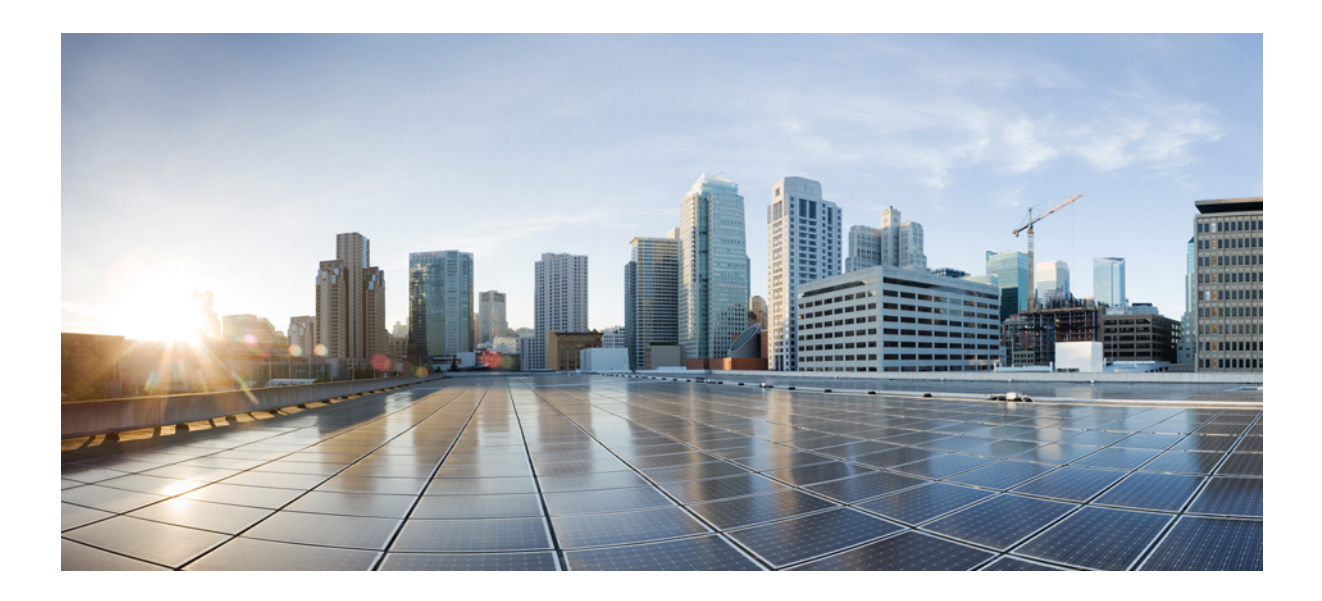

# <sup>第</sup> **IV** <sup>部</sup>

# **OpenFlow**

• OpenFlow (207 ページ)
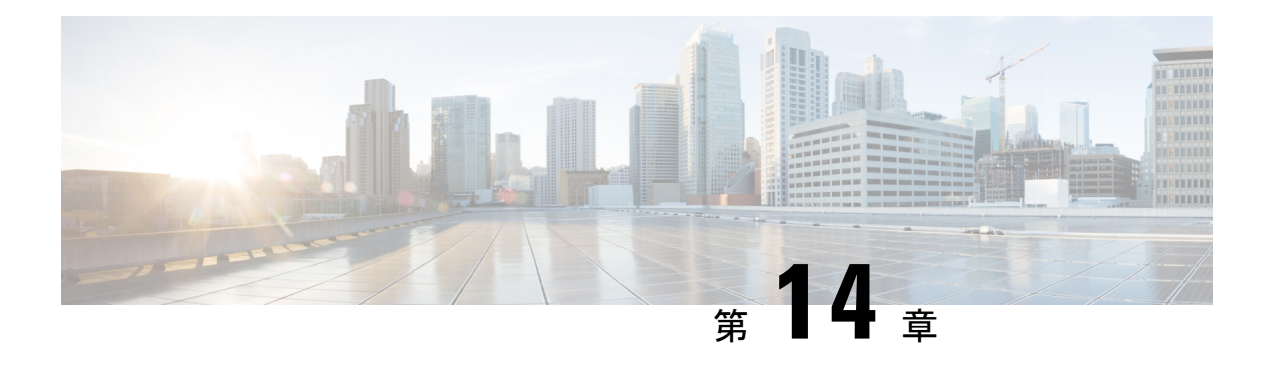

# **OpenFlow**

このモジュールでは、デバイスで OpenFlow を有効化して設定する方法について説明します。

- OpenFlow の前提条件 (207 ページ)
- OpenFlow の制約事項 (207 ページ)
- OpenFlow について (208 ページ)
- OpenFlow の設定方法 (213 ページ)
- OpenFlow の設定例 (218 ページ)
- OpenFlow の確認 (219 ページ)
- OpenFlow に関するその他の参考資料 (221 ページ)
- OpenFlow の機能情報 (222 ページ)

# **OpenFlow** の前提条件

デバイスを OpenFlow モードで起動する必要があります。

OpenFlow モードは、スイッチで **boot mode openflow** コマンドを設定すると有効になります。 すべてのポートがこのモードになり、スイッチは通常のCisco IOSXE機能をサポートしなくな ります。

# **OpenFlow** の制約事項

• デバイスでOpenFlowモードを有効にする場合は、以前の設定をすべて消去し、フラッシュ ファイルシステムから vlan.dat ファイルと stby-vlan.dat ファイルを削除します。

デバイスが Openflow モードの場合、デバイスが通常モードのときに機能する他のコント ロール プレーン プロトコル(ボーダー ゲートウェイ プロトコル(BGP)、スパニングツ リープロトコル(STP)、ポートチャネル、StackWiseなどのプロトコル)を有効にしない でください。

# **OpenFlow** について

## **OpenFlow** の概要

OpenFlow は Open Networking Foundation(ONF)の仕様で、フローベースの転送インフラスト ラクチャと、標準化されたアプリケーション プログラム インターフェイスを定義します。 OpenFlow では、セキュアなチャネルを介して、デバイスのフォワーディング機能を方向付け することができます。

OpenFlow は、コントローラ(コントロール プレーン)とイーサネット スイッチ(データ)プ レーン)の間のプロトコルです。スイッチ/デバイスには、パイプラインに配置されたフロー テーブルがあります。フローとは、これらのテーブルに到達するパケットを調べるためのルー ルです。

スイッチ上のOpenFlowエージェントは、OpenFlowプロトコルを使用してコントローラと通信 します。エージェントは、OpenFlow 1.0(有線プロトコル 0x1)と OpenFlow 1.3(有線プロト コル 0x4)の両方をサポートしています。エージェントは最大 8 つのコントローラ接続を持つ ことができます。これらの接続はスイッチオーバー後は維持されず、コントローラはエージェ ントに再接続する必要があります。

Cisco Catalyst 9400 シリーズ スイッチでの OpenFlow の実装はステートレスです。ノンストッ プフォワーディング(NSF)はサポートされていません。スタンバイのスーパーバイザは、フ ロー データベースと同期しません。

## **Openflow** コントローラ

Openflow コントローラは、Openflow プロトコルを使用して Openflow スイッチとやり取りする エンティティです。ほとんどの場合、コントローラは多数の Openflow 論理スイッチを管理す るソフトウェアです。コントローラではネットワークを一元的に表示でき、管理者はこれを使 用して、ネットワークトラフィックの処理方法について基盤となるシステム(スイッチおよび ルータ)に指示を出すことができます。通常、コントローラは Linux サーバで実行され、 OpenFlow 対応スイッチに IP 接続できる必要があります。

コントローラはスイッチを管理し、スイッチ上でフローを挿入および削除します。これらのフ ローは、OpenFlow 1.3 および 1.0 の「照合」と「アクション」の基準のサブセットをサポート しています。

スイッチは、管理ポートを使用してコントローラに接続します。管理ポートは管理用のVirtual Routing and Forwarding(VRF)インスタンスの中にあり、そのためコントローラへのセキュア な接続を提供します。コントローラをスイッチに接続するには、コントローラへの到達が可能 な IP アドレスとポート番号を設定します。

## フローの管理

フロー エントリは、パケットの照合と処理に使用されるフロー テーブル内の要素です。これ には、照合設定の優先順位、パケットを照合するための一連の照合フィールド、適用する一連 の命令、パケット カウンタ、およびバイト カウンタが含まれています。また、フローごとに タイムアウト(ハード タイムアウトまたは非アクティブ タイムアウト)も関連付けられてお り、フローの自動削除に使用されます。

Cisco Catalyst 9000 シリーズ スイッチは最大 9 個のフロー テーブルをサポートしています。

各フローは次の情報を提供します。

- 優先順位:優先順位の高いフローが先に照合されます。フローの更新では、設定された優 先順位に基づいて、すべてのフローに優先順位を付ける必要があります。
- 照合フィールド:パケットを照合する際のフローエントリの一部。照合フィールドは、さ まざまなパケット ヘッダー フィールドと照合できます。フィールドに照合情報が指定さ れていない場合は、ワイルドカードが使用されます。
- アクション:パケットに対して作用する操作。

## **OpenFlow** パイプライン

OpenFlowパイプラインは、リンクされたフローテーブルのセットで、OpenFlowスイッチでの 照合、転送、およびパケット変更を提供します。ポートは、パケットがパイプラインに出入り する場所です。

パケットは入力ポートで受信され、出力ポートに転送される OpenFlow パイプラインによって 処理されます。パケット入力ポートは、パイプライン全体でパケットによって所有され、パ ケットがスイッチに受信されたポートを表します。入力ポートは、フローの一致フィールドと しても使用できます。

フローアクションを使用すると、パケットをパイプライン内の後続のテーブルに送信して処理 したり、テーブル間で情報をやり取りしたりすることができます。一致するフローエントリに 関連付けられたアクションが次のテーブルを指定しない場合、パイプライン処理は停止しま す。この時点で、パケットは通常変更され、転送されます。パケットはドロップすることもで きます。

OpenFlowスイッチのフローテーブルには、0から順に番号が付けられます。パイプライン処理 は常に、フローテーブル0のフローエントリに対してパケットを照合することから始まりま す。最初のテーブルの一致とアクションの結果に応じて、他のフローテーブルを使用できま す。その結果、後続のテーブルのフローエントリとパケットが一致する可能性があります。

## サポートされる **Match** フィールドとアクション

Match フィールドは、パケットヘッダーと入力ポートを含む、パケットが照合されるフィール ドです。Match フィールドは、ワイルドカード(任意の値に一致)にすることができ、フィー ルドの選択されたビットに一致するビットマスクを指定できます。

アクションは、パケットをポートまたは後続のテーブルに転送する操作、またはパケットフィー ルドを変更する操作です。アクションは、フローエントリに関連付けられた命令の一部、また はグループエントリに関連付けられたアクションバケットとして指定できます。グループエン トリは、複数のフローで共有できるアクションの集合です。

1 つ以上のフローエントリで指定されたアクションは、グループアクションと呼ばれる基本ア クションにパケットを転送できます。グループアクションの目的は、複数のフロー間で一連の アクションを共有することです。グループは1つ以上のバケットで構成され、バケットは一連 のアクション(set、pop、または output)を持つことができます。Cisco Catalyst 9000 シリーズ スイッチは、グループタイプ *all* および *indirect* をサポートします。

次に、サポートされる match フィールドとアクションの一覧を示します。

| ヘッダーフィールド              | 前提条件                                                | <b>マスク可能なエントリ</b> | 値の例                                                       |
|------------------------|-----------------------------------------------------|-------------------|-----------------------------------------------------------|
| イーサネットの宛先<br>MAC アドレス  |                                                     | あり                | 01:80:2:00:00:00/<br>ff:ff:ff:00:00:00 (マス<br>クあり)        |
|                        |                                                     |                   | de:f3:50:c7:e2:b2 (マス<br>クなし)                             |
| イーサネットの送信元<br>MAC アドレス |                                                     | あり                | 0e:00:00:00:00:019 ( $\approx$<br>スクなし)                   |
| イーサネットの種類              |                                                     |                   | ARP $(0x0806)$ , IPv4<br>$(0x0800)$ , IPv6<br>(0x86dd) など |
| <b>VLAN ID</b>         |                                                     |                   | 0x13f                                                     |
| ARP ターゲットプロ<br>トコルアドレス | イーサネットタイプは  あり<br>0x0806に設定する必要<br>があります            |                   |                                                           |
| IPプロトコル                | イーサネットタイプは<br>0x0800 または 0x86dd<br>に設定する必要があり<br>ます |                   | ICMP $(0x01)$ , TCP<br>$(0x06)$ , UDP<br>(0x11) など        |
| IPv4 発信元アドレス           | イーサネットタイプは あり<br>0x0800に設定する必要<br>があります             |                   | 10.0.0.0/24 (マスクあ<br>$\eta$ )                             |
| IPv4 宛先アドレス            | イーサネットタイプは あり<br>0x0800に設定する必要<br>があります             |                   | 10.0.0.254 (マスクな<br>$\cup$                                |

表 **25 :** サポートされる **match** フィールド

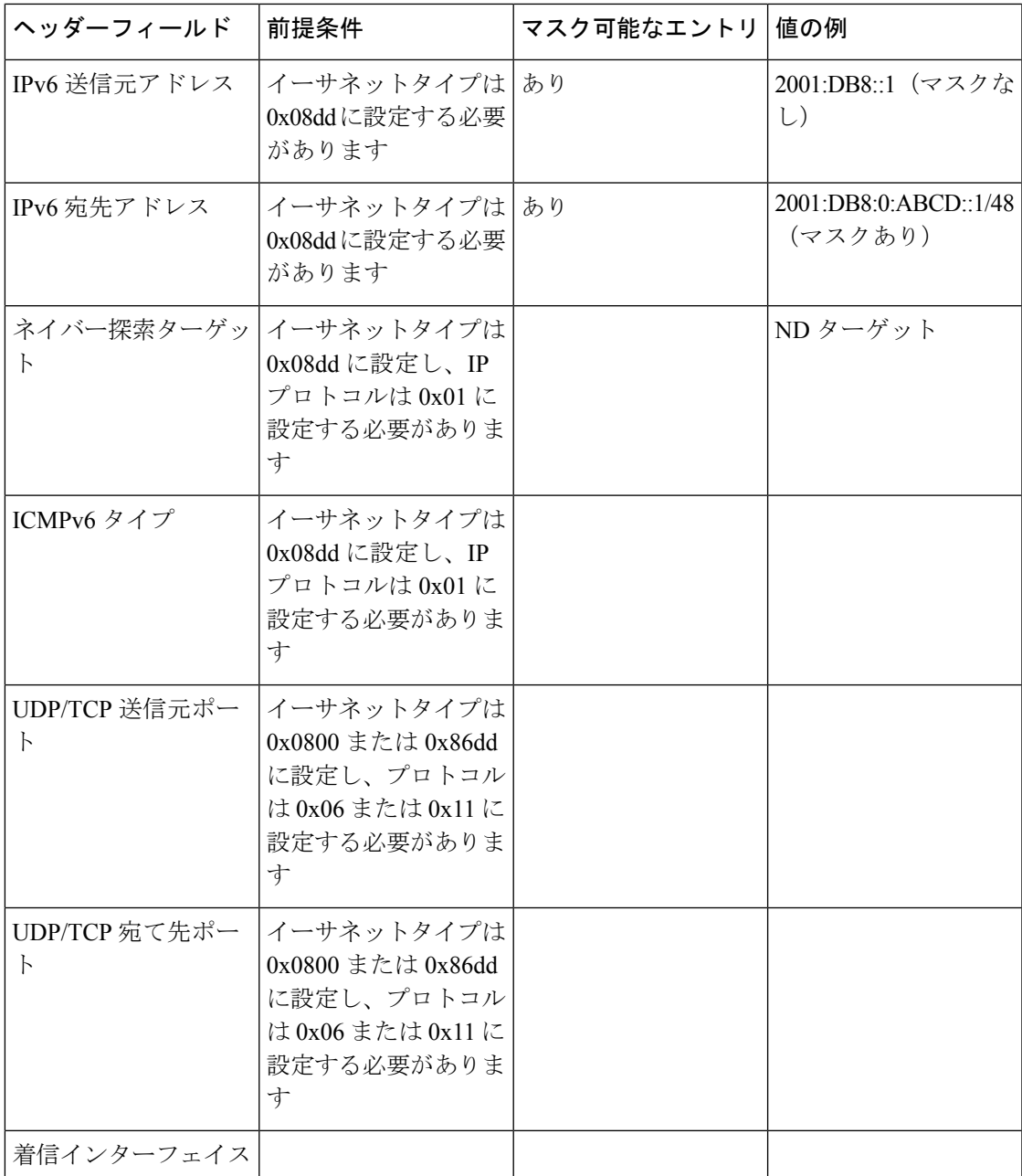

### サポートされるアクション

フローは次の宛先にパケットを送信できます。

- コントローラ
- スイッチの任意のインターフェイス(着信インターフェイスを含む)
- 別のルックアップ用の後続のフローテーブル(テーブル 0 の後)
- グループ

フローは、パケットの次のヘッダーフィールドも変更できます。

- イーサネットの宛先 MAC アドレス
- イーサネットの送信元 MAC アドレス
- VLAN ID

フローによって VLAN タグを追加 (push) または削除 (pop) できます。パケットが IP パケッ トの場合は、フローによって存続可能時間(TTL)ヘッダーフィールドの値を減らすことがで きます。

## フローの操作

ここでは、フローが OpenFlow デバイスでプログラムされるようにコントローラから送信され るときに実行される操作について説明します。

デバイスには、パイプラインに配置されたフローテーブルがあります。パイプライン機能情報 は、パイプラインの構造を指定します。たとえば、テーブル/ステージの数、各ステージが実 行できる機能(照合/アクション)、各テーブルのサイズなどがあります。

コントローラがフロー要求を送信すると、OpenFlow エージェントは、ハードウェアがフロー を処理できるかどうかを確認します。エージェントは、スイッチの起動時に定義されるハード ウェアの機能とフローとを比較します。フローが有効であれば、該当するフローテーブルにプ ログラムされます。

新しいパイプラインが検証された場合(ハードウェアがパイプラインをサポートできるかどう か)、そのパイプラインは、フローをインストールできるかどうかのチェックに使用される新 しい機能セットになります。

パイプラインがインスタンス化され、フローがインストールされると、パケットがスイッチか ら転送されます。優先順位の最も高い、一致するフローエントリが見つかるまで、入力パケッ トが各フローテーブル内のフローと照合されます。パケットの照合は、完全一致の場合もあれ ば(テーブルのすべてのフィールドが正確に一致する)、部分一致の場合もあります(一部ま たは全部のフィールドに一致し、ビットマスクを持つフィールドが部分的に一致する場合があ る)。設定されたアクションに基づいて、パケットが変更されるか転送される場合がありま す。アクションは、パイプライン内でいつでも適用できます。アクションによって、次の照合 対象のフロー テーブル、パケットの出力ポートのセット、およびパケットをコントローラに ルーティングするかどうかが決まる場合があります。

## **OpenFlow** テーブル パイプライン

OpenFlowテーブル機能要求メッセージを使用すると、OpenFlowコントローラから、OpenFlow が管理するデバイスについて既存のフローテーブルの機能を照会したり、指定した設定と一致 するようにこれらのテーブルを設定したりできます。

テーブルはすべて、照合およびアクション機能のサブセットを使用して設定できます。テーブ ルのサイズを実行時に変更することもできます。新しいフローテーブル設定が正常に適用され ると、古いフロー テーブルのフロー エントリが通知なく削除されます。動的に設定されたフ

ローテーブルは、再起動後は維持されません。デバイスが起動するとデフォルトのパイプライ ンが起動します。

OpenFlow コントローラからの要求に基づいて新しいフロー テーブルを設定している間、既存 のフローを流れる進行中のトラフィックはすべてドロップされます。

# **OpenFlow** の設定方法

## デバイスでの **OpenFlow** モードの有効化

スイッチが通常モードで動作している場合は、以前の設定を削除するように**write erase**コマン ドを設定することをお勧めします。

#### 手順の概要

- **1. enable**
- **2. configure terminal**
- **3. boot mode openflow**
- **4. exit**
- **5. write erase**
- **6. delete flash:***vlan.dat* • **delete flash:***stby-vlan.dat*
- **7. reload**
- **8. enable**
- **9. show boot mode**

### 手順の詳細

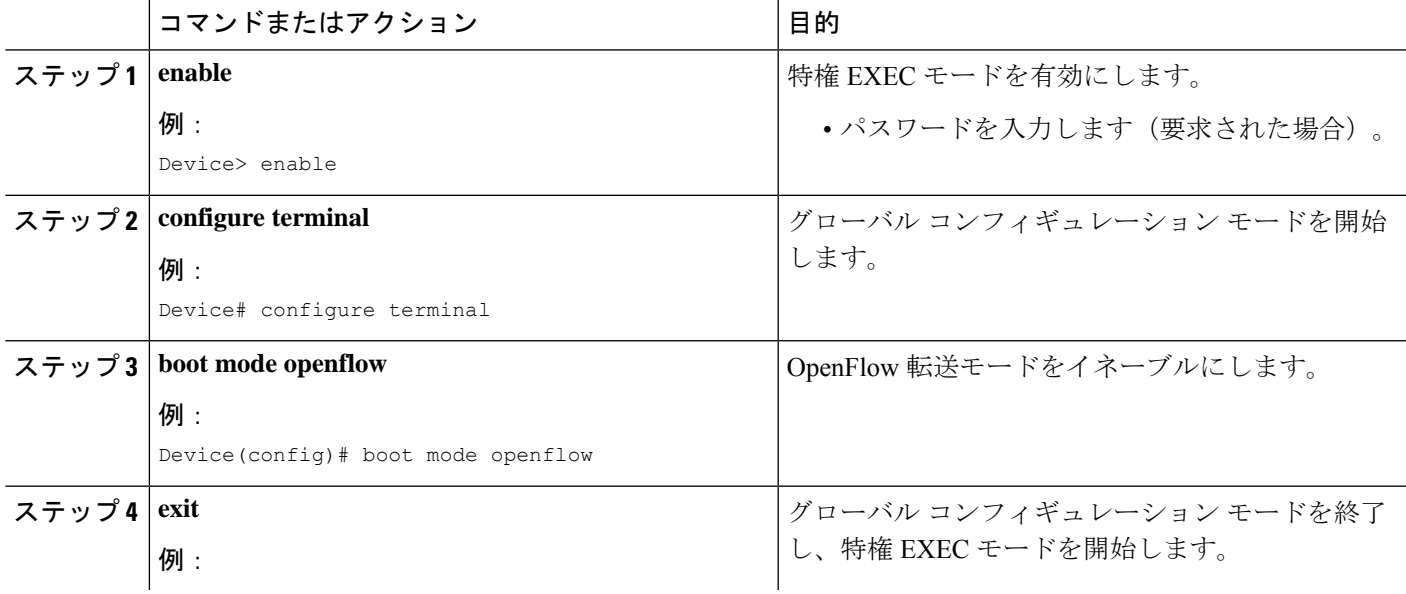

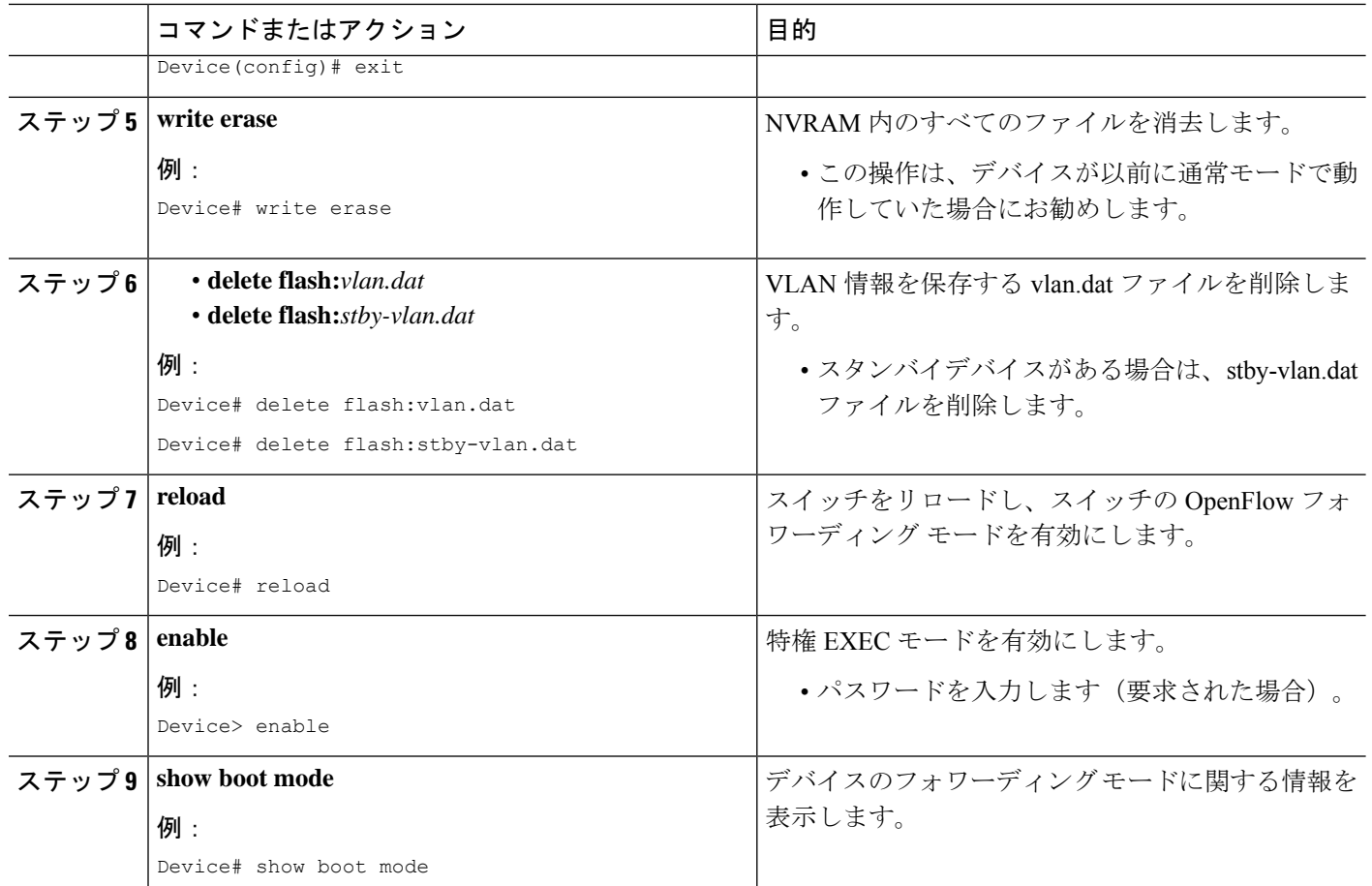

### 例

次の **show boot mode** コマンドの出力例は、デバイスが OpenFlow モードであることを 示しています。

Device# **show boot mode**

System initialized in openflow forwarding mode System configured to boot in openflow forwarding mode

### 次のタスク

通常モードに戻るには、**noboot mode openflow**コマンドを設定して、デバイスをリロードしま す。

## **OpenFlow** の設定

手順の概要

- **1. enable**
- **2. configure terminal**
- **3. feature openflow**
- **4. openflow**
- **5. switch 1 pipeline 1**
- **6. controller ipv4** *ip-address* **port** *port-number* **vrf** *vrf-name* **security** {**none** | **tls**}
- **7. datapath-id** *ID*
- **8. tls trustpoint local** *name* **remote** *name*
- **9. end**

### 手順の詳細

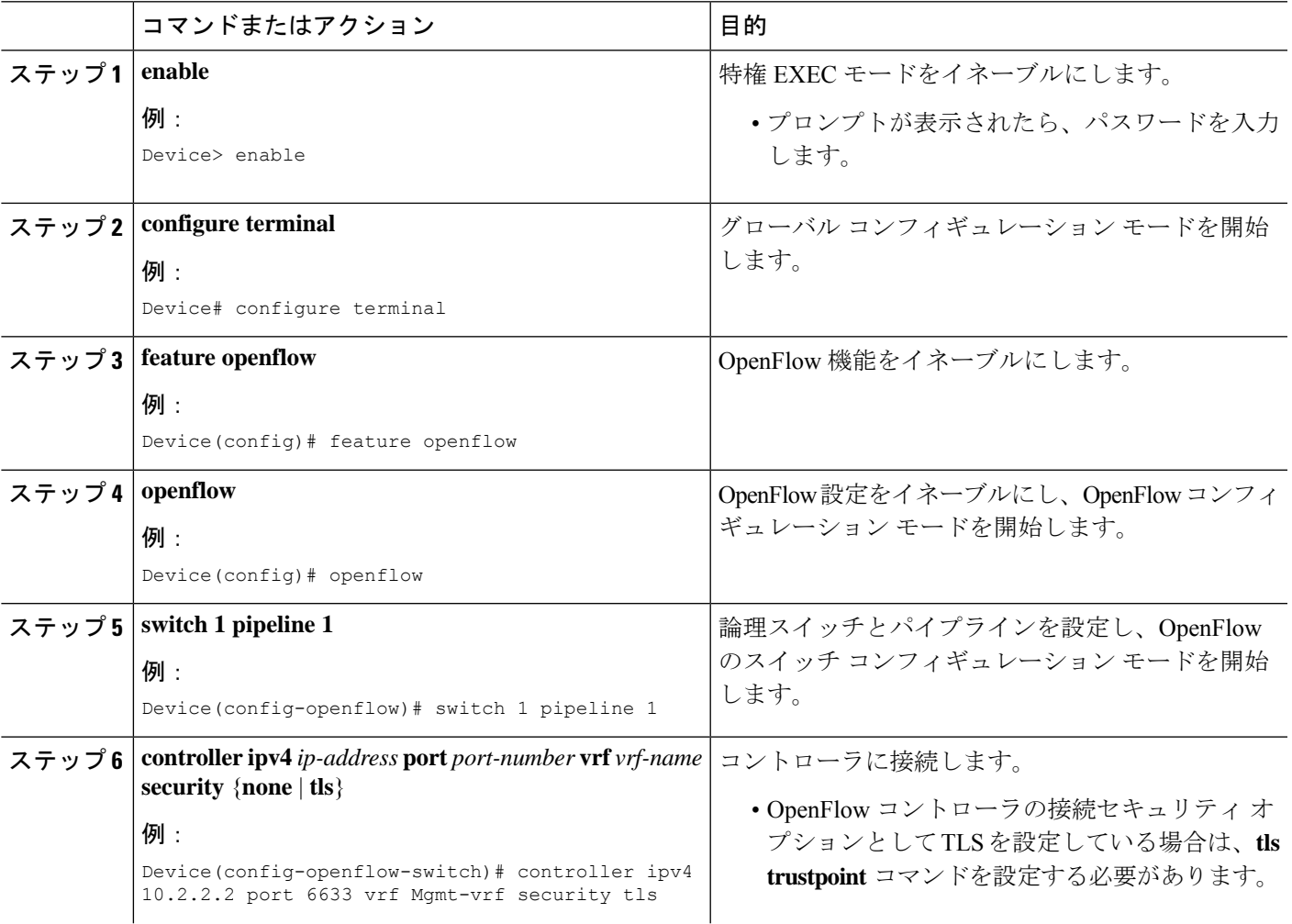

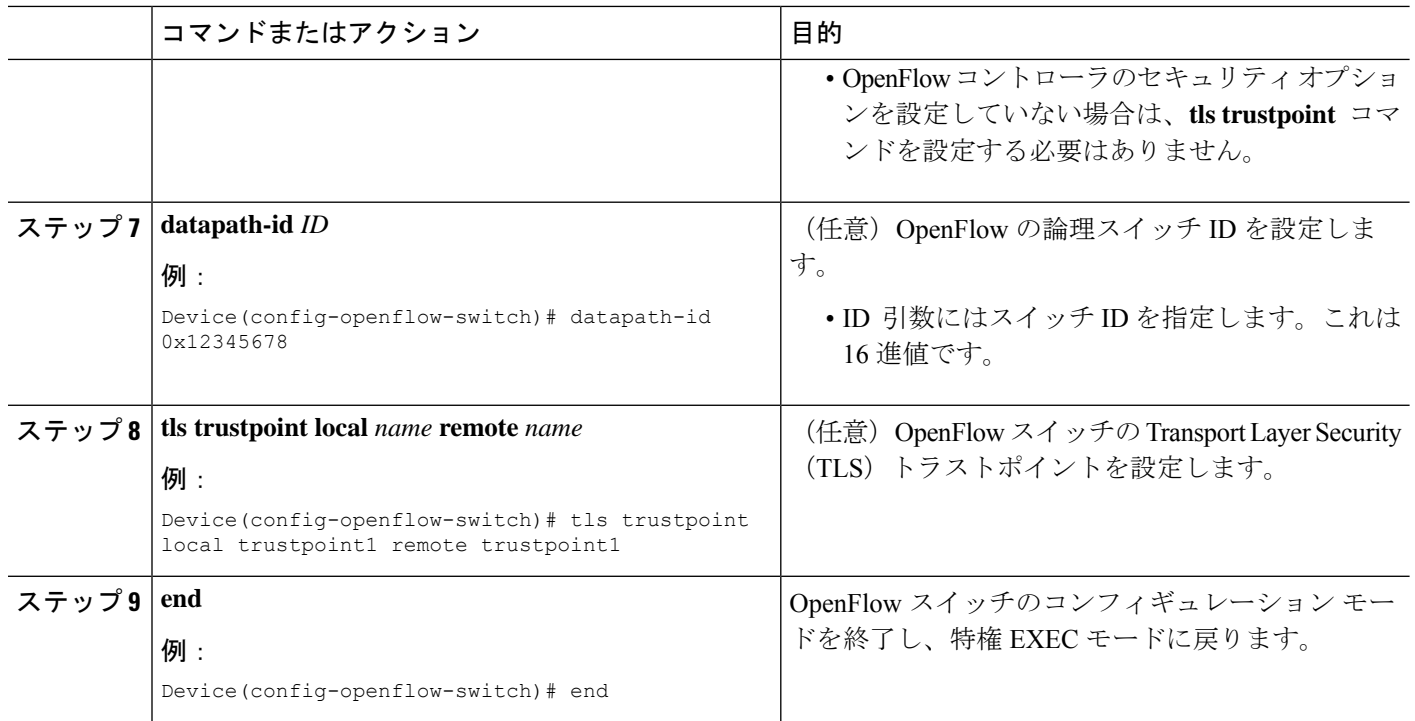

## **OpenFlow** モードでのインターフェイスの設定

OpenFlow モードでは、レイヤ 2 またはレイヤ 3 インターフェイスを設定できます。レイヤ 3 インターフェイスを使用する場合は、インターフェイス コンフィギュレーション モードで **no switchport** コマンドを設定します。レイヤ 2 インターフェイスを使用する場合は、次の作業を 実行します。

#### 手順の概要

- **1. enable**
- **2. configure terminal**
- **3. feature openflow**
- **4. interface** *type number*
- **5. switchport mode trunk**
- **6. switchport nonnegotiate**
- **7. no keepalive**
- **8. spanning-tree bpdufilter enable**
- **9. end**

### 手順の詳細

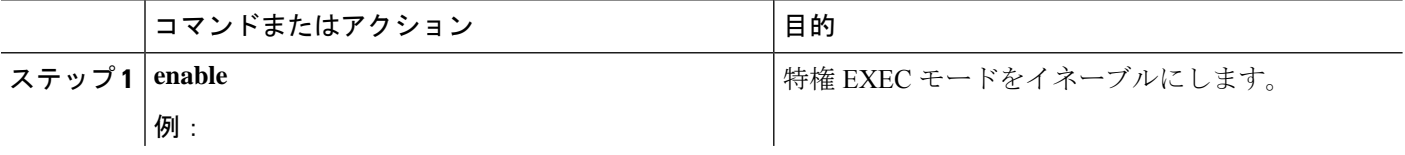

 $\mathbf I$ 

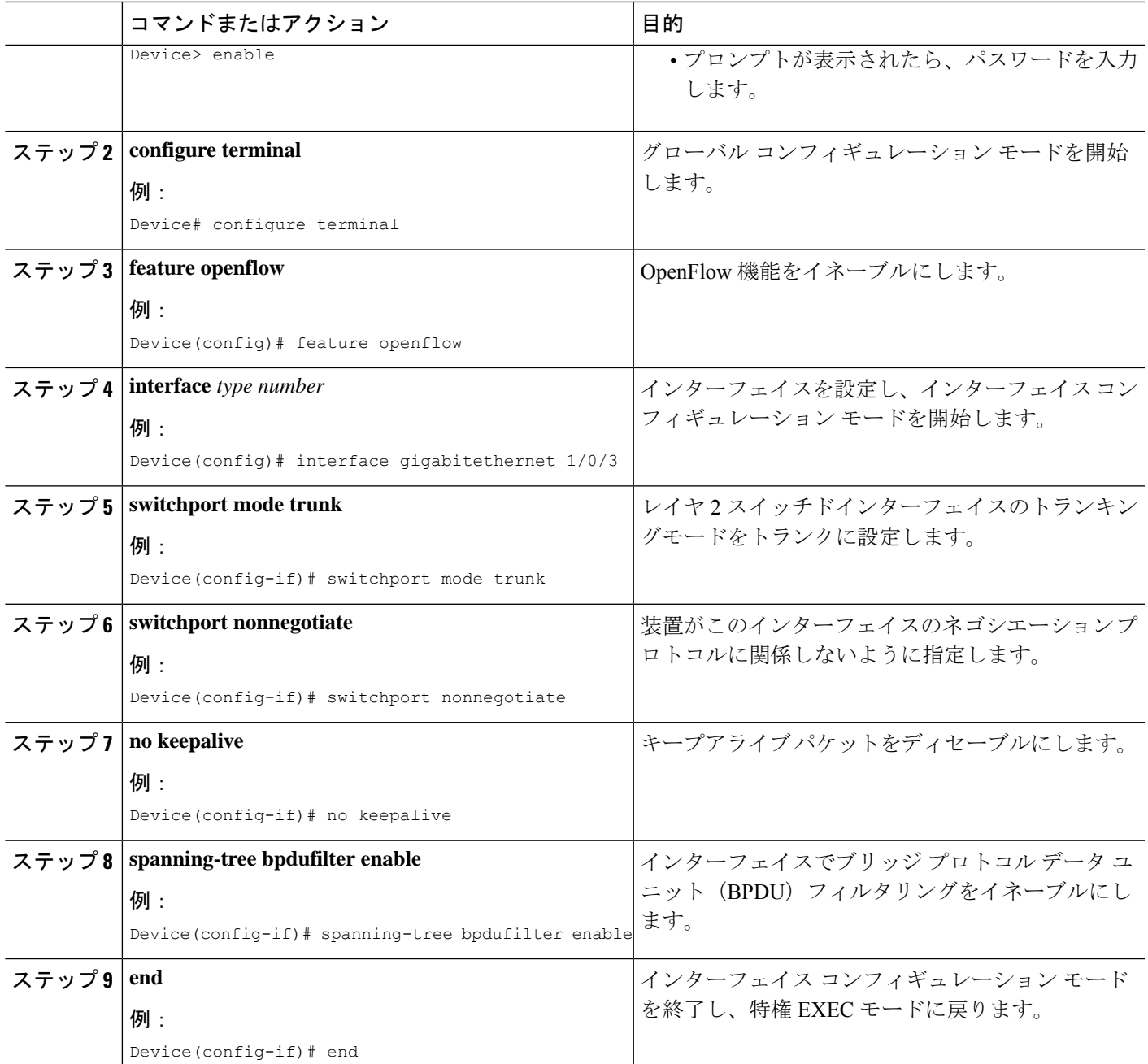

# **OpenFlow** の設定例

## 例:デバイスでの **OpenFlow** の有効化

Device> **enable** Device# **configure terminal** Device(config)# **boot mode openflow** Device(config)# **exit** Device# **write erase** Device# **delete flash:vlan.dat** Device# **reload** Device> **enable** Device# **show boot mode**

## 例:**OpenFlow** の設定

```
Device# configure terminal
Device(config)# feature openflow
Device(config)# openflow
Device(config-openflow)# switch 1 pipeline 1
Device(config-openflow-switch)# controller ipv4 10.2.2.2 port 6633 vrf Mgmt-vrf security
tls
Device(config-openflow-switch)# datapath-id 0x12345678
Device(config-openflow-switch)# tls trustpoint local trustpoint1 remote trustpoint1
Device(config-openflow-switch)# end
```
## 例:**OpenFlow** モードでのインターフェイスの設定

OpenFlow モードでは、レイヤ 2 またはレイヤ 3 インターフェイスを設定できます。レ イヤ 3 インターフェイスを使用する場合は、インターフェイス コンフィギュレーショ ン モードで **no switchport** コマンドを設定します。レイヤ 2 インターフェイスを使用す る場合は、次の作業を実行します。

```
Device> enable
Device# configure terminal
Device(config)# feature openflow
Device(config)# interface gigabitethernet 1/0/3
Device(config-if)# switchport mode trunk
Device(config-if)# switchport nonnegotiate
Device(config-if)# no keepalive
Device(config-if)# spanning-tree bpdufilter enable
Device(config-if)# end
```
# **OpenFlow** の確認

#### 手順の概要

- **1. enable**
- **2. show openflow hardware capabilities**
- **3. show openflow switch 1 controller**
- **4. show openflow switch 1 ports**
- **5. show openflow switch 1 flows list**

### 手順の詳細

### ステップ **1 enable**

特権 EXEC モードを有効にします。

• パスワードを入力します(要求された場合)。

#### 例:

Device> enable

### ステップ **2 show openflow hardware capabilities**

OpenFlow デバイスのハードウェア機能を表示します。

#### 例:

Device# **show openflow hardware capabilities**

Max Interfaces: 1000 Aggregated Statistics: YES

```
Pipeline ID: 1
 Pipeline Max Flows: 2322
 Max Flow Batch Size: 100
 Statistics Max Polling Rate (flows/sec): 10000
 Pipeline Default Statistics Collect Interval: 5
```
Flow table ID: 0

```
Max Flow Batch Size: 100
Max Flows: 1022
Bind Subintfs: FALSE
Primary Table: TRUE
Table Programmable: TRUE
Miss Programmable: TRUE
Number of goto tables: 1
Goto table id: 1
Number of miss goto tables: 1
Miss Goto table id: 1
Stats collection time for full table (sec): 1
```
!

! !

### ステップ **3 show openflow switch 1 controller**

スイッチに接続されているコントローラに関する情報を表示します。

#### 例:

Device# **show openflow switch 1 controller**

```
Logical Switch Id: 1
Total Controllers: 1
Controller: 1
10.10.23.200:6633
Protocol: tcp
VRF: Mgmt-vrf
Connected: Yes
Role: Equal
Negotiated Protocol Version: OpenFlow 1.3
Last Alive Ping: 2018-06-04 17:59:20 PDT
state: ACTIVE
sec_since_connect: 50
```
### ステップ **4 show openflow switch 1 ports**

OpenFlow スイッチのポートに関する情報を表示します。

### 例:

#### Device# **show openflow switch 1 ports**

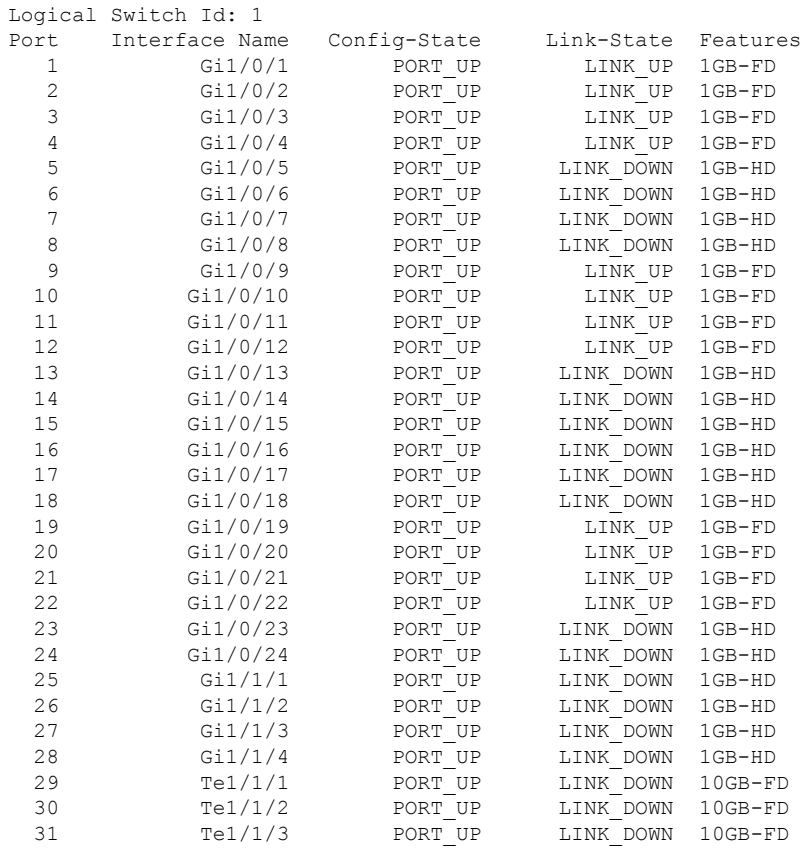

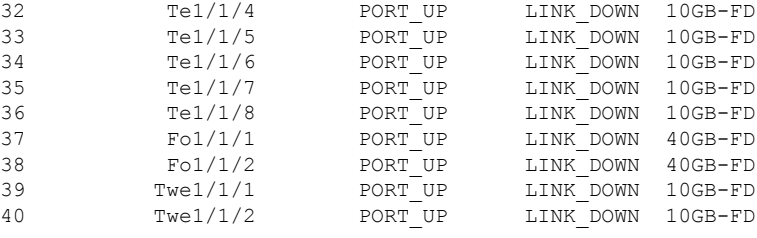

#### ステップ **5 show openflow switch 1 flows list**

OpenFlow のエントリを表示します。

次の出力例は、テーブル 0 にインストールされているフローを示しています。match any はテーブル 1 に移 動します(「match any」とは、すべてのパケットがテーブル 1 に移動するという意味です)。テーブル 1 では、宛先 MAC アドレス 00:00:01:00:00:01 が照合され、出力ポートが 36 に設定されます。

### 例:

Device# **show openflow switch 1 flows list**

Logical Switch Id: 1 Total flows: 8

Flow: 1 Match: any Actions: goto table:1, Priority: 9000, Table: 0, Cookie: 0x1, Duration: 2382.117s, Packets: 34443, Bytes: 3359315

Flow: 2 Match: any Actions: drop, Priority: 0, Table: 0, Cookie: 0x0, Duration: 2382.118s, Packets: 294137, Bytes: 28806211

Flow: 3 Match: any Actions: drop, Priority: 0, Table: 1, Cookie: 0x0, Duration: 2382.118s, Packets: 34443, Bytes: 3359315

Flow: 4 Match: dl\_dst=00:00:01:00:00:01 Actions: output:36, Priority: 9000, Table: 1, Cookie: 0x1, Duration: 2382.116s, Packets: 0, Bytes: 0

# **OpenFlow** に関するその他の参考資料

#### 関連資料

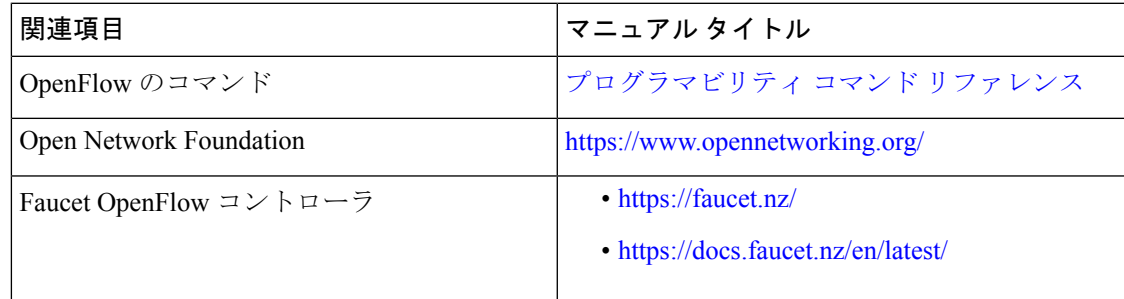

**MIB**

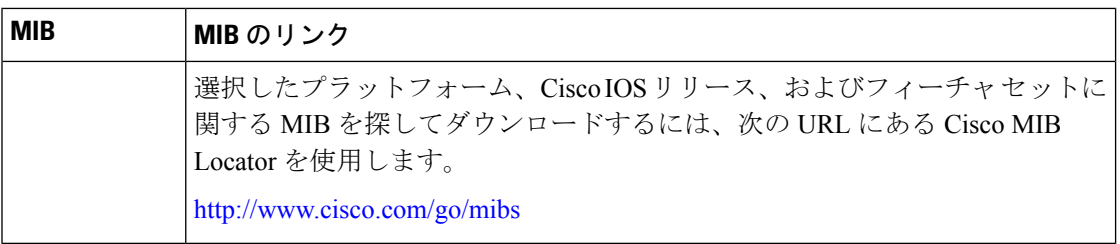

### シスコのテクニカル サポート

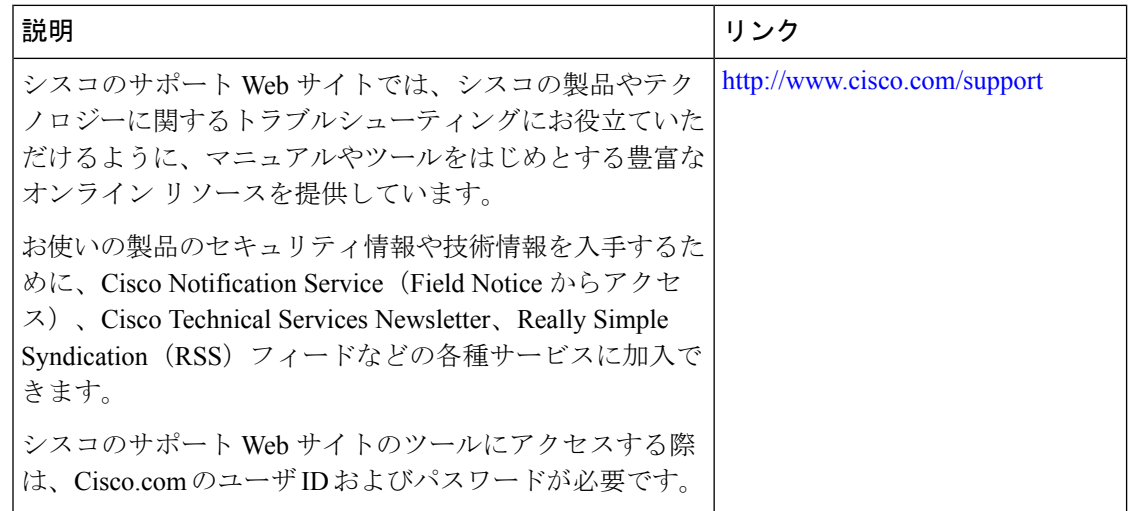

# **OpenFlow** の機能情報

次の表に、このモジュールで説明した機能に関するリリース情報を示します。この表は、ソフ トウェア リリース トレインで各機能のサポートが導入されたときのソフトウェア リリースだ けを示しています。その機能は、特に断りがない限り、それ以降の一連のソフトウェアリリー スでもサポートされます。

プラットフォームのサポートおよびシスコ ソフトウェア イメージのサポートに関する情報を 検索するには、CiscoFeature Navigator を使用します。CiscoFeature Navigator にアクセスするに は、[www.cisco.com/go/cfn](http://www.cisco.com/go/cfn) に移動します。Cisco.com のアカウントは必要ありません。

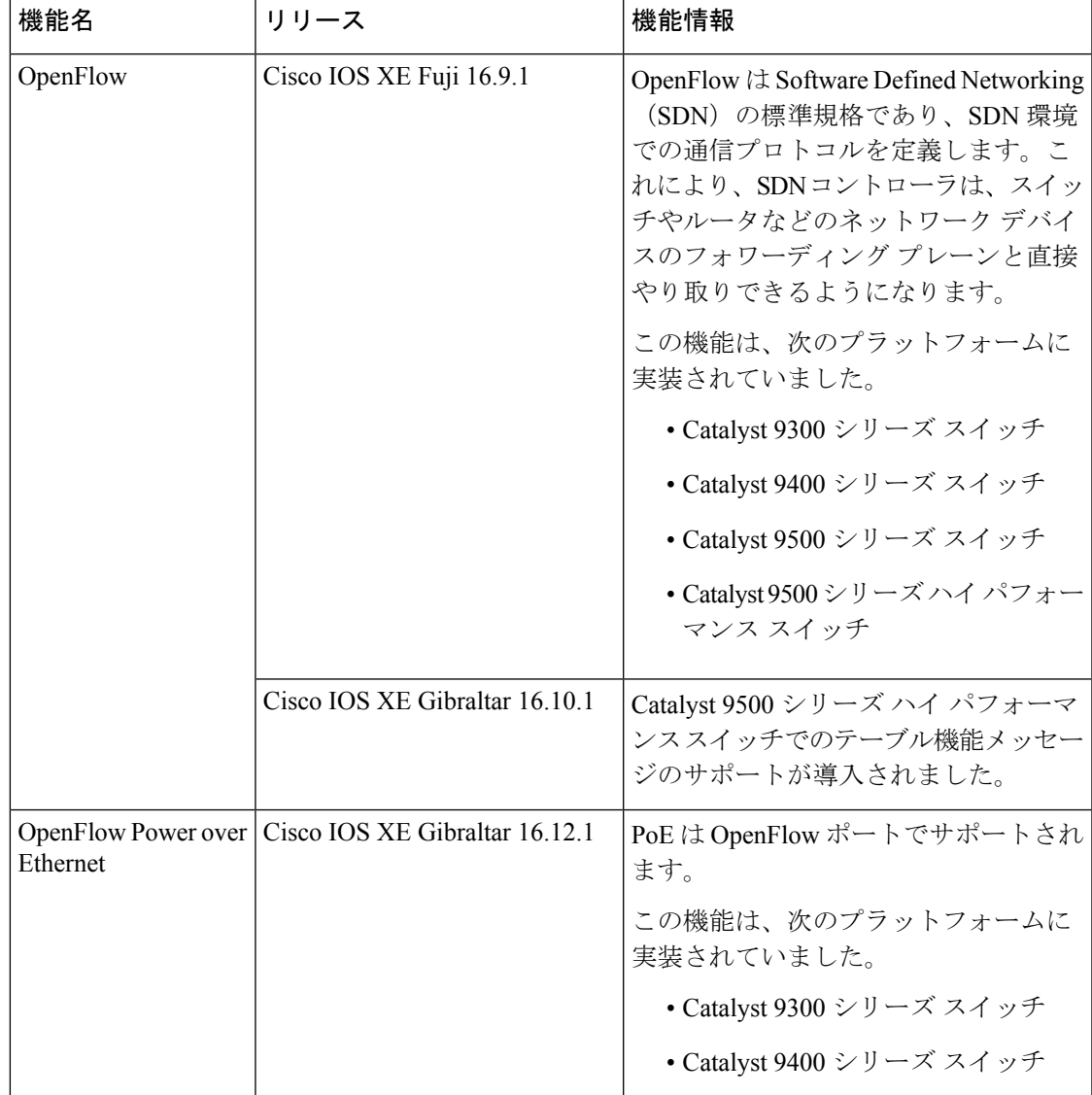

### 表 **<sup>26</sup> : OpenFlow** の機能情報

**OpenFlow** の機能情報

I

翻訳について

このドキュメントは、米国シスコ発行ドキュメントの参考和訳です。リンク情報につきましては 、日本語版掲載時点で、英語版にアップデートがあり、リンク先のページが移動/変更されている 場合がありますことをご了承ください。あくまでも参考和訳となりますので、正式な内容につい ては米国サイトのドキュメントを参照ください。